# **BUSICOM**

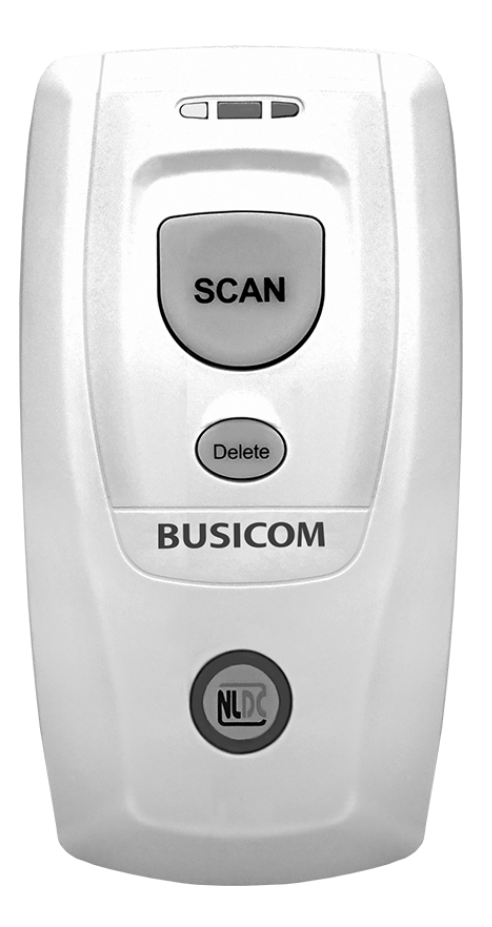

# **BC-BS802DⅡ Bluetooth 2Dバーコードリーダー**

# **ユーザーガイド**

#### 免責事項

製品をご使用前に取扱説明書をよくお読みいただき、取扱説明書に従って操作してください。 今後のご使用のために取扱説明書を大切に保管してください。

スキャナーを解体したり、スキャナーからシリアルのラベルやロゴをはがしたりしないでください。 その場合、ビジコムの保証の対象外となります。

この取扱説明書の写真は実際の製品と内容が異なる場合がございます。本製品の修正とアップデートについて、当社は、 信頼性、性能、設計の改善のためソフトウェアまたはハードウェアをいつでも予告なくアップデートすることができま す。ここで告知するアップデート情報は、事前告知を行わない変更が対象です。

この取扱説明書で説明する製品が当社またはサードパーティが著作権を有するソフトウェアが含まれている場合がありま す。お客様は個人または法人を問わず、著作権者から書面による同意を得ていない場合、当該ソフトウェアの全体または 一部を流通、改造、逆コンパイル、逆アセンブル、解読、リバースエンジニアリング、貸与、譲渡またはサブライセンス が禁止されています。

この取扱説明書は著作権を有しております。当社から書面による許可を得ていない場合、方法を問わず内容の複製、流通 または利用を禁止します。

当社は上記免責事項について最終的な解釈権を有しています。

#### **株式会社ビジコム**

https://www.busicom.co.jp Copyright ©2023 BUSICOM Co., Ltd. All Rights Reserved.

# <span id="page-2-0"></span>改訂履歴

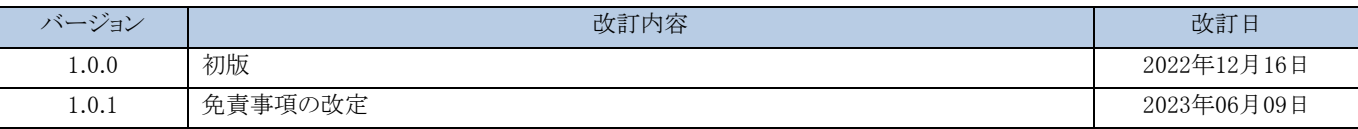

# 目次

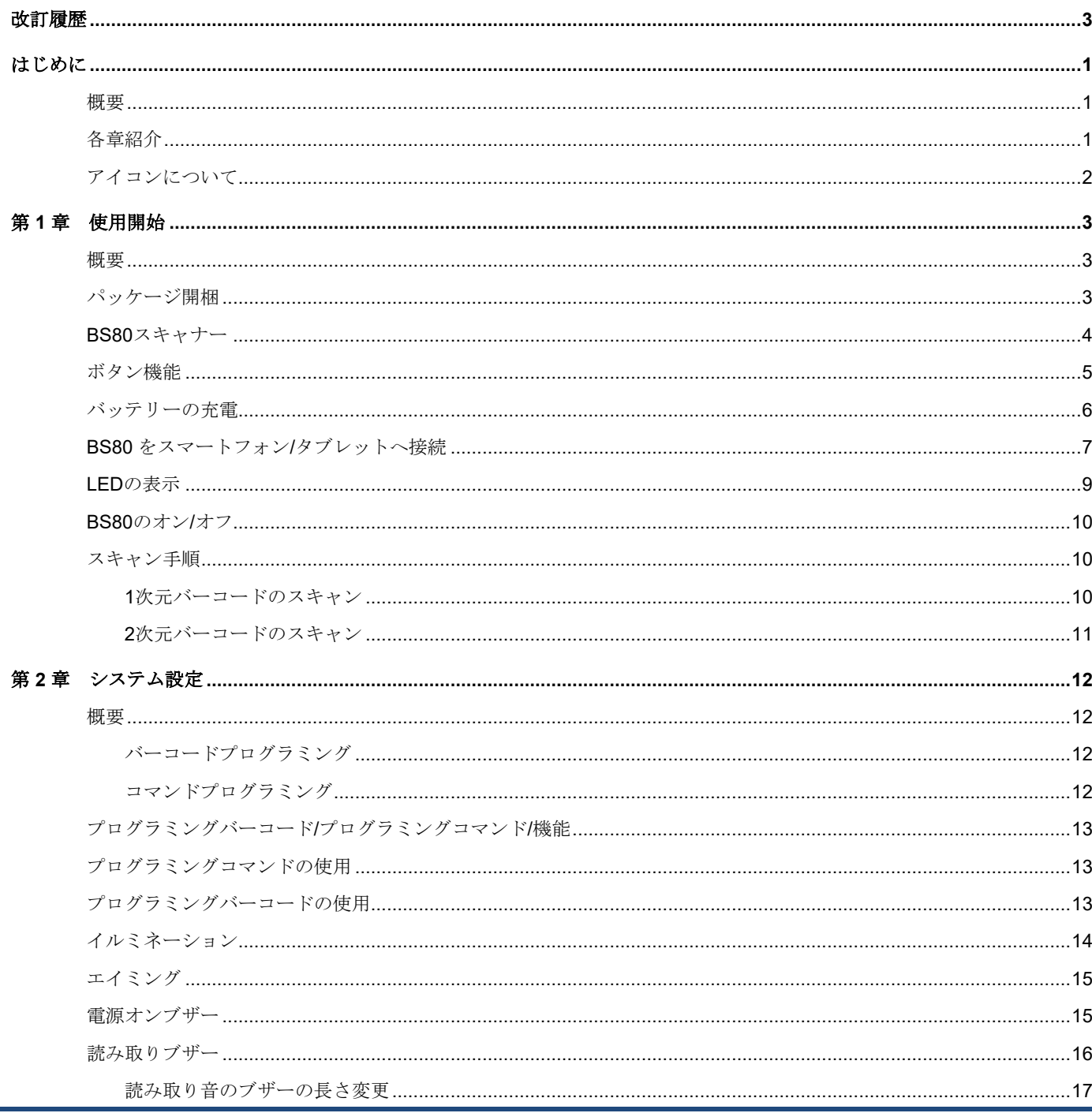

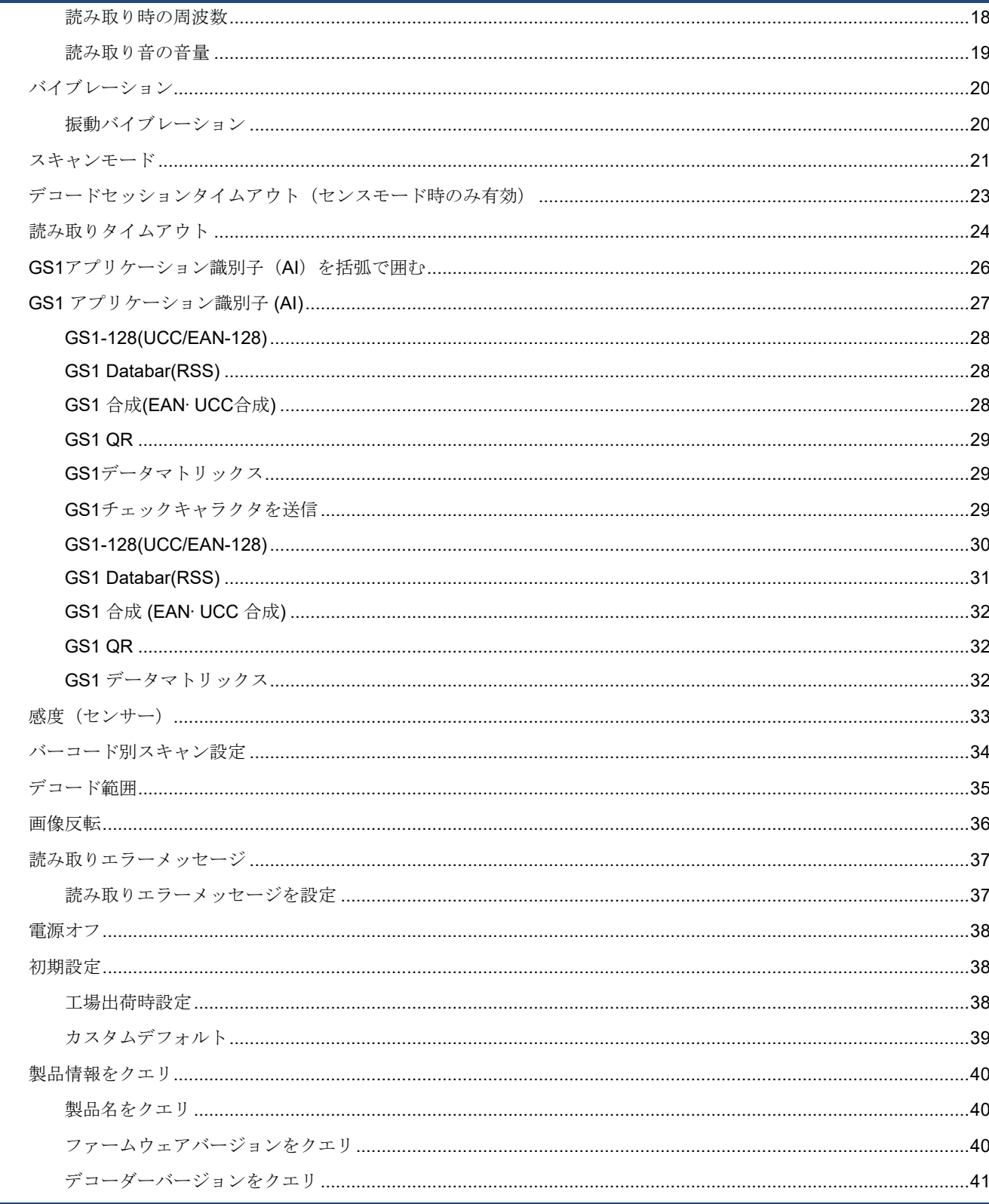

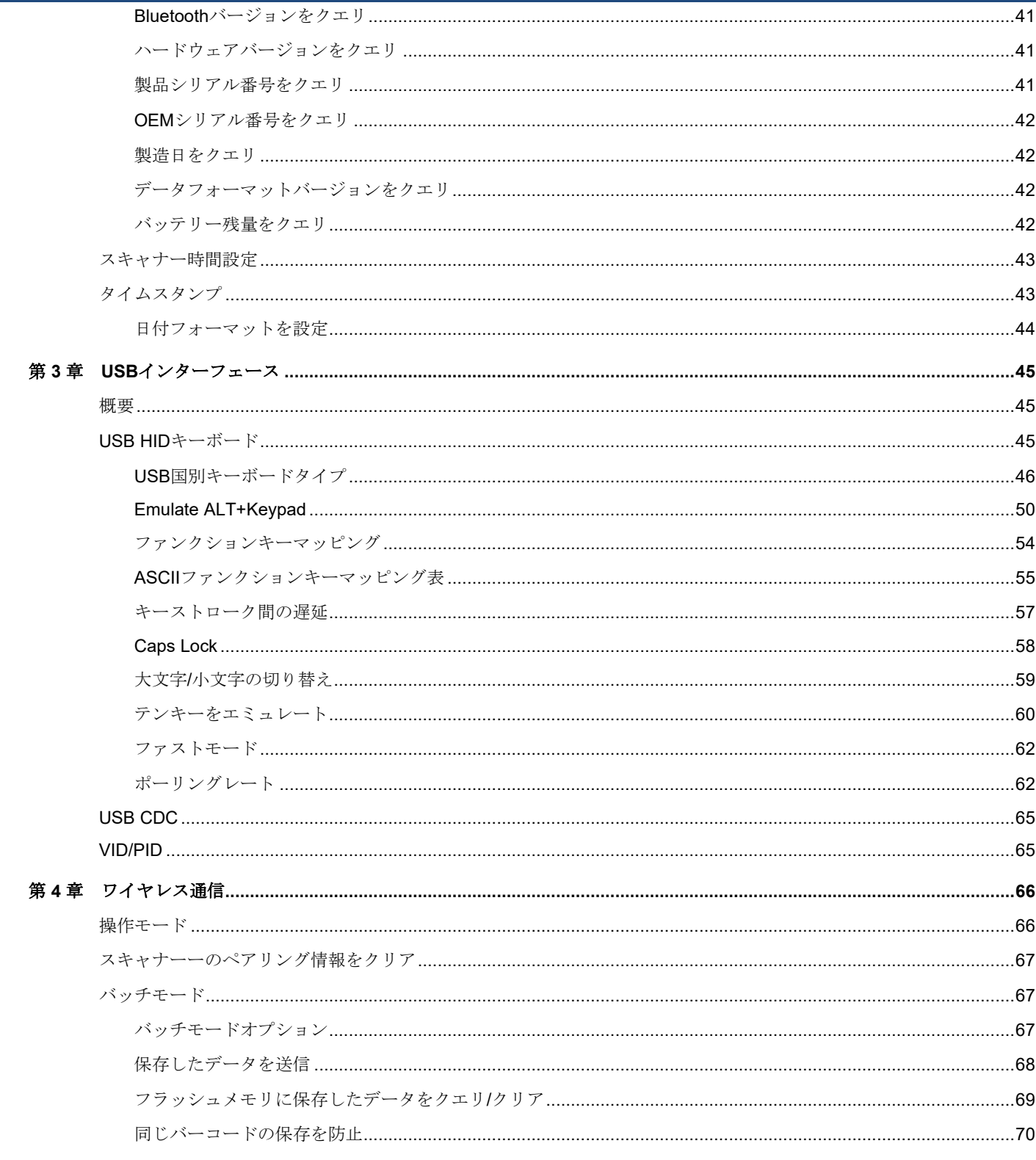

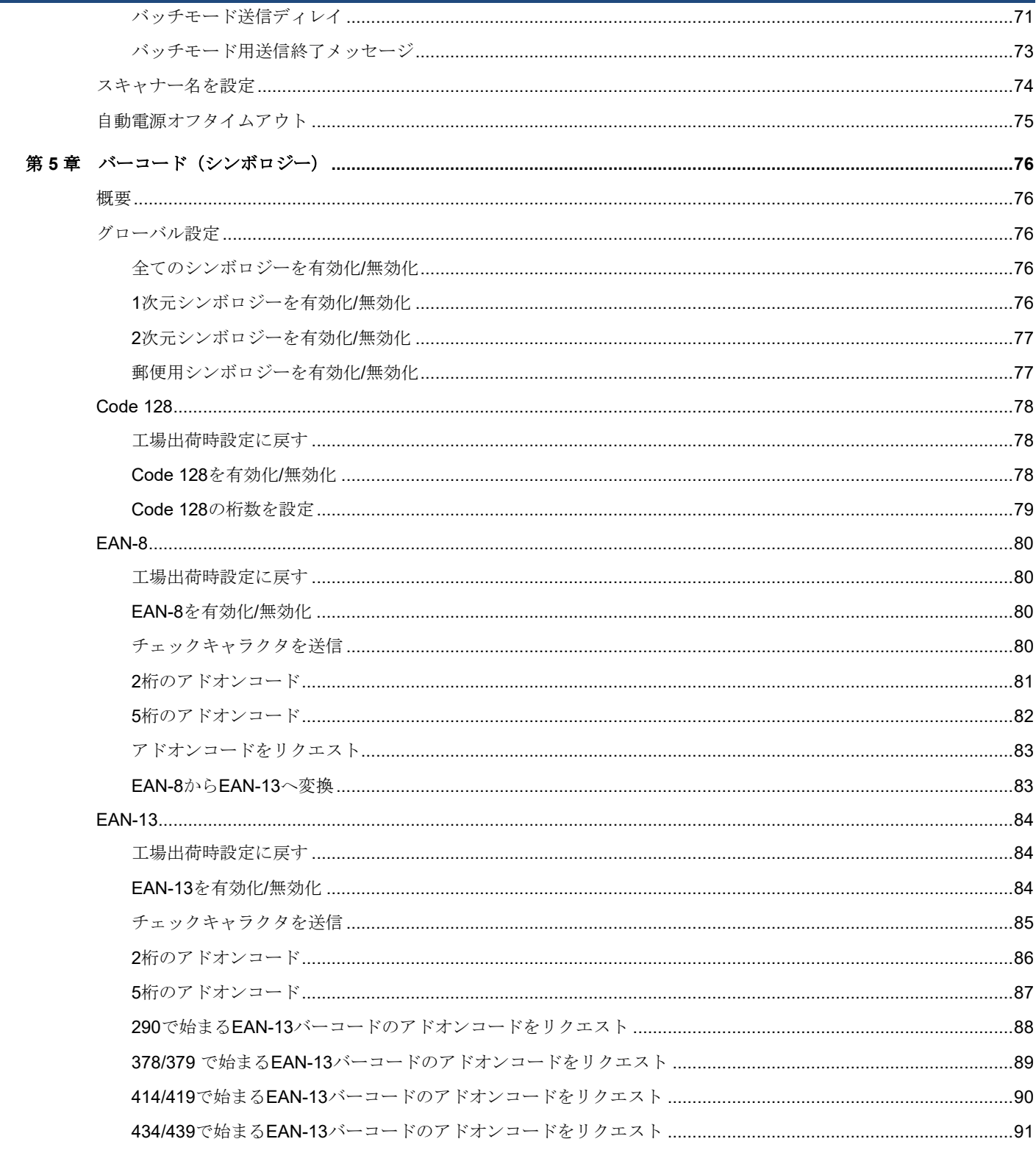

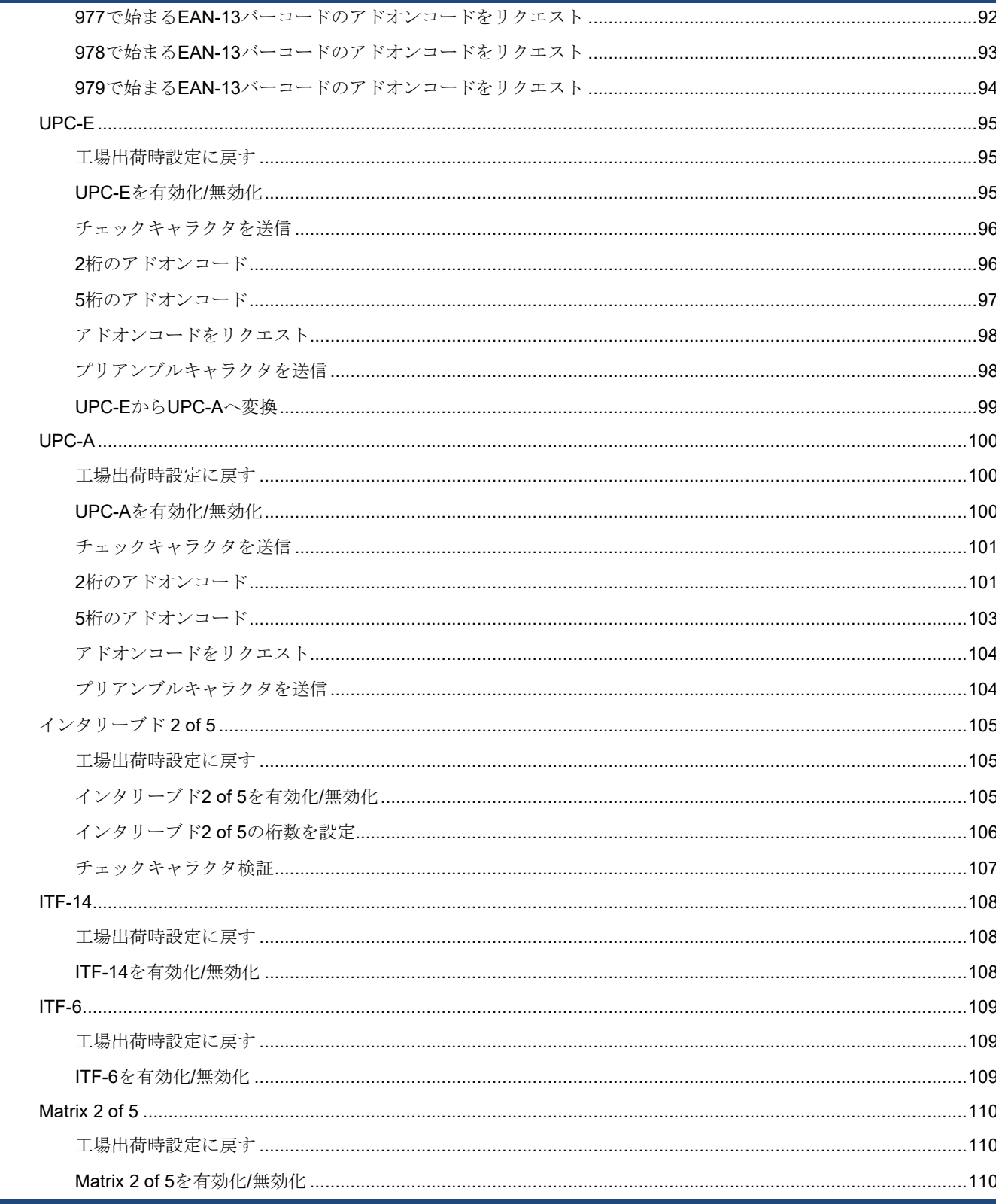

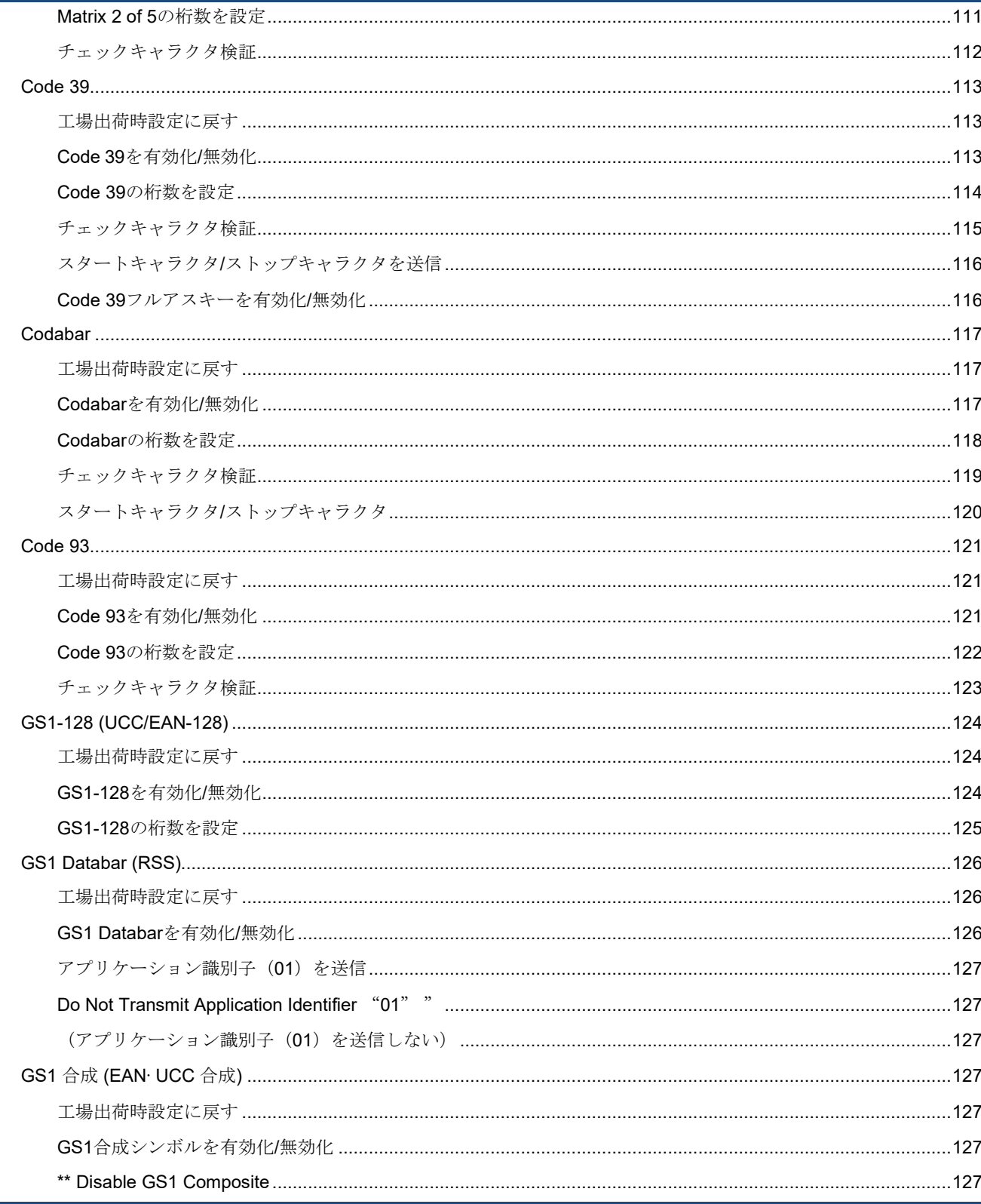

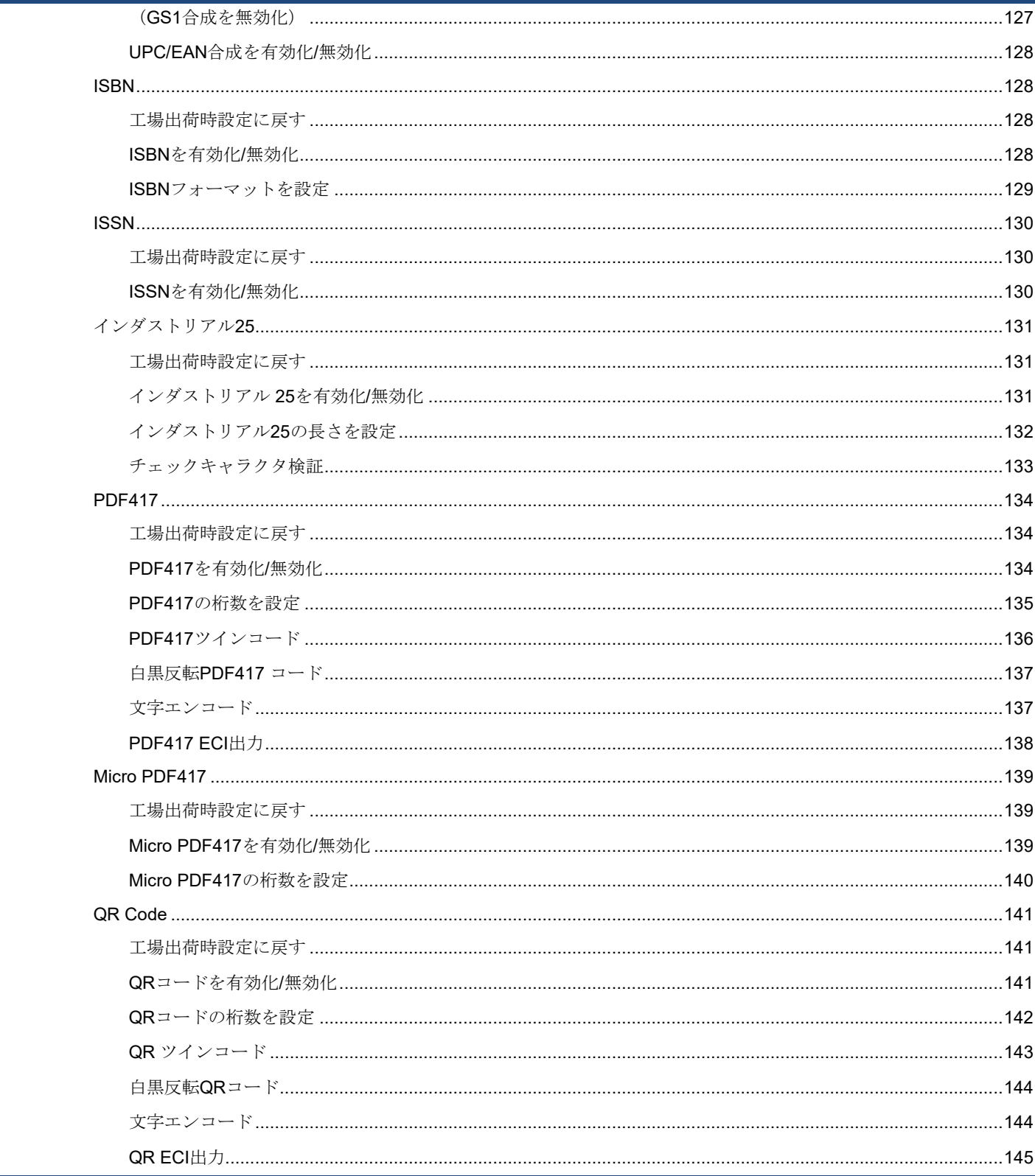

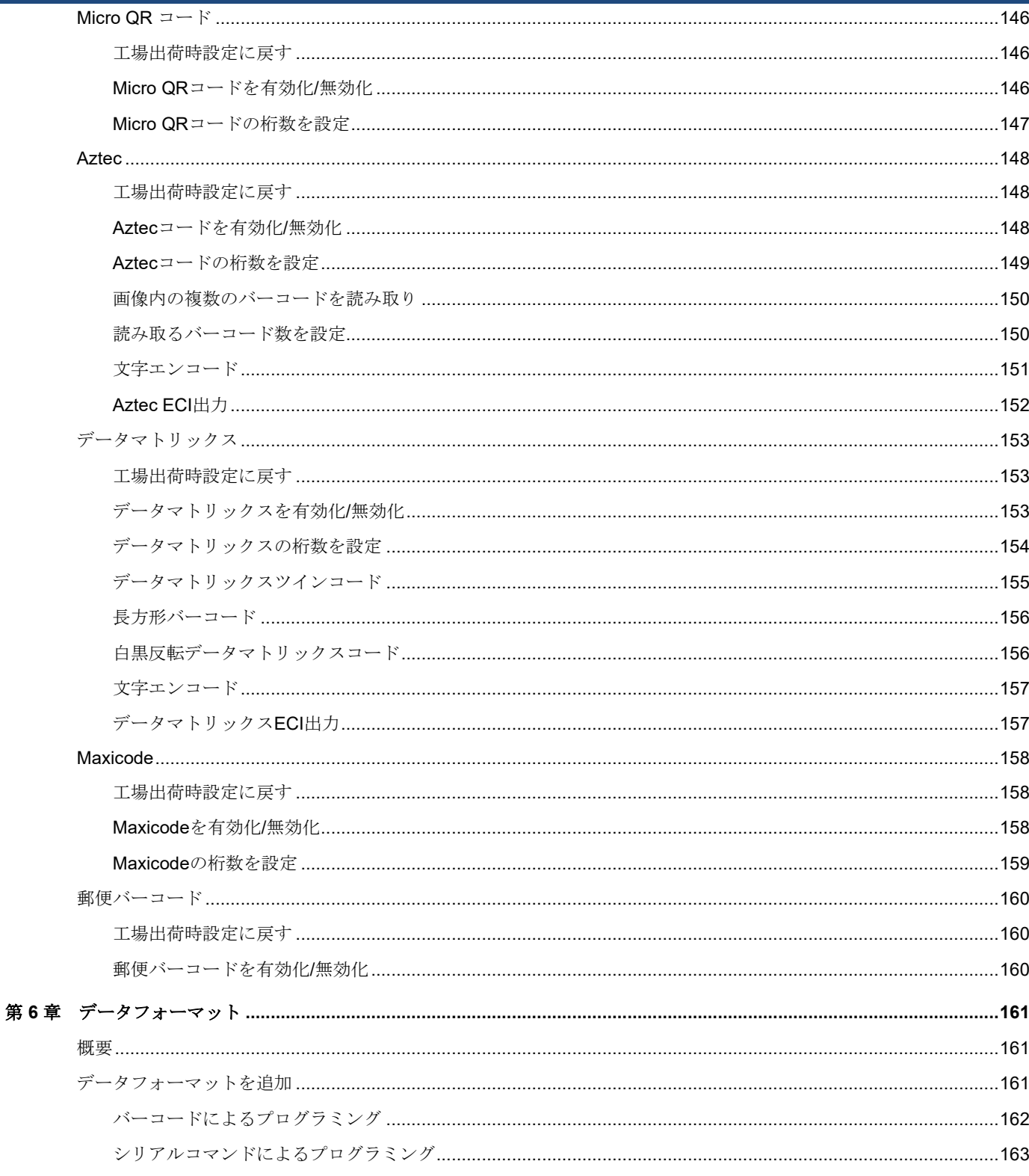

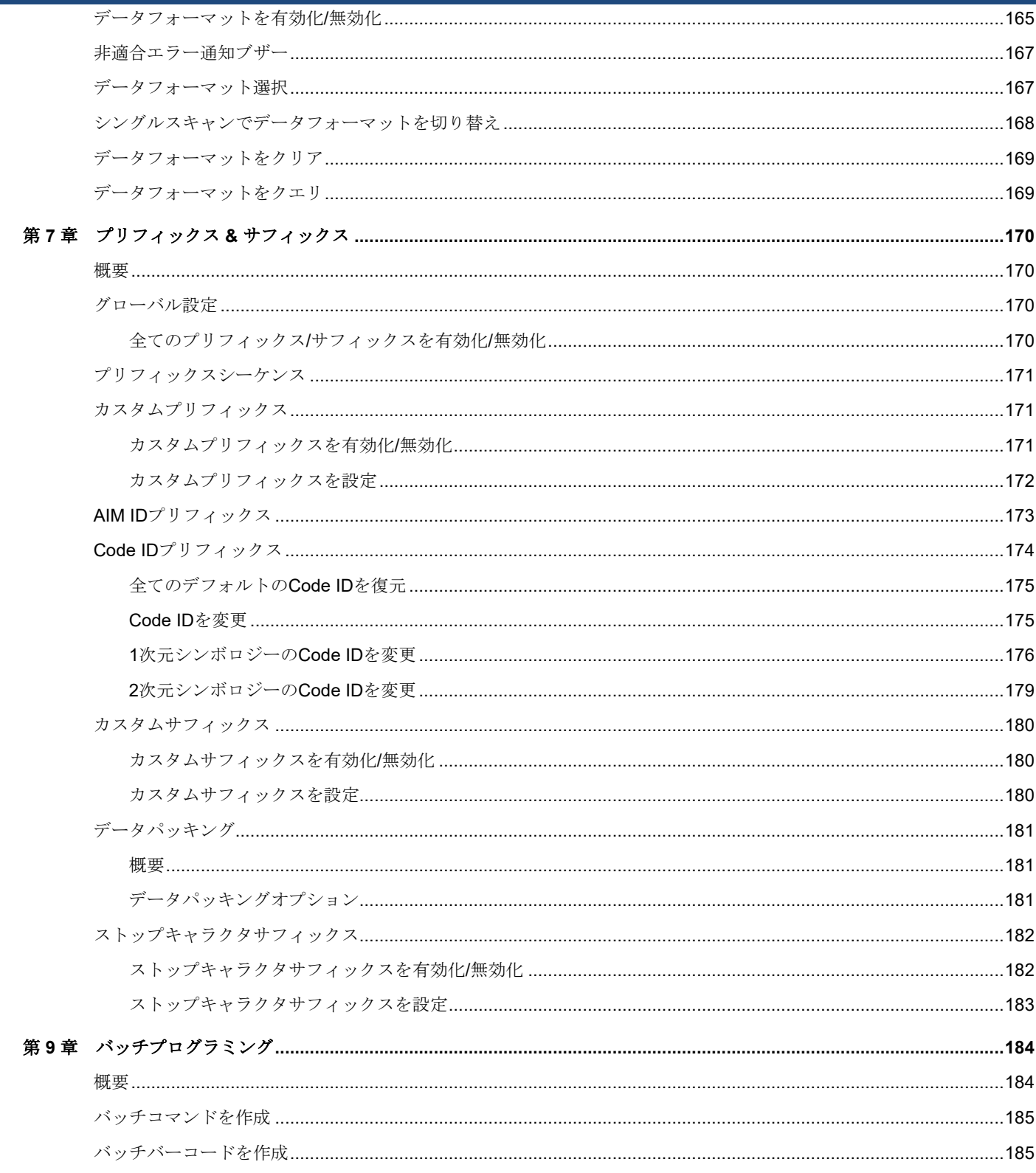

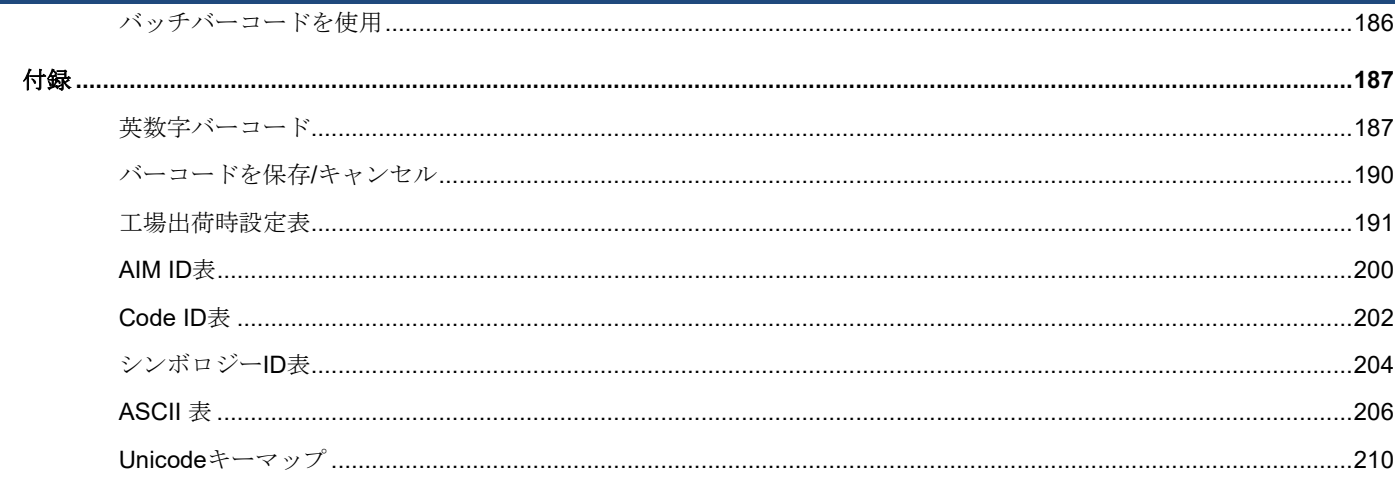

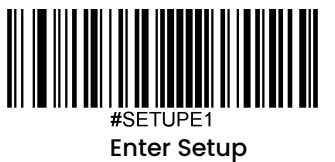

## はじめに

#### <span id="page-14-1"></span><span id="page-14-0"></span>概要

この取扱説明書ではBS80ワイヤレスバーコードスキャナー(以下、「スキャナー」)の設定方法と使用法を詳しく 説明します。

#### <span id="page-14-2"></span>各章紹介

1

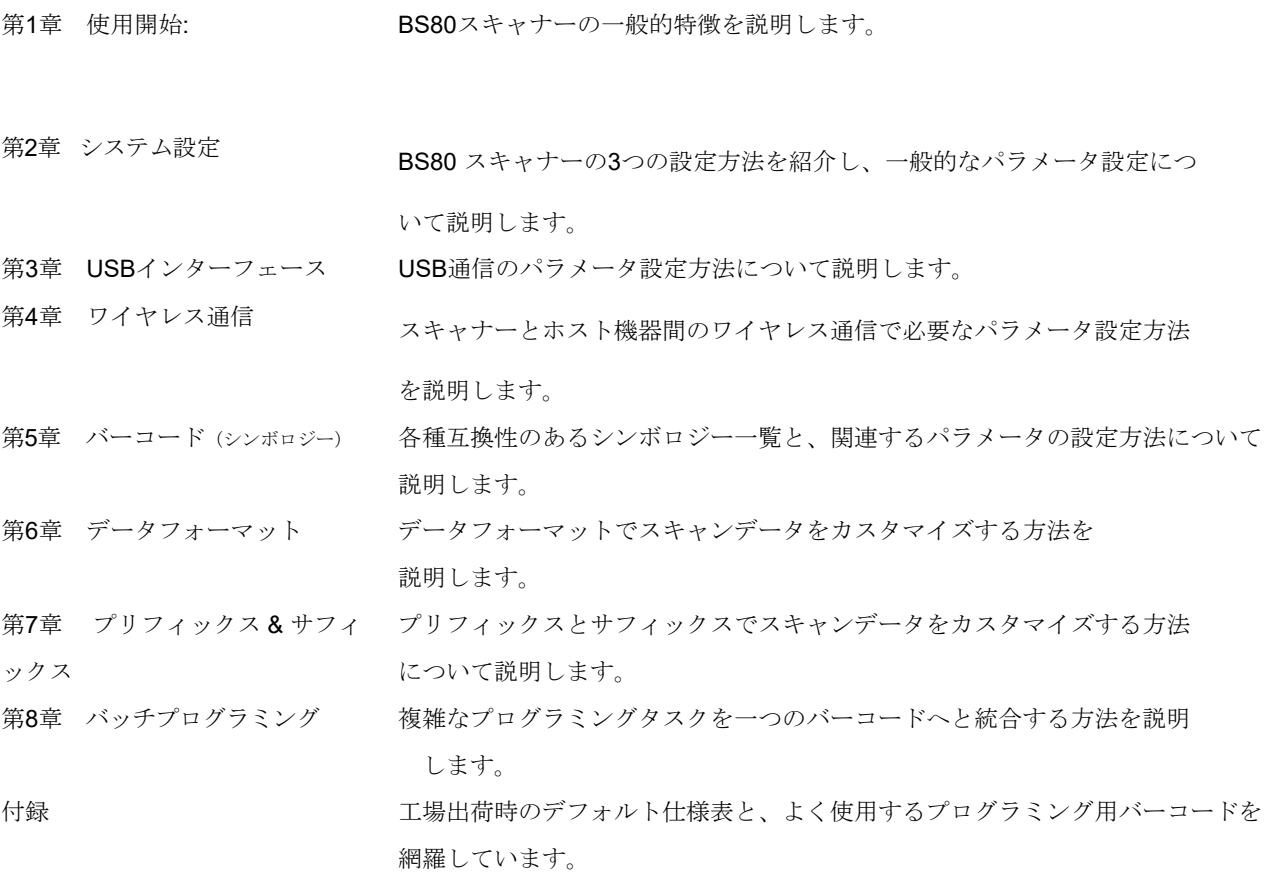

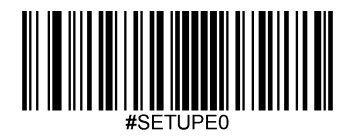

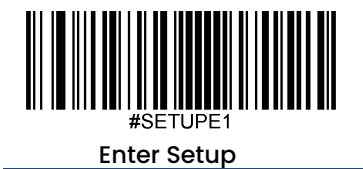

<span id="page-15-0"></span>アイコンについて

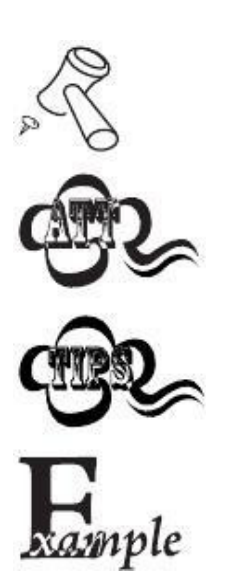

.

このアイコンは本書の関連事項を示しています。l

このアイコンは使用者が注意すべきことを示しています。

このアイコンはスキャナーを簡単に操作、設定できる便利なヒントを示しています。

このアイコンは操作方法を覚えるのに役立つ実例を示しています。

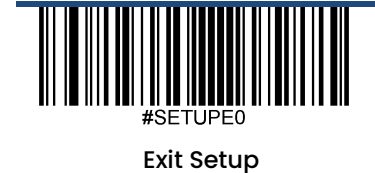

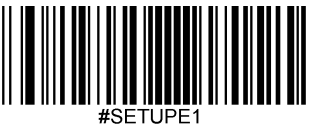

Enter Setup

### 第 **1** 章 使用開始

#### <span id="page-16-0"></span>概要

<span id="page-16-1"></span>BS80は画像をキャプチャして1次元/2次元スキャンエンジン搭載で様々なニーズに対応可能なワイヤレスポケットバーコー ドスキャナーであり、忙しい職場や限られたスペースの職場用の大規模なサーバーです。また、スキャナーはBluetooth HID、SPP、BLE通信を利用することでiOS、Android、Windowsのデバイスに対応しています。

本章ではBS80スキャナーについてイラストを使って説明します。BS80スキャナーを手元にお持ちの場合、本取扱説明書内 容をより具体的に理解することができます。本章の内容は一般ユーザー用、メンテナンススタッフ、およびソフトウエア 開発者向けです。

#### パッケージ開梱

<span id="page-16-2"></span>パッケージを開けてスキャナーと付属品を取り出します。パッケージリストの同梱物が全て揃っていて不備がないか確認 します。損傷や不足がある場合、パッケージを保管の上、お買い上げになった販売店のアフターサービス担当へお早めに ご連絡ください。

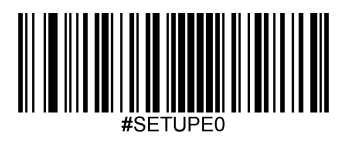

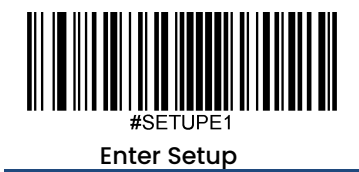

#### <span id="page-17-0"></span>**BS80**スキャナー

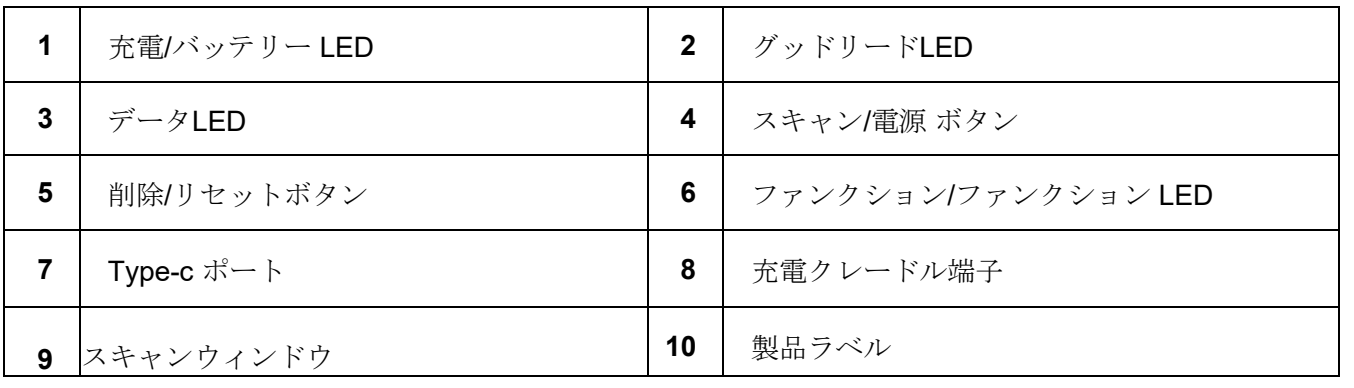

\*注意: スキャンウィンドウの保護フィルムをはがしてからバーコードを読み取りしてください。

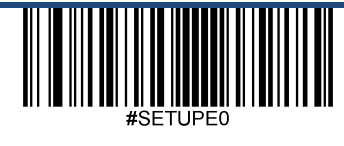

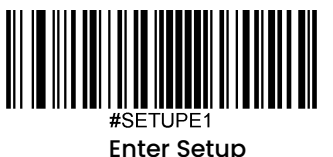

<span id="page-18-0"></span>ボタン機能

#### スキャン**/**電源ボタン

\*ボタンを押してバーコードをスキャンします。

\*ボタンを3秒間長押しするとスキャナーの電源がオンになります。

#### 削除**/**リセットボタン

\*以下のいずれかの状態でボタンを押すと、バーコードをスキャンして削除する前、フラッシュメモ リから対応するデータを削除します。(i) Bluetoothモードが有効であるもののBluetooth接続がされ ない場合、 (ii) Bluetoothモード & バッチ送信が有効な場合、 (iii) USBモードが有効であるものの、 USBケーブルが接続されていない場合、 (iv) USBモード & バッチ送信が有効の場合。

\*ボタンを7秒間長押しするとスキャナーの電源がオフになります。

#### ファンクションボタン

\*ボタンを押してBluetoothモードで接続しているiOSデバイスのHIDキーボードをオン/オフします。

\*以下のいずれかの状態でボタンを3秒間長押すと、データ送信を開始します。(i) Bluetoothモード & バッチ送信が有効な場合、 (ii) USBが有効で、スキャナーがUSBケーブルを使ってPCに接続されて いる場合。

#### スキャン**/**電源ボタン **+** ファンクションボタン

\*2つのボタンを同時に3秒間長押しするとBluetoothモードとUSBモードが切り替わります。

#### 削除**/**リセットボタン **+** ファンクションボタン

\*2つのボタンを同時に押すとBluetooth モードでスキャナーとBluetooth デバイスとのペアリングを解 除し、他のBluetoothデバイスからスキャナーを検索できるようになります。

#### スキャン**/**電源ボタン **+**削除**/**リセットボタン

\*2つのボタンを同時に押すと充電/バッテリーLEDでバッテリー残量を確認することができます。

\*以下のいずれかの状態で2つのボタンを同時に3秒間長押しすると、フラッシュメモリのすべてのデ ータを削除します。

(i) BluetoothモードでBluetooth接続がされていて、 バッチ送信とデータ送信確定のリクエスト が有効な場合、 (ii) USBモードが有効でUSB ケーブルでコンピュータに接続されていてバッチ 送信とデータ送信確定のリクエストが有効な場合、 \*ボタンを7秒間長押しするとスキャナーの 電源がオフになります。

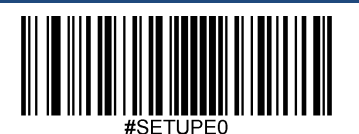

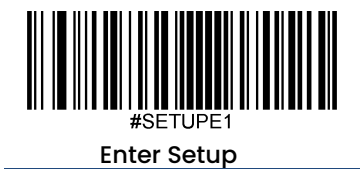

#### バッテリーの充電

<span id="page-19-0"></span>以下の図のように、Type Cケーブルでホスト機器に接続してスキャナーを充電します。

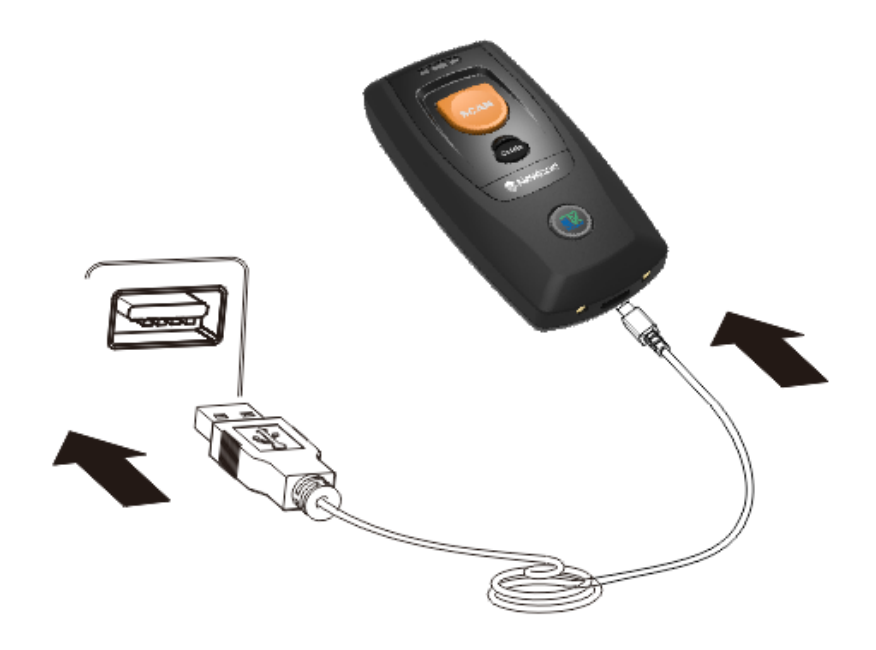

注意:バッテリー残量が少ないとエラーや誤操作を引き起こす可能性があります。 ご使用前に3~4時間充電してください。 操作前にスキャナーが完全に充電されていることを確認してください。

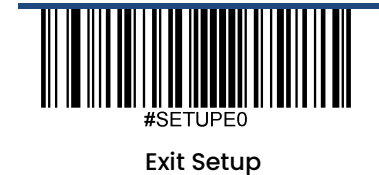

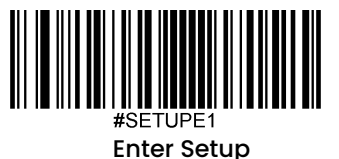

#### **BS80** をスマートフォン**/**タブレットへ接続

- <span id="page-20-0"></span>1. ご利用のデバイスがHID、SPP、BLEプロファイルに対応していることを確認します。
- 2. ご利用のスマートフォン/タブレットを節電モードに切り替えます。
- 3. スキャナーをスマートフォン/タブレットへ接続前に以下の適切なバーコードをスキャンしてHID、SPP、BLE プロファイルを選択します。

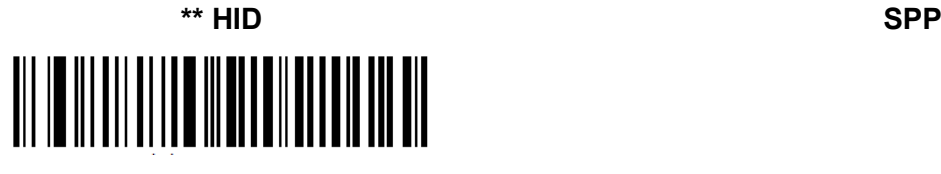

#### **BLE**

4. 以下の接続手順を完了します (例: iPhoneとペアリング)。

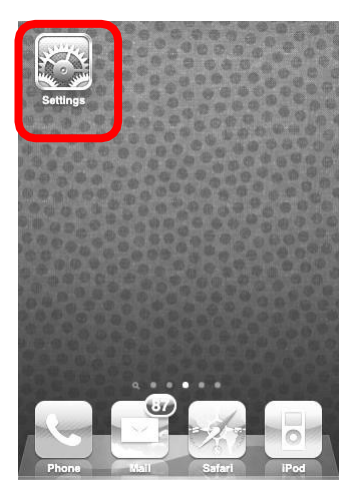

(1) 「設定」をクリックします。 (2) 「一般」をクリックします。 (3) 「Bluetooth」をクリックします。

- (4) 電源をオンにして自分のiPhoneを探します。
- (5) 「BS80XXXX」を選択して接続します 。
- (6) 「接続完了」と表示されると接続完了です。

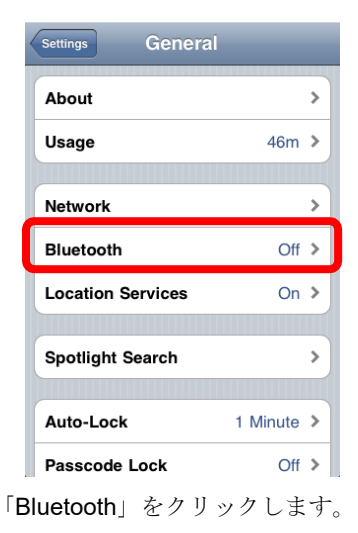

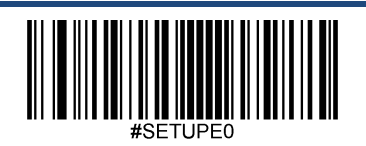

Exit Setup

7

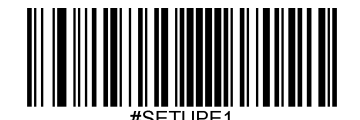

#### Enter Setup

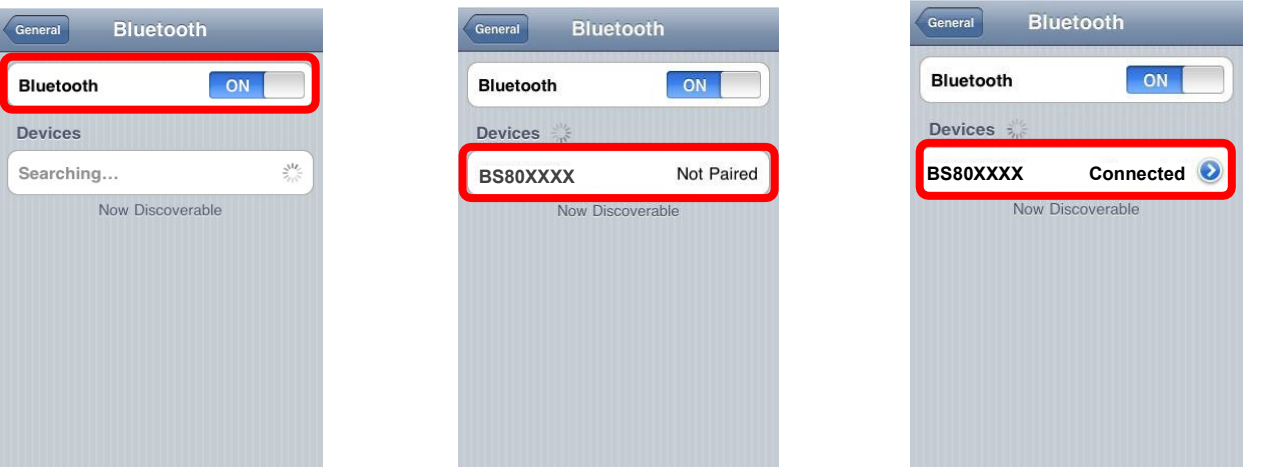

- 5. 接続完了後、スキャナーに青いファンクションLEDが光ります。
- 6. WordPadファイルまたは関連アプリを使用前、デバイスではキーボードの言語設定が英語(アメリカ)に 設定されています。次に、バーコードをスキャンすると現在のカーソル位置前にバーコードデータが表示 されます。データがスマートフォン/タブレットへ送信できない場合、**Restore Factory Defaults**(工場出 荷時設定に戻す) バーコードをスキャンしてください(第2章参照)。
- 注意**:** 本製品はBluetooth規格に準拠しています。本製品に接続するデバイスは同じSPP、HID、BLE規格へ準拠することが 必要です。他のプロファイルへ対応している他のBluetoothデバイスについては、製品のテスト前の接続を保証する ことができません。

本製品の通信速度と距離は接続する製品とデバイス間の障害物の有無や電波の状態によって変わることがあります。 また、ホスト機器の状態はスキャナーの通信速度と距離に影響する場合があります。

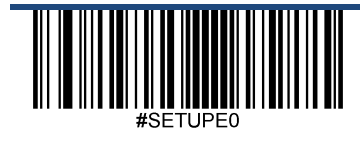

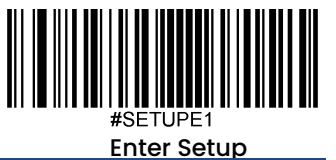

#### **LED**の表示

<span id="page-22-0"></span>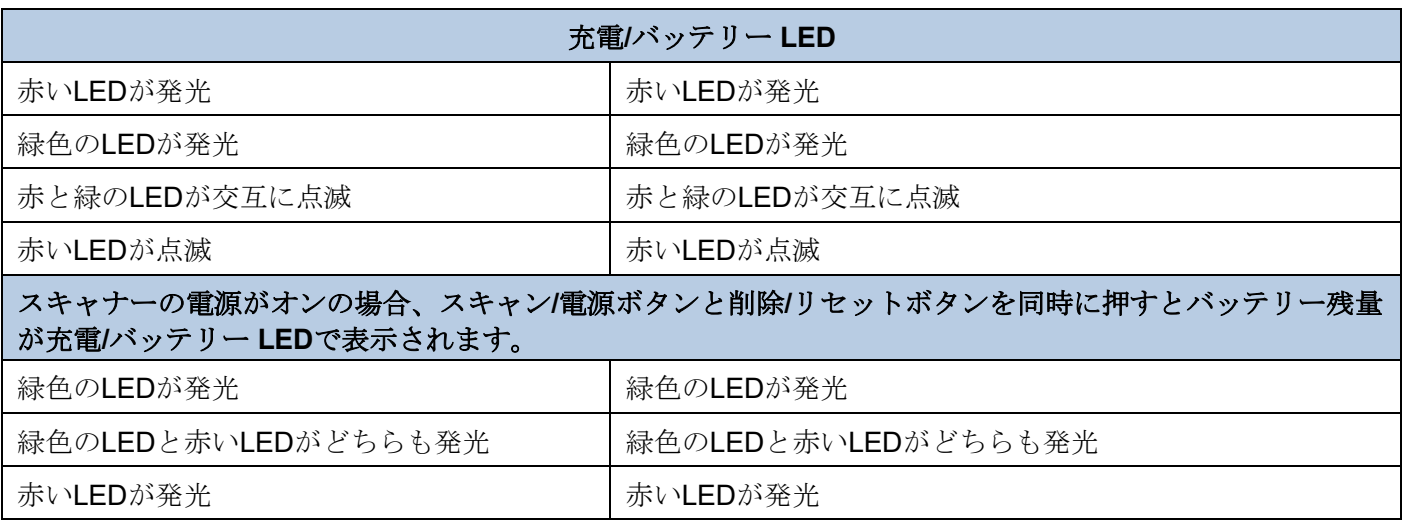

バッテリーの残量が少ない場合、スキャナーがブザー音を鳴らして、充電/バッテリーLEDが点滅します。スキャナーが強 制終了する前にすぐに充電してください。シャットダウンした場合、電源をオンにする前に完全に充電してください。

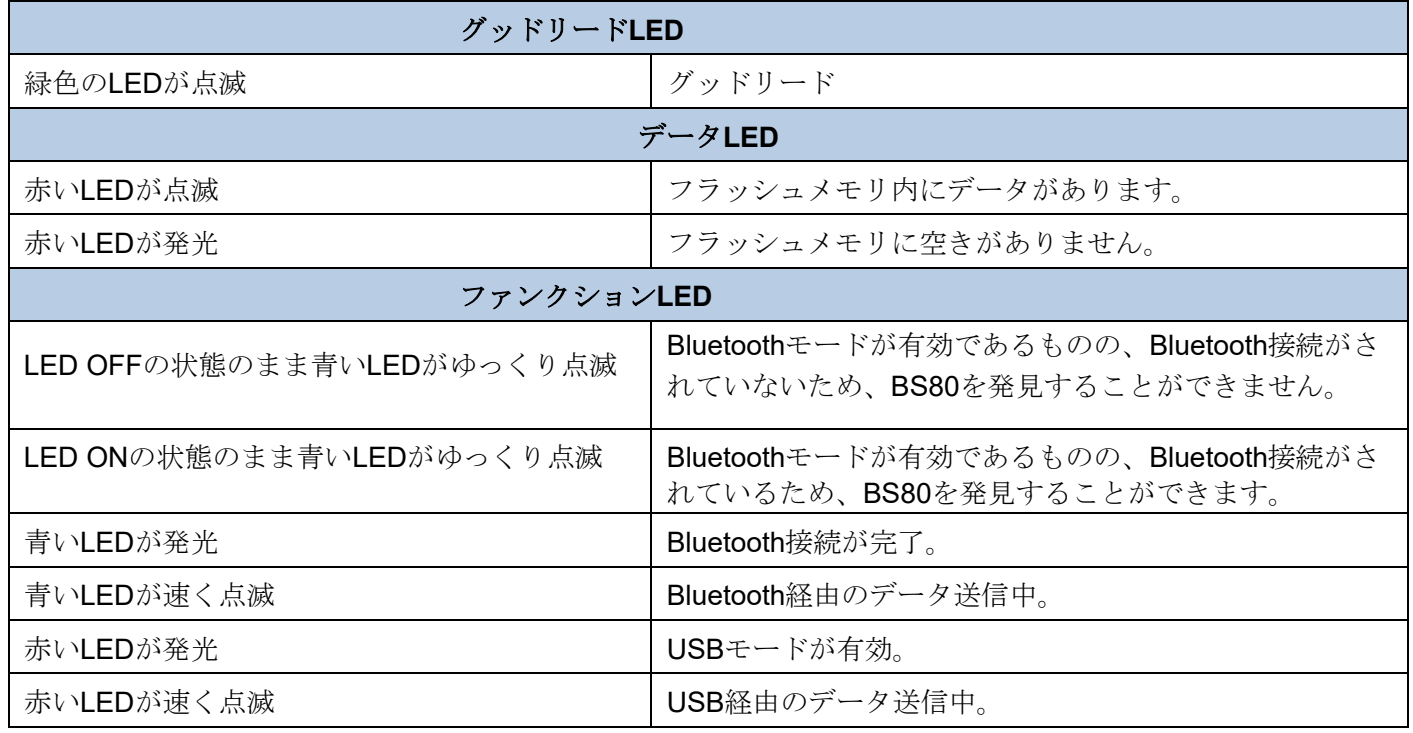

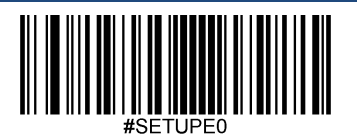

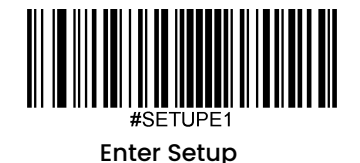

#### <span id="page-23-0"></span>**BS80**のオン**/**オフ

**Turn the scanner on**(スキャナーをオン)**:** スキャン/電源ボタンを3秒間長押しします。

**Turn the scanner off**(スキャナーをオフ)**:** 初期設定で、スキャナーは30分間何も操作しない場合自動的にオフになりま す。電源オフタイマーを調節することができます。また、**Power Off**(電源オフ) バーコードをスキャンして電源をオフに することもできます。詳しい情報は第2章の「自動/手動電源オフ」セクションをご覧ください。

#### <span id="page-23-1"></span>スキャン手順

.

#### **1**次元バーコードのスキャン

<span id="page-23-2"></span>バーコード間のスキャン角度(垂直のバーコードは読み取りません)または距離を調節して、下図のようにスキャンラインの 長さがおおよそバーコードよりも必ず8mmほど長くなるようにします。

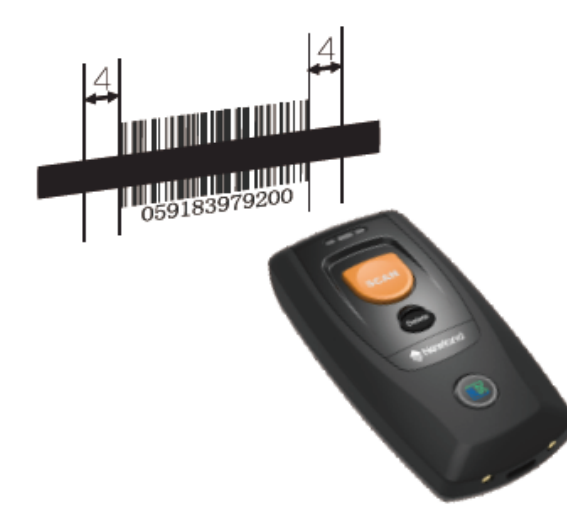

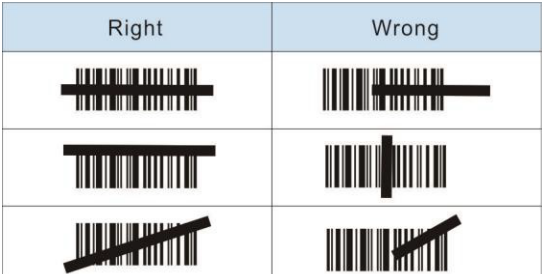

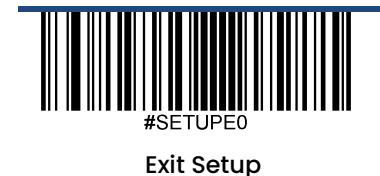

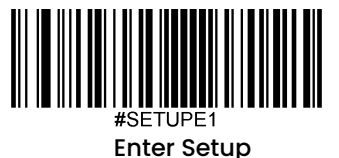

#### **2**次元バーコードのスキャン

<span id="page-24-0"></span>スキャンするバーコードとスキャナーが以下の範囲に収まるように角度と距離を調節します。

1. スキャナーのスキャンラインをバーコードの中心に合わせます。

2. 最適スキャン距離: 5-20cm

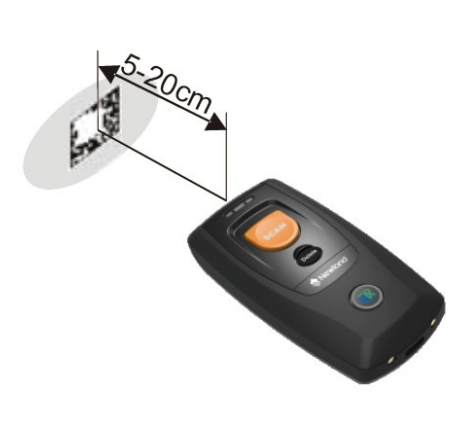

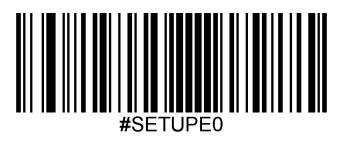

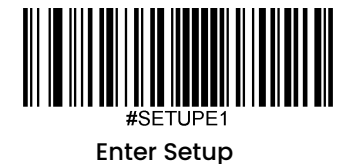

### 第 **2** 章 システム設定

#### <span id="page-25-1"></span><span id="page-25-0"></span>概要

スキャナーの設定方法は、バーコードプログラミング、コマンドプログラミング、EasySetプログラミングの3種類があり ます。

#### <span id="page-25-2"></span>バーコードプログラミング

スキャナーはプログラミングバーコードをスキャンして設定することができます。次のセクションでは、ユーザーがプロ グラム可能な機能/オプションをプログラミングバーコード/コマンドと一緒に説明します。

このプログラミング方法が最も簡単です。しかし、手動でバーコードのスキャンが必要です。その結果、エラーが発生し やすくなります。

#### <span id="page-25-3"></span>コマンドプログラミング

スキャナーはホスト機器から送信されるシリアルコマンドで設定することもできます。

ユーザーはアプリケーションプログラムを設計して、そのコマンド文字列をスキャナーへ送信し、デバイスの設定を実行 できます。

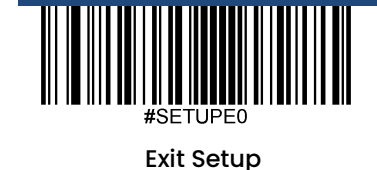

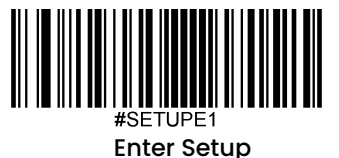

#### プログラミングバーコード**/**プログラミングコマンド**/**機能

<span id="page-26-0"></span>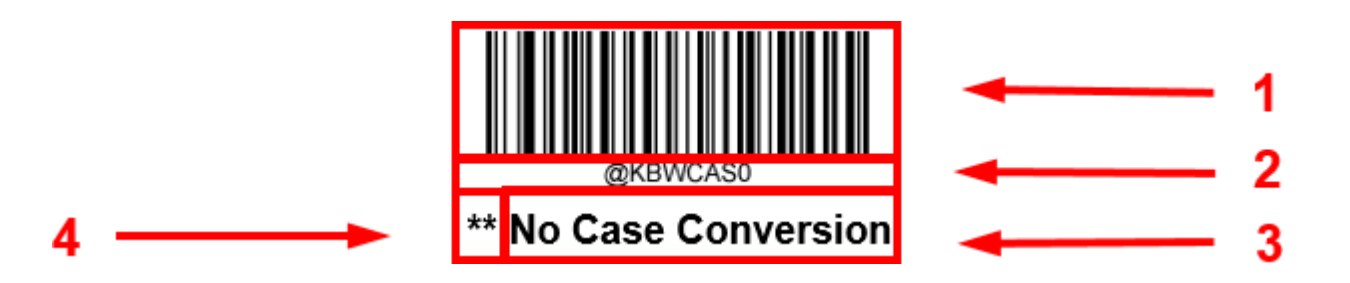

上の図は設定機能に**Enter Setup**(設定開始)機能用のプログラミングバーコードとプログラミングコマンドの例です。

1.**No Case Conversion**バーコードです。

2.**No Case Conversion**コマンドです。

3.機能/オプションの説明です。

\*\* 工場出荷時の設定を表しています。

#### <span id="page-26-1"></span>プログラミングコマンドの使用

バーコードプログラミングの方法以外に、スキャナーはホスト機器から受信するシリアルコマンド(HEX)で設定す ることもできます。コマンドは全て大文字で入力する必要があります。

#### <span id="page-26-2"></span>プログラミングバーコードの使用

Enter Setup (設定開始) バーコードをスキャンするとスキャナーの設定モードを開始できます。続いてプログラ ミングバーコードの数字をスキャンして、スキャナーの設定を行うことができます。設定モードを終了する場合、 Exit Setup (設定終了) バーコードまたは非プログラミングバーコードをスキャンするか、スキャナーを再起動し ます。

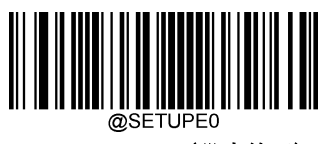

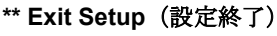

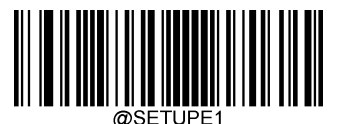

**Enter Setup**(設定開始)

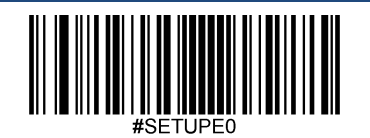

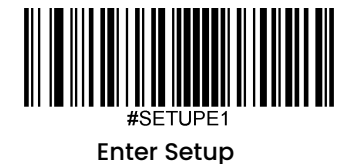

.

プログラミングバーコードのデータ(プログラミングバーコード下の文字など)はホスト機器に送信できます。以 下の適切なバーコードをスキャンして、プログラミングバーコードのデータのホスト機器への送信を有効化または 無効化できます。

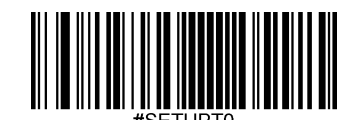

**\*\* Do Not Transmit Programming Barcode Data** (プログラミングバーコードデータを送信しない)

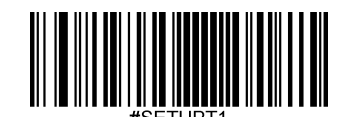

**Transmit Programming Barcode Data** (プログラミングバーコードデータを送信する)

<span id="page-27-0"></span>イルミネーション

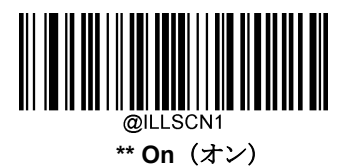

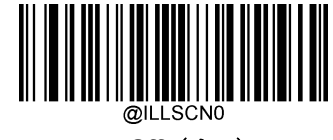

**Off**(オフ)

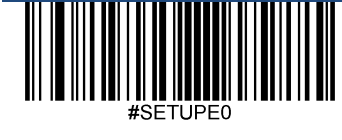

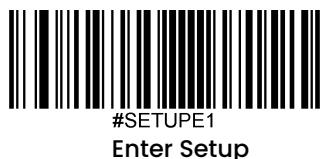

<span id="page-28-0"></span>エイミング

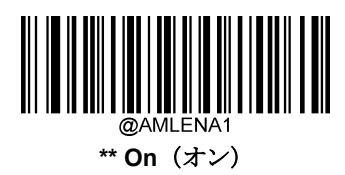

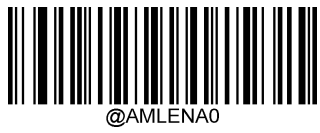

**Off**(オフ)

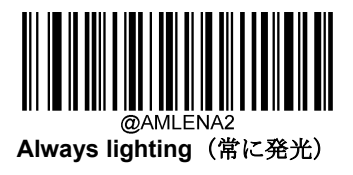

#### <span id="page-28-1"></span>電源オンブザー

スキャナーは電源を入れるとブザーが鳴るようにプログラムできます。電源オン時のブザーが不要な方は **Off** バーコードをスキャンしてください。

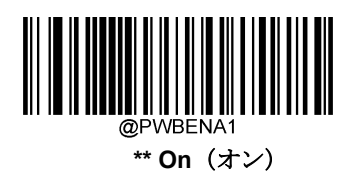

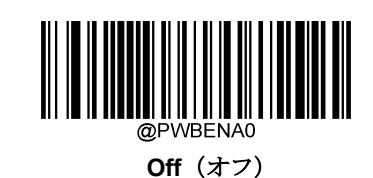

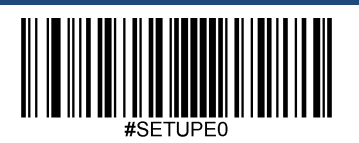

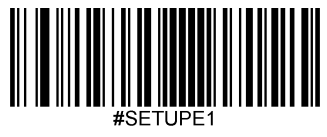

<span id="page-29-0"></span>Enter Setup

#### 読み取りブザー

**Off**バーコードをスキャンするとデコード成功を表すブザーがオフになります。**On** バーコードをスキャンすると オンに戻ります。

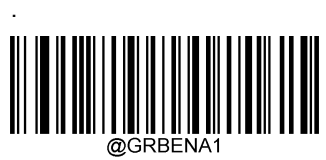

**\*\* On**(オン)

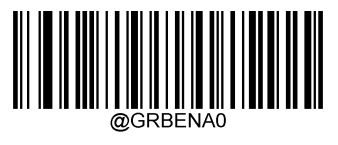

**Off**(オフ)

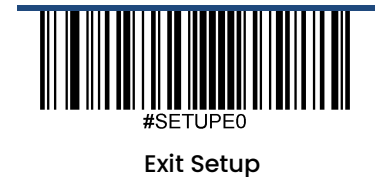

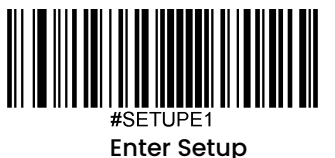

#### <span id="page-30-0"></span>読み取り音のブザーの長さ変更

このパラメータでは、スキャナーのグッドリードブザーの長さを設定します。20msから300msまで、1ms単位で設 定可能です。

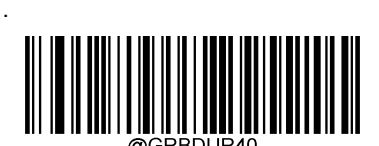

**Short (**短:**40ms)**

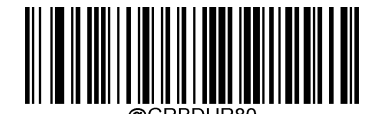

**\*\* Medium (**中:**80ms)**

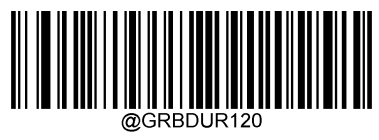

**Long (**長:**120ms)**

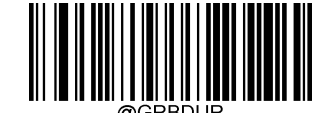

**Custom (**カスタム:**20** – **300ms)**

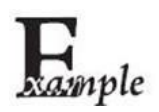

#### 読み取り音のブザーの長さを**200ms**に設定する方法

- 1. **Enter Setup**バーコードをスキャンします。
- 2. **Custom** バーコードをスキャンします。
- 3. 付録 の「英数字バーコード」セクションにある英数字バーコード「2」、「0」、「0」をスキャンします。
- 4. 付録 の「バーコードを保存/キャンセル」 セクションの**Save** バーコードをスキャンします。
- 5. **Exit Setup**バーコードをスキャンします。

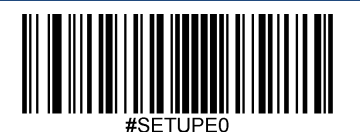

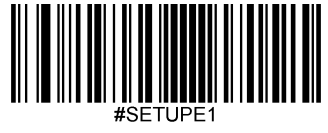

<span id="page-31-0"></span>Enter Setup

#### 読み取り音の周波数変更

このパラメータでは、周波数を20Hzから20,000Hzまで1Hz単位でプログラムできます。初期設定は4000Hzです。

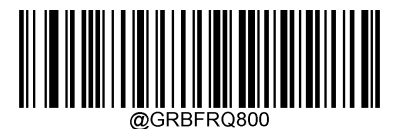

**Extra Low (**超低:**800Hz)**

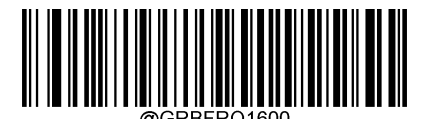

 **\*\*Medium (**中:**2620Hz)**

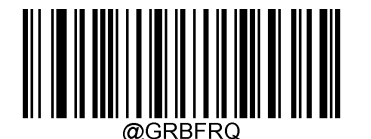

**Custom (**カスタム:**20 - 20,000Hz)**

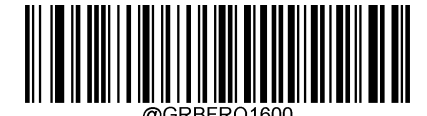

**Low (**低:**1600Hz)**

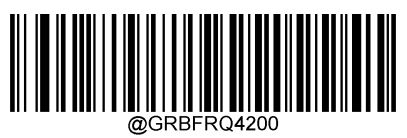

**High (**高:**4200Hz)**

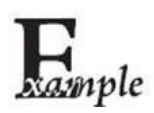

読み取り音の周波数を**2,000Hz**に設定する方法

- 1. **Enter Setup**バーコードをスキャンします。
- 2. **Custom**バーコードをスキャンします。
- 3. 付録 の「英数字バーコード」セクションにある英数字バーコード「2」、「0」、「0」、「0」を スキャンします。
- 4. 付録 の「バーコードを保存/キャンセル」 セクションの**Save** バーコードをスキャンします。
- 5. **Exit Setup**バーコードをスキャンします。

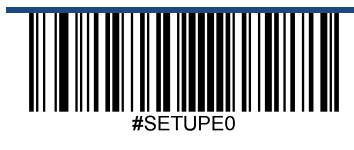

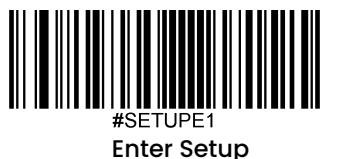

#### <span id="page-32-0"></span>読み取り音の音量

音量を20段階(1~20)のパラメータからお好みで設定できます。

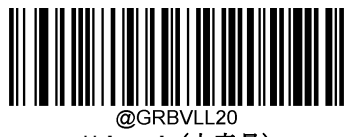

**\*\* Loud**(大音量)

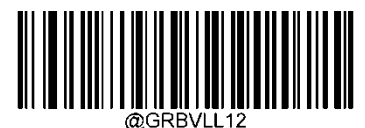

**Medium**(中音量)

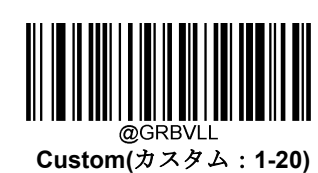

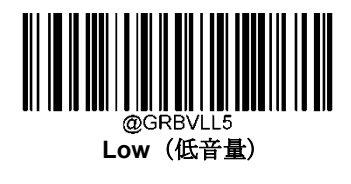

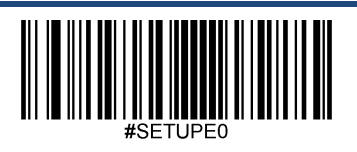

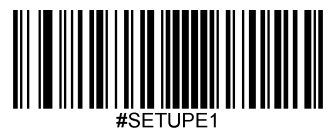

<span id="page-33-1"></span><span id="page-33-0"></span>Enter Setup

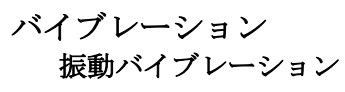

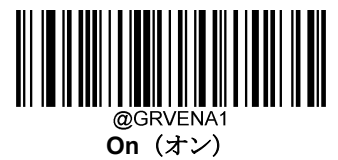

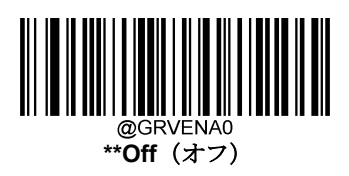

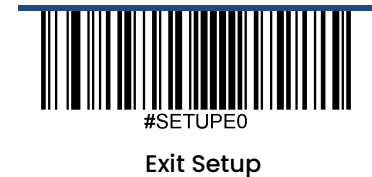

20

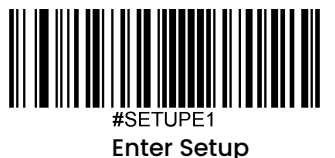

#### <span id="page-34-0"></span>スキャンモード

.

- **< 
< Level Mode (レベルモード)**: トリガーを引っ張るとデコードセッションを開始します。バーコードがデコード されるか、トリガーを離すまでデコードセッションが続きます。
- **Sense Mode**(センスモード): スキャナーはデコードセッションは周辺のイルミネーションが切り替わるのを検 知するたびに、デコードセッションが有効化される前に手振れ補正タイムアウトが切れるまで待ちます。デコー ドセッションはバーコードがデコードされるか、デコードセッションタイムアウトが時間切れになると終了しま す。このモードでは、トリガーを引くとデコードセッションを有効化できます。**Timeout between Decodes**  (Same Barcode) (同じバーコードのデコード間タイムアウト)は指定の時間内に同じバーコードの不要な再読 取りを防止できます。**Sensitivity**(感度)はセンスモード時の周辺のイルミネーションへの感度を変更できます。
- **Continuous Mode**(連続モード): スキャナーが次から次へと自動的にデコードセッションを開始します。トリ ガーを押すだけでバーコードの読み取りを中断または再開できます。**Timeout between Decodes (Same**  Barcode)(同じバーコードのデコード間タイムアウト)は指定の時間内に同じバーコードの不要な再読取りを 防止できます。
- **Pulse Mode**(パルスモード):トリガーを引っ張ってから離すと、バーコードがデコードされるか、デコードセ ッションタイムアウトが切れるまでスキャンは有効になります(デコードセッションタイムアウトはトリガーを 離した時点で開始します)。
- **Batch Mode**(バッチモード)**:** トリガーを引いて離すと、スキャンはトリガーを離すまで有効です。トリガーを 引いている間は、グッドリードしたバーコードはブザー音がなり、スキャン情報を出力します。デコードはトリ ガーを離すまで続きます。トリガーを引いている間、同じバーコードは1回のみ読み取ります。

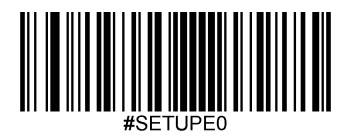

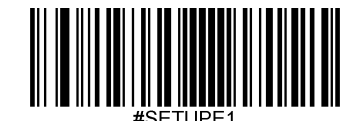

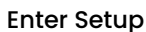

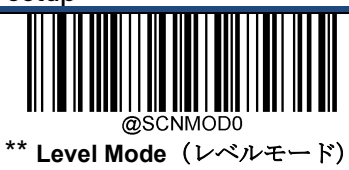

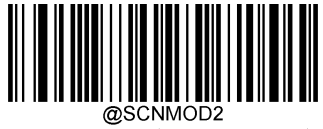

**Sense Mode**(センスモード)

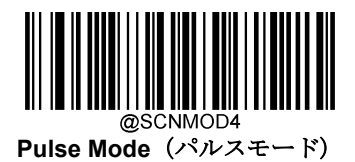

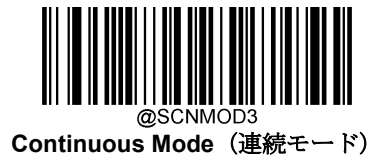

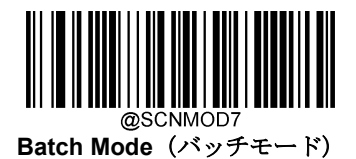

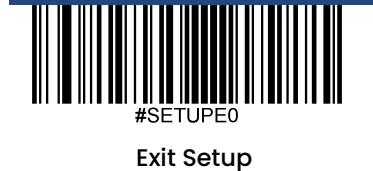

22
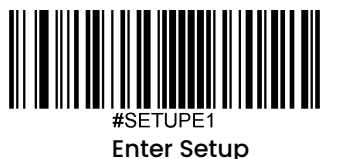

# デコードセッションタイムアウト(センスモード時のみ有効)

このパラメータはスキャンを試みる間継続するデコードセッションタイムアウトの最大時間を設定します。1msか ら3,600,000msまで、1ms単位でプログラム可能です。0に設定するとタイムアウトは無制限になります。初期設定 は3000msです。

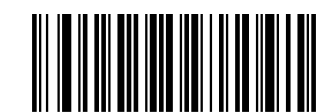

**Decode Session Timeout** (デコードセッションタイムアウト)

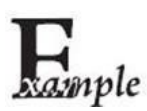

デコードセッションタイムアウトを**1,500ms**に設定する方法

- 1. **Enter Setup**バーコードをスキャンします。
- 2. **Decode Session Timeout** バーコードをスキャンします。
- 3. 付録 の「英数字バーコード」セクションにある英数字バーコード「1」、「5」、「0」、「0」

をスキャンします。

- 4. 付録 の「バーコードを保存/キャンセル」 セクションの**Save** バーコードをスキャンします。
- 5. **Exit Setup**バーコードをスキャンします。

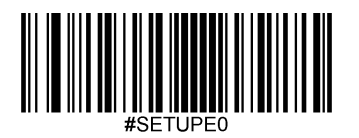

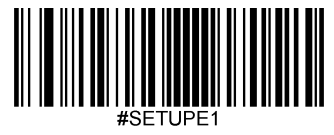

# 読み取りタイムアウト

読み取りタイムアウトは指定の時間内に同じバーコードを誤ってスキャンすることを防止します。 この機能はセンス モードと連続モードのみ適用できます。

**Enable Reread Timeout**(読み取りタイムアウトの有効化): スキャナーが読み取りタイムアウトが時間切れになる 前に二重読み取りできなくなります。

**Disable Reread Timeout**(読み取りタイムアウトの無効化): スキャナーは同じバーコードを二重読み取りできます。

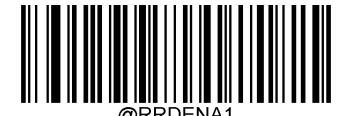

**Enable Reread Timeout**(読み取りタイムアウトの有効化)

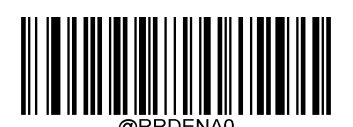

 **\*\*Disable Reread Timeout** (読み取りタイムアウトの無効化)

以下のパラメータは同じバーコードを連続して読み取る際の時間間隔を設定します。0msから3,600,000msまで、 1ms単位で設定可能です。3000より大きな値に設定すると、プログラミングバーコードの読み取りタイムアウトは 3000msに制限されます。

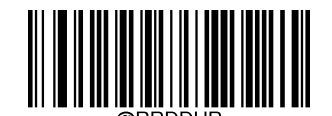

 **Set Reread Timeout** (読み取りタイムアウトを設定)

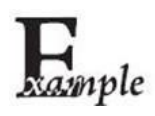

読み取りタイムアウトを**1,000ms**に設定する方法

- 1. **Enter Setup**バーコードをスキャンします。
- 2. **Timeout between Decodes (Same Barcode)** bバーコードをスキャンします。
- 3. 付録 の「英数字バーコード」セクションにある英数字バーコード「1」、「0」、「0」、「0」を スキャンします。
- 4. 付録 の「バーコードを保存/キャンセル」 セクションの**Save** バーコードをスキャンします。
- 5. **Exit Setup**バーコードをスキャンします。

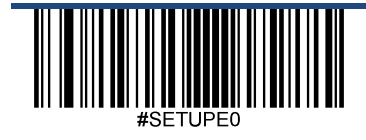

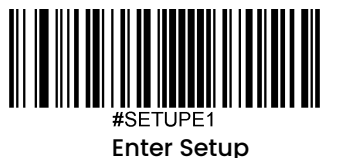

読み取りタイムアウトが時間切れになる前に直前に読み取った同じバーコードをスキャナーが二重読み取りしてし まう場合、読み取りタイムアウトを再設定できます。この機能を有効化する場合、**Reread Timeout Reset On**  (読み取りタイムアウトのリセットをオン)バーコードを設定します。この機能はReread Timeout が有効な場合 のみ有効です。

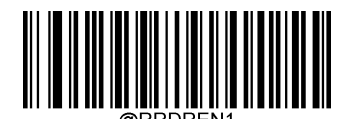

**Reread Timeout Reset On**  (読み取りタイムアウトのリセットをオン)

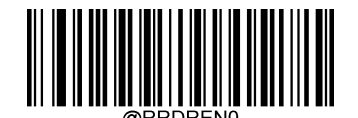

**\*\* Reread Timeout Reset Off**  (読み取りタイムアウトのリセットをオフ)

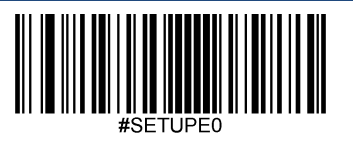

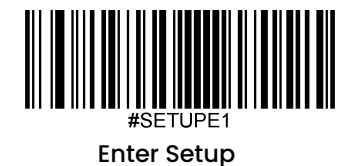

# **GS1**アプリケーション識別子(**AI**)を括弧で囲む

**Surround GS1 AI**'**s with Parentheses**(**GS1**アプリケーション識別子(**AI**)を括弧で囲む )を選択した場合、 スキャンされたデータを含むアプリケーション識別子(AI)は出力メッセージの括弧で囲まれます。

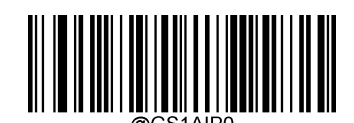

**\*\* Do Not Surround GS1 AI**'**s with Parentheses** (**GS1**アプリケーション識別子(**AI**)を括弧で囲まない )

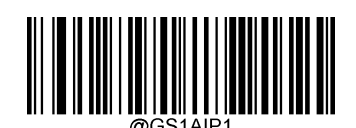

**Surround GS1 AI**'**s with Parentheses** (**GS1**アプリケーション識別子(**AI**)を括弧で囲む )

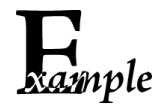

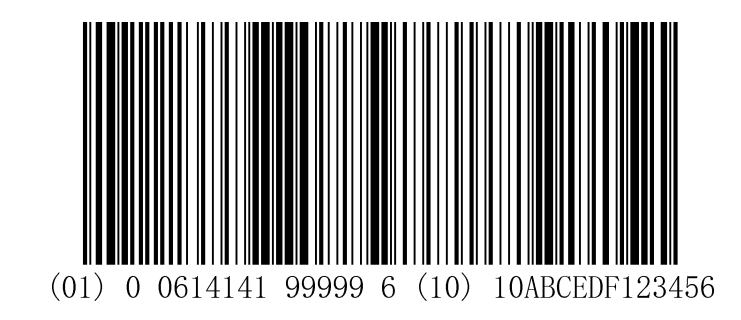

**Surround GS1 AI**'**s with Parentheses** を選択した場合、上記のバーコードの出力内容は以下のとおりです。

(01)00614141999996(10)10ABCEDF123456

**Do Not Surround GS1 AI**'**s with Parentheses**を選択した場合、上記のバーコードの出力内容は以下のとおりで す。

01006141419999961010ABCEDF123456.

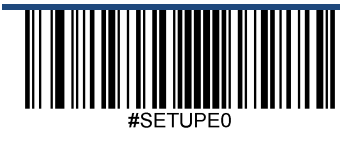

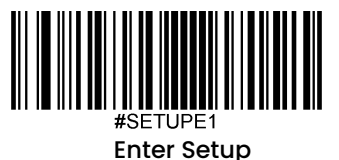

**GS1** アプリケーション識別子 **(AI)**

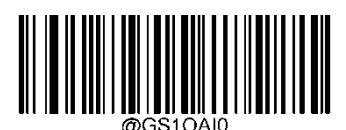

**Disable GS1 Application Identifiers (AI**'**s)** (**GS1** アプリケーション識別子 **(AI)**を無効化)

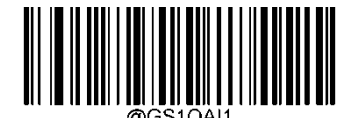

**\*\* Enable GS1 Application Identifiers (AI**'**s)** (**GS1** アプリケーション識別子 **(AI)**を有効化)

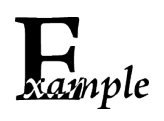

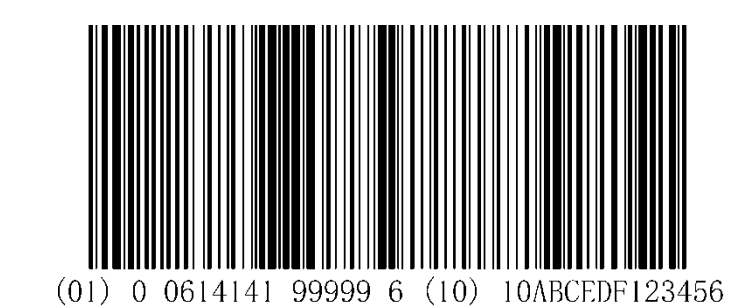

**Enable GS1 Application Identifiers (AI**'**s)s** を選択した場合、上記のバーコードの出力内容は以下のとおりです。 01006141419999961010ABCEDF123456

**Disable GS1 Application Identifiers (AI**'**s)s**を選択した場合、上記のバーコードの出力内容は以下のとおりです。 01006141419999961010ABCEDF123456

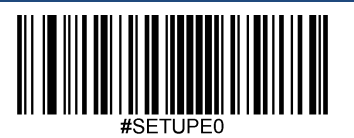

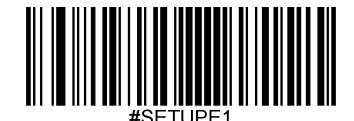

**GS1-128(UCC/EAN-128)**

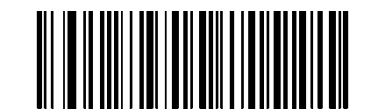

**Do not Transmit GS1 Application Identifier (GS1 AIs)** (**GS1** アプリケーション識別子**(GS1 AI)**を送信しない)

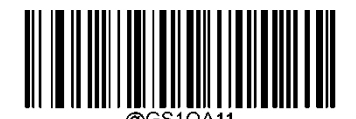

**\*\* Transmit GS1 Application Identifier (GS1 AIs)** (**GS1** アプリケーション識別子**(GS1 AI)**を送信する)

**GS1 Databar(RSS)**

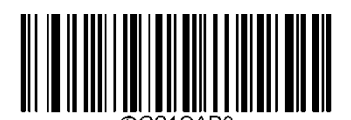

**Do not Transmit GS1 Application Identifier (GS1 AIs)** (**GS1** アプリケーション識別子**(GS1 AI)**を送信しない)

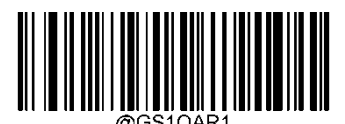

**\*\* Transmit GS1 Application Identifier (GS1 AIs)** (**GS1** アプリケーション識別子**(GS1 AI)**を送信する)

**GS1** 合成**(EAN**·**UCC** 合成**)**

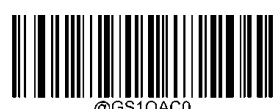

**Do not Transmit GS1 Application Identifier (GS1 AIs)** (**GS1** アプリケーション識別子**(GS1 AI)**を送信しない)

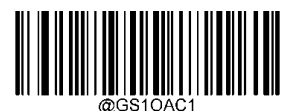

\*\* **Transmit GS1 Application Identifier (GS1 AIs)** (**GS1** アプリケーション識別子**(GS1 AI)**を送信する)

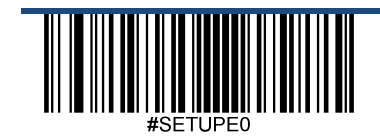

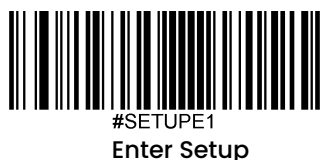

**GS1 QR**

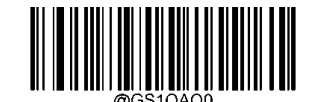

**Do not Transmit GS1 Application Identifier (GS1 AIs)** (**GS1** アプリケーション識別子**(GS1 AI)**を送信しない)

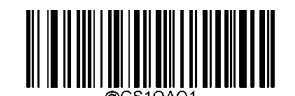

\*\* **Transmit GS1 Application Identifier (GS1 AIs)** (**GS1** アプリケーション識別子**(GS1 AI)**を送信する)

**GS1** データマトリックス

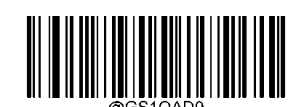

**Do not Transmit GS1 Application Identifier (GS1 AIs)** (**GS1** アプリケーション識別子**(GS1 AI)**を送信しない)

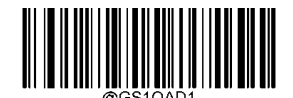

\*\* **Transmit GS1 Application Identifier (GS1 AIs)** (**GS1** アプリケーション識別子**(GS1 AI)**を送信する)

**GS1**チェックキャラクタを送信

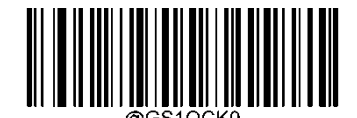

**Do not transmit GS1 Check Character** (**GS1**チェックキャラクタを送信しない)

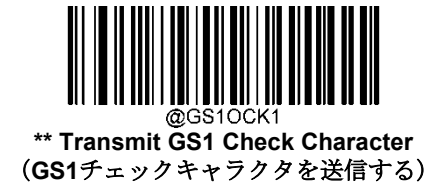

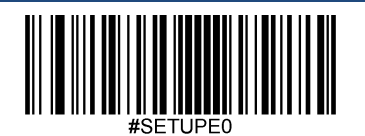

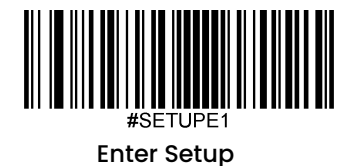

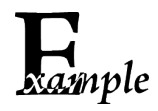

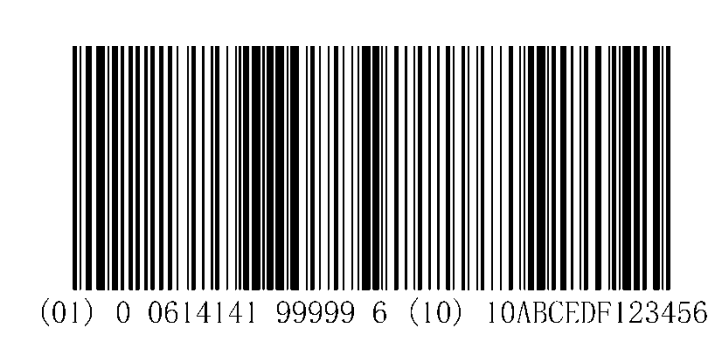

**Transmit GS1 Check Character** を選択した場合、上記のバーコードの出力内容は以下のとおりです。 s01006141419999961010ABCEDF123456 **Do notTransmit GS1 Check Character**を選択した場合、上記のバーコードの出力内容は以下のとおりです。 0100614141999991010ABCEDF123456

# **GS1-128(UCC/EAN-128)**

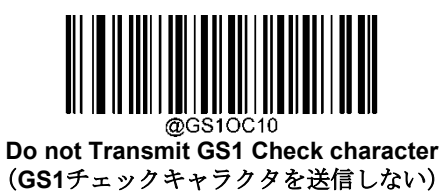

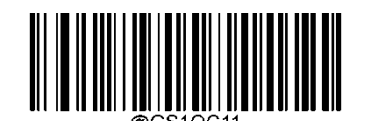

\*\* **Transmit GS1 Check character** (**GS1**チェックキャラクタを送信する)

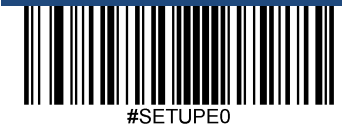

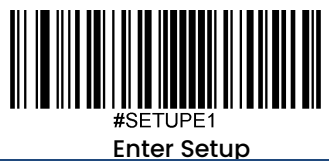

**GS1 Databar(RSS)**

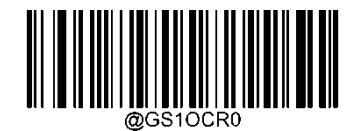

**Do not Transmit GS1 Check character** (**GS1**チェックキャラクタを送信しない)

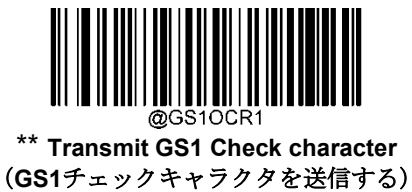

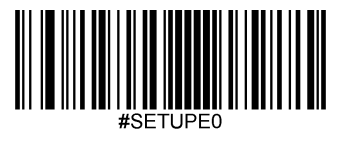

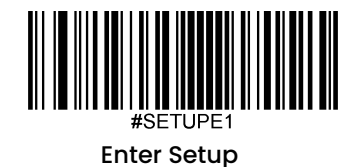

**GS1** 合成 **(EAN**·**UCC** 合成**)**

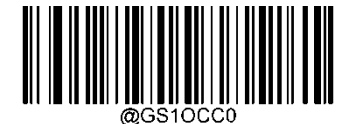

**Do not Transmit GS1 Check character** (**GS1**チェックキャラクタを送信しない)

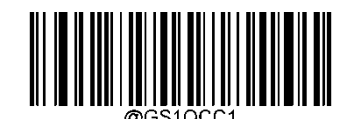

\*\* **Transmit GS1 Check character** (**GS1**チェックキャラクタを送信する)

**GS1 QR**

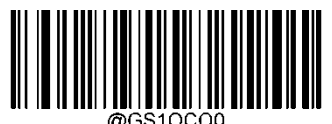

**Do not Transmit GS1 Check character** (**GS1**チェックキャラクタを送信しない)

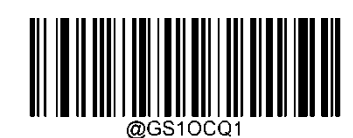

\*\* **Transmit GS1 Check character** (**GS1**チェックキャラクタを送信する)

**GS1** データマトリックス

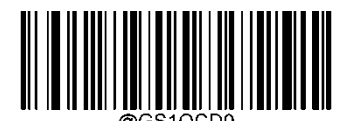

**Do not Transmit GS1 Check character** (**GS1**チェックキャラクタを送信しない)

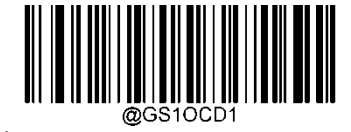

\*\* **Transmit GS1 Check character** (**GS1**チェックキャラクタを送信する)

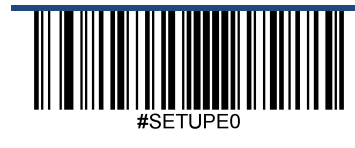

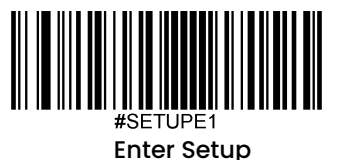

# 感度(センサー)

.

感度はキャプチャされた画像の変化に対するスキャナーの反応の感度を指定します。感度が高くなると、スキャ ナーをトリガーする画像変更の要件が低くなります。利用環境に応じた適切な感度を選択することができます。 この機能はセンスモードのみ利用可能です。20段階から選択できます。初期設定は中感度(11)です。

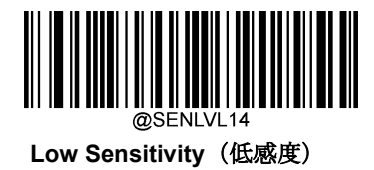

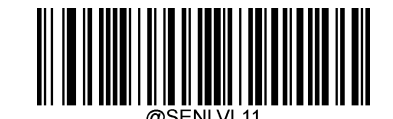

**\*\* Medium Sensitivity**(中感度)

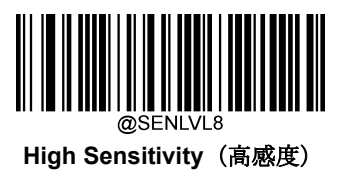

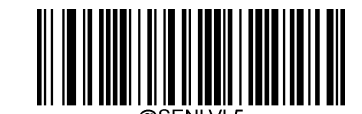

**Enhanced Sensitivity**(感度を強化)

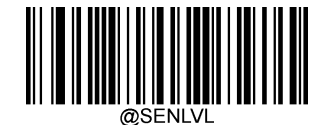

**Custom Sensitivity (**カスタム:**1-20)**

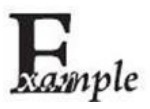

### 感度をレベル**10**に設定する方法

- 1. **Enter Setup**バーコードをスキャンします。
- 2. **Custom Sensitivity** バーコードをスキャンします。
- 3. 付録 の「英数字バーコード」セクションにある英数字バーコード「1」、「0」をスキャンします。
- 4. 付録 の「バーコードを保存/キャンセル」 セクションの**Save** バーコードをスキャンします。
- 5. **Exit Setup**バーコードをスキャンします。

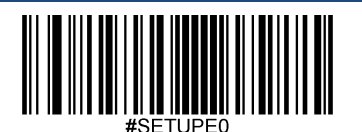

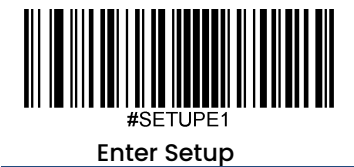

バーコード別スキャン設定

**Normal Mode**(通常モード)**:** 紙のバーコードを読み取る際にこのモードを選択します。

**Screen Mode**(液晶画面モード)**:** 画面上のバーコードを読み取る際にこのモードを選択します。

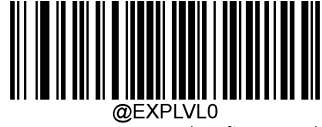

**\*\* Normal Mode**(通常モード)

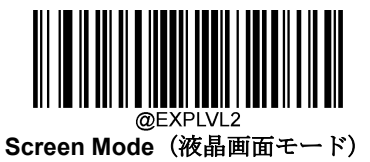

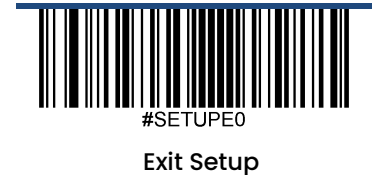

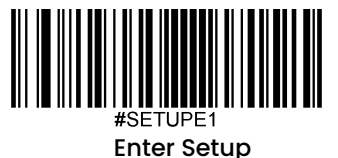

# デコード範囲

**Whole Area Decoding**(全体デコード): スキャナーが、中心から周りへ視野内の全てのバーコードをデコードしようと し、最初にデコードしたバーコードを送信します。

**Specific Area Decoding (特定範囲をデコード): スキャナーが、特定のデコード範囲内のバーコードをデコードしようと** し、最初にデコードしたバーコードを送信します。このオプションではスキャナーは視野を狭めてユーザーが読み取りた いバーコードを確実に読み取ることができます。例えば、複数のバーコードが互いに密接している場合、あらかじめ定義 した適切なデコード範囲と共に特定の範囲をデコードすることで読み取りたいバーコードのみを読み取ります。

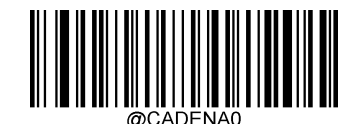

**\*\* Whole Area Decoding**(全体デコード)

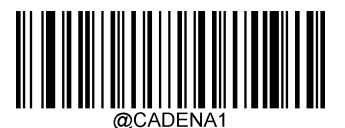

**Specific Area Decoding**(特定範囲をデコード)

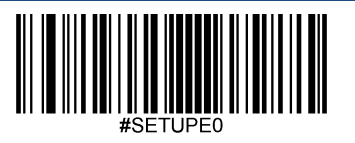

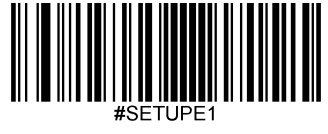

画像反転

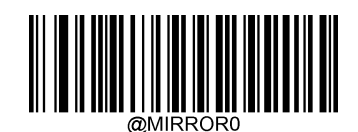

**\*\* Do Not Flip**(反転しない)

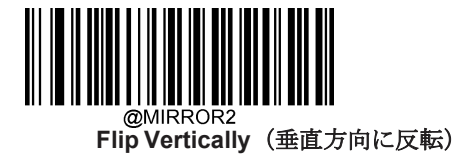

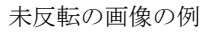

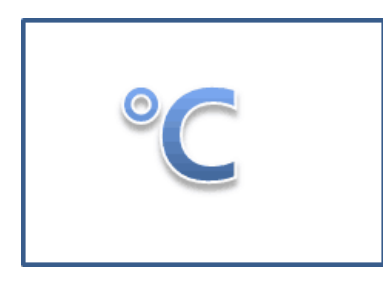

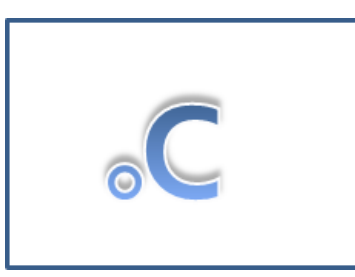

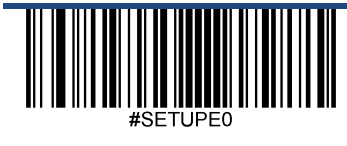

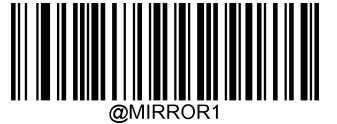

**Flip Horizontally**(水平方向に反転)

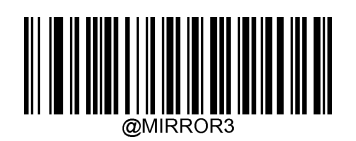

 **Flip Horizontally & Vertically** (水平**&**垂直方向に反転)

未反転の画像の例 水平方向に反転の画像の例

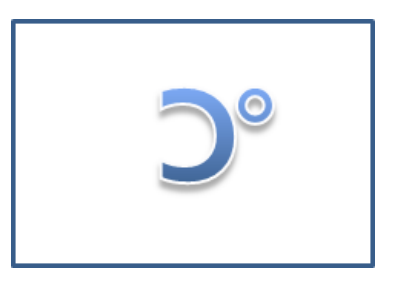

#### 垂直方向に反転の画像の例 インスター おおし ホ平&垂直方向に反転の画像の例

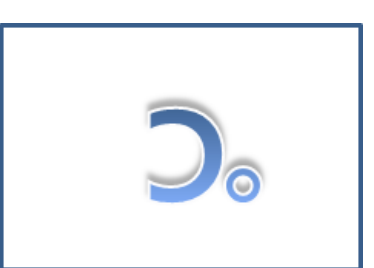

36

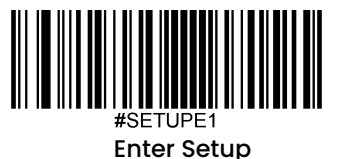

## 読み取りエラーメッセージ

以下の適切なバーコードをスキャンして、トリガーを離す前にグッドリードがされなかった場合、デコードセッシ ョンタイムアウトが時間切れの場合、スキャナーが**Stop Scanning**コマンドを受信した場合に、読み取りエラーメ ッセージ(ユーザーがプログラム可能)を送信するか選択します(詳細は、本章の「シリアルトリガーコマンド」 セクションを参照ください)。

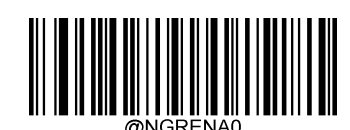

**\*\* Bad Read Message OFF**(読み取りエラーメッセージオフ)

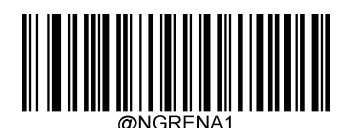

**Bad Read Message ON**(読み取りエラーメッセージオン)

### 読み取りエラーメッセージを設定

読み取りエラーメッセージは、最大7文字 (0x00~0xFFのHEX値)まで設定できます。読み取りエラーメッセージ を設定する際、**Set Bad Read Message**(読み取りエラーメッセージの設定)バーコード、希望する文字のHEX値 を表す英数字バーコード、および**Save**バーコードをスキャンします。初期設定は「NG」です。

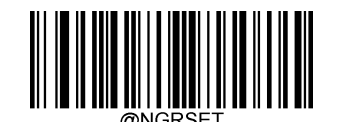

**Set Bad Read Message**(読み取りエラーメッセージを設定)

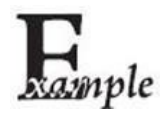

読み取りエラーメッセージを 「**F**」 **(HEX: 0x46)**に設定する方法

- 1. **Enter Setup**バーコードをスキャンします。
- 2. **Set Bad Read Message** バーコードをスキャンします。
- 3. 付録 の「英数字バーコード」セクションにある英数字バーコード「4」、「6」をスキャンします。
- 4. 付録 の「バーコードを保存/キャンセル」 セクションの**Save** バーコードをスキャンします。
- 5. **Exit Setup**バーコードをスキャンします。

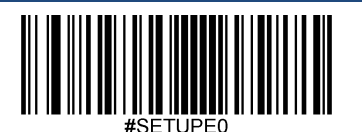

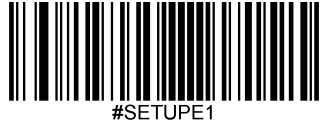

電源オフ

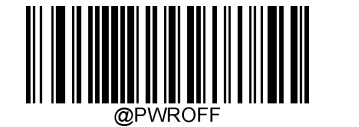

 **Power Off Scanner**(スキャナーを電源オフ)

## 初期設定

## 工場出荷時設定

以下のバーコードをスキャンすると、スキャナーを工場出荷時の状態に戻すことができます。以下に該当する場合、

全てのパラメータを工場出荷時の設定に戻す必要がある可能性があります。

1.スキャナーが正しく設定されていないため、バーコードの読み取りに失敗する場合。

2.以前の設定を忘れてしまい、それによる悪影響を防止したい場合。

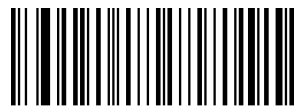

**\*\*Restore All Factory Defaults**(全て工場出荷時設定に戻す)

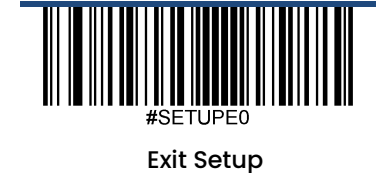

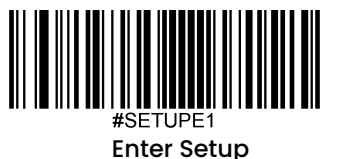

## カスタムデフォルト

Restore All Custom Defaults (全てカスタムデフォルトに戻す) バーコードをスキャンすると、すべてのパラメータをカス タムデフォルトにリセットできます。Save as Custom Defaults (カスタムデフォルトとして保存)バーコードをスキャンす ると、現在の設定をカスタムデフォルトとして設定できます。 カスタムデフルトは不揮発性メモリに保存されます。

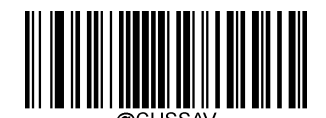

**Save as Custom Defaults** (カスタムデフォルトとして保存)

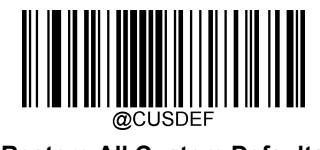

**Restore All Custom Defaults** (全てカスタムデフォルトに戻す)

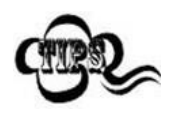

スキャナーを工場出荷状態に戻しても、カスタムデフォルトはスキャナーから削除されません。

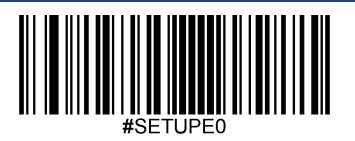

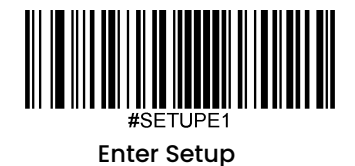

# 製品情報をクエリ

以下のバーコードをスキャンすると、製品情報(製品名、ファームウェアバージョン、デコーダーバージョン、ハ ードウェアバージョン、製品シリアル番号、OEMシリアル番号、製造日、データフォーマットバージョンなど)が ホスト機器に送信されます。

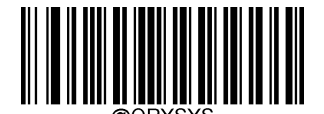

**Query Product Information** (製品情報をクエリ)

製品名をクエリ

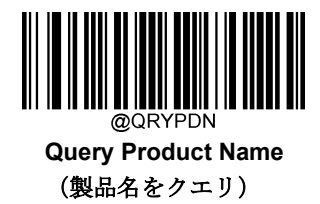

ファームウェアバージョンをクエリ

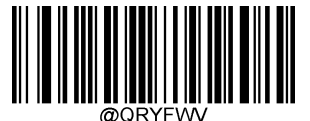

**Query Firmware Version**(ファームウェアバージョンをクエリ)

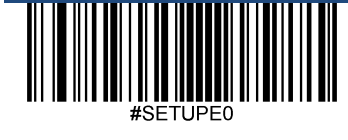

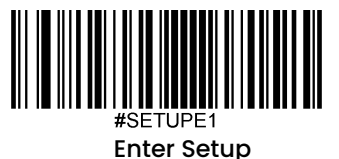

デコーダーバージョンをクエリ

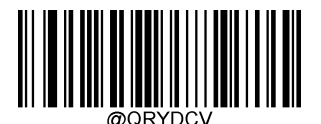

**Query Decoder Version**(デコーダーバージョンをクエリ)

**Bluetooth**バージョンをクエリ

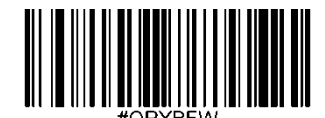

**Query Bluetooth Version**(**Bluetooth**バージョンをクエリ)

ハードウェアバージョンをクエリ

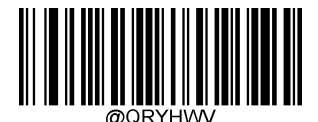

**Query Hardware Version**(ハードウェアバージョンをクエリ)

製品シリアル番号をクエリ

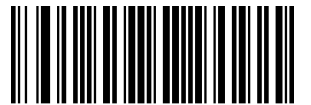

**Query Product Serial Number**(製品シリアル番号をクエリ)

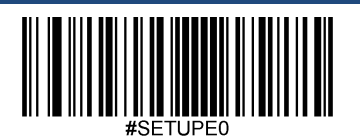

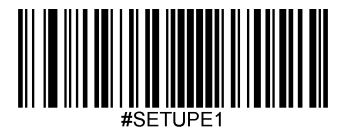

**OEM**シリアル番号をクエリ

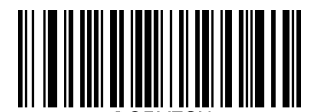

**Query OEM Serial Number**(**OEM**シリアル番号をクエリ)

製造日をクエリ

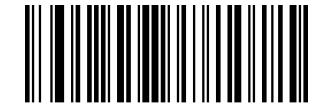

**Query Manufacturing Date**(製造日をクエリ)

データフォーマットバージョンをクエリ

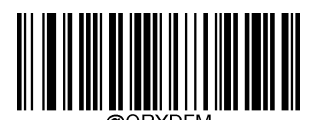

**Query Data Formatter Version**(データフォーマットバージョンをクエリ)

バッテリー残量をクエリ

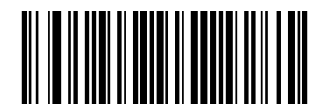

**Query Battery Level**(バッテリー残量をクエリ)

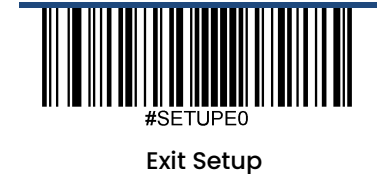

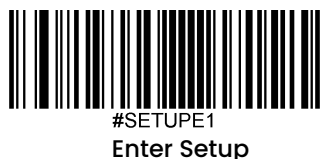

スキャナー時間設定

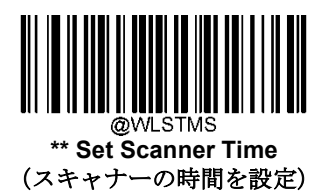

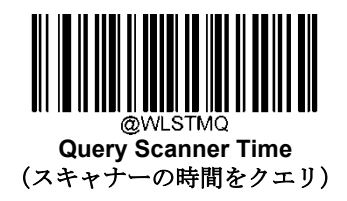

タイムスタンプ

日付を送信するか、タイムスタンプを有効化/無効化するか選択できます。

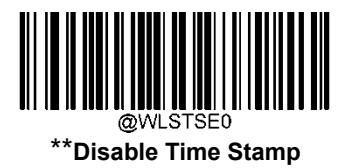

(タイムスタンプを無効化)

**Enable Time Stamp** (タイムスタンプを有効化)

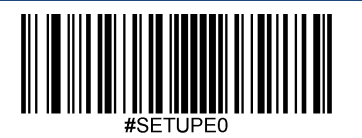

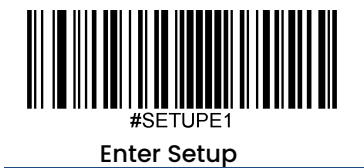

日付フォーマットを設定

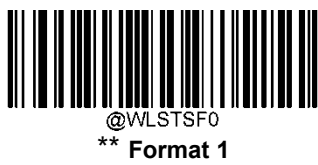

(YYYY/MM/DD,HH:MM:SS)

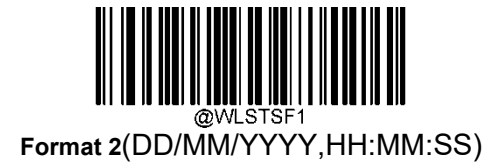

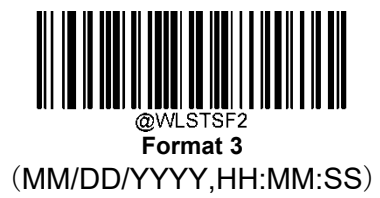

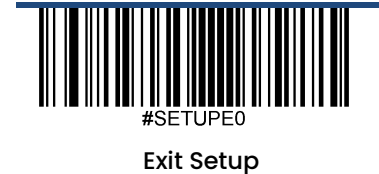

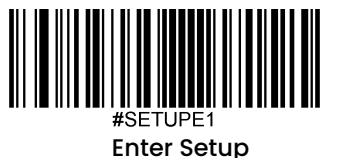

# 第 **3** 章 **USB**インターフェース

概要

USB接続用のオプションは4種類あります。

- **< USB HID Keyboard (USB HIDキーボード): スキャナーからの送信は、USBキーボード入力としてシミュレ** ートされ、コマンド設定やドライバーは必要ありません。バーコードデータは仮想キーボードで直接入力でき、 ホスト機器によるデータ受信にも便利です。
- **USB CDC:** USB-IFが定める標準的なUSB CDCクラスの仕様に準拠しており、シリアルポートと同じようにホ スト機器がデータを受信することができます。この機能を使用する場合、ドライバーが必要です。

## **USB HID**キーボード

スキャナーがホスト機器のUSBポートに接続されている場合、以下のバーコードをスキャンしてUSB HIDキーボー ド機能を有効化することができます。スキャナーからの送信はUSBキーボード入力としてシミュレートされます。 ホスト機器は仮想キーボードでのキーストロークを受け付けます。プラグ&プレイのためドライバーは必要ではあ りません。

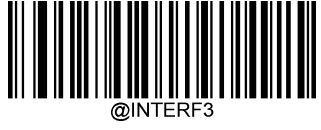

**USB HID Keyboard** (**USB HID**キーボード)

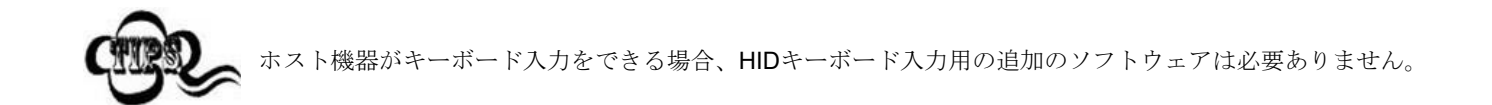

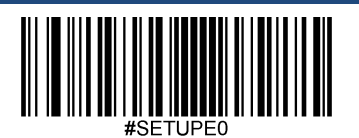

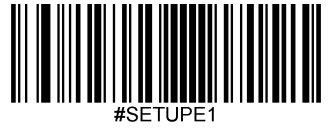

## **USB**国別キーボードタイプ

キーボード配置は国によって異なります。初期設定ではアメリカのキーボードに設定されています。

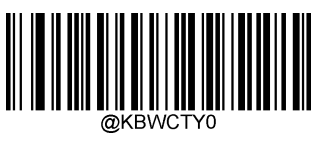

**\*\* U.S. (**アメリカ、英語**) Belgium**(ベルギー)

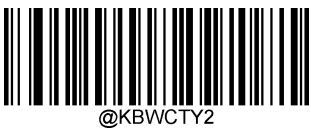

**Brazil**(ブラジル)

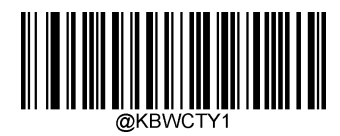

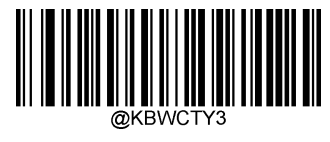

**Canada (**カナダ、フランス語**)**

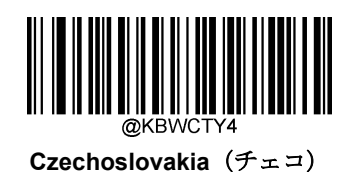

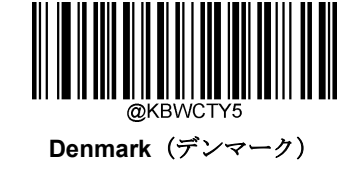

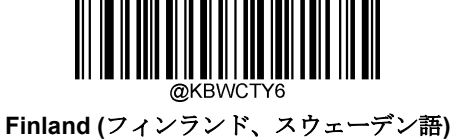

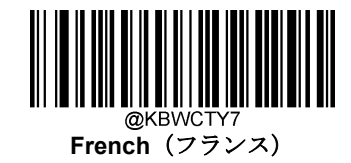

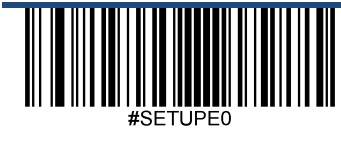

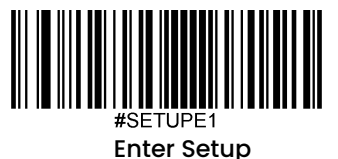

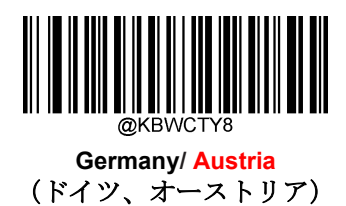

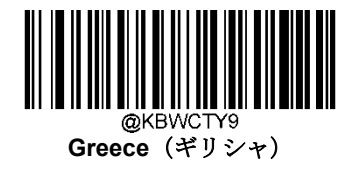

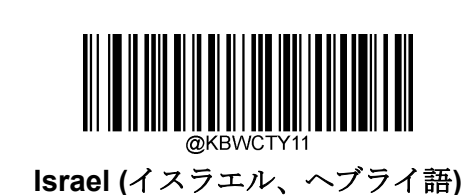

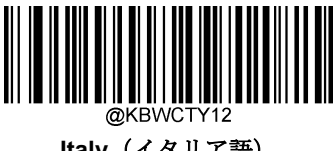

**Hungary**(ハンガリー)

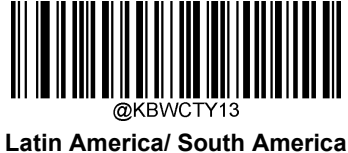

(ラテンアメリカ**/**南アメリカ)

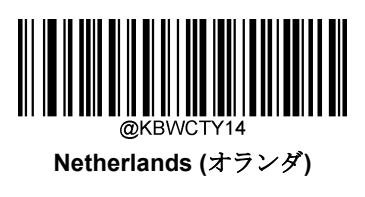

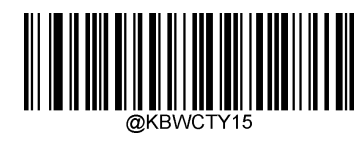

**Norway**(ノルウェー)

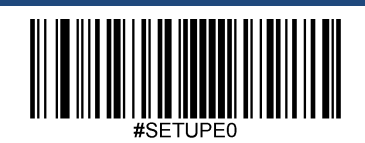

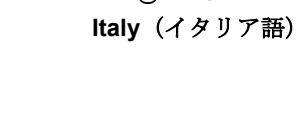

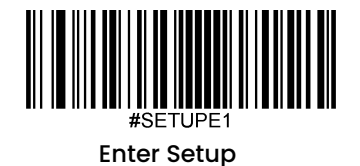

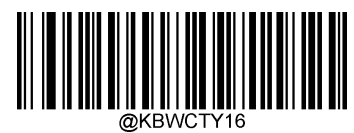

**Poland**(ポーランド)

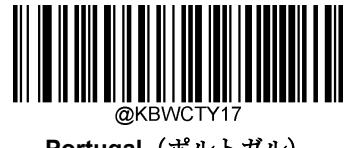

**Portugal**(ポルトガル)

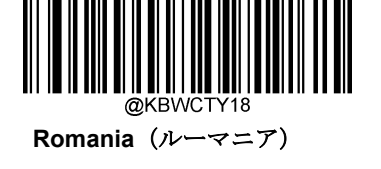

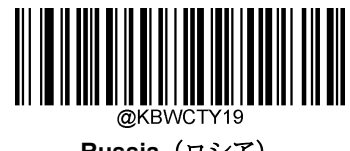

**Russia**(ロシア)

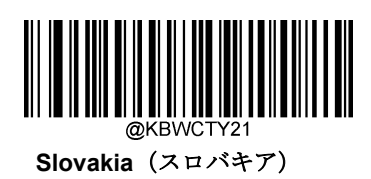

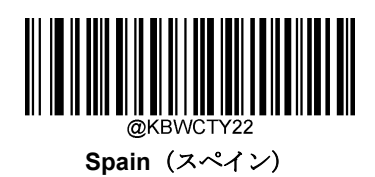

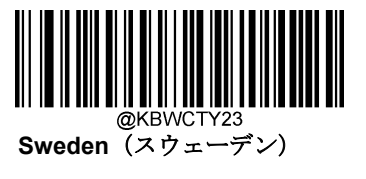

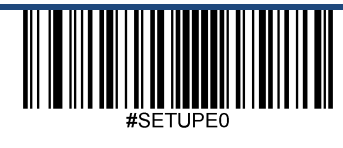

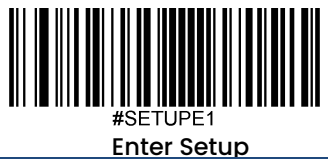

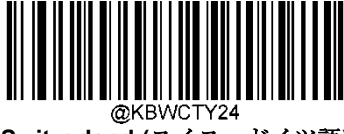

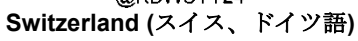

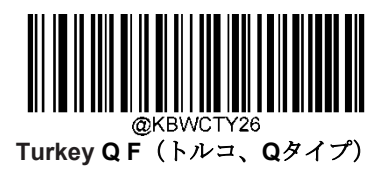

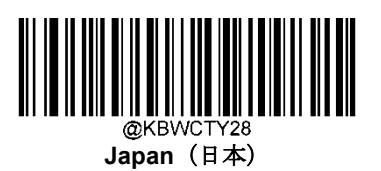

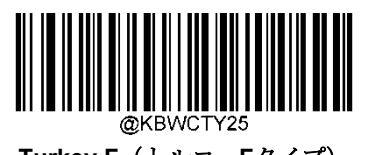

**Turkey F**(トルコ、**F**タイプ)

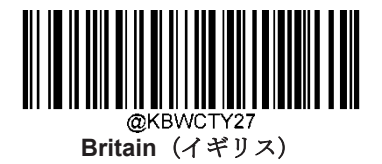

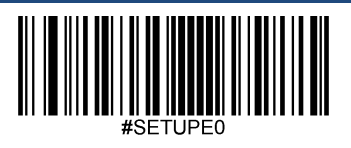

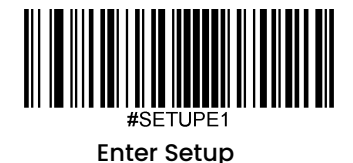

#### **Emulate ALT+Keypad**

**Emulate ALT+Keypad** をオンにすると、全ての文字はテンキーを経由して送信され、USBキーボードの国タイプ は見落とされます。このモードは**Code Page Option**(コードページオプション)と**Unicode Output** (Unicode 出力)の設定が必要です。コードページは対象の言語を決定します。**Unicode Output**は ホスト機器へのASCII 入 力を決定します。

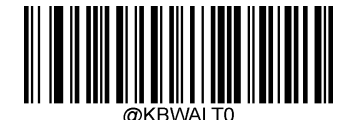

**\*\* Emulate ALT+Keypad OFF** (**Emulate ALT+**キーパッドをオフ)

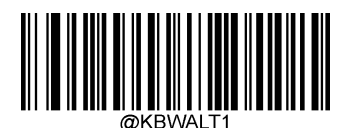

**Emulate ALT+Keypad ON** (**Emulate ALT+**キーパッドをオン)

ASCII 文字 (0x00~0x1F) ファンクションキーマッピングの設定に従って入力されます。

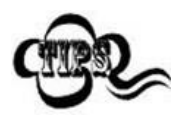

文字の送信にはキーボードエミュレーションが含まれるため、この方法は効率が良くない可能性があります。

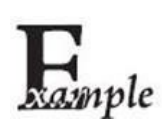

**Emulate ALT+Keypad** が オン、**Unicode Encoding** が オフ、**Code Page 1252**(**West European Latin**) が選択されると、バーコードデータ「AĐF」 (65/208/70)は以下のように送信されます。 「A」 – 「ALT Make」 + 「065」 + 「ALT Break」 「Ð」 -- 「ALT Make」+ 「208」 + 「ALT Break」

「F」 -- 「ALT Make」 + 「070」 + 「ALT Break」

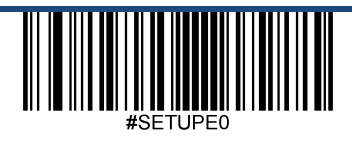

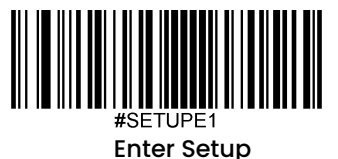

### コードページ

コードページとは、文字コードと文字の対応関係を定義したものです。受信したデータが適切な文字で表示されな い場合、 スキャンしたバーコードはホストプログラムが想定しているコードページとは異なるコードページで作成 されていることが考えられます。このような場合は、以下の適切なバーコードをスキャンして、バーコードが作成 されたコードページを選択してください。PDF417、QRコード、Aztec コード、データマトリックスの場合は、コ ードページの設定のほかに、第6章の「文字エンコード」セクションで文字エンコードを設定する必要があります。 この機能は、**Emulate ALT+Keypad** がオンになっている場合のみ有効です。初期設定はCode Page 1252(西ヨーロ ッパ言語)です。

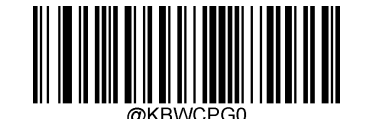

**\*\* Code Page 1252 (**西ヨーロッパ言語**)**

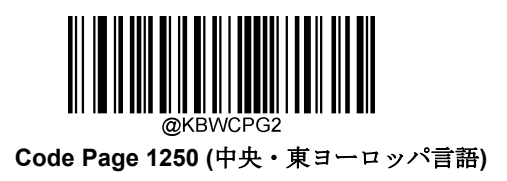

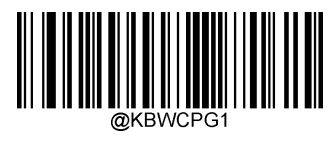

**Code Page 1251 (**キリル語**)**

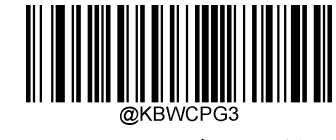

**Code Page 1253 (**ギリシャ語**)**

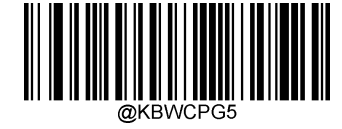

**Code Page 1255 (**ヘブライ語**)**

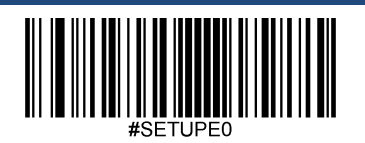

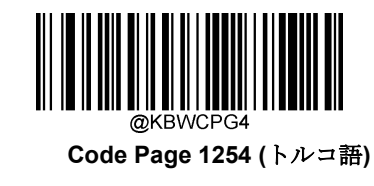

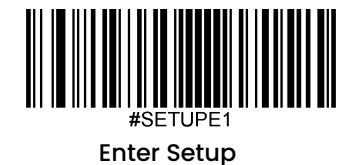

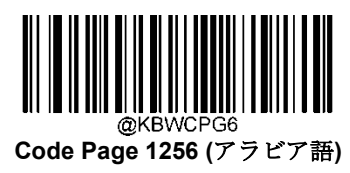

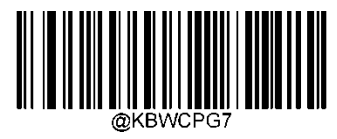

 **Code Page 1257 (**バルト語**)**

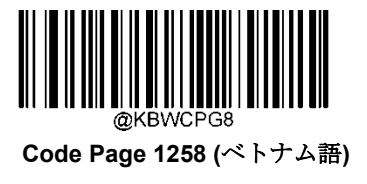

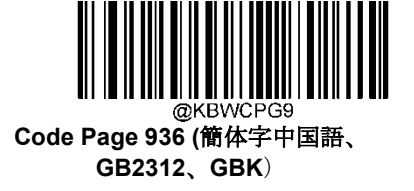

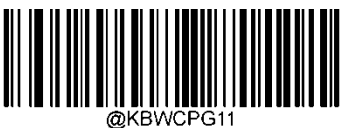

**Code Page 874(**タイ語**)**

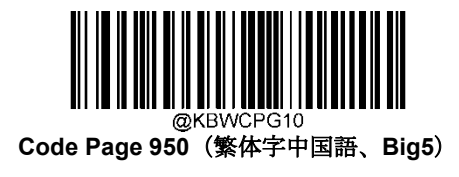

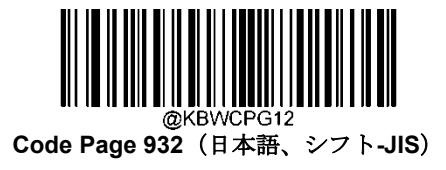

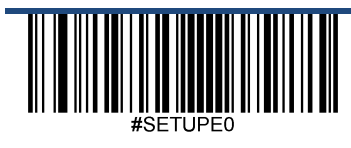

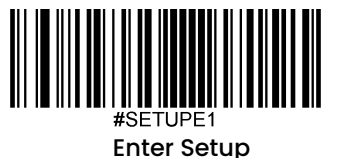

#### **Unicode**エンコード

ホストプログラムによっては、受信したバーコードデータの処理のため、異なる文字エンコードを使用する場合が あります。例えば、Microsoft Office WordはUnicodeエンコードを使用しているため、**Unicode Encoding**をオンに する必要がありますが、Microsoft Office ExcelやNotepadはCode Pageエンコードを使用しているため、**Unicode Encoding**をオフにする必要があります。この機能は、**Emulate ALT+Keypad**がオンになっている場合のみ有効で す。初期設定はオフです。

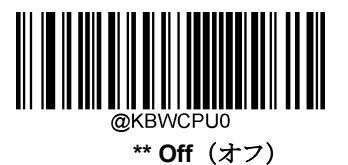

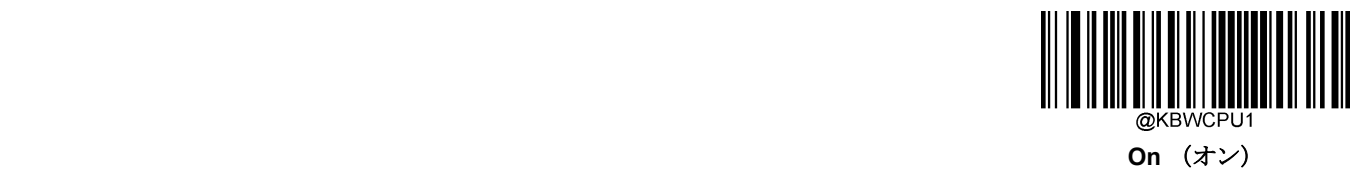

#### 先行ゼロ付きキーボードエミュレーション

この機能をオンにすると、テンキーから送られてくる文字列を、先行ゼロ付きISO文字として送信することができ ます。例えば、ASCII Aは 「ALT MAKE」 0065 「ALT BREAK 」として送信されます。この機能は**Emulate ALT+Keypad**が有効な場合のみ使用できます。

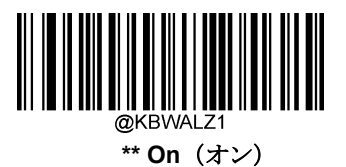

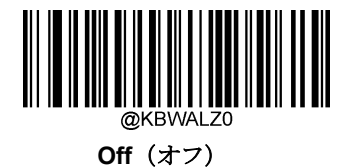

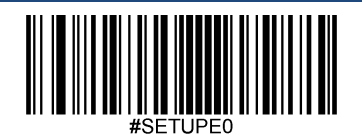

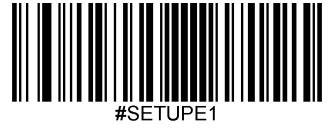

## ファンクションキーマッピング

**Ctrl+ASCII Mode** を選択すると、制御文字(0x00~0x1F)がASCIIシーケンスとして送信されます。初期設定はオフです。

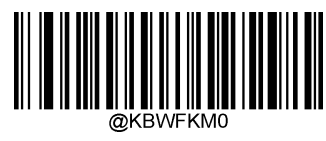

**\*\* Disable**(無効化)

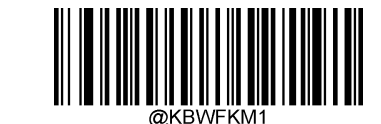

**Ctrl+ASCII Mode**(**Ctrl+ASCII** モード)

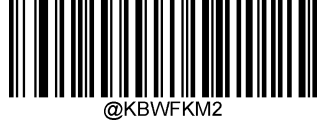

**Alt+Keypad Mode**(**Alt+Keypad**モード)

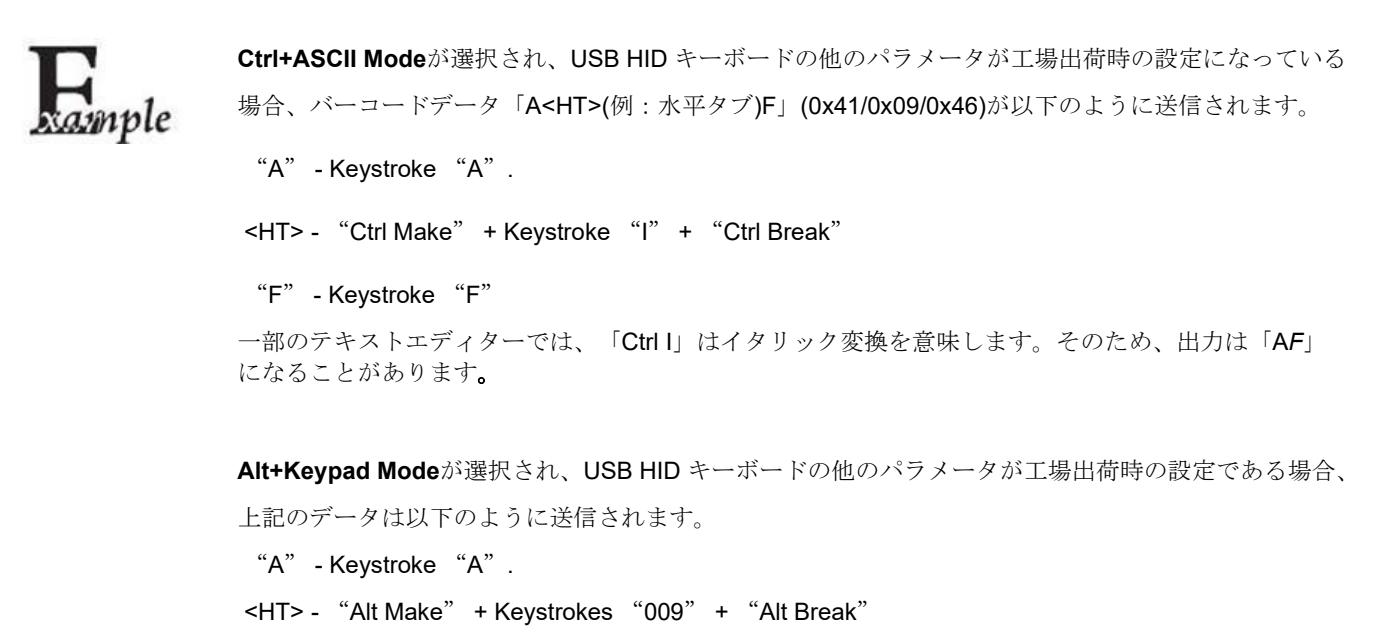

"F"- Keystroke "F

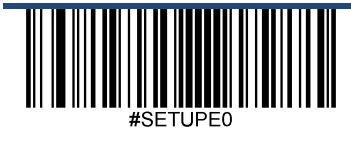

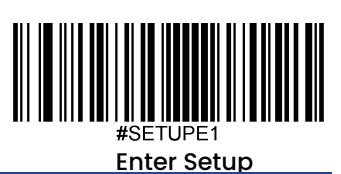

**ASCII**ファンクションキーマッピング表

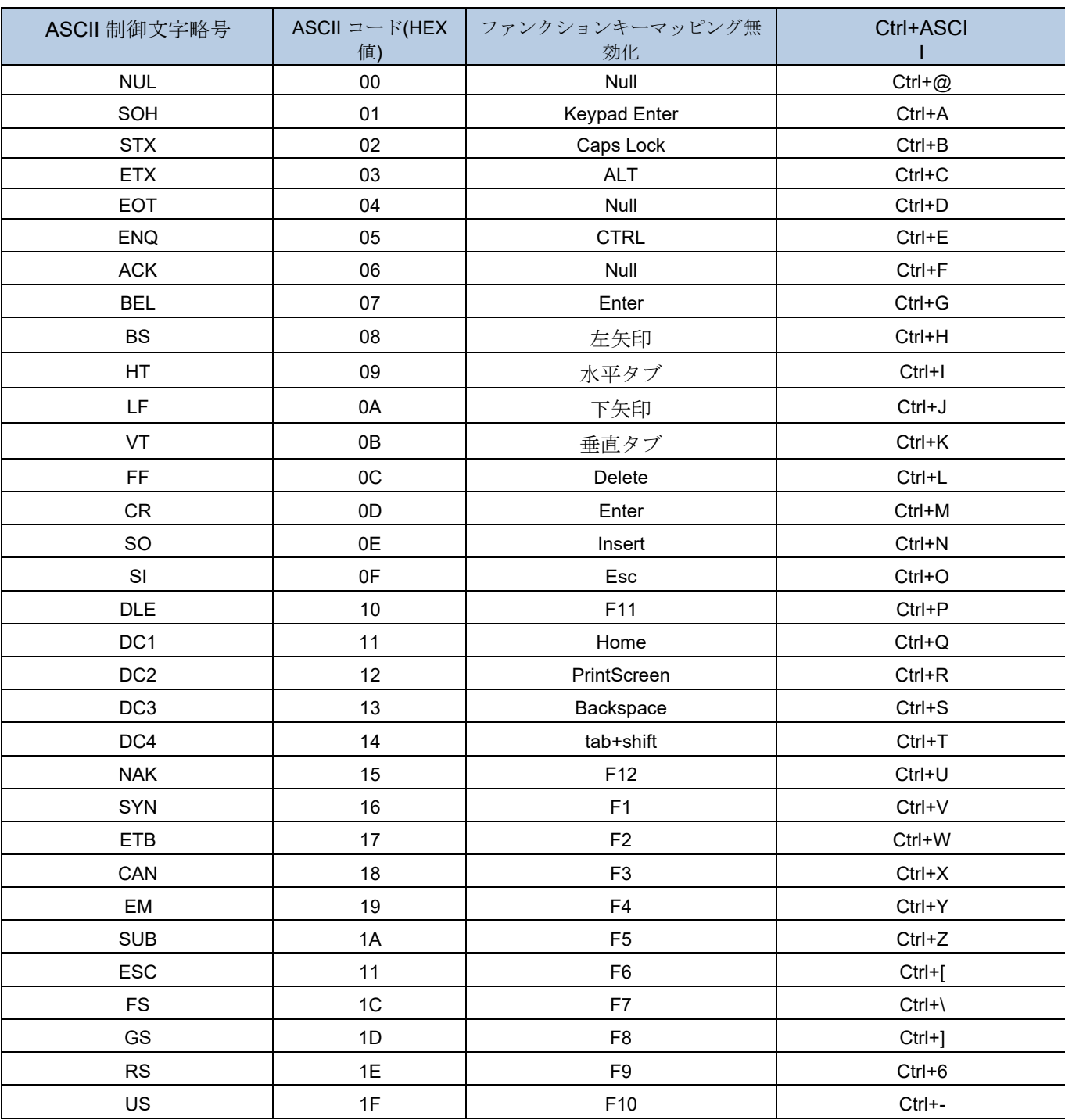

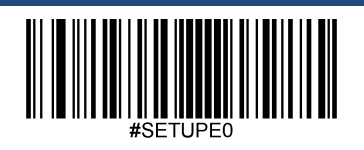

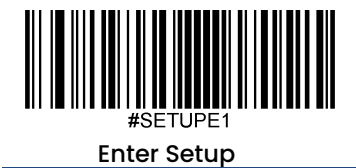

## **ASCII** ファンクションキーマッピング表 **(**続き**)**

上の表の最後の5文字 (0x1B~0x1F) は、USキーボード配列にのみ適用されます。次の表は、他の国でこれらの5 文字に相当するものを示しています。

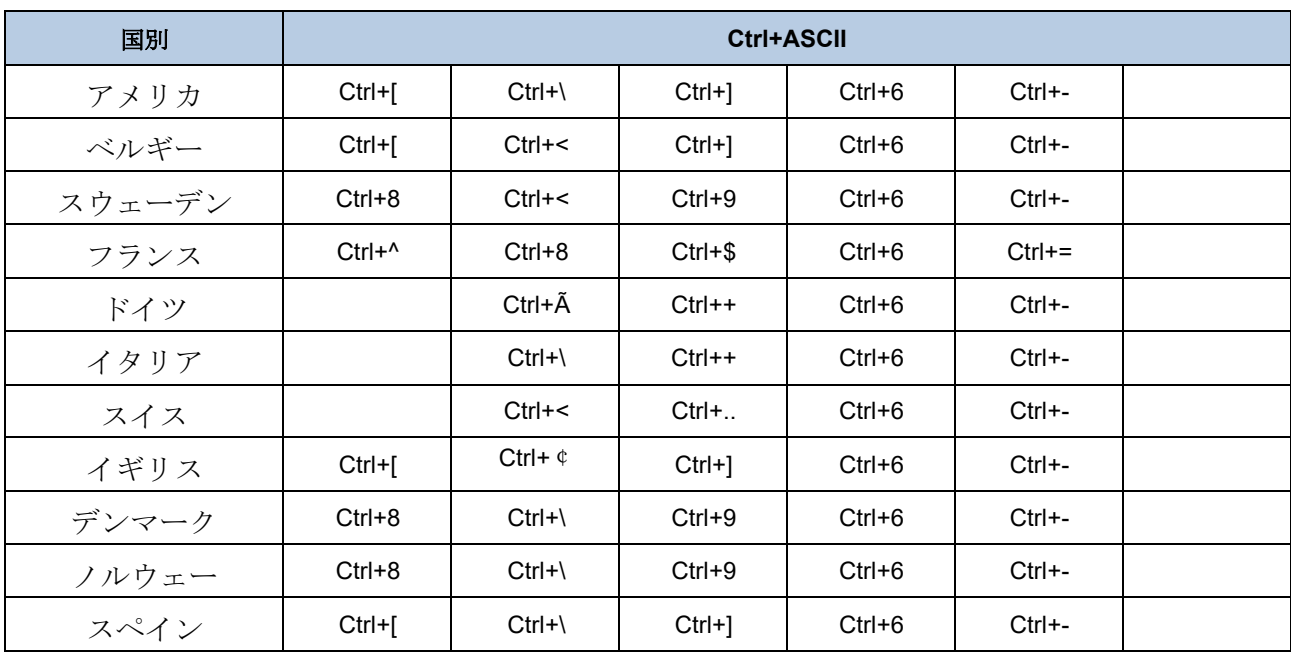

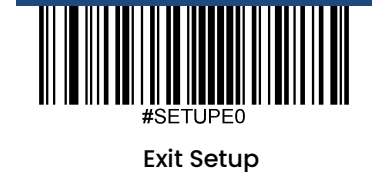

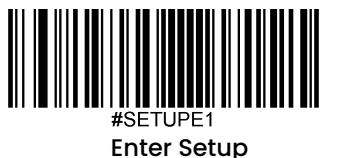

## キーストローク間の遅延

このパラメータは、エミュレートされたキーストローク間の遅延を指定します。以下のバーコードをスキャンするとホス ト機器がゆっくり送信する必要がある場合に遅延させることができます。初期設定は**No Delay**(遅延なし) です。

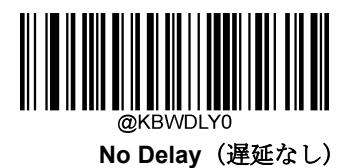

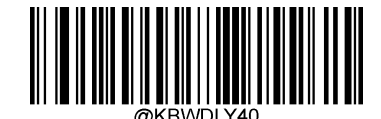

**\*\*Long Delay (**長:**40ms)**

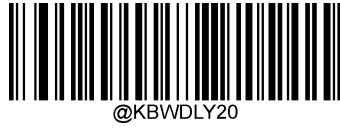

**Short Delay (**短:**20ms)**

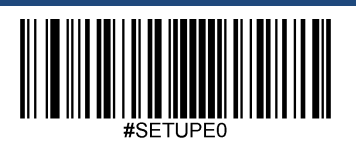

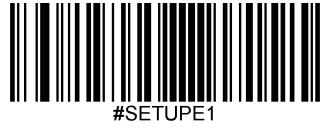

### **Caps Lock**

Caps Lock ON (Caps Lockをオン)オプションでバーコードデータに含まれている大文字と小文字を変換できます。 変換はホスト機器のキーボードのCaps Lockキーの状態に関係なく発生します。

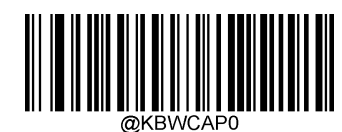

**\*\* Caps Lock OFF (Non-Japanese keyboard)** (**Caps Lock**をオフ、日本語ではないキーボード)

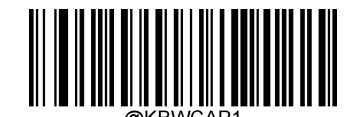

**Caps Lock ON (Non-Japanese keyboard)** (**Caps Lock**をオン、日本語ではないキーボード)

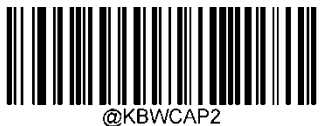

**Caps Lock OFF (Japanese keyboard)** (**Caps Lock**をオフ、日本語のキーボード)

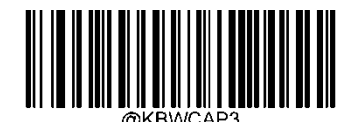

**Caps Lock ON (Japanese keyboard)**  (**Caps Lock**を、日本語のキーボード)

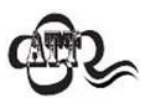

**Emulate ALT+Keypad ON/ Convert All to Upper Case/ Convert All to Lower Case** の各バーコード は**Caps Lock ON**を優先します。

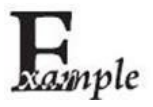

**Caps Lock ON**機能を選択している場合、バーコードデータ「AbC」は「aBc」として送信されます。

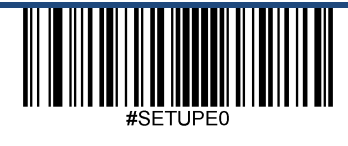
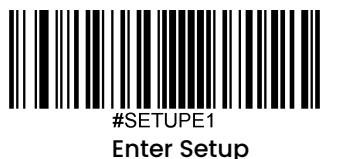

# 大文字**/**小文字の切り替え

以下の適切なバーコードをスキャンすると、すべてのバーコードデータを大文字または小文字に変換できます。

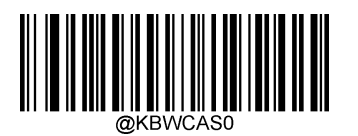

**\*\* No Case Conversion**(変換なし)

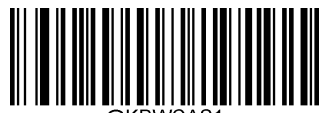

**Convert All to Upper Case**(全て大文字へ変換)

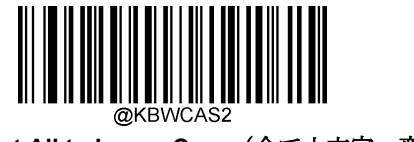

**Convert All to Lower Case**(全て小文字へ変換)

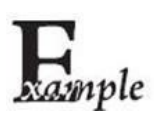

**Convert All to Lower Case**機能が有効な場合、バーコードデータ「AbC」は「abc」として送信されます。

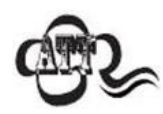

**Emulate ALT+Keypad ON**を選択した場合、Convert All to Lower CaseおよびConvert All to Upper Case は機能しません。

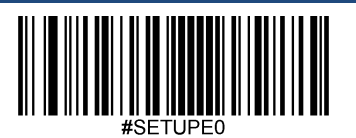

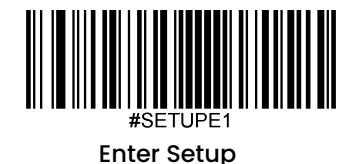

テンキーをエミュレート

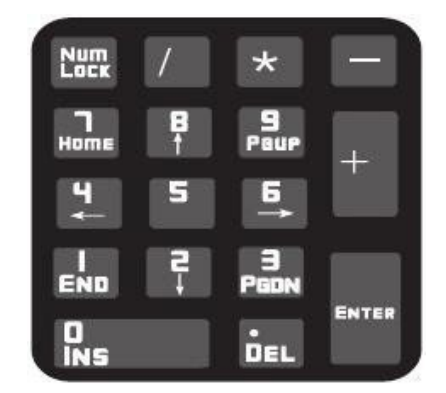

**Do Not Emulate Numeric Keypad 1 (テンキーをエミュレートしない1): 数字(0~9)の送信は、メインキーボードの** キーストロークとしてエミュレートされます。

Emulate Numeric Keypad 1 (テンキーをエミュレートする1):数字(0~9)の送信を、テンキーのキーストロークと してエミュレートします。模擬テンキーのNum Lockの状態は、ホスト機器のNum Lockの状態によって決まります。ホス ト機器のNum Lockがオフになっている場合、模擬テンキーの出力は数字キーではなくファンクションキーになります。

**Do Not Emulate Numeric Keypad 2 (テンキーをエミュレートしない2):「+」、「-」、「\*」、「/」の送信は、メイ** ンキーボードのキーストロークとしてエミュレートされます。

**Emulate Numeric Keypad 2**(テンキーをエミュレートする**2**):「+」、 「-」、「\*」、「/」の送信は、テンキー上の キーストロークとしてエミュレートされます。

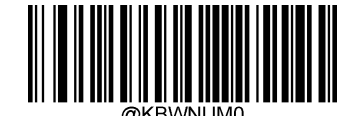

**\*\* Do Not Emulate Numeric Keypad 1**(テンキーをエミュレートしない**1**)

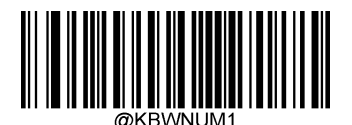

**Emulate Numeric Keypad 1**(テンキーをエミュレートする**1**)

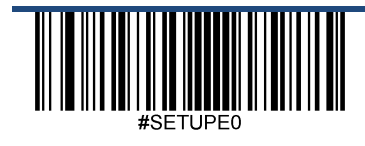

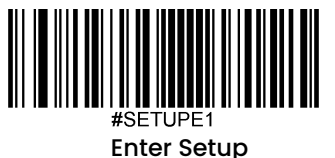

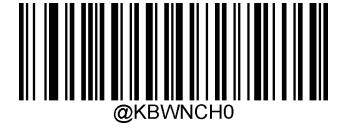

**\*\* Do Not Emulate Numeric Keypad 2** (テンキーをエミュレートしない**2**)

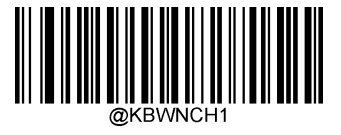

**Emulate Numeric Keypad 2** (テンキーをエミュレートする**2**)

**Emulate ALT+Keypad ON**は**Emulate Numeric Keypad**を優先します。

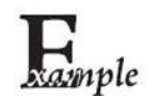

**Emulate Numeric Keypad 1**と**Emulate Numeric Keypad 2**が有効である場合を想定します。

ホスト機器のNum LockがONの場合、「A4.5 」は 「A4.5 」として送信されます。

ホスト機器のNum LockがOFFの場合、「A4.5」は以下のように送信されます。

- 1. テンキーに含まれていないため、「A」が送信されます。
- 2. 「4」がファンクションキー 「左へカーソル移動」として送信されます。
- 3. 「・」が送信されます。
- 4. 「5」はどのファンクションキーにも対応していないため、送信されません。
- ホスト機器は最終的に「A」を受信します。

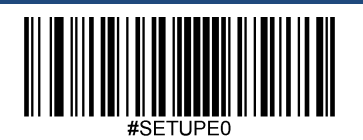

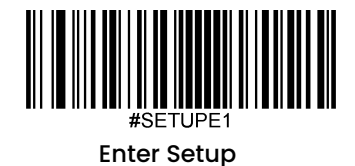

# 記号「**+**」、「**-**」、「**\***」、「**/**」 をテンキーで有効化

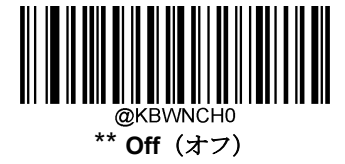

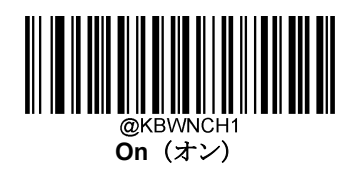

ファストモード

Fast Mode On (ファストモードをオン)を選択している場合、スキャナーの文字送信速度が上がります。ホスト が文字をドロップする場合、ファストモードがオフになるか、ポーリングレートの値が大きくなります。

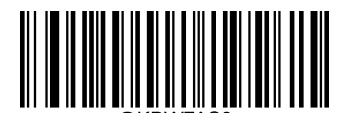

**\*\* Fast Mode Off**(ファストモードをオフ)

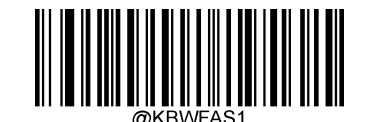

**Fast Mode On**(ファストモードをオン)

# ポーリングレート

このパラメータはUSBキーボードのポーリングレートを指定します。値が小さいほど、スキャナーからホスト機器 への文字の送信が速くなります。ホスト機器が文字をドロップする場合、ポーリングレートを大きな値へ変更しま す。

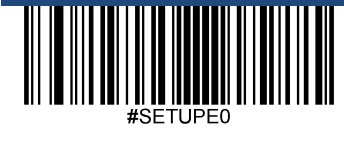

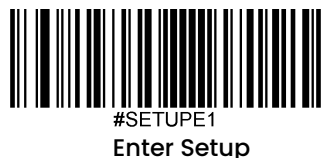

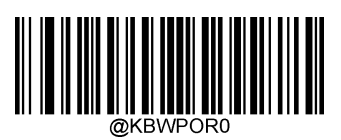

**1ms**

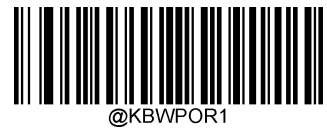

**2ms**

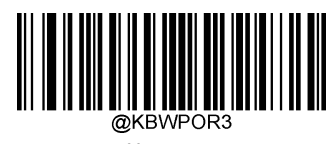

**\*\* 4ms**

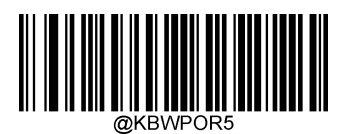

**6ms**

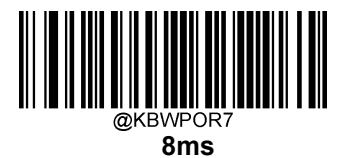

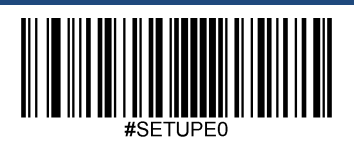

Exit Setup

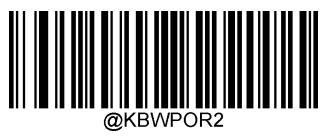

**3ms**

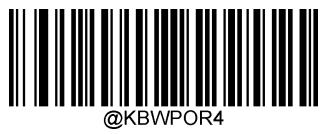

**5ms**

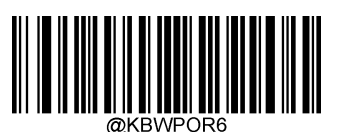

**7ms**

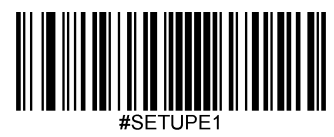

Enter Setup

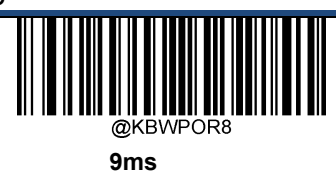

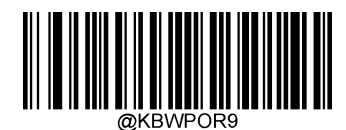

**10ms**

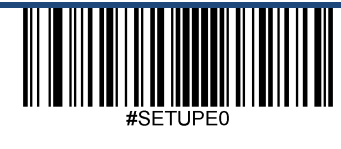

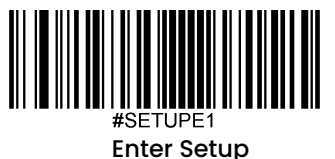

# **USB CDC**

スキャナーがホスト機器のUSB ポートに接続されている場合、ホスト機器はUSB CDC 機能のおかげでシリアルポ ートと同じ方法でデータを受信できます。この機能を使用する場合、ドライバーが必要です。当社オフィシャルサ イト (www.busicom.co.jp) からドライバーをダウンロードできます。

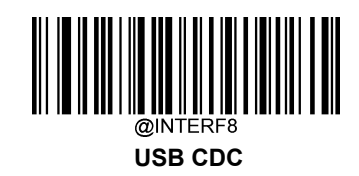

# **VID/PID**

USBでは、VID(ベンダーID)とPID(製品ID)を用いてデバイスの識別、位置特定を行います。VIDは、USBイン プリメンターズ・フォーラムによって割り当てられます。VIDは1EAB (Hex)です。当社の各製品には、さまざま なPIDが使用されています。各PIDには、ベースナンバーとインターフェースタイプ(キーボード、COMポートな ど)が含まれています。

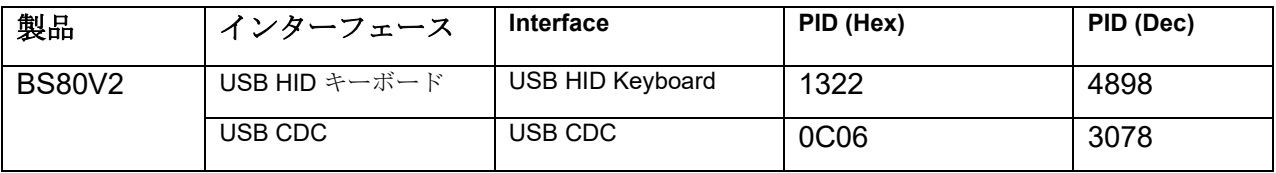

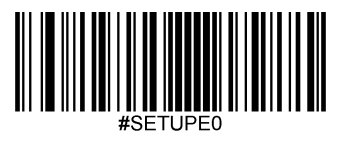

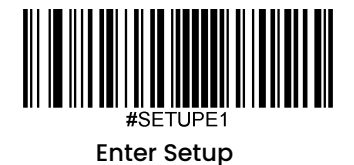

# 第 **4** 章 ワイヤレス通信

# 操作モード

スキャナーには、以下の操作モードがあります。**Enter Setup** バーコードをスキャンすると、操作モードが変更されます。

**Bluetooth HID Mode**(**Bluetooth HID** モード)では、スキャナーはBluetoothを使用してリモートホストと通信することが できます。これら2つのBluetoothデバイスが互いに通信する前に、まずスキャナーをホスト機器とペアリングする必要があ ります。USB HID キーボードで利用可能なすべての機能は、Bluetooth HID でも利用できます。

注意:他のBluetoothデバイスと接続する前に、スキャナーとホスト機器のペアリング情報をクリアする必要があります。

**Bluetooth BLE Mode (Bluetooth BLEモード) は、Bluetooth SDKに基づき、ホスト内のアプリケーションと通信する** Bluetooth低消費電力通信モードです。

このモードでは、スキャナーはGATTサービスをベースにしたシリアルトランスペアレント伝送サービスを提供します。

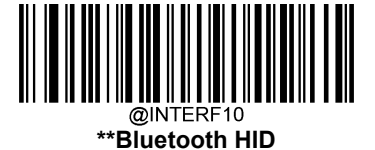

ิ<br>∂NTFRF **Bluetooth BLE**

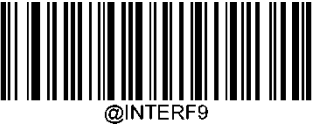

**Bluetooth SPP**

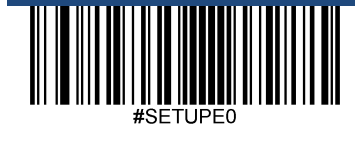

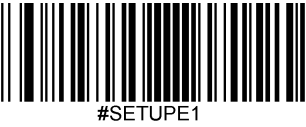

Enter Setup

スキャナーーのペアリング情報をクリア

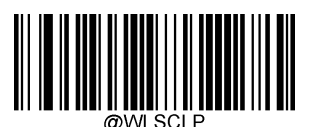

**Clear Pairing Info on Scanner**(スキャナーーのペアリング情報をクリア)

バッチモード

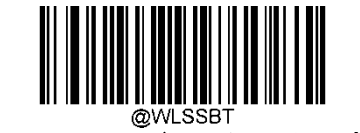

**Batch Mode Options**(バッチモードオプション)

バッチモードオプション

**Off**(オフ)**:** スキャナーーは、スキャンしたバーコードごとに送信を試みます。サービス範囲外の場合、スキャンしたデータは 失われます。

Automatic Batch Mode (自動バッチモード): サービス範囲内にある場合、スキャナーーはスキャンした全てのバーコードの 送信を試みます。範囲外の場合、スキャナーーはスキャンしたデータをフラッシュメモリに保存します。サービス範囲に戻る と、スキャナーーは保存されたデータを自動送信し、送信完了後にフラッシュメモリからデータを削除します。

**Manual Batch Mode**(手動バッチモード):スキャンしたデータは、サービス範囲内外を問わずフラッシュメモリに保存され ます。保存されたデータは、**Transmit Stored Data** バーコードをスキャンしてホスト機器に送信できます。送信後の保存デー タの自動消去機能がオンになっている場合、スキャナーーは送信後にフラッシュメモリから保存データを自動的に削除します。

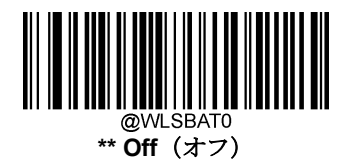

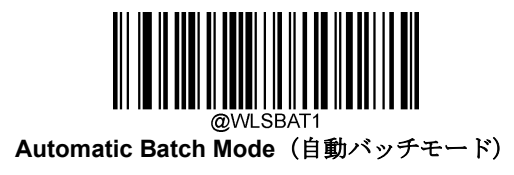

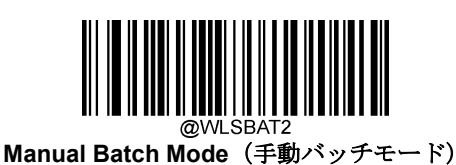

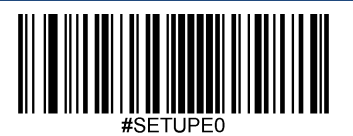

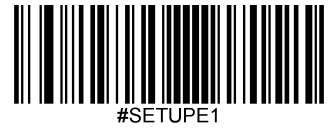

Enter Setup

# 保存したデータを送信

以下のバーコードを読み取ると、フラッシュメモリに保存しているデータをホストへ送信することができます。この機能は、 手動バッチモードでのみ使用できます。

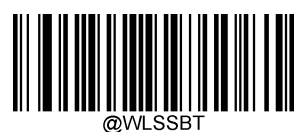

**Transmit Stored Data**

(保存したデータを送信)

以下の適切なバーコードをスキャンして送信後、フラッシュメモリに保存したデータをクリアするかそのまま保存するか選択 することができます。この機能は手動バッチモードでのみ利用可能です。

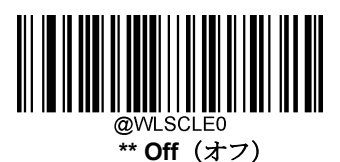

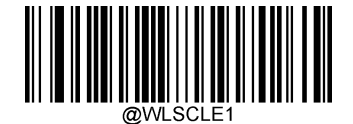

**On**(オン)

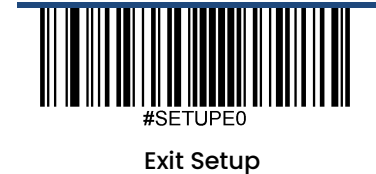

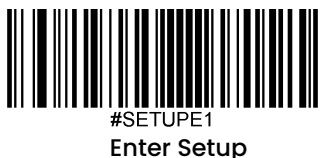

フラッシュメモリに保存したデータをクエリ**/**クリア

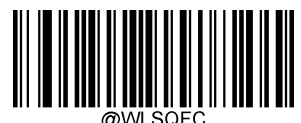

**Query the Number of Stored Barcodes**

(保存したバーコード数をクエリ)

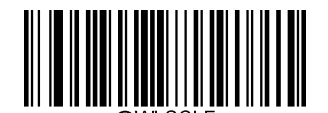

**Clear All Stored Data** (保存したバーコード数をクリア)

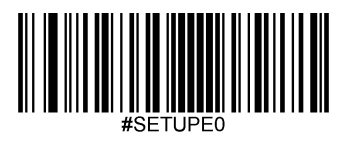

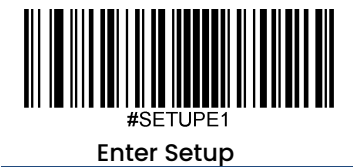

# 同じバーコードの保存を防止

この機能は、自動または手動バッチモードでバーコードをスキャンしているときのみ使用できます。

**On**(オン):フラッシュメモリに存在するバーコードに遭遇した場合、スキャナーはデータを破棄し、エラーの ブザー音を発します。

**Off**(オフ):スキャナーは、フラッシュメモリに存在するバーコードに遭遇した場合もデータを保存します。

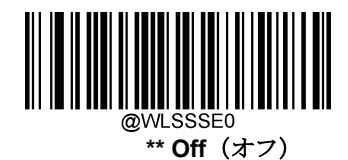

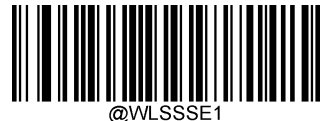

**On**(オン)

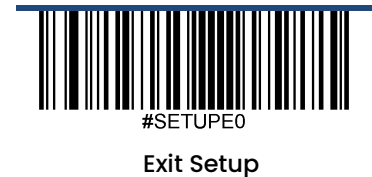

70

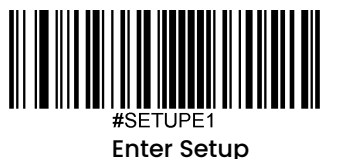

# バッチモード送信ディレイ

フラッシュメモリに保存した複数のバーコードをホスト機器に送信するとき、それらのバーコードの送信が速すぎてアプリ ケーションが処理できないことがあります。バーコード間の送信ディレイをプログラムする場合、以下のいずれかのディレ イ用バーコードをスキャンします。

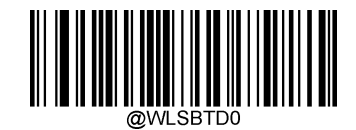

**\*\* No Transmit Delay (**なし:**0ms)**

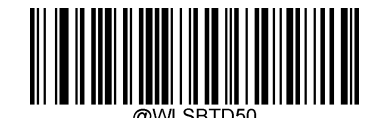

**Short Transmit Delay (**短:**50ms)**

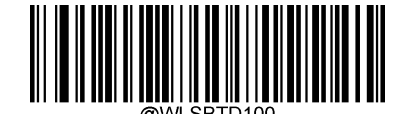

**Medium Transmit Delay (**中:**100ms)**

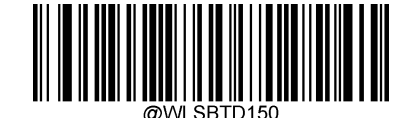

**Long Transmit Delay (**長:**150ms)**

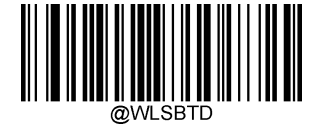

**Custom Transmit Delay (**カスタム:**0-10,000ms)**

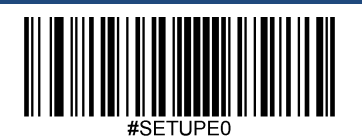

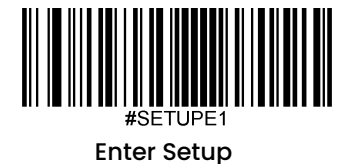

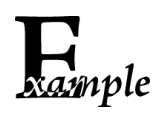

# **マインスタック**<br>アクション<br>バッチモード送信ディレイを200msに設定する方法

- 1. **Enter Setup**バーコードをスキャンします。
- 2. **Custom Transmit Delay**バーコードをスキャンします。
- 3. 付録 の「英数字バーコード」セクションにある英数字バーコード「2」、「0」、「0」を スキャンします。
- 4. 付録 の「バーコードを保存/キャンセル」 セクションの**Save** バーコードをスキャンしま す。
- 5. **Exit Setup**バーコードをスキャンします。

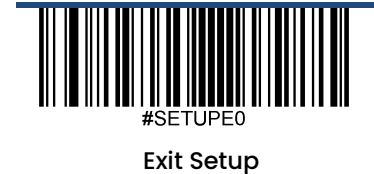

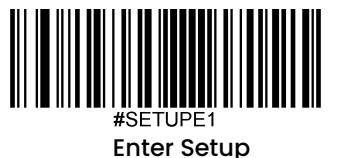

### バッチモード用送信終了メッセージ

以下のバーコードをスキャンして、保存されているすべてのデータの送信が終了したことをホスト機器に通知する送信終了 メッセージ(ユーザープログラム可能)を送信するかを選択することができます。この機能は、手動バッチモード選択時に 手動で開始されたデータ送信にのみ使用できます。

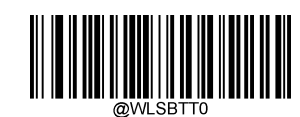

**\*\* End of Transmission Message Off**(バッチモード用送信終了メッセージをオフ

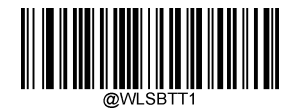

**End of Transmission Message On**(バッチモード用送信終了メッセージをオン)

送信終了メッセージは、最大10文字(HEX値:0x00~0xFF)です。送信終了メッセージの設定は、**Set End of Transmission**  Message (バッチモード用送信終了メッセージを設定)バーコード、希望する文字の16進数値を表す数字バーコード、および **Save**バーコードをスキャンします。初期設定は 「EOT 」です。

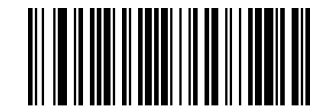

**Set End of Transmission Message**

(バッチモード用送信終了メッセージを設定)

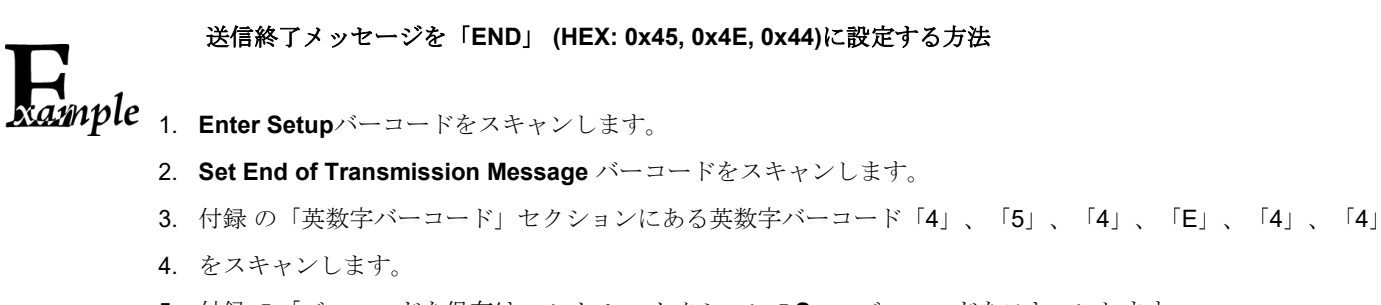

- 5. 付録 の「バーコードを保存/キャンセル」 セクションの**Save** バーコードをスキャンします。
- 6. **Exit Setup**バーコードをスキャンします。

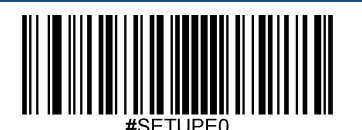

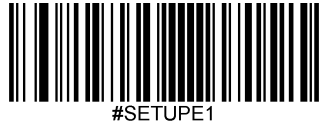

Enter Setup

# スキャナー名を設定

以下のバーコードを読み取ると、スキャナーの名前を設定することができます。最大長さは5文字(HEX値0x20~0x7E)です。 スキャナー名の初期設定は「00000 」です。

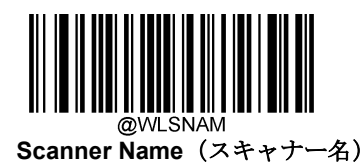

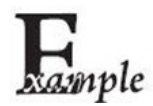

スキャナー名を「**0AB00**」に設定する方法

- 1. **Enter Setup** バーコードをスキャンします。
- 2. **Scanner Name** バーコードをスキャンします。
- 3. 付録 の「英数字バーコード」セクションにある英数字バーコード「3」、「0」、「4」、「1」、「4」、「2」 をスキャンします。
- 4. 付録 の「バーコードを保存/キャンセル」 セクションの Save バーコードをスキャンします。
- 5. **Exit Setup** バーコードをスキャンします。

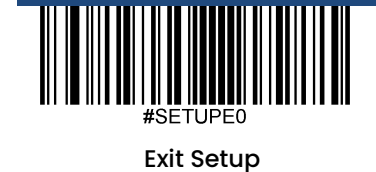

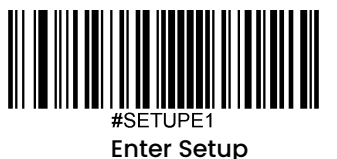

# 自動電源オフタイムアウト

自動電源オフタイムアウトは、スキャナーーが非アクティブ状態から自動的に電源オフするまでの時間を設定します。

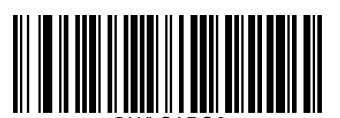

**5 Minutes**(**5**分)

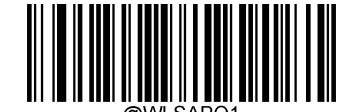

**10 Minutes**(**10**分)

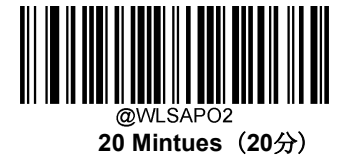

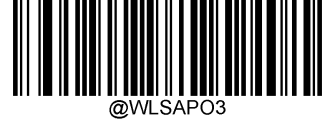

**\*\*30 Mintues**(**30**分)

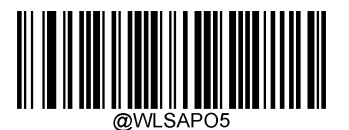

**Disable Auto Power-off** (自動電源オフを無効化)

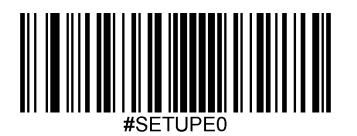

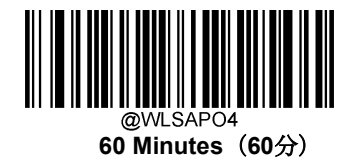

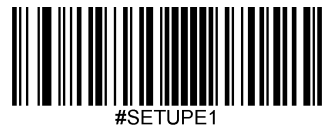

Enter Setup

# 第 **5** 章 バーコード(シンボロジー)

# 概要

すべてのシンボロジー(バーコードタイプ)には、独自の属性があります。本章では、スキャナーがさまざまなシ ンボロジーを識別できるように設定するためのプログラミングバーコードについて説明します。スキャナーの性能 向上のため、ほとんど使用しない機能を無効化することをお勧めします。

# グローバル設定 全てのシンボロジーを有効化**/**無効化

**Disable All Symbologies**(全てのシンボロジーを無効化)機能を有効すると、スキャナーはプログラミングバー コード以外のバーコードを読み取ることができなくなります。

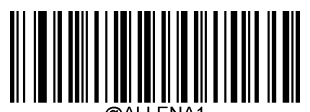

**Enable All Symbologies** (全てのシンボロジーを有効化)

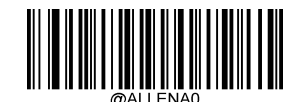

**Disable All Symbologies** (全てのシンボロジーを無効化)

**1**次元シンボロジーを有効化**/**無効化

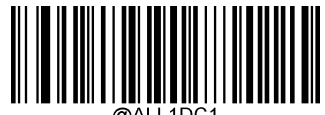

**Enable 1D Symbologies** (**1**次元シンボロジーを有効化)

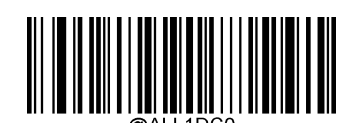

**Disable 1D Symbologies** (**1**次元シンボロジーを無効化)

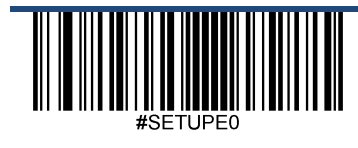

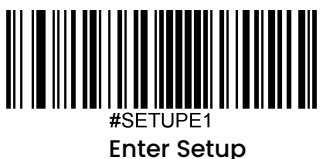

**2**次元シンボロジーを有効化**/**無効化

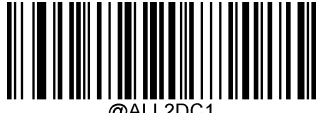

**Enable 2D Symbologies** (**2**次元シンボロジーを有効化)

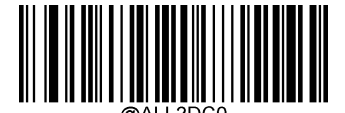

**Disable 2D Symbologies** (**2**次元シンボロジーを無効化)

郵便用シンボロジーを有効化**/**無効化

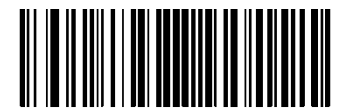

**Enable Postal Symbologies** (郵便用シンボロジーを有効化)

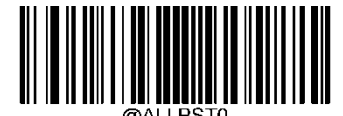

**Disable Postal Symbologies** (郵便用シンボロジーを無効化)

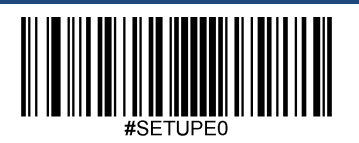

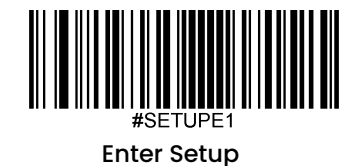

**Code 128** 工場出荷時設定に戻す

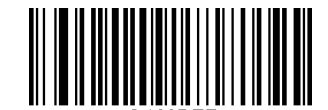

**Restore the Factory Defaults of Code 128** (**Code 128**の工場出荷時設定に戻す)

**Code 128**を有効化**/**無効化

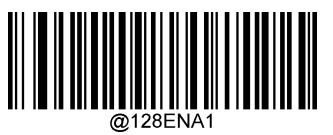

**\*\* Enable Code 128**(**Code 128**を有効化)

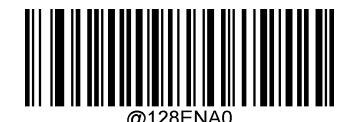

**Disable Code 128**(**Code 128**を無効化)

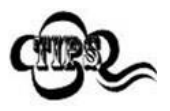

スキャナーーがCode 128バーコードを 特定できない場合、**Enter Setup** バーコードを

スキャン後、**Enable Code 128**をスキャンして問題を解決する必要があります。

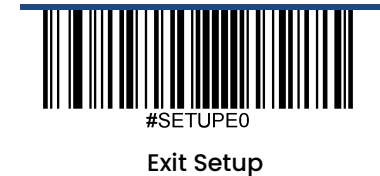

78

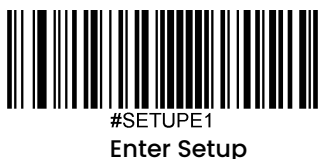

#### **Code 128**の桁数を設定

Code 128の最小桁数と最大桁数の変更が行えます。これを行うと指定されていない桁数の読み取りは行えなくなり ます。

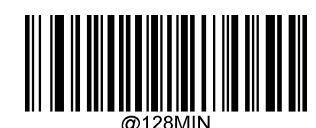

**Set the Minimum Length (**最小桁数設定 初期設定:**1)**

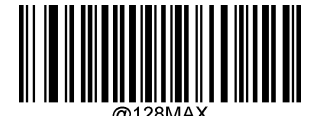

**Set the Maximum Length (**最大桁数設定 初期設定:**48)**

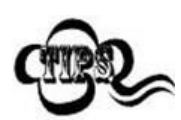

最小桁数が最大桁数より大きく設定されている場合、スキャナーは最小桁数または最大桁数のいずれか を持つCode 128バーコードしかデコードしません。最小桁数と最大桁数が同じ場合、その長さのCode 128しか読み取りません

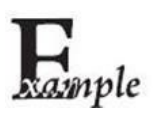

#### スキャナーが**8**~**12** 文字の**Code 128**バーコードをデコードするように設定する方法

- 1. **Enter Setup**バーコードをスキャンします。
	- 2. **Set the Minimum Length**バーコードをスキャンします。
	- 3. 付録 の「英数字バーコード」セクションにある英数字バーコード「8」をスキャンします。
	- 4. 付録 の「バーコードを保存/キャンセル」 セクションのSave バーコードをスキャンします。
	- 5. **Set the Maximum Length**バーコードをスキャンします。
	- 6. 付録 の「英数字バーコード」セクションにある英数字バーコード「1」、「2」をスキャンします。
	- 7. 付録 の「バーコードを保存/キャンセル」 セクションの**Save** バーコードをスキャンします。
	- 8. **Exit Setup**バーコードをスキャンします。

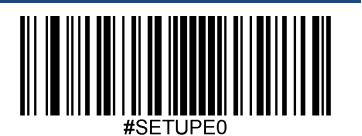

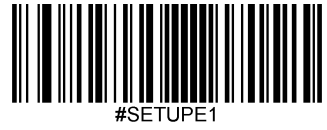

Enter Setup

# **EAN-8**

工場出荷時設定に戻す

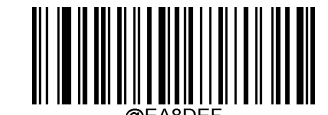

**Restore the Factory Defaults of EAN-8** (**EAN-8**の工場出荷時設定に戻す)

**EAN-8**を有効化**/**無効化

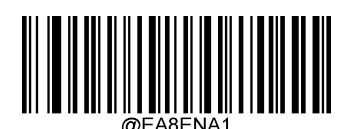

**\*\* Enable EAN-8**(**EAN-8**を有効化)

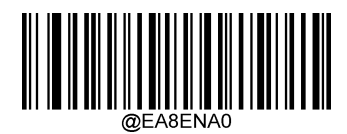

**Disable EAN-8**(**EAN-8**を無効化)

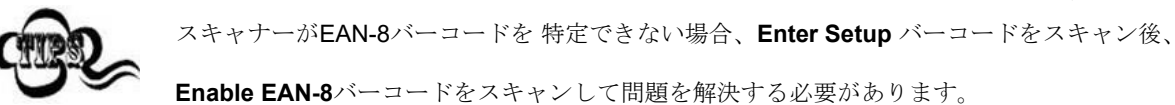

# チェックキャラクタを送信

EAN-8は長さが8桁であり、末尾の1文字はデータの整合性を検証するチェックキャラクタです。

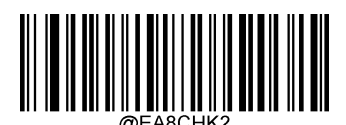

**\*\* Transmit EAN-8 Check Character** (**EAN-8**のチェックキャラクタを送信する)

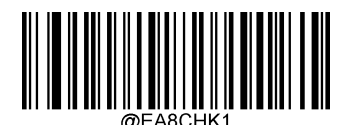

**Do Not Transmit EAN-8 Check Character** (**EAN-8**のチェックキャラクタを送信しない)

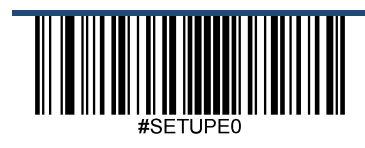

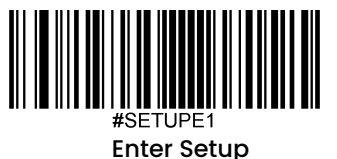

**2**桁のアドオンコード

EAN-8バーコードは2桁のアドオンコードで増強され、新たに形成できます。以下の例の場合、青い点線で囲まれた 箇所が EAN-8バーコードであり、赤い点線で囲まれた箇所が2桁のアドオンコードです。

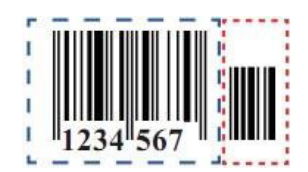

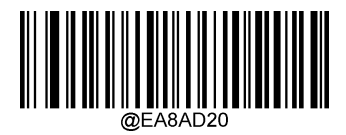

**\*\* Disable 2-Digit Add-On Code** (**2**桁のアドオンコードを無効化)

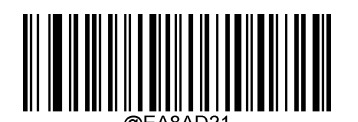

**Enable 2-Digit Add-On Code** (**2**桁のアドオンコードを有効化)

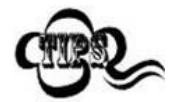

**Disable 2-Digit Add-On Code**(**2**桁のアドオンコードを無効化)**:** EAN-8に2桁のアドオンコードが付属 している場合、スキャナーはEAN-8 バーコードをデコードし、アドオンコードを無視します。2桁のアド オンコードがないEAN-8バーコードもデコードすることができます。

**Enable 2-Digit Add-On Code**(**2**桁のアドオンコードを有効化)**:** Tスキャナーは2桁のアドオンコードが あるEAN-8バーコードとアドオンコードがないEAN-8バーコードのどちらもデコードします。

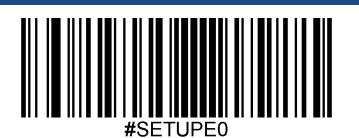

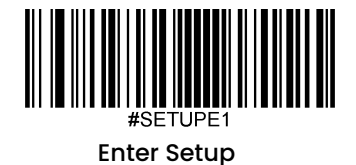

# **5**桁のアドオンコード

EAN-8バーコードは5桁のアドオンコードで増強され、新たに形成できます。以下の例の場合、青い点線で囲まれた 箇所が EAN-8バーコードであり、赤い点線で囲まれた箇所が5桁のアドオンコードです。

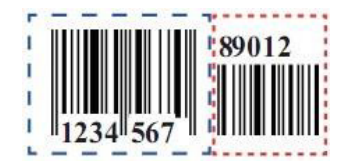

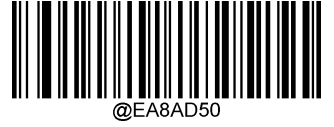

**\*\* Disable 5-Digit Add-On Code** (**5**桁のアドオンコードを無効化)

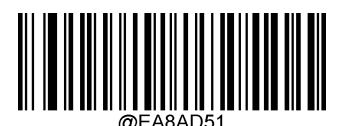

**Enable 5-Digit Add-On Code** (**5**桁のアドオンコードを有効化)

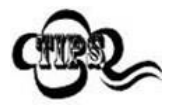

**Disable 5-Digit Add-On Code**(**5**桁のアドオンコードを無効化)**:** EAN-8に5桁のアドオンコード が付属している場合、スキャナーはEAN-8 バーコードをデコードし、アドオンコードを無視しま す。5桁のアドオンコードがないEAN-8バーコードもデコードすることができます。

**Enable 5-Digit Add-On Code**(**5**桁のアドオンコードを有効化)**:** スキャナーは5桁のアドオンコー ドがあるEAN-8バーコードとアドオンコードがないEAN-8バーコードのどちらも読み取ります。

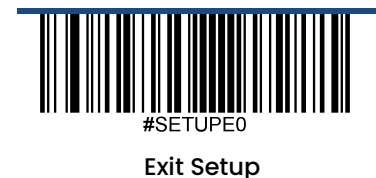

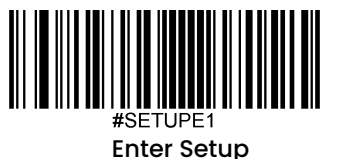

アドオンコードをリクエスト

**EAN-8 Add-On Code Required**(**EAN-8**のアドオンコードをリクエストする)を選択すると、スキャナーは アドオンコード付きのEAN-8バーコードのみ読み取ります。

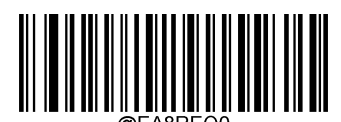

 \*\* **EAN-8 Add-On Code Not Required** (**EAN-8**のアドオンコードをリクエストしない)

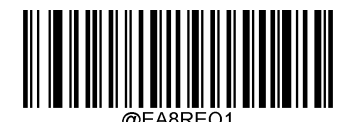

**8 Add-On Code Required** (**EAN-8**のアドオンコードをリクエストする)

#### **EAN-8**から**EAN-13**へ変換

**Convert EAN-8 to EAN-13**(**EAN-8**から**EAN-13**へ変換する): EAN-8のデコードデータを送信前にEAN-13形式へ 変換します。 変換後、データはEAN-13形式に準拠し、EAN-13のプログラミングの選択(チェックキャラクタな ど)に影響を受けます。

**Do Not Convert EAN-8 to EAN-13**(**EAN-8**から**EAN-13**へ変換しない): EAN-8のデコードデータは変換されず、 EAN-8形式で送信されます。

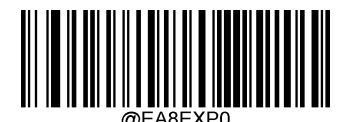

**\*\* Do Not Convert EAN-8 to EAN-13** (**EAN-8**から**EAN-13**へ変換しない)

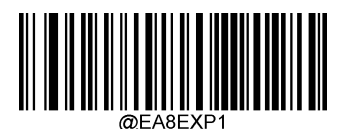

**Convert EAN-8 to EAN-13** (**EAN-8**から**EAN-13**へ変換する)

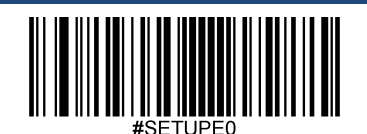

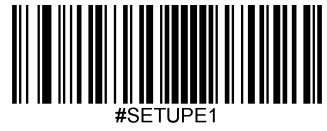

Enter Setup

## **EAN-13**

工場出荷時設定に戻す

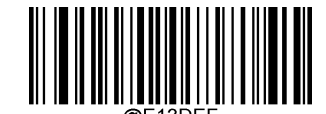

**Restore the Factory Defaults of EAN-13 EAN-13**の工場出荷時設定に戻す)

**EAN-13**を有効化**/**無効化

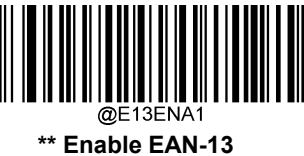

(**EAN-13**を有効化)

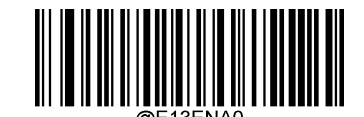

**Disable EAN-13** (**EAN-13**を無効化)

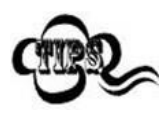

スキャナーがEAN-13バーコードを 特定できない場合、**Enter Setup** バーコードをスキャン後、

**Enable EAN-13**バーコードをスキャンして問題を解決する必要があります。

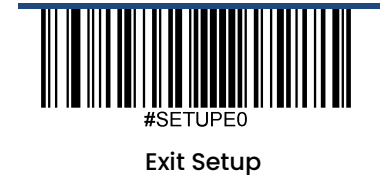

84

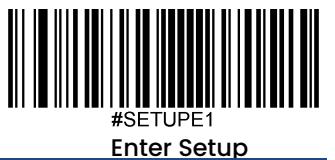

チェックキャラクタを送信

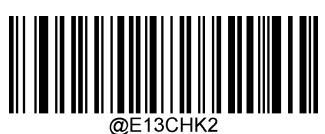

**\*\* Transmit EAN-13 Check Character** (**EAN-13**チェックキャラクタを送信する)

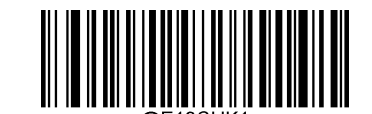

**Do Not Transmit EAN-13 Check Character** (**EAN-13**チェックキャラクタを送信しない)

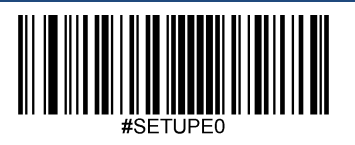

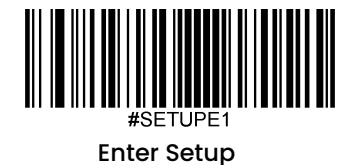

# **2**桁のアドオンコード

EAN-13バーコードは2桁のアドオンコードで増強され、新たに形成できます。以下の例の場合、青い点線で囲まれ た箇所が EAN-13バーコードであり、赤い点線で囲まれた箇所が2桁のアドオンコードです。

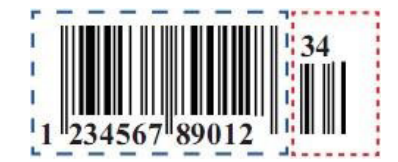

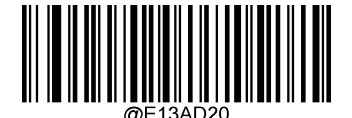

**\*\* Disable 2-Digit Add-On Code** (**2**桁のアドオンコードを無効化)

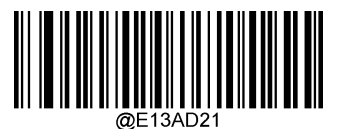

**Enable 2-Digit Add-On Code** (**2**桁のアドオンコードを有効化)

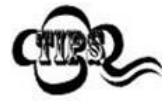

**Disable 2-Digit Add-On Code**(**2**桁のアドオンコードを無効化)**:** EAN-13に2桁のアドオンコードが付属 している場合、スキャナーはEAN-13 バーコードをデコードし、アドオンコードを無視します。2桁のアド オンコードがないEAN-13バーコードもデコードすることができます。

**Enable 2-Digit Add-On Code**(**2**桁のアドオンコードを有効化)**:** スキャナーは2桁のアドオンコードがあ るEAN-13バーコードとアドオンコードがないEAN-13バーコードのどちらもデコードします。

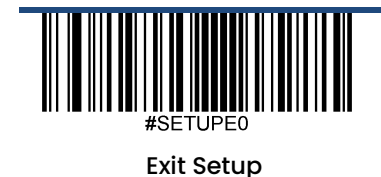

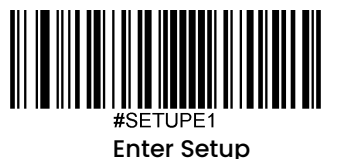

# **5**桁のアドオンコード

EAN-13バーコードは5桁のアドオンコードで増強され、新たに形成できます。以下の例の場合、青い点線で囲まれ た箇所が EAN-13バーコードであり、赤い点線で囲まれた箇所が5桁のアドオンコードです。

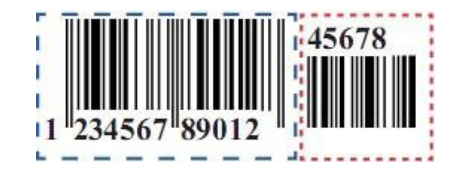

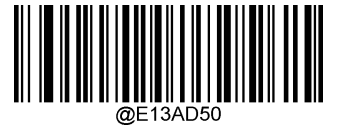

**\*\* Disable 5-Digit Add-On Code** (**5**桁のアドオンコードを無効化)

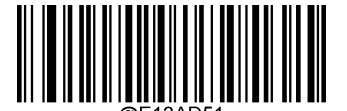

**Enable 5-Digit Add-On Code** (**5**桁のアドオンコードを有効化)

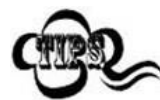

**Disable 5-Digit Add-On Code**(**5**桁のアドオンコードを無効化)**:** EAN-13に5桁のアドオンコードが付属 している場合、 スキャナーはEAN-13バーコードをデコードし、アドオンコードを無視します。5桁のア ドオンコードがないEAN-13バーコードもデコードすることができます。

**Enable 5-Digit Add-On Code**(**5**桁のアドオンコードを有効化)**:** スキャナーは5桁のアドオンコードが あるEAN-13バーコードとアドオンコードがないEAN-13バーコードのどちらも読み取ります。

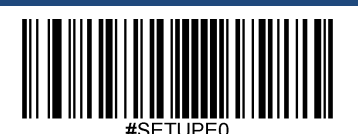

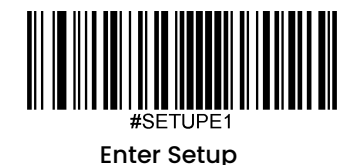

アドオンコードをリクエスト

**EAN-13 Add-On Code Required (EAN-13のアドオンコードをリクエスト)**を選択すると、スキャナーは アドオンコード付き

のEAN-13バーコードのみ読み取ります。

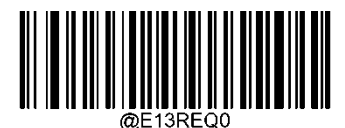

\*\* **EAN-13 Add-On Code Not Required** (**EAN-13**のアドオンコードをリクエストしない)

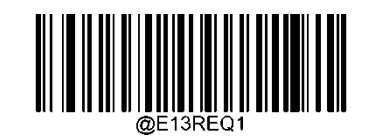

**EAN-13 Add-On Code Required** (**EAN-13**のアドオンコードをリクエストする)

## **290**で始まる**EAN-13**バーコードのアドオンコードをリクエスト

この設定は、「290」で始まるEAN-13バーコードにアドオンコード (2桁または5桁)をリクエストするようにスキャナー をプログラムします。以下の設定をプログラムできます。

**Require Add-On Code**(アドオンコードをリクエストする):EAN-13バーコードが全て 「290」で始まる場合、2桁または 5桁のアドオンコードをリクエストします。アドオンコード付きのEAN-13バーコードが送信されます。 必要なアドオンコ ードが見つからない場合、EAN-13バーコードは破棄されます。

**Do Not Require Add-On Code**(アドオンコードをリクエストしない): **Require Add-On Code**を選択後、この機能を無効 化する場合、**Do Not Require Add-On Code**をスキャンします。EAN-13 バーコードが「Add-On Code Required」機能の選 択に応じて処理されます。

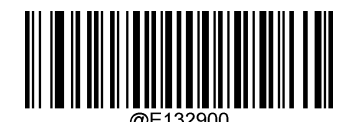

**\*\* Do Not Require Add-On Code** (アドオンコードをリクエストしない)

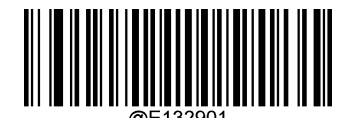

**Require Add-On Code** (アドオンコードをリクエストする)

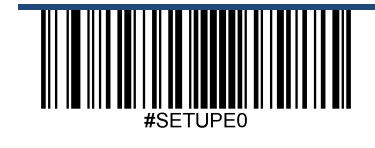

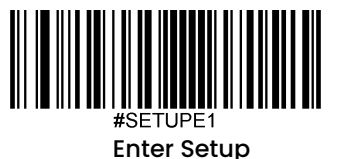

#### **378/379** で始まる**EAN-13**バーコードのアドオンコードをリクエスト

この設定は、「378」または「379」で始まるEAN-13バーコードにアドオンコード (2桁または5桁) をリクエストする ようにスキャナーをプログラムします。以下の設定をプログラムできます。

**Require Add-On Code**(アドオンコードをリクエストする)**:**EAN-13バーコードが全て 「378」または「379」で始ま る場合、2桁または5桁のアドオンコードをリクエストです。アドオンコード付きのEAN-13バーコードが送信されます。 必要なアドオンコードが見つからない場合、EAN-13バーコードは破棄されます。

**Do Not Require Add-On Code**(アドオンコードをリクエストしない)**: Require Add-On Code**を選択後、この機能を無 効化する場合、**Do Not Require Add-On Cod**eをスキャンします。EAN-13 バーコードが「Add-On Code Required」機能 の選択に応じて処理されます。

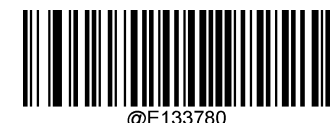

**\*\* Do Not Require Add-On Code** (アドオンコードをリクエストしない)

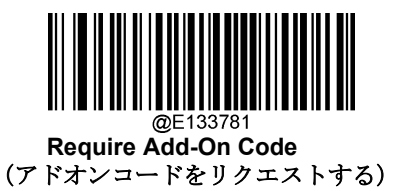

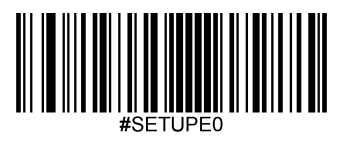

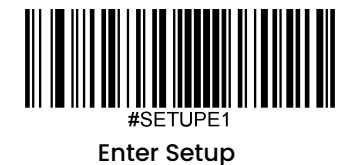

.

## **414/419**で始まる**EAN-13**バーコードのアドオンコードをリクエスト

この設定は、「414」または「419」で始まるEAN-13バーコードにアドオンコード (2桁または5桁)をリクエスト するようにスキャナーをプログラムします。以下の設定をプログラムできます。

**Require Add-On Code**(アドオンコードをリクエストする):EAN-13バーコードが全て 「414」または「419」で 始まる場合、2桁または5桁のアドオンコードをリクエストします。アドオンコード付きのEAN-13バーコードが送信 されます。 必要なアドオンコードが見つからない場合、EAN-13バーコードは破棄されます。

**Do Not Require Add-On Code**(アドオンコードをリクエストしない): **Require Add-On Code**を選択後、この機 能を無効化する場合、**Do Not Require Add-On Code**をスキャンします。EAN-13 バーコードが「Add-On Code Required」機能の選択に応じて処理されます。

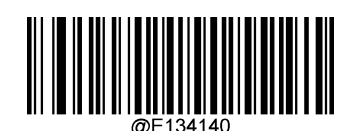

**\*\* Do Not Require Add-On Code** (アドオンコードをリクエストしない)

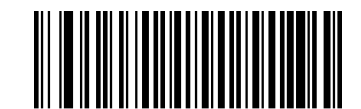

 **Require Add-On Code** (アドオンコードをリクエストする)

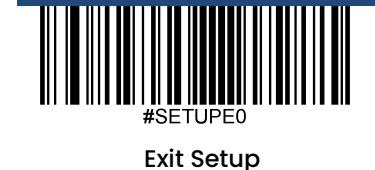

90

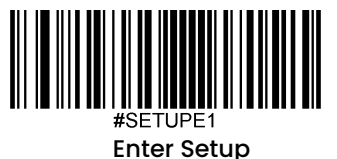

## **434/439**で始まる**EAN-13**バーコードのアドオンコードをリクエスト

この設定は、「434」または「439」で始まるEAN-13バーコードにアドオンコード(2桁または5桁)をリクエスト するようにスキャナーをプログラムします。以下の設定をプログラムできます。

**Require Add-On Code**(アドオンコードをリクエストする):EAN-13バーコードが全て 「434」または「439」で 始まる場合、2桁または5桁のアドオンコードをリクエストします。アドオンコード付きのEAN-13バーコードが送信 されます。 必要なアドオンコードが見つからない場合、EAN-13バーコードは破棄されます。

**Do Not Require Add-On Code**(アドオンコードをリクエストしない): **Require Add-On Code**を選択後、この機 能を無効化する場合、**Do Not Require Add-On Code**をスキャンします。EAN-13 バーコードが「Add-On Code Required」機能の選択に応じて処理されます。

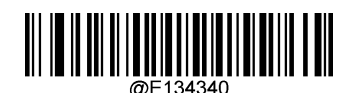

**\*\* Do Not Require Add-On Code** (アドオンコードをリクエストしない)

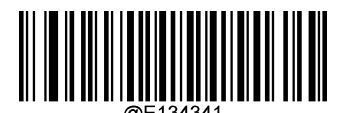

**Require Add-On Code** アドオンコードをリクエストする)

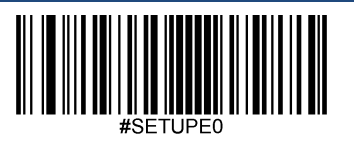

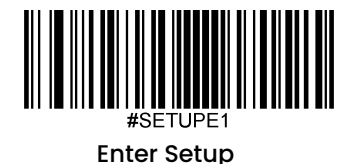

# **977**で始まる**EAN-13**バーコードのアドオンコードをリクエスト

この設定は、「977」で始まるEAN-13バーコードにアドオンコード (2桁または5桁) をリクエストするようにスキ ャナーをプログラムします。以下の設定をプログラムできます。

**Require Add-On Code**(アドオンコードをリクエストする):EAN-13バーコードが全て 「977」で始まる場合、2桁 または5桁のアドオンコードをリクエストします。アドオンコード付きのEAN-13バーコードが送信されます。 必要 なアドオンコードが見つからない場合、EAN-13バーコードは破棄されます。

**Do Not Require Add-On Code**(アドオンコードをリクエストしない): **Require Add-On Code**を選択後、この機 能を無効化する場合、**Do Not Require Add-On Code**をスキャンします。EAN-13 バーコードが「Add-On Code Required」機能の選択に応じて処理されます。

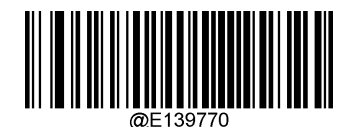

**\*\* Do Not Require Add-On Code** (アドオンコードをリクエストしない)

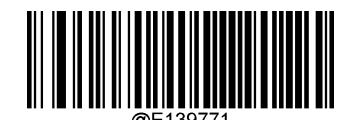

**Require Add-On Code** (アドオンコードをリクエストする)

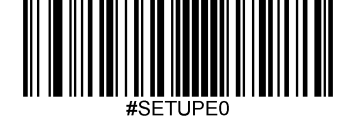

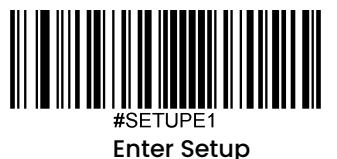

# **978**で始まる**EAN-13**バーコードのアドオンコードをリクエスト

この設定は、「978」で始まるEAN-13バーコードにアドオンコード (2桁または5桁) をリクエストするようにスキ ャナーをプログラムします。以下の設定をプログラムできます。

**Require Add-On Code**(アドオンコードをリクエストする):EAN-13バーコードが全て 「978」で始まる場合、2桁 または5桁のアドオンコードをリクエストします。アドオンコード付きのEAN-13バーコードが送信されます。 必要 なアドオンコードが見つからない場合、EAN-13バーコードは破棄されます。

**Do Not Require Add-On Code**(アドオンコードをリクエストしない): **Require Add-On Code**を選択後、この機 能を無効化する場合、**Do Not Require Add-On Code**をスキャンします。EAN-13 バーコードが「Add-On Code Required」機能の選択に応じて処理されます。

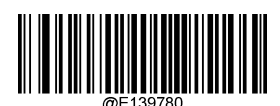

**\*\* Do Not Require Add-On Code** (アドオンコードをリクエストしない)

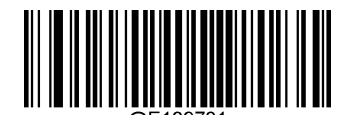

**Require Add-On Code** (アドオンコードをリクエストする)

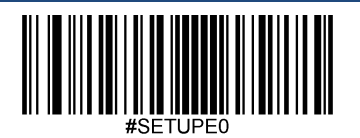

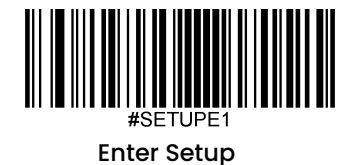

## **979**で始まる**EAN-13**バーコードのアドオンコードをリクエスト

この設定は、「979」で始まるEAN-13バーコードにアドオンコード (2桁または5桁) をリクエストするようにスキ ャナーをプログラムします。以下の設定をプログラムできます。

**Require Add-On Code**(アドオンコードをリクエストする):EAN-13バーコードが全て 「979」で始まる場合、2桁 または5桁のアドオンコードをリクエストします。アドオンコード付きのEAN-13バーコードが送信されます。 必要 なアドオンコードが見つからない場合、EAN-13バーコードは破棄されます。

**Do Not Require Add-On Code**(アドオンコードをリクエストしない): **Require Add-On Code**を選択後、この機 能を無効化する場合、**Do Not Require Add-On Code**をスキャンします。EAN-13 バーコードが「Add-On Code Required」機能の選択に応じて処理されます。

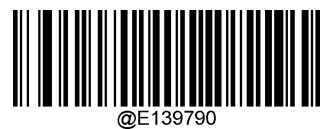

**\*\* Do Not Require Add-On Code** (アドオンコードをリクエストしない)

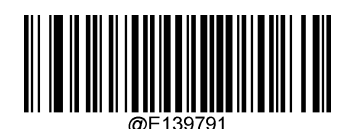

**Require Add-On Code** (アドオンコードをリクエストする)

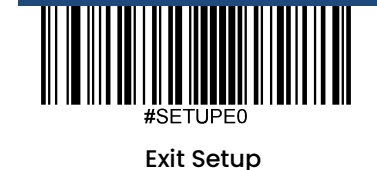
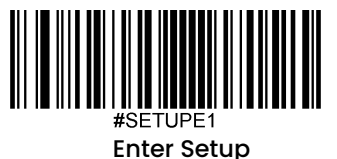

**UPC-E** 工場出荷時設定に戻す

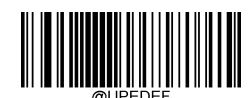

**Restore the Factory Defaults of UPC-E** (**UPC-E**の工場出荷時設定に戻す)

**UPC-E**を有効化**/**無効化

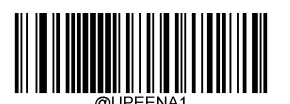

**\*\* Enable UPC-E**(**UPC-E**を有効化)

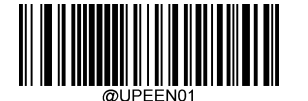

**\*\* Enable UPC-E0**(**UPC-E0**を有効化)

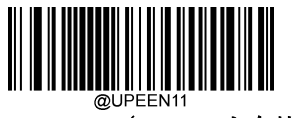

**Enable UPC-E1**(**UPC-E1**を有効化)

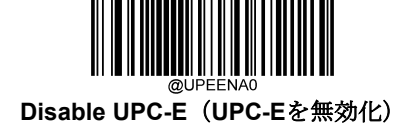

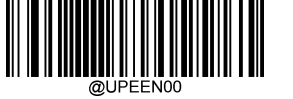

**Disable UPC-E0**(**UPC-E0**を無効化)

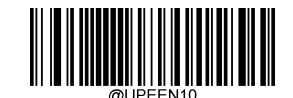

**\*\*Disable UPC-E1**(**UPC-E1**を有効化)

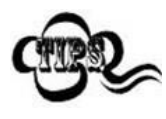

スキャナーーが**UPC-E/UPC-E0/UPC-E1**バーコードを 特定できない場合、**Enter Setup** バーコードを スキャン後、**Enable UPC-E/UPC-E0/UPC-E1**バーコードをスキャンして問題を解決する必要があります。

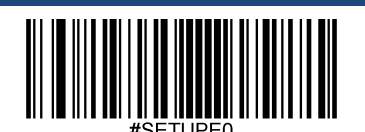

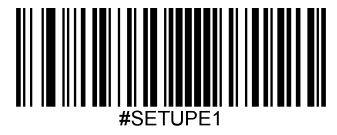

## チェックキャラクタを送信

UPC-Eは 長さが8桁であり、末尾の1文字はデータの整合性を検証するチェックキャラクタです。

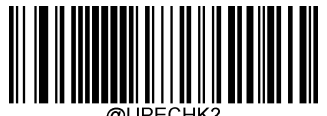

**\*\* Transmit UPC-E Check Character** (**UPC-E**チェックキャラクタを送信する)

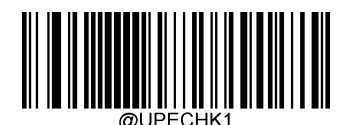

**Do Not Transmit UPC-E Check Character** (**UPC-E**チェックキャラクタを送信しない)

### **2**桁のアドオンコード

UPC-Eバーコードは2桁のアドオンコードで増強され、新たに形成できます。以下の例の場合、青い点線で囲まれた 箇所が UPC-Eバーコードであり、赤い点線で囲まれた箇所が2桁のアドオンコードです。

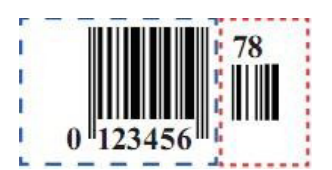

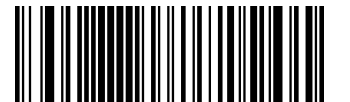

@UPEAD20 **\*\* Disable 2-Digit Add-On Code** (**2**桁のアドオンコードを無効化)

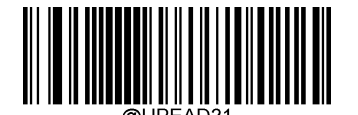

**Enable 2-Digit Add-On Code** (**2**桁のアドオンコードを有効化)

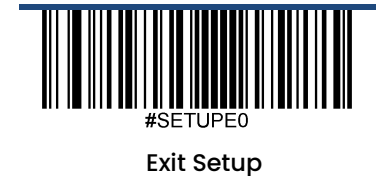

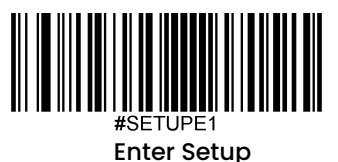

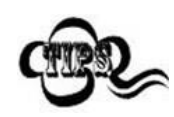

**Disable 2-Digit Add-On Code**(**2**桁のアドオンコードを無効化)**:** UPC-Eに2桁のアドオンコードが付属して いる場合、スキャナーはUPC-E バーコードをデコードし、アドオンコードを無視します。2桁のアドオンコ ードがないUPC-Eバーコードもデコードすることができます。

**Enable 2-Digit Add-On Code**(**2**桁のアドオンコードを有効化)**:** スキャナーは2桁のアドオンコードがある UPC-EバーコードとアドオンコードがないUPC-Eバーコードのどちらもデコードします。

## **5**桁のアドオンコード

UPC-Eバーコードは5桁のアドオンコードで増強され、新たに形成できます。以下の例の場合、青い点線で囲まれた 箇所が UPC-Eバーコードであり、赤い点線で囲まれた箇所が5桁のアドオンコードです。

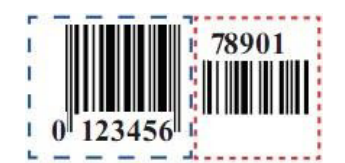

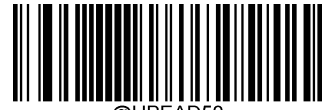

**\*\* Disable 5-Digit Add-On Code** (**5**桁のアドオンコードを無効化)

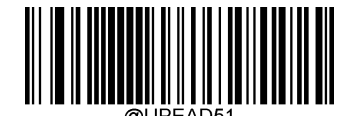

**Enable 5-Digit Add-On Code** (**5**桁のアドオンコードを有効化)

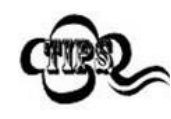

**Disable 5-Digit Add-On Code**(**5**桁のアドオンコードを無効化)**:** UPC-Eに5桁のアドオンコードが付属して いる場合、スキャナーはUPC-Eバーコードをデコードし、アドオンコードを無視します。5桁のアドオンコ ードがないUPC-Eバーコードもデコードすることができます。

**Enable 5-Digit Add-On Code**(**5**桁のアドオンコードを有効化)**:** スキャナーは5桁のアドオンコードがあ るUPC-EバーコードとアドオンコードがないUPC-Eバーコードのどちらも読み取ります。

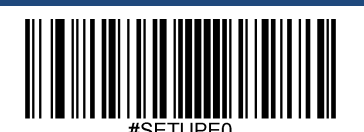

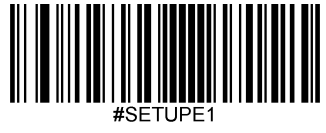

### アドオンコードをリクエスト

**UPC-E Add-On Code Required (UPC-Eのアドオンコードをリクエストする)を選択すると、** スキャナーは アドオンコード付きのUPC-Eバーコードのみ読み取ります。

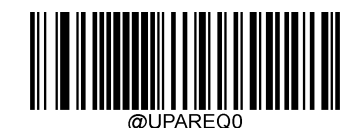

\*\* **UPC-E Add-On Code Not Required** (**UPC-E**のアドオンコードをリクエストしない)

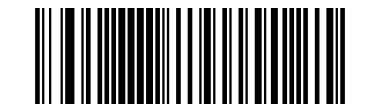

**UPC-E Add-On Code Required** (**UPC-E**のアドオンコードをリクエストする)

# プリアンブルキャラクタを送信

プリアンブルキャラクタ(国コードとシステムキャラクタ)は、UPC-E バーコードの一部として送信できます。 UPC-Eプリアンブルをホスト機器に送信する際、システムキャラクタのみ、システムキャラクタと国コード(アメ リカは 「0」)、プリアンブルキャラクタなしのいずれかの送信方法を選択します。

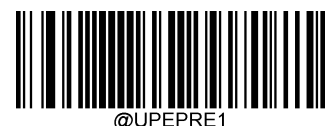

**\*\* System Character** (システムキャラクタ)

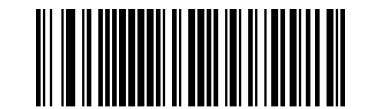

**No Preamble** (プリアンブルキャラクタなし)

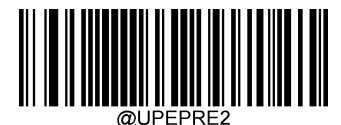

**System Character & Country Code** (システムキャラクタ**&**国コード)

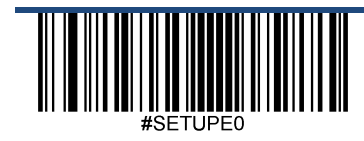

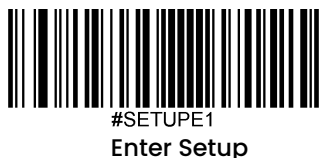

## **UPC-E**から**UPC-A**へ変換

**Convert UPC-E to UPC-A**(**UPC-E**から**UPC-A**へ変換する): UPC-E(ゼロサプレス)のデコードデータを送信前に UPC-A形式へ変換します。変換後、データはUPC-A形式に準拠し、UPC-Aのプログラミングの選択(プリアンブ ル、チェックキャラクタなど)に影響を受けます。

**Do Not Convert UPC-E to UPC-A**(**UPC-E**から**UPC-A**へ変換しない): UPC-Eのデコードデータは変換されず、 UPC-Eデータとして送信されます。

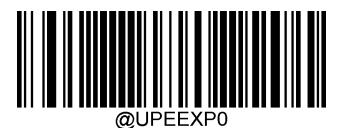

**\*\* Do Not Convert UPC-E to UPC-A** (**UPC-E**から**UPC-A**へ変換しない)

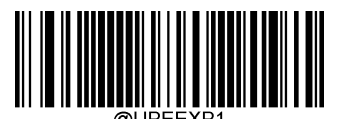

**Convert UPC-E to UPC-A** (**UPC-E**から**UPC-A**へ変換する)

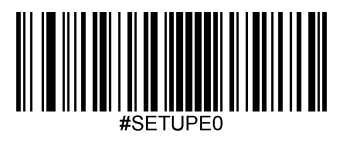

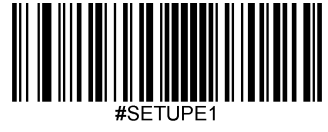

**UPC-A** 工場出荷時設定に戻す

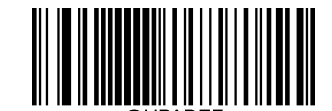

**Restore the Factory Defaults of UPC-A** (**UPC-A**の工場出荷時設定に戻す)

**UPC-A**を有効化**/**無効化

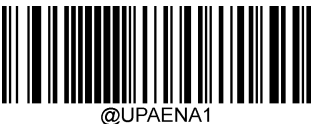

**\*\* Enable UPC-A** (**UPC-A**を有効化)

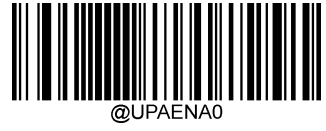

**Disable UPC-A** (**UPC-A**を無効化)

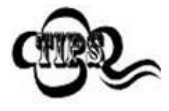

スキャナーがUPC-Aバーコードを 特定できない場合、**Enter Setup** バーコードをスキャン後、

**Enable UPC-A**バーコードをスキャンして問題を解決する必要があります。

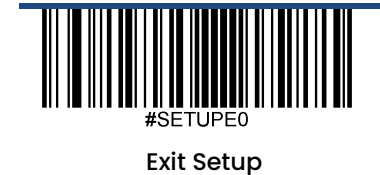

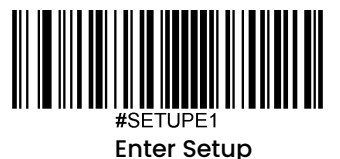

# チェックキャラクタを送信

UPC-Aは 長さが13桁であり、末尾の1文字はデータの整合性を検証するチェックキャラクタです。

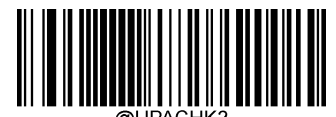

**\*\* Transmit UPC-A Check Character** (**UPC-A**チェックキャラクタを送信する)

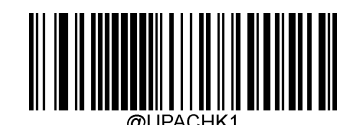

**Do Not Transmit UPC-A Check Character** (**UPC-A**チェックキャラクタを送信しない)

**2**桁のアドオンコード

UPC-Aバーコードは2桁のアドオンコードで増強され、新たに形成できます。以下の例の場合、青い点線で囲まれた 箇所が UPC-Aバーコードであり、赤い点線で囲まれた箇所が2桁のアドオンコードです。

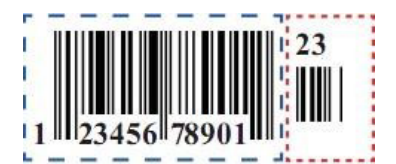

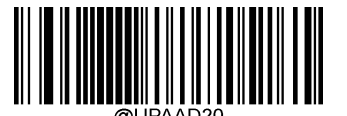

**\*\* Disable 2-Digit Add-On Code** (**2**桁のアドオンコードを無効化)

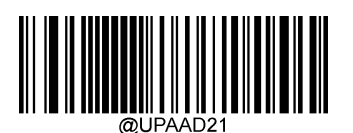

**Enable 2-Digit Add-On Code** (**2**桁のアドオンコードを有効化)

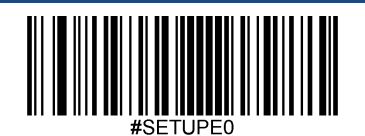

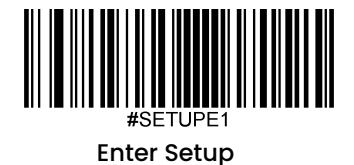

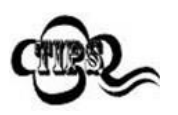

**Disable 2-Digit Add-On Code**(**2**桁のアドオンコードを無効化)**:** UPC-Aに2桁のアドオンコード が付属している場合、スキャナーはUPC-A バーコードをデコードし、アドオンコードを無視しま す。2桁のアドオンコードがないUPC-Aバーコードもデコードすることができます。

**Enable 2-Digit Add-On Code**(**2**桁のアドオンコードを有効化)**:** スキャナーは2桁のアドオンコー ドがあるUPC-AバーコードとアドオンコードがないUPC-Aバーコードのどちらもデコードします。

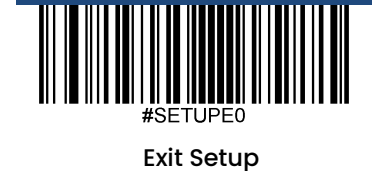

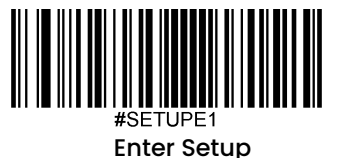

# **5**桁のアドオンコード

UPC-Aバーコードは5桁のアドオンコードで増強され、新たに形成できます。以下の例の場合、青い点線で囲まれた 箇所が UPC-Aバーコードであり、赤い点線で囲まれた箇所が5桁のアドオンコードです。

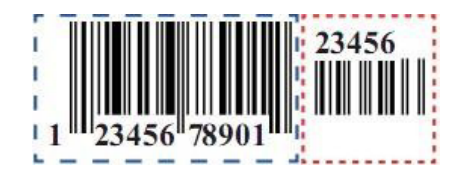

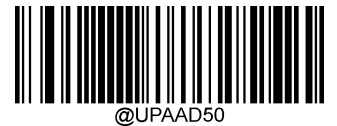

**\*\* Disable 5-Digit Add-On Code** (**5**桁のアドオンコードを無効化)

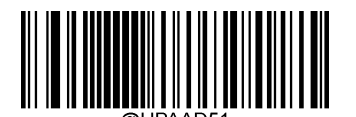

**Enable 5-Digit Add-On Code** (**5**桁のアドオンコードを有効化)

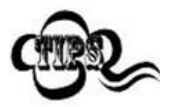

**Disable 5-Digit Add-On Code**(**5**桁のアドオンコードを無効化)**:** UPC-Aに5桁のアドオンコード が付属している場合、スキャナーはUPC-A バーコードをデコードし、アドオンコードを無視しま す。5桁のアドオンコードがないUPC-Aバーコードもデコードすることができます。

**Enable 5-Digit Add-On Code**(**5**桁のアドオンコードを有効化)**:** スキャナーは5桁のアドオンコー ドがあるUPC-AバーコードとアドオンコードがないUPC-Aバーコードのどちらも読み取ります。

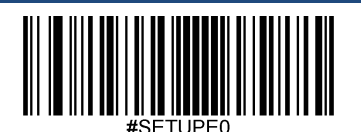

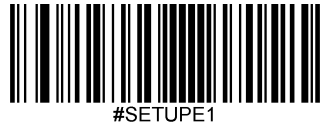

### アドオンコードをリクエスト

**UPC-A Add-On Code Required (UPC-Aのアドオンコードをリクエストする)を選択すると、スキャナーは** アドオンコード付きの UPC-Aバーコードのみ読み取ります。

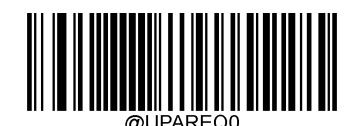

\*\* **UPC-A Add-On Code Not Required** (**UPC-A**のアドオンコードをリクエストしない)

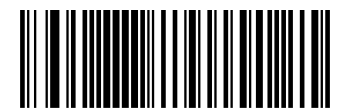

**UPC-A Add-On Code Required** (**UPC-A**のアドオンコードをリクエストする)

# プリアンブルキャラクタを送信

プリアンブルキャラクタ(国コードとシステムキャラクタ)は、UPC-A バーコードの一部として送信できます。 UPC-Aプリアンブルをホスト機器に送信する際、システムキャラクタのみ、システムキャラクタと国コード(アメ リカは 「0」)、プリアンブルキャラクタなしのいずれかの送信方法を選択します。

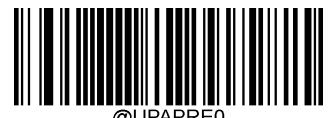

**No Preamble** (プリアンブルキャラクタなし)

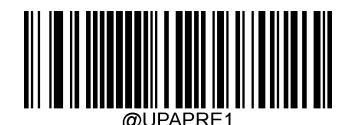

**\*\* System Character** (システムキャラクタ)

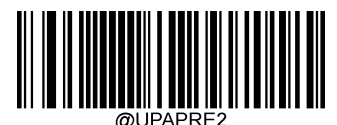

**System Character & Country Code** (システムキャラクタ&国コード)

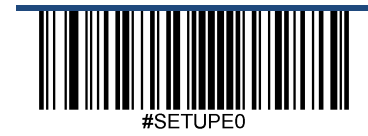

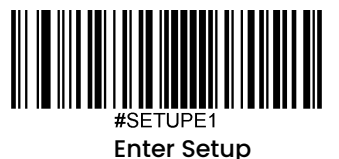

インタリーブド **2 of 5** 工場出荷時設定に戻す

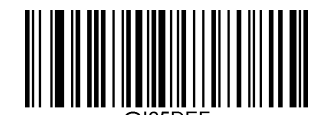

**Restore the Factory Defaults of Interleaved 2 of 5** (インタリーブド**2 of 5**の工場出荷時設定に戻す)

インタリーブド **2 of 5**を有効化**/**無効化

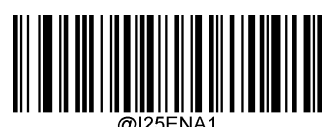

**\*\* Enable Interleaved 2 of 5** (インタリーブド **2 of 5**を有効化)

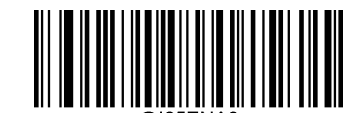

**Disable Interleaved 2 of 5** (インタリーブド **2 of 5**を無効化)

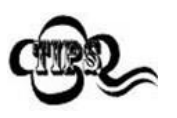

スキャナーがインタリーブド 2 of 5を 特定できない場合、**Enter Setup** バーコードをスキャン後、 **Enable Interleaved 2 of 5**バーコードをスキャンして問題を解決する必要があります。

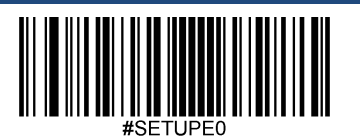

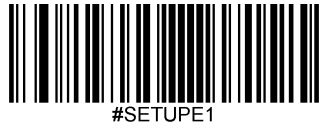

# インタリーブド**2 of 5**の桁数を設定

インタリーブド 2 of 5の最小桁数と最大桁数の変更が行えます。これを行うと指定されていない桁数の読み取りは行 えなくなります。

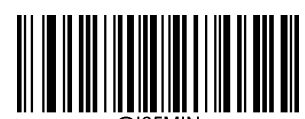

**Set the Minimum Length (**最小長さ設定 初期設定: **6)**

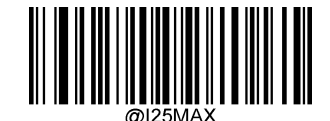

**Set the Maximum Length (**最大長さ設定 初期設定:**80)**

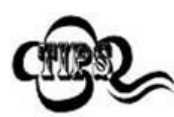

最小桁数が最大桁数より大きく設定されている場合、スキャナーは最小桁数または最大桁数のいずれ かを持つインタリーブド 2 of 5しかデコードしません。最小桁数と最大桁数が同じ場合、その長さのイ ンタリーブド 2 of 5しかデコードしません。

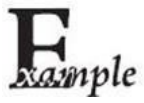

#### スキャナーが**8**~**12** 文字のインタリーブド **2 of 5**をデコードするように設定する方法

- 1. **Enter Setup**バーコードをスキャンします。
	- 2. **Set the Minimum Length**バーコードをスキャンします。
	- 3. 付録 の「英数字バーコード」セクションにある英数字バーコード「8」をスキャンします。
	- 4. 付録 の「バーコードを保存/キャンセル」 セクションの**Save** バーコードをスキャンします。
	- 5. **Set the Maximum Length**バーコードをスキャンします。
	- 6. 付録 の「英数字バーコード」セクションにある英数字バーコード「1」、「2」をスキャンします。
	- 7. 付録 の「バーコードを保存/キャンセル」 セクションの**Save** バーコードをスキャンします。
	- 8. **Exit Setup**バーコードをスキャンします。

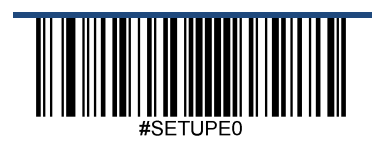

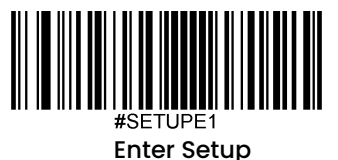

### チェックキャラクタ検証

チェックキャラクタはインタリーブド2 of 5のオプションであり、最後の文字として追加できるデータの整合性検証使用の 計算値です。

**Disable**(無効化):スキャナーはインタリーブド 2 of 5をそのまま送信します。

**Do Not Transmit Check Character After Verification (検証後にチェックキャラクタを送信しない)**:スキャナーは、イ ンタリーブド 2 of 5の整合性を全てチェックして、データがチェックキャラクタのアルゴリズムに対応しているかどうかを 検証します。チェックに合格したバーコードは最後の桁を除いて送信されますが、チェックを失敗したバーコードは送信 されません。

**Transmit Check Character After Verification**(検証後にチェックキャラクタを送信する): スキャナーは、インタリーブ ド 2 of 5の整合性を全てチェックして、データがチェックキャラクタのアルゴリズムに準拠しているかどうかを検証しま す。チェックに合格したバーコードは送信されますが、チェックに失敗したバーコードは送信されません。

インタリーブド 2 of 5は文字数が必ず偶数になるため、チェックキャラクタを追加する際、最初の数字の前に0を追加する 必要があります。チェックキャラクタはインタリーブド 2 of 5作成時に自動的に生成されます。

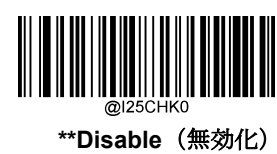

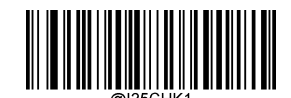

**Do Not Transmit Check Character After Verification** (検証後にチェックキャラクタを送信しない)

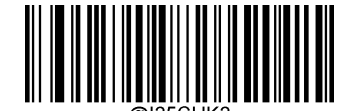

**Transmit Check Character After Verification** (検証後にチェックキャラクタを送信する)

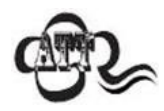

**Do Not Transmit Check Character After Verification (検証後にチェックキャラクタを送信しない)オプ** ションが有効の場合、チェックキャラクタを除外後の設定した最小長さより短いインタリーブド 2 of 5は デコードされません(例えば、**Do Not Transmit Check Character After Verification**のオプションが有効 で最小長さが4に設定されている場合、合計長さが4でチェックキャラクタを含むインタリーブド 2 of 5は 読み取られません)。

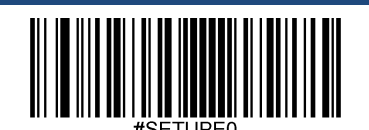

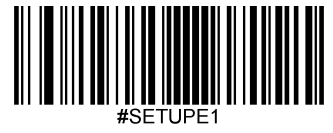

# **ITF-14**

ITF-14 は長さが14文字で末尾の文字がチェックキャラクタである特殊なインタリーブド2 of 5 です。

ITF-14 priority principle(ITF-14優先原則): 長さが、14文字で末尾の文字がチェックキャラクタのインタリーブド2 of 5 の場合、ITF-14 設定がインタリーブド2 of 5バーコードの設定より優先されます。

### 工場出荷時設定に戻す

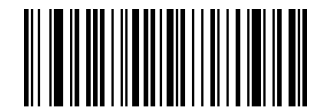

**Restore the Factory Defaults of ITF-14** (**ITF-14**の工場出荷時設定に戻す)

**ITF-14**を有効化**/**無効化

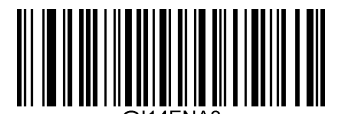

**\*\* Disable ITF-14**(**ITF-14**を無効化)

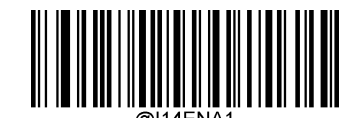

**Enable ITF-14 But Do Not Transmit Check Character** (**ITF-14**を有効化するが、チェックキャラクタを送信しない)

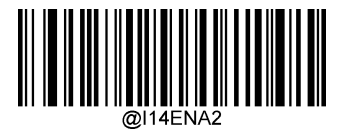

**Enable ITF-14 and Transmit Check Character** (**ITF-14**を有効化して、チェックキャラクタを送信する)

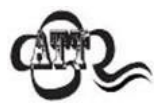

ITF-14優先原則の例: ITF-14が有効で、インタリーブド2 of 5が無効の場合、スキャナーは長さが14文字 で末尾がチェックキャラクタのインタリーブド2 of 5 バーコードのみデコードします。

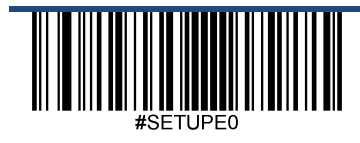

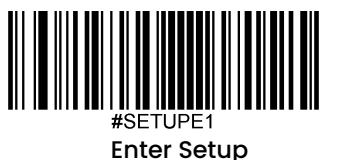

## **ITF-6**

ITF-6 は長さが6文字で末尾の文字がチェックキャラクタになっている特殊なインタリーブド2 of 5 です。

ITF-6優先原則: 長さが、6文字で末尾の文字がチェックキャラクタのインタリーブド2 of 5の場合、ITF-6 設定が インタリーブド2 of 5バーコードの設定より優先されます。

## 工場出荷時設定に戻す

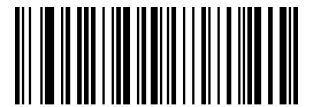

**Restore the Factory Defaults of ITF-6**(**ITF-6**の工場出荷時設定に戻す)

**ITF-6**を有効化**/**無効化

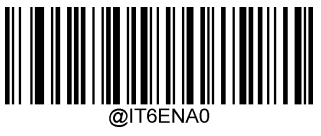

**\*\* Disable ITF-6**(**ITF-6**を無効化)

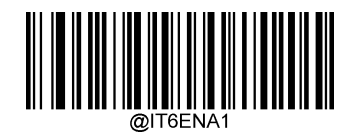

**Enable ITF-6 But Do Not Transmit Check Character** (**ITF-6**を有効化するが、チェックキャラクタを送信しない)

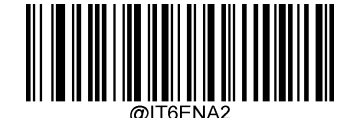

**Enable ITF-6 and Transmit Check Character** (**ITF-6**を有効化して、チェックキャラクタを送信する)

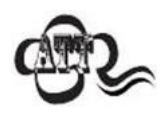

ITF-6優先原則の例: ITF-6が有効で、インタリーブド2 of 5が無効の場合、スキャナーは長さが6文 字で末尾がチェックキャラクタのインタリーブド2 of 5 バーコードのみデコードします。

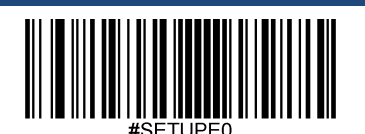

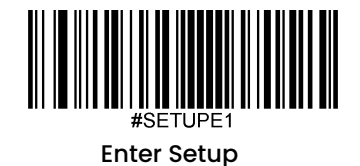

**Matrix 2 of 5** 工場出荷時設定に戻す

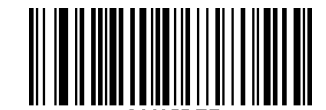

**Restore the Factory Defaults of Matrix 2 of 5** (**Matrix 2 of 5**の工場出荷時設定に戻す)

**Matrix 2 of 5**を有効化**/**無効化

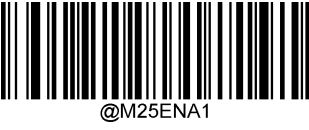

**\*\* Enable Matrix 2 of 5** (**Matrix 2 of 5**を有効化)

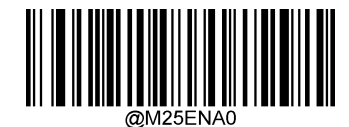

**Disable Matrix 2 of 5** (**Matrix 2 of 5**を無効化)

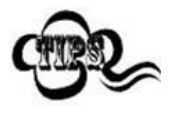

スキャナーがMatrix 2 of 5バーコードを 特定できない場合、**Enter Setup** バーコードをスキャン 後、**Enable Matrix 2 of 5**バーコードをスキャンして問題を解決する必要があります。

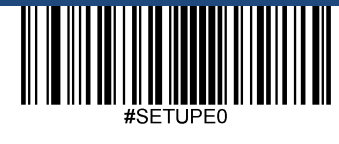

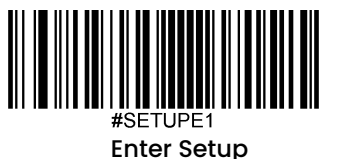

#### **Matrix 2 of 5**の桁数を設定

Matrix 2 of 5の最小桁数と最大桁数の変更が行えます。これを行うと指定されていない桁数の読み取りは行えなくな ります。

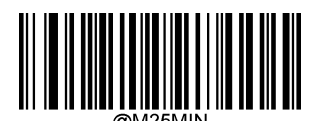

**Set the Minimum Length (**最小長さ設定 初期設定: **4)**

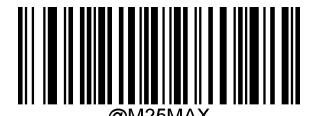

**Set the Maximum Length (**最大長さ設定 初期設定:**80)**

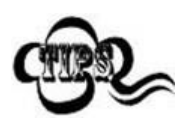

最小桁数が最大桁数より大きく設定されている場合、スキャナーは最小桁数または最大桁数のいずれ かを持つMatrix 2 of 5バーコードしかデコードしません。最小桁数と最大桁数が同じ場合、その長さの Matrix 2 of 5しか読み取りません

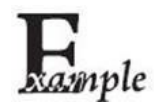

#### スキャナーが**8**~**12** 文字の**Matrix 2 of 5**バーコードをデコードするように設定する方法

- 1. **Enter Setup**バーコードをスキャンします。
	- 2. **Set the Minimum Length**バーコードをスキャンします。
	- 3. 付録 の「英数字バーコード」セクションにある英数字バーコード「8」をスキャンします。
	- 4. 付録 の「バーコードを保存/キャンセル」 セクションの**Save** バーコードをスキャンします。
	- 5. **Set the Maximum Length**バーコードをスキャンします。
	- 6. 付録 の「英数字バーコード」セクションにある英数字バーコード「1」、「2」をスキャンします。
	- 7. 付録 の「バーコードを保存/キャンセル」 セクションの**Save** バーコードをスキャンします。
	- 8. **Exit Setup**バーコードをスキャンします。

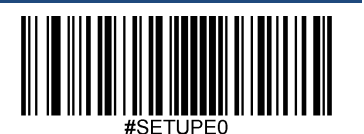

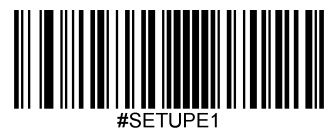

## チェックキャラクタ検証

チェックキャラクタはMatrix 2 of 5のオプションであり、最後の文字として追加できるデータの整合性検証使用の計算値です。 **Disable (無効化): スキャナーはMatrix 2 of 5をそのまま送信します。** 

**Do Not Transmit Check Character After Verification**(検証後にチェックキャラクタを送信しない):スキャナーは、Matrix 2 of 5の整合性を全てチェックして、データがチェックキャラクタのアルゴリズムに対応しているかどうかを検証します。チ ェックに合格したバーコードは最後の桁を除いて送信されますが、チェックを失敗したバーコードは送信されません。

**Transmit Check Character After Verification**(検証後にチェックキャラクタを送信する)**:** スキャナーは、Matrix 2 of 5の整 合性を全てチェックして、データがチェックキャラクタのアルゴリズムに準拠しているかどうかを検証します。チェックに合 格したバーコードは送信されますが、チェックに失敗したバーコードは送信されません。

Matrix 2 of 5は文字数が必ず偶数になるため、チェックキャラクタを追加する際、最初の数字の前に0を追加する必要がありま す。チェックキャラクタはMatrix 2 of 5作成時に自動的に生成されます。

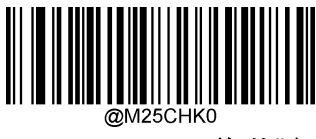

**\*\* Disable**(無効化)

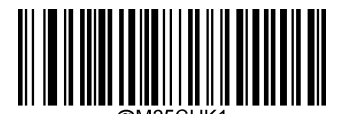

**Do Not Transmit Check Character After Verification** (検証後にチェックキャラクタを送信しない)

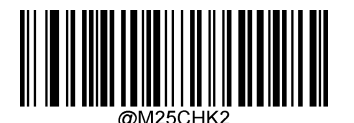

**Transmit Check Character After Verification** (検証後にチェックキャラクタを送信する)

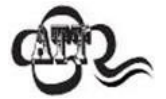

**Do Not Transmit Check Character After Verification**(検証後にチェックキャラクタを送信しな い)オプションが有効の場合、チェックキャラクタを除外後の設定した最小長さより短いMatrix 2 of 5バーコードはデコードされません(例えば、**Do Not Transmit Check Character After Verification**のオプションが有効で最小長さが4に設定されている場合、合計長さが4でチェックキ ャラクタを含むMatrix 2 of 5バーコードは読み取られません)。

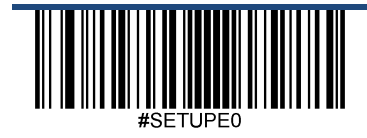

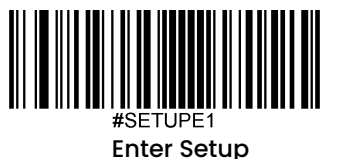

**Code 39** 工場出荷時設定に戻す

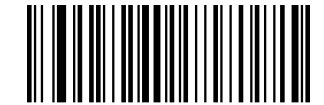

**Restore the Factory Defaults of Code 39** (**Code 39**の工場出荷時設定に戻す)

**Code 39**を有効化**/**無効化

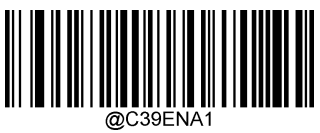

**\*\* Enable Code 39** (**Code 39**を有効化)

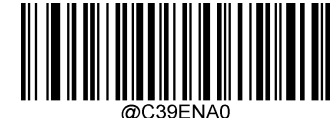

**Disable Code 39** (**Code 39**を無効化)

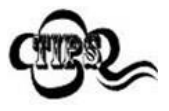

スキャナーがCode 39バーコードを 特定できない場合、**Enter Setup** バーコードをスキャン後、 **Enable Code 39**バーコードをスキャンして問題を解決する必要があります。

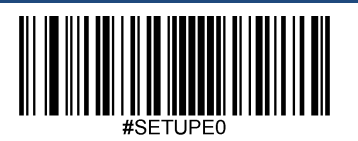

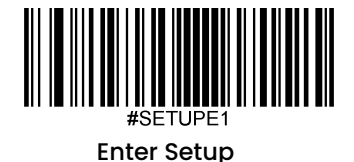

#### **Code 39**の桁数を設定

Code 39の最小桁数と最大桁数の変更が行えます。これを行うと指定されていない桁数の読み取りは行えなくなり ます。

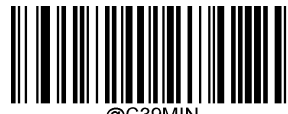

**Set the Minimum Length (**最小桁数設定 初期設定:**1)**

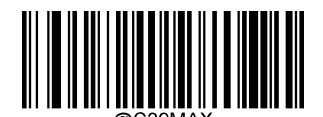

**Set the Maximum Length (**最大長さ設定 初期設定:**48)**

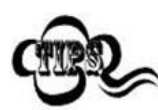

最小桁数が最大桁数より大きく設定されている場合、スキャナーは最小桁数または最大桁数のいずれ かを持つCode 39バーコードしかデコードしません。最小桁数と最大桁数が同じ場合、その長さの Code 39しか読み取りません

#### スキャナーが**8**~**12** 文字の**Code 39**バーコードをデコードするように設定する方法

- 1. **Enter Setup**バーコードをスキャンします。
	- 2. **Set the Minimum Length**バーコードをスキャンします。
	- 3. 付録 の「英数字バーコード」セクションにある英数字バーコード「8」をスキャンします。
	- 4. 付録 の「バーコードを保存/キャンセル」 セクションの**Save** バーコードをスキャンします。
	- 5. **Set the Maximum Length**バーコードをスキャンします。
	- 6. 付録 の「英数字バーコード」セクションにある英数字バーコード「1」、「2」をスキャンします。
	- 7. 付録 の「バーコードを保存/キャンセル」 セクションの**Save** バーコードをスキャンします。
	- 8. **Exit Setup**バーコードをスキャンします。

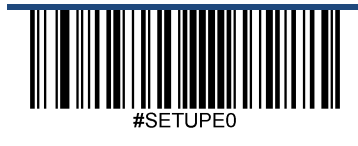

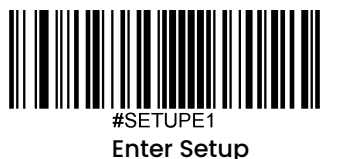

### チェックキャラクタ検証

チェックキャラクタはCode 39のオプションであり、最後の文字として追加できるデータの整合性検証使用の計算 値です。

**Disable (無効化): スキャナーはCode 39をそのまま送信します。** 

**Do Not Transmit Check Character After Verification** (検証後にチェックキャラクタを送信しない):スキャナー は、Code 39の整合性を全てチェックして、データがチェックキャラクタのアルゴリズムに対応しているかどうか を検証します。チェックに合格したバーコードは最後の桁を除いて送信されますが、チェックを失敗したバーコー ドは送信されません。

**Transmit Check Character After Verification**(検証後にチェックキャラクタを送信する)**:** スキャナーは、Code 39の整合性を全てチェックして、データがチェックキャラクタのアルゴリズムに準拠しているかどうかを検証しま す。チェックに合格したバーコードは送信されますが、チェックに失敗したバーコードは送信されません。

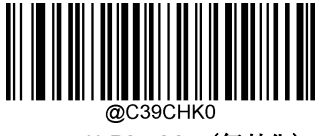

**\*\* Disable**(無効化)

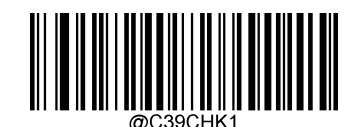

**Do Not Transmit Check Character After Verification**(検証後にチェックキャラクタを送信しない)

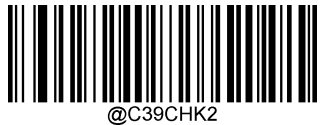

**Transmit Check Character After Verification**(検証後にチェックキャラクタを送信する)

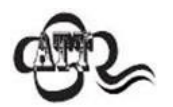

**Do Not Transmit Check Character After Verification**(検証後にチェックキャラクタを送信しな い)オプションが有効の場合、チェックキャラクタを除外後の設定した最小長さより短いCode 39 バーコードはデコードされません(例えば、**Do Not Transmit Check Character After Verification** のオプションが有効で最小長さが4に設定されている場合、合計長さが4でチェックキャラクタを 含むCode 39バーコードは読み取られません)。

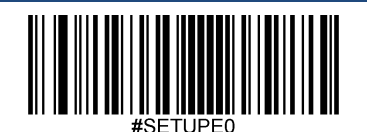

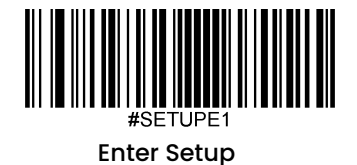

# スタートキャラクタ**/**ストップキャラクタを送信

Code 39 は文字の先頭とストップキャラクタにアスタリスク(\*) を使用します。以下の適切なバーコードをスキャン してスタートキャラクタ/ストップキャラクタを送信するか選択することができます。

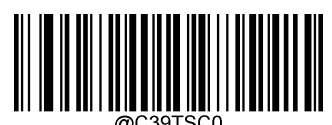

**\*\* Do Not Transmit Start/Stop Character** (スタートキャラクタ**/**ストップキャラクタを送信しない)

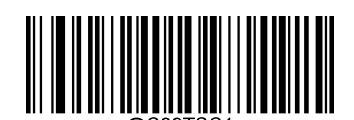

**Transmit Start/Stop Character** (スタートキャラクタ**/**ストップキャラクタを送信する)

**Code 39**フルアスキーを有効化**/**無効化

スキャナーは以下の適切なバーコードをスキャンして全てのアスキーキャラクタを特定するよう設定できます。

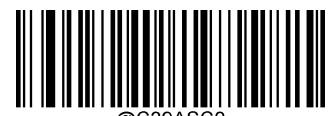

**\*\* Disable Code 39 Full ASCII** (**Code 39**フルアスキーを無効化)

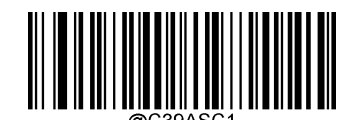

**Enable Code 39 Full ASCII** (**Code 39**フルアスキーを有効化)

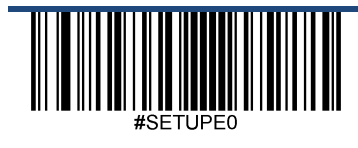

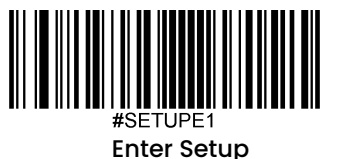

**Codabar** 工場出荷時設定に戻す

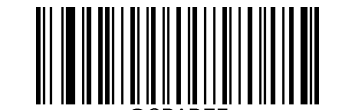

**Restore the Factory Defaults of Codabar** (**Codabar**の工場出荷時設定に戻す)

**Codabar**を有効化**/**無効化

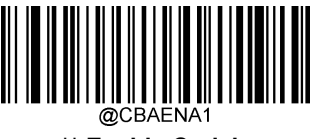

**\*\* Enable Codabar** (**Codabar**を有効化)

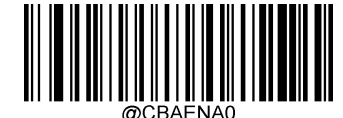

**Disable Codabar** (**Codabar**を無効化)

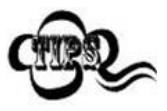

スキャナーがCodabarバーコードを 特定できない場合、**Enter Setup** バーコードをスキャン後、 **Enable Codabar**バーコードをスキャンして問題を解決する必要があります。

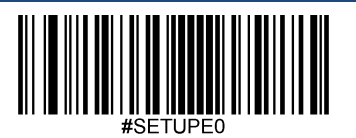

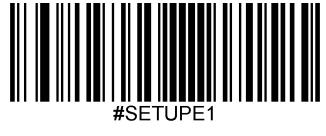

#### **Codabar**の桁数を設定

Codabar最小桁数と最大桁数の変更が行えます。これを行うと指定されていない桁数の読み取りは行えなくなりま す。

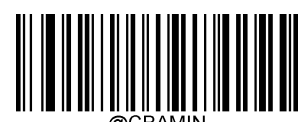

**Set the Minimum Length (**最小長さ設定 初期設定:**2)**

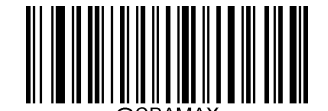

**Set the Maximum Length (**最大長さ設定 初期設定:**60)**

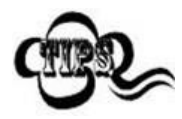

最小桁数が最大桁数より大きく設定されている場合、スキャナーは最小桁数または最大桁数のいず れかを持つCodabarバーコードしかデコードしません。最小桁数と最大桁数が同じ場合、その長さの Codabarしか読み取りません

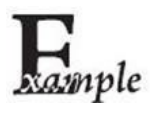

#### スキャナーが**8**~**12** 文字の**Codabar**バーコードをデコードするように設定する方法

- 1. **Enter Setup**バーコードをスキャンします。
- 2. **Set the Minimum Length**バーコードをスキャンします。
- 3. 付録の「英数字バーコード」セクションにある英数字バーコード「8」をスキャンします。
- 4. 付録 の「バーコードを保存/キャンセル」 セクションの**Save** バーコードをスキャンします。
- 5. **Set the Maximum Length**バーコードをスキャンします。
- 6. 付録 の「英数字バーコード」セクションにある英数字バーコード「1」、「2」をスキャンします。
- 7. 付録 の「バーコードを保存/キャンセル」 セクションの**Save** バーコードをスキャンします。
- 8. **Exit Setup**バーコードをスキャンします。

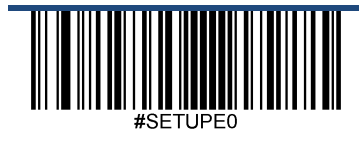

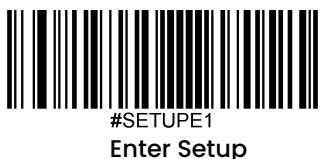

### チェックキャラクタ検証

チェックキャラクタはCodabarのオプションであり、最後の文字として追加できるデータの整合性検証使用の計算 値です。

Disable (無効化): スキャナーはCodabarをそのまま送信します。

**Do Not Transmit Check Character After Verification**(検証後にチェックキャラクタを送信しない):スキャナー は、Codabarの整合性を全てチェックして、データがチェックキャラクタのアルゴリズムに対応しているかどうか を検証します。チェックに合格したバーコードは最後の桁を除いて送信されますが、チェックを失敗したバーコー ドは送信されません。

**Transmit Check Character After Verification**(検証後にチェックキャラクタを送信する): スキャナーは、 Codabarの整合性を全てチェックして、データがチェックキャラクタのアルゴリズムに準拠しているかどうかを検 証します。チェックに合格したバーコードは送信されますが、チェックに失敗したバーコードは送信されません。

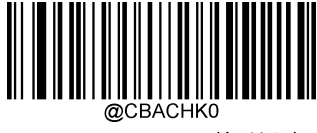

**\*\* Disable**(無効化)

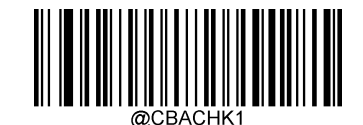

**Do Not Transmit Check Character After Verification** (検証後にチェックキャラクタを送信しない)

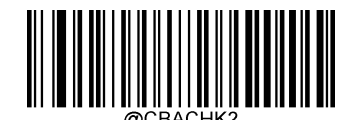

**Transmit Check Character After Verification** (検証後にチェックキャラクタを送信する)

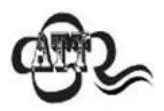

**Do Not Transmit Check Character After Verification**(検証後にチェックキャラクタを送信しな い)オプションが有効の場合、チェックキャラクタを除外後の設定した最小長さより短いCodabar バーコードはデコードされません(例えば、**Do Not Transmit Check Character After Verification** のオプションが有効で最小長さが4に設定されている場合、合計長さが4でチェックキャラクタを 含むCodabarバーコードは読み取られません)。

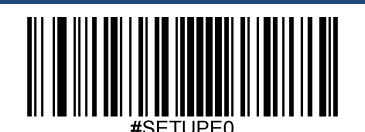

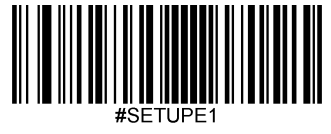

# スタートキャラクタ**/**ストップキャラクタ

以下の適切なバーコードをスキャンしてスタートキャラクタ/ストップキャラクタを設定後、送信するか選択する ことができます。

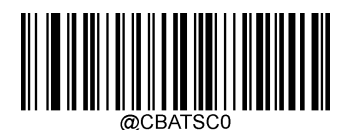

**\*\* Do Not Transmit Start/Stop Character**

(スタートキャラクタ**/**ストップキャラクタを送信しない)

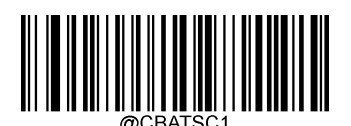

**Transmit Start/Stop Character**

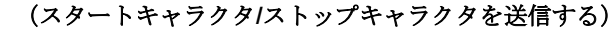

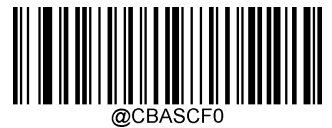

**\*\* ABCD/ABCD as the Start/Stop Character** (**ABCD/ABCD**をスタートキャラクタ**/**ストップキャラクタに設定する)

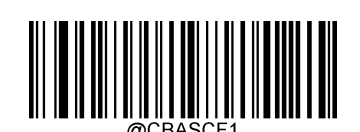

**ABCD/TN\*E as the Start/Stop Character** (**ABCD/TN\*E**をスタートキャラクタ**/**ストップキャラクタに設定する)

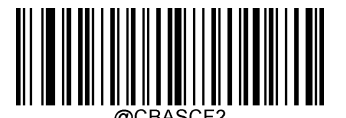

**abcd/abcd as the Start/Stop Character** (**abcd/abcd**をスタートキャラクタ**/**ストップキャラクタに設定する)

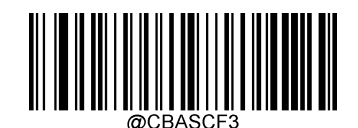

**abcd/tn\*e as the Start/Stop Character** (**abcd/tn\*e**をスタートキャラクタ**/**ストップキャラクタに設定する)

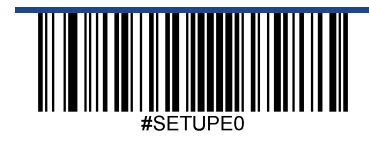

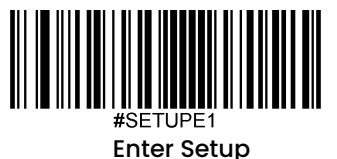

**Code 93**

工場出荷時設定に戻す

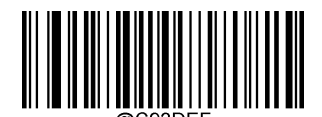

**Restore the Factory Defaults of Code 93** (**Code 93**の工場出荷時設定に戻す)

**Code 93**を有効化**/**無効化

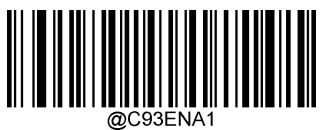

**Enable Code 93** (**Code 93**を有効化)

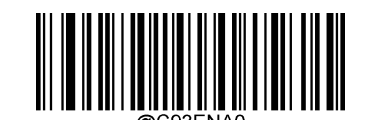

**\*\* Disable Code 93** (**Code 93**を無効化)

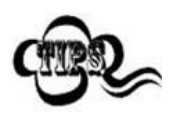

スキャナーがCode 93バーコードを 特定できない場合、**Enter Setup** バーコードをスキャン後、 **Enable Code 93**バーコードをスキャンして問題を解決する必要があります。

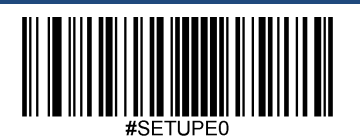

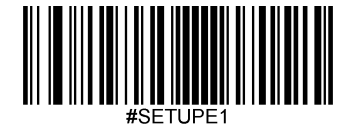

#### **Code 93**の桁数を設定

Code 93の最小桁数と最大桁数の変更が行えます。これを行うと指定されていない桁数の読み取りは行えなくな ります。

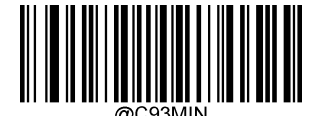

**Set the Minimum Length (**最小長さ設定 初期設定: **1)**

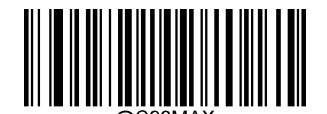

**Set the Maximum Length (**最大長さ設定 初期設定:**48)**

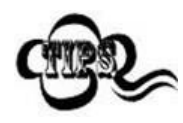

最小桁数が最大桁数より大きく設定されている場合、スキャナーは最小桁数または最大桁数のいずれか を持つCode 93バーコードしかデコードしません。最小桁数と最大桁数が同じ場合、その長さのCode 93 バーコードしか読み取りません

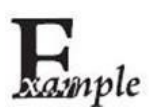

#### スキャナーが**8**~**12** 文字の**Code 93**バーコードをデコードするように設定する方法

- 1. **Enter Setup**バーコードをスキャンします。
	- 2. **Set the Minimum Length**バーコードをスキャンします。
	- 3. 付録 の「英数字バーコード」セクションにある英数字バーコード「8」をスキャンします。
	- 4. 付録 の「バーコードを保存/キャンセル」 セクションの**Save** バーコードをスキャンします。
	- 5. **Set the Maximum Length**バーコードをスキャンします。
	- 6. 付録 の「英数字バーコード」セクションにある英数字バーコード「1」、「2」をスキャンします。
	- 7. 付録 の「バーコードを保存/キャンセル」 セクションの**Save** バーコードをスキャンします。
	- 8. **Exit Setup**バーコードをスキャンします。

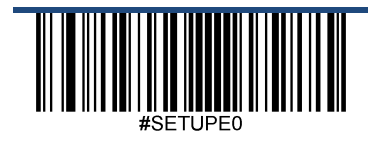

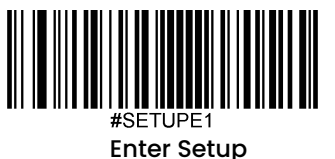

### チェックキャラクタ検証

チェックキャラクタはCode 93のオプションであり、最後の2文字として追加できるデータの整合性検証使用の計算 値です。

**Disable (無効化):スキャナーはCode 93をそのまま送信します。** 

**Do Not Transmit Check Character After Verification**(検証後にチェックキャラクタを送信しない):スキャナー は、Code 93の整合性を全てチェックして、データがチェックキャラクタのアルゴリズムに対応しているかどうか を検証します。チェックに合格したバーコードは最後の桁を除いて送信されますが、チェックを失敗したバーコー ドは送信されません。

**Transmit Check Character After Verification**(検証後にチェックキャラクタを送信する): スキャナーは、Code 93の整合性を全てチェックして、データがチェックキャラクタのアルゴリズムに準拠しているかどうかを検証しま す。チェックに合格したバーコードは送信されますが、チェックに失敗したバーコードは送信されません。

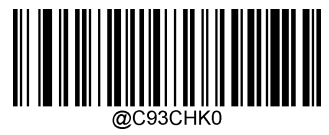

**Disable**(無効化)

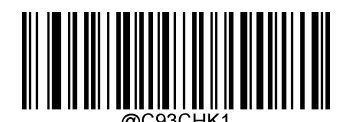

**\*\* Do Not Transmit Check Character After Verification** (検証後にチェックキャラクタを送信しない)

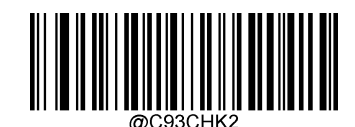

**Transmit Check Character After Verification** (検証後にチェックキャラクタを送信する)

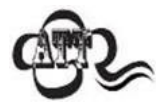

**Do Not Transmit Check Character After Verification**(検証後にチェックキャラクタを送信しな い)オプションが有効の場合、チェックキャラクタを除外後の設定した最小長さより短いCode 93 バーコードはデコードされません(例えば、**Do Not Transmit Check Character After Verification** のオプションが有効で最小長さが4に設定されている場合、合計長さが4でチェックキャラクタを 含むCode 93バーコードは読み取られません)。

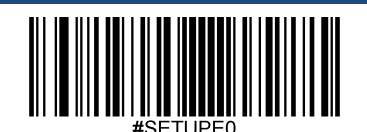

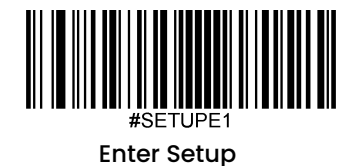

**GS1-128 (UCC/EAN-128)**

工場出荷時設定に戻す

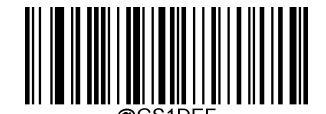

**Restore the Factory Defaults of GS1-128** (**GS1-128**の工場出荷時設定に戻す)

**GS1-128**を有効化**/**無効化

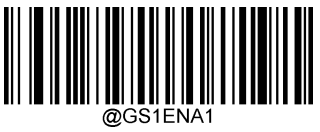

**\*\* Enable GS1-128** (**GS1-128**を有効化)

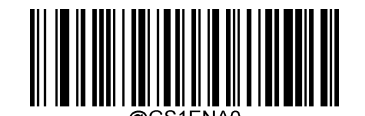

**Disable GS1-128** (**GS1-128**を無効化)

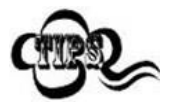

スキャナーがGS1-128バーコードを 特定できない場合、**Enter Setup** バーコードをスキャン後、 **Enable GS1-128**バーコードをスキャンして問題を解決する必要があります。

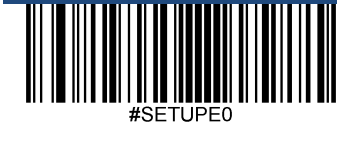

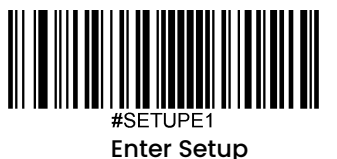

#### **GS1-128**の桁数を設定

GS1-128の最小桁数と最大桁数の変更が行えます。これを行うと指定されていない桁数の読み取りは行えなくなり ます。

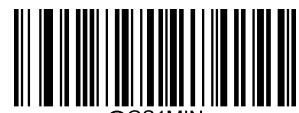

**Set the Minimum Length (**最小長さ設定 初期設定: **1)**

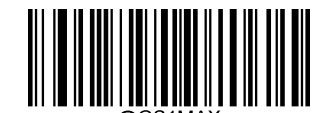

**Set the Maximum Length (**最大長さ設定 初期設定:**48)**

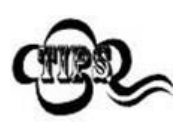

最小桁数が最大桁数より大きく設定されている場合、スキャナーは最小桁数または最大桁数のいずれ かを持つGS1-128バーコードしかデコードしません。最小桁数と最大桁数が同じ場合、その長さの GS1-128バーコードしか読み取りません

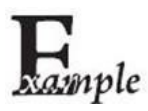

#### スキャナーが**8**~**12** 文字の**GS1-128**バーコードをデコードするように設定する方法

- 1. **Enter Setup**バーコードをスキャンします。
- 2. **Set the Minimum Length**バーコードをスキャンします。
- 3. 付録の「英数字バーコード」セクションにある英数字バーコード「8」をスキャンします。
- 4. 付録 の「バーコードを保存/キャンセル」 セクションの**Save** バーコードをスキャンします。
- 5. **Set the Maximum Length**バーコードをスキャンします。
- 6. 付録 の「英数字バーコード」セクションにある英数字バーコード「1」、「2」をスキャンします。
- 7. 付録 の「バーコードを保存/キャンセル」 セクションの**Save** バーコードをスキャンします。

8. **Exit Setup**バーコードをスキャンします。

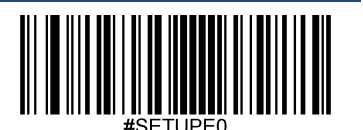

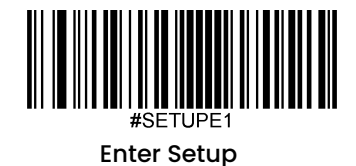

**GS1 Databar (RSS)**

工場出荷時設定に戻す

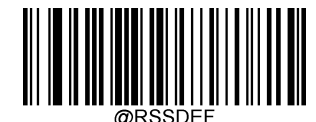

**Restore the Factory Defaults of GS1 Databar** (**GS1 Databar**の工場出荷時設定に戻す)

**GS1 Databar**を有効化**/**無効化

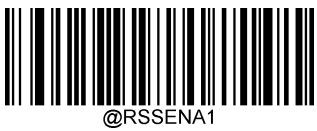

**\*\* Enable GS1 Databar** (**GS1 Databar**を有効化)

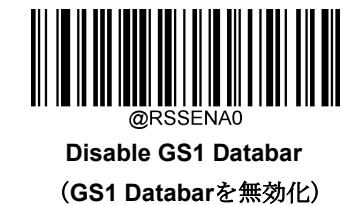

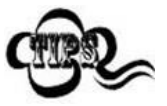

スキャナーが**GS1 Databar**バーコードを 特定できない場合、**Enter Setup** バーコードをスキャン後、 **Enable GS1 Databar**バーコードをスキャンして問題を解決する必要があります。

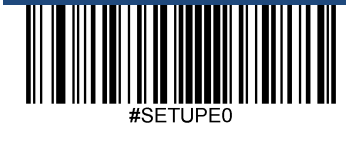

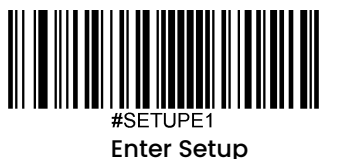

アプリケーション識別子(**01**)を送信

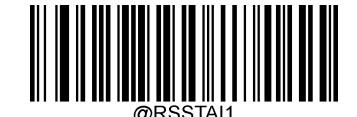

**Transmit Application Identifier** "**01**"" (アプリケーション識別子(**01**)を送信)

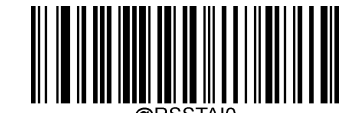

\*\***Do Not Transmit Application Identifier** "**01**" " (アプリケーション識別子(**01**)を送信しない)

**GS1** 合成 **(EAN**·**UCC** 合成**)**

工場出荷時設定に戻す

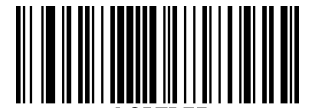

**Restore the Factory Defaults of GS1 Composite** (**GS1** 合成の工場出荷時設定に戻す)

**GS1**合成を有効化**/**無効化

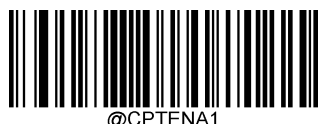

**Enable GS1 Composite** (**GS1**合成を有効化)

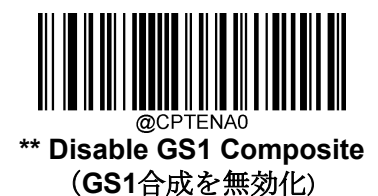

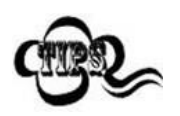

スキャナーが**GS1 Databar**バーコードを 特定できない場合、**Enter Setup** バーコードをスキャン後、 **Enable GS1 Databar**バーコードをスキャンして問題を解決する必要があります。

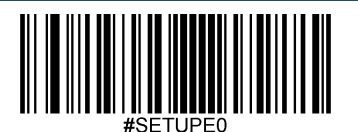

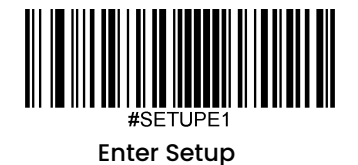

**UPC/EAN**合成を有効化**/**無効化

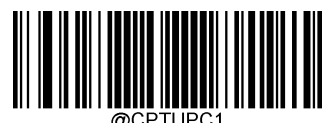

**Enable UPC/EAN Composite** (**UPC/EAN**合成を有効化)

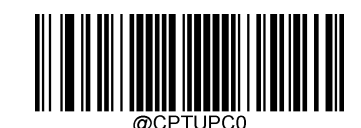

**\*\* Disable UPC/EAN Composite** (**UPC/EAN**合成を無効化)

**ISBN** 工場出荷時設定に戻す

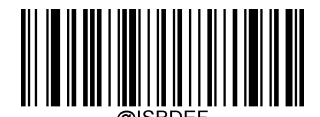

**Restore the Factory Defaults of ISBN** (**ISBN**の工場出荷時設定に戻す)

**ISBN**を有効化**/**無効化

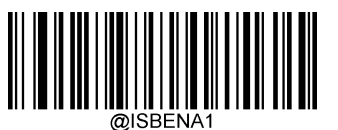

**\*\*Enable ISBN**(**ISBN**を有効化)

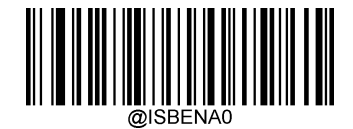

**Disable ISBN**(**ISBN**を無効化)

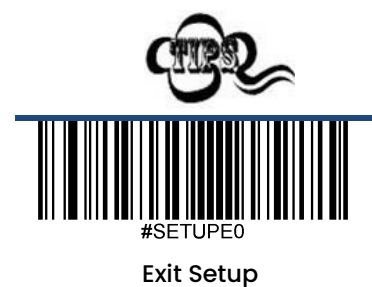

スキャナーがISBNバーコードを 特定できない場合、**Enter Setup** バーコードをスキャン後、

**Enable ISBN**バーコードをスキャンして問題を解決する必要があります。

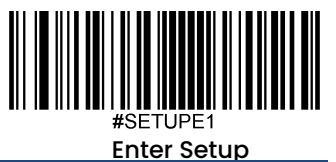

**ISBN**フォーマットを設定

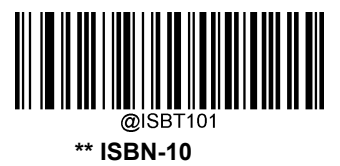

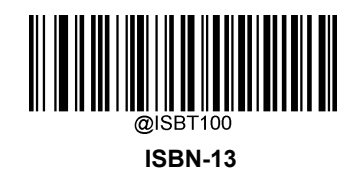

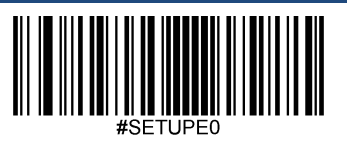

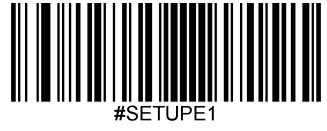

**ISSN** 工場出荷時設定に戻す

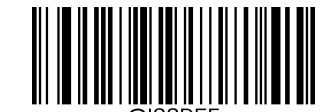

**Restore the Factory Defaults of ISSN** (**ISSN**の工場出荷時設定に戻す)

**ISSN**を有効化**/**無効化

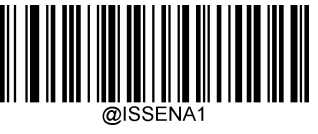

**Enable ISSN**(**ISSN**を有効化)

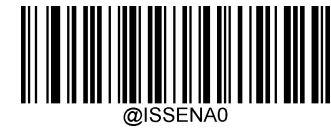

**\*\*Disable ISSN**(**ISSN**を無効化)

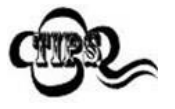

スキャナーがISSNバーコードを 特定できない場合、**Enter Setup** バーコードをスキャン後、

**Enable ISSN**バーコードをスキャンして問題を解決する必要があります。

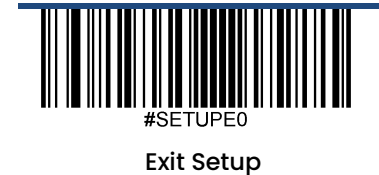

130
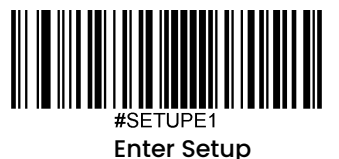

インダストリアル**25** 工場出荷時設定に戻す

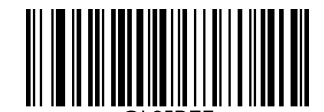

**Restore the Factory Defaults of Industrial 25** (インダスリアル**25**の工場出荷時設定に戻す)

インダストリアル **25**を有効化**/**無効化

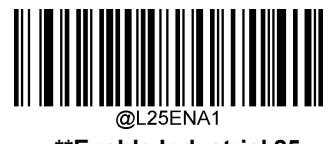

**\*\*Enable Industrial 25** (インダストリアル **25**を有効化)

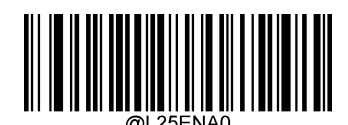

**Disable Industrial 25 (**インダストリアル **25**を無効化)

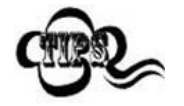

スキャナーがインダストリアル 25バーコードを 特定できない場合、**Enter Setup** バーコードをス キャン後、**Enable Industrial 25**バーコードをスキャンして問題を解決する必要があります。

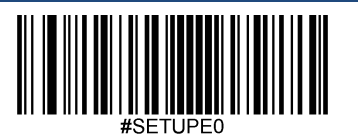

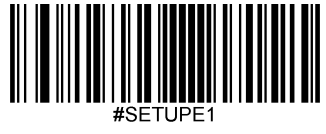

# インダストリアル**25**の桁数を設定

インダストリアル25の最小桁数と最大桁数の変更が行えます。これを行うと指定されていない桁数の読み取りは行 えなくなります。

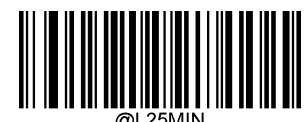

**Set the Minimum Length (**最小桁数設定 初期設定:**6)**

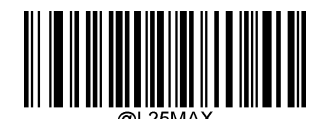

**Set the Maximum Length (**最大桁数設定 初期設定:**48)**

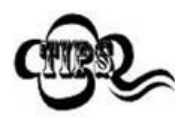

最小桁数が最大桁数より大きく設定されている場合、スキャナーは最小桁数または最大桁数のい ずれかを持つインダストリアル25バーコードしかデコードしません。最小桁数と最大桁数が同じ 場合、その長さのインダストリアル25バーコードしか読み取りません

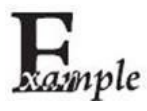

#### スキャナーが**8**~**12** 文字のインダストリアル**25**バーコードをデコードするように設定する方法

- 1. **Enter Setup**バーコードをスキャンします。
- 2. **Set the Minimum Length**バーコードをスキャンします。
- 3. 付録 の「英数字バーコード」セクションにある英数字バーコード「8」をスキャンします。
- 4. 付録 の「バーコードを保存/キャンセル」 セクションの**Save** バーコードをスキャンします。
- 5. **Set the Maximum Length**バーコードをスキャンします。
- 6. 付録 の「英数字バーコード」セクションにある英数字バーコード「1」、「2」をスキャンします。
- 7. 付録 の「バーコードを保存/キャンセル」 セクションの**Save** バーコードをスキャンします。
- 8. **Exit Setup**バーコードをスキャンします。

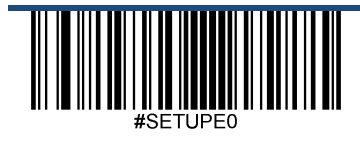

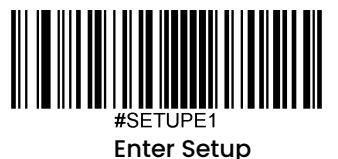

## チェックキャラクタ検証

チェックキャラクタはインダストリアル 25バーコードのオプションであり、最後の文字として追加できるデータの 整合性検証使用の計算値です。

**Disable (無効化)**: スキャナーはインダストリアル25バーコードをそのまま送信します。

**Do Not Transmit Check Character After Verification**(検証後にチェックキャラクタを送信しない):スキャナー は、インダストリアル25バーコードの整合性を全てチェックして、データがチェックキャラクタのアルゴリズムに 対応しているかどうかを検証します。チェックに合格したバーコードは最後の桁を除いて送信されますが、チェッ クを失敗したバーコードは送信されません。

**Transmit Check Character After Verification**(検証後にチェックキャラクタを送信する): スキャナーは、インダ ストリアル25バーコードの整合性を全てチェックして、データがチェックキャラクタのアルゴリズムに準拠してい るかどうかを検証します。チェックに合格したバーコードは送信されますが、チェックに失敗したバーコードは送 信されません。

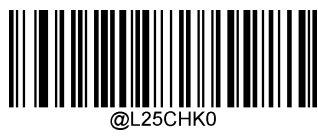

**\*\* Disable**(無効化)

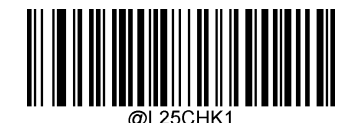

**Do Not Transmit Check Character After Verification** (検証後にチェックキャラクタを送信しない)

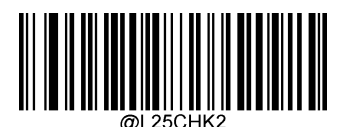

**Transmit Check Character After Verification** (検証後にチェックキャラクタを送信する)

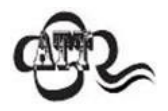

**Do Not Transmit Check Character After Verification**(認証後チェックキャラクタを送信しない) オプションが有効の場合、チェックキャラクタを除外後の設定した最小長さより短いインダスト リアル25バーコードはデコードされません(例えば、**Do Not Transmit Check Character After Verification**のオプションが有効で最小長さが4に設定されている場合、合計長さが4でチェックキ ャラクタを含むインダストリアル25バーコードは読み取られません)。

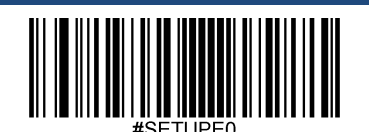

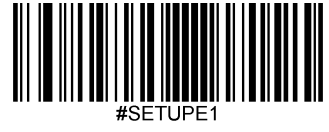

**PDF417** 工場出荷時設定に戻す

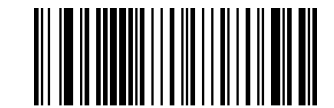

**Restore the Factory Defaults of PDF417** (**PDF417**の工場出荷時設定に戻す)

**PDF417**を有効化**/**無効化

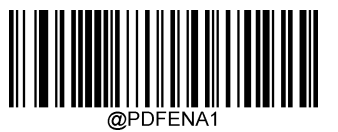

**\*\* Enable PDF417**(**PDF417**を有効化)

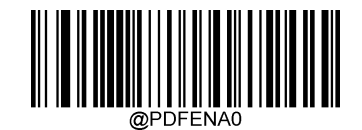

**Disable PDF417**(**PDF417**を無効化)

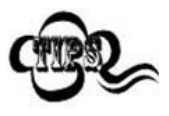

スキャナーがPDF417バーコードを 特定できない場合、**Enter Setup** バーコードをスキャン後、 **Enable PDF417**バーコードをスキャンして問題を解決する必要があります。

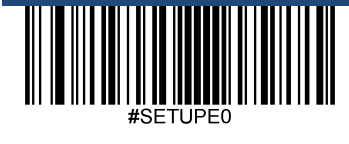

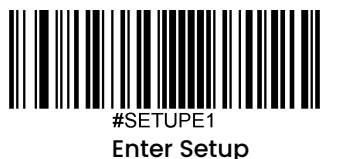

## **PDF417**の桁数を設定

PDF417の最小桁数と最大桁数の変更が行えます。これを行うと指定されていない桁数の読み取りは行えなくなり ます。

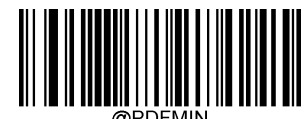

**Set the Minimum Length (**最小設定 初期設定:**1)**

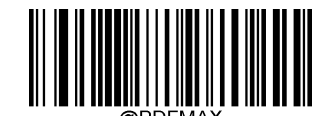

**Set the Maximum Length (**最大設定 初期設定:**2710)**

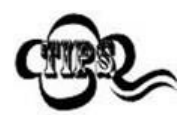

スキャナーが最小長さ以上、最大長さ以下のPDF417バーコードのみデコードするように設定できま す。これを実行するためには最小長さと最大長さを設定する必要があります。

#### スキャナーが**8**~**12** 文字の**PDF417**バーコードをデコードするように設定する方法

- 1. **Enter Setup**バーコードをスキャンします。
	- 2. **Set the Minimum Length**バーコードをスキャンします。
	- 3. 付録の「英数字バーコード」セクションにある英数字バーコード「8」をスキャンします。
	- 4. 付録 の「バーコードを保存/キャンセル」 セクションの**Save** バーコードをスキャンします。
	- 5. **Set the Maximum Length**バーコードをスキャンします。
	- 6. 付録 の「英数字バーコード」セクションにある英数字バーコード「1」、「2」をスキャンします。
	- 7. 付録 の「バーコードを保存/キャンセル」 セクションの**Save** バーコードをスキャンします。
	- 8. **Exit Setup**バーコードをスキャンします。

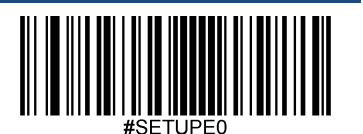

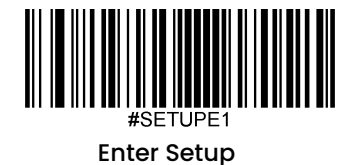

## **PDF417**ツインコード

PDF417ツインコードは 垂直または水平に並んだ2つのPDF417バーコードです。2つのPDF417バーコードは必ず 通常または白黒反転したPDF417バーコードのどちらかになります。これらは類似した規格で互いに密接している 必要があります。

PDF417ツインコードには3種類の読み取りオプションがあります。

**Single PDF417 Only**(いずれかの**PDF417**のみ): いずれか一方のPDF417バーコードのみ読み取ります。

**< Twin PDF417 Only(両方のPDF417のみ): PDF417バーコードの両方を読み取ります。** 

**Both Single & Twin**(いずれか一方**&**両方): 両方のPDF417バーコードを読み込みます。 成功すると、両方の PDF417バーコードを送信し、失敗した場合、いずれか一方のPDF417バーコードのみ送信します。

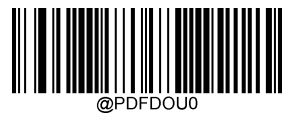

**\*\* Single PDF417 Only** (いずれかの**PDF417**のみ)

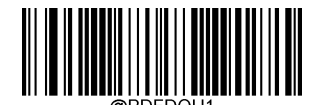

**Twin PDF417 Only (**両方の**PDF417**のみ)

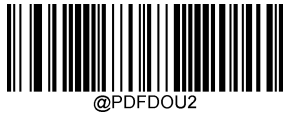

**Both Single & Twin** (いずれか一方**&**両方)

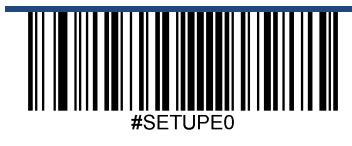

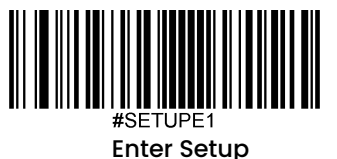

# 白黒反転**PDF417** コード

通常バーコード: 背景の色が明るく、バーの色が暗いです。

白黒反転バーコード:背景の色が暗く、バーの色が明るいです。

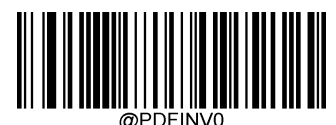

**\*\* Decode Regular PDF417 Barcodes Only** (通常の**PDF417**バーコードのみデコード)

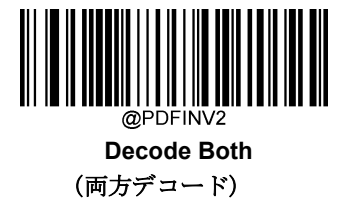

文字エンコード

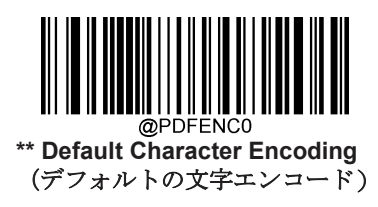

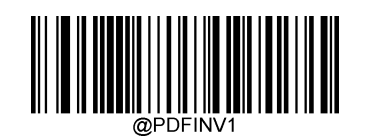

**Decode Inverse PDF417 Barcodes Only** (白黒反転の**PDF417**バーコードのみデコード)

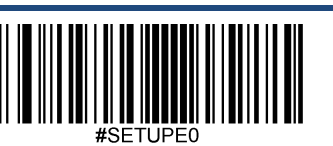

Exit Setup

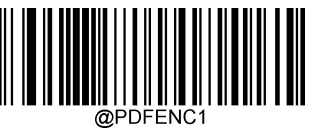

**UTF-8**

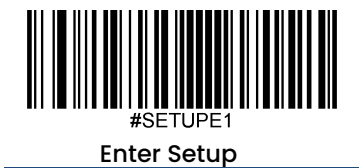

**PDF417 ECI**出力

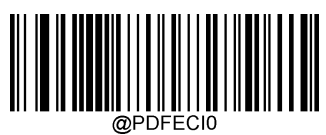

**Disable PDF417 ECI Output** (**PDF417 ECI**出力を無効化)

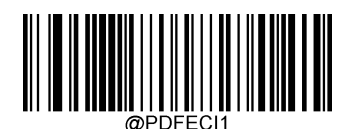

**\*\* Enable PDF417 ECI Output** (**PDF417 ECI**出力を有効化)

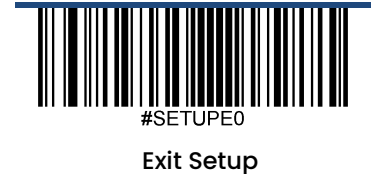

138

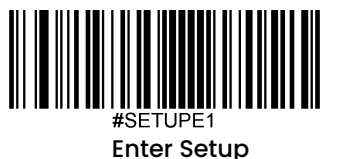

**Micro PDF417**

工場出荷時設定に戻す

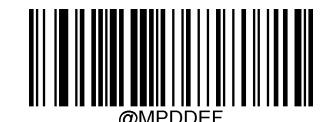

**Restore the Factory Defaults of Micro PDF417** (**Micro PDF417**の工場出荷時設定に戻す)

**Micro PDF417**を有効化**/**無効化

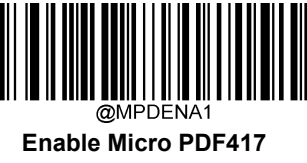

(**Micro PDF417**を有効化)

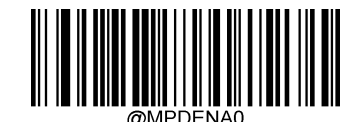

**\*\* Disable Micro PDF417** (**Micro PDF417**を無効化)

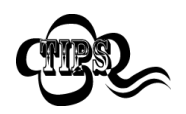

スキャナーがMicro PDF417バーコードを 特定できない場合、**Enter Setup** バーコードをスキャン後、 **Enable Micro PDF417**バーコードをスキャンして問題を解決する必要があります。

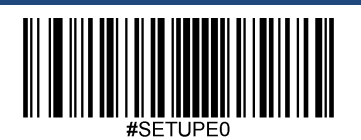

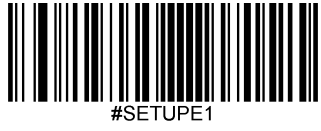

#### **Micro PDF417**の桁数を設定

Micro PDF417の最小桁数と最大桁数の変更が行えます。これを行うと指定されていない桁数の読み取りは行え なくなります。

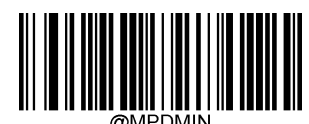

**Set the Minimum Length (**最小設定 初期設定:**1)**

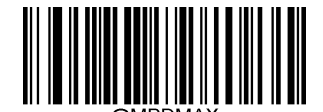

**Set the Maximum Length (**最大設定 初期設定:**366)**

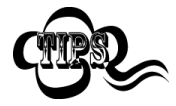

長さは最大長さより大きくすることはできません。特定の長さのMicro PDF417バーコードのみ 読み取りたい場合、最小長さと最大長さを同じ値に設定してください。

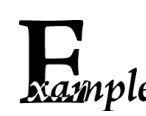

スキャナーが**8**~**12** 文字の**Micro PDF417**バーコードをデコードするように設定する方法

- 1. **Enter Setup**バーコードをスキャンします。
	- 2. **Set the Minimum Length**バーコードをスキャンします。
	- 3. 付録 の「英数字バーコード」セクションにある英数字バーコード「8」をスキャンします。
	- 4. 付録 の「バーコードを保存/キャンセル」 セクションの**Save** バーコードをスキャンします。
	- 5. **Set the Maximum Length**バーコードをスキャンします。
	- 6. 付録 の「英数字バーコード」セクションにある英数字バーコード「1」、「2」をスキャンします。
	- 7. 付録 の「バーコードを保存/キャンセル」 セクションの**Save** バーコードをスキャンします。
	- 8. **Exit Setup**バーコードをスキャンします。

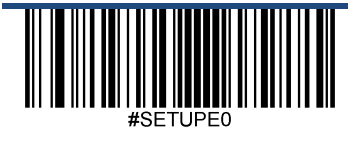

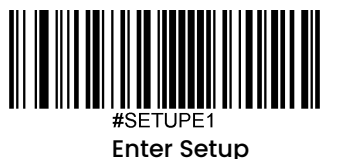

**QR Code** 工場出荷時設定に戻す

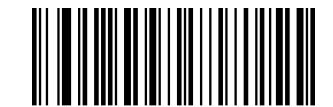

**Restore the Factory Defaults of QR Code** (**QR**コードの工場出荷時設定に戻す)

**QR**コードを有効化**/**無効化

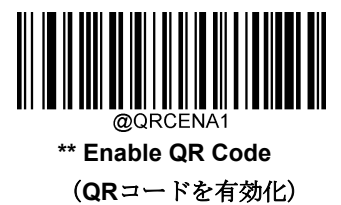

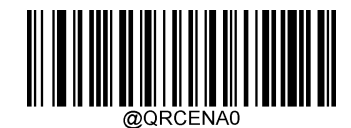

**Disable QR Code** (**QR**コードを無効化)

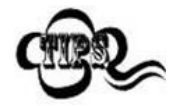

スキャナーがQRコードを 特定できない場合、**Enter Setup** バーコードをスキャン後、**Enable QR Code**バーコードをスキャンして問題を解決する必要があります。

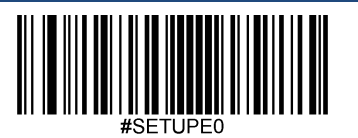

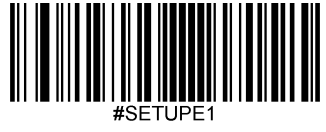

#### **QR**コードの桁数を設定

QRコードの最小桁数と最大桁数の変更が行えます。これを行うと指定されていない桁数の読み取りは行えなくなり ます。

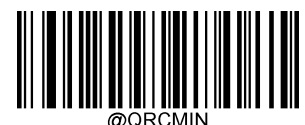

**Set the Minimum Length (**最小設定 初期設定:**1)**

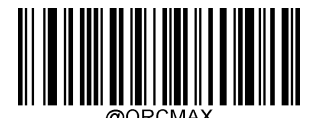

**Set the Maximum Length (**最大設定 初期設定:**7089)**

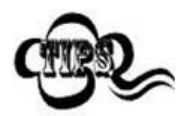

スキャナーが最小長さ以上、最大長さ以下のQRコードのみデコードするように設定できます。こ れを実行するためには最小長さと最大長さを設定する必要があります。

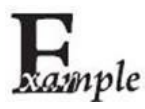

#### スキャナーが**8**~**12** 文字の**QR**コードをデコードするように設定する方法

- 1. **Enter Setup**バーコードをスキャンします。
- 2. **Set the Minimum Length**バーコードをスキャンします。
- 3. 付録の「英数字バーコード」セクションにある英数字バーコード「8」をスキャンします。
- 4. 付録 の「バーコードを保存/キャンセル」 セクションの**Save** バーコードをスキャンします。
- 5. **Set the Maximum Length**バーコードをスキャンします。
- 6. 付録 の「英数字バーコード」セクションにある英数字バーコード「1」、「2」をスキャンします。
- 7. 付録 の「バーコードを保存/キャンセル」 セクションの**Save** バーコードをスキャンします。
- 8. **Exit Setup**バーコードをスキャンします。

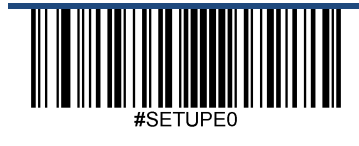

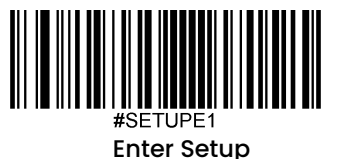

# **QR** ツインコード

QRツインコードは 垂直または水平に並んだ2つのQRコードです。2つのQRコードは必ず通常または白黒反転した QRコードのどちらかになります。これらは類似した規格で互いに密接している必要があります。

QRツインコードには3種類の読み取りオプションがあります。

**Single QR Only (いずれかのQRコードのみ):いずれか一方のQRコードのみ読み取ります。** 

**Twin QR Only(両方のQRコードのみ): 左(上)のQRコードから右(下)へ読み込みます。** 

**Both Single & Twin**(いずれか一方**&**両方): 両方のQRコードを読み込みます。 成功すると、両方のQRコードを 送信し、失敗すると、いずれか一方のQRコードのみ送信します。

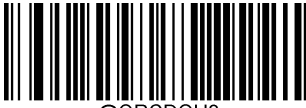

**\*\* Single QR Only** (いずれかの**QR**コードのみ)

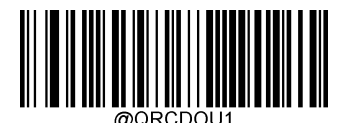

**Twin QR Only (**両方の**QR**コードのみ)

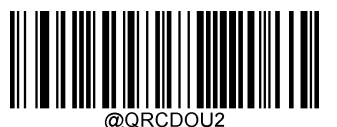

**Both Single & Twin** (いずれか一方**&**両方)

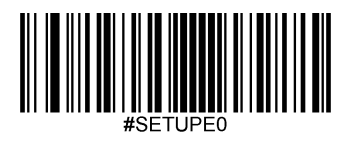

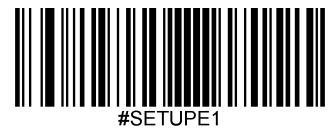

# 白黒反転**QR**コード

通常バーコード: 背景の色が明るく、バーの色が暗いです。白黒反転バーコード:背景の色が暗く、

バーの色が明るいです。

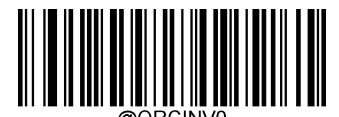

**\*\* Decode Regular QR Barcodes Only** (通常の**QR**コードのみデコード)

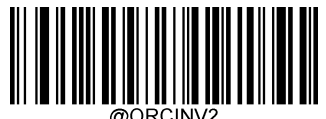

**Decode Both** (両方デコード)

文字エンコード

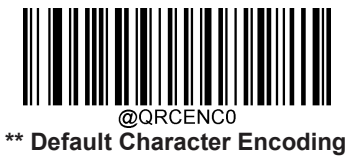

(デフォルトの文字エンコード)

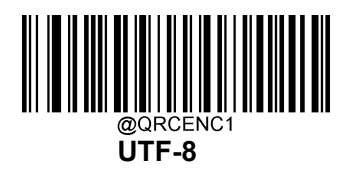

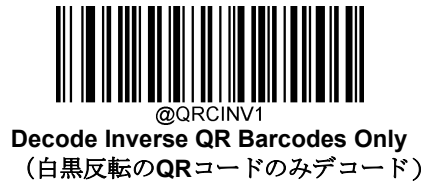

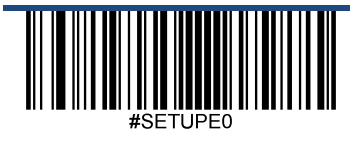

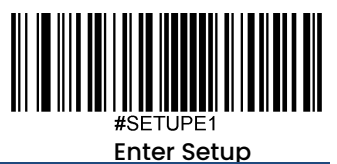

**QR ECI**出力

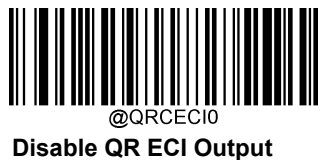

(**QR ECI**出力を無効化)

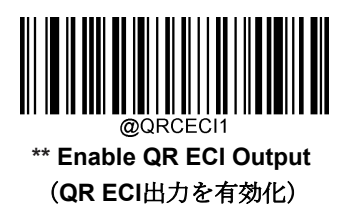

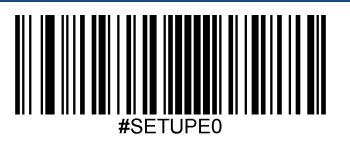

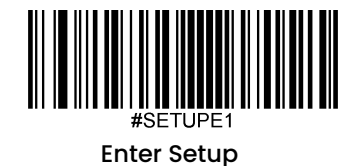

**Micro QR** コード 工場出荷時設定に戻す

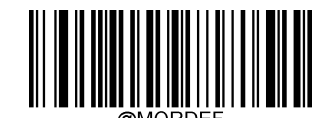

**Restore the Factory Defaults of Micro QR** (**Micro QR**コードの工場出荷時設定に戻す)

**Micro QR**コードを有効化**/**無効化

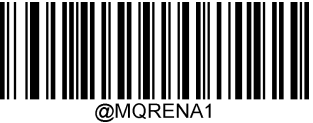

**\*\* Enable Micro QR** (**Micro QR**コードを有効化)

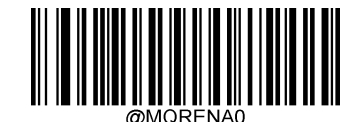

**Disable Micro QR** (**Micro QR**コードを無効化)

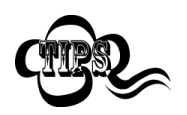

スキャナーがMicro QRコードを 特定できない場合、**Enter Setup** バーコードをスキャン後、 **Enable Micro QR**バーコードをスキャンして問題を解決する必要があります。

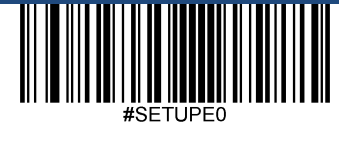

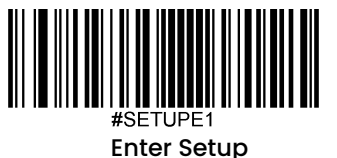

## **Micro QR**コードの桁数を設定

Micro QRコードの最小桁数と最大桁数の変更が行えます。これを行うと指定されていない桁数の読み取りは行え なくなります。

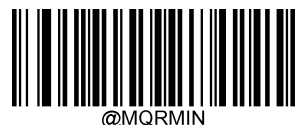

**Set the Minimum Length (**最小設定 初期設定:**1)**

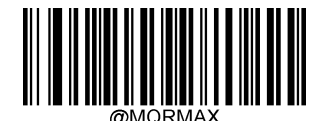

**Set the Maximum Length (**最大設定 初期設定:**35)**

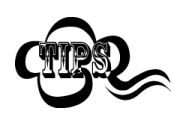

最小長さは最大長さより大きくすることはできません。特定の長さのMicro QRコードのみ読み取り たい場合、最小長さと最大長さを同じ値に設定してください。

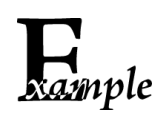

スキャンが**8**~**12** 文字の**Micro QR**コードをデコードするように設定する方法

- 1. **Enter Setup**バーコードをスキャンします。
- 2. **Set the Minimum Length**バーコードをスキャンします。
- 3. 付録 の「英数字バーコード」セクションにある英数字バーコード「8」をスキャンします。
- 4. 付録 の「バーコードを保存/キャンセル」 セクションの**Save** バーコードをスキャンします。
- 5. **Set the Maximum Length**バーコードをスキャンします。
- 6. 付録 の「英数字バーコード」セクションにある英数字バーコード「1」、「2」をスキャンします。
- 7. 付録 の「バーコードを保存/キャンセル」 セクションの**Save** バーコードをスキャンします。
- 8. **Exit Setup**バーコードをスキャンします。

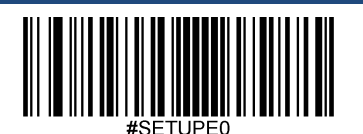

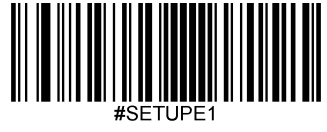

# **Aztec**

工場出荷時設定に戻す

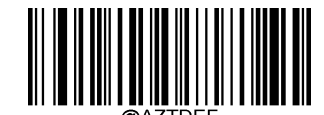

**Restore the Factory Defaults of Aztec Code** (**Aztec**コードの工場出荷時設定に戻す)

**Aztec**コードを有効化**/**無効化

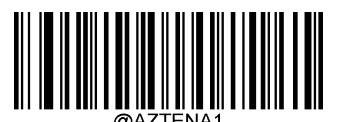

**Enable Aztec Code** (**Aztec**コードを有効化)

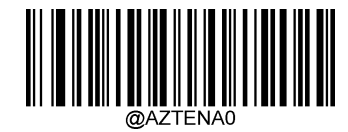

**\*\* Disable Aztec Code** (**Aztec**コードを無効化)

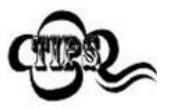

スキャナーがAztec コードを 特定できない場合、**Enter Setup** バーコードをスキャン後、 **Enable Aztec Code**バーコードをスキャンして問題を解決する必要があります。

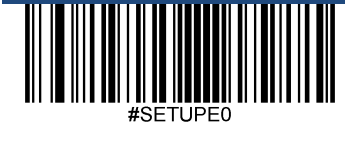

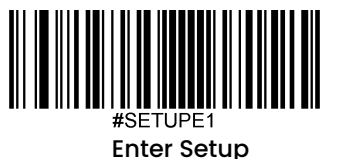

# **Aztec**コードの長さを設定

Aztecの最小桁数と最大桁数の変更が行えます。これを行うと指定されていない桁数の読み取りは行えなくなります。

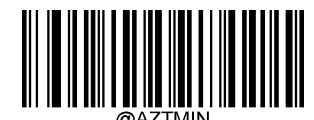

**Set the Minimum Length (**最小設定 初期設定:**1)**

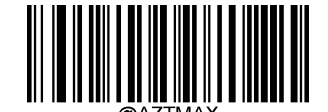

**Set the Maximum Length (**最大設定 初期設定:**3832)**

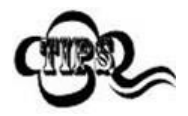

ole

最小長さは最大長さより大きくすることはできません。特定の長さのAztecコードのみ読み取りたい 場合、最小長さと最大長さを同じ値に設定してください。

#### スキャナーが**8**~**12** 文字の**Aztec**コードをデコードするように設定する方法

- 1. **Enter Setup**バーコードをスキャンします。
	- 2. **Set the Minimum Length**バーコードをスキャンします。
	- 3. 付録 の「英数字バーコード」セクションにある英数字バーコード「8」をスキャンします。
	- 4. 付録 の「バーコードを保存/キャンセル」 セクションの**Save** バーコードをスキャンします。
	- 5. **Set the Maximum Length**バーコードをスキャンします。
	- 6. 付録 の「英数字バーコード」セクションにある英数字バーコード「1」、「2」をスキャンします。
	- 7. 付録 の「バーコードを保存/キャンセル」 セクションの**Save** バーコードをスキャンします。
	- 8. **Exit Setup**バーコードをスキャンします。

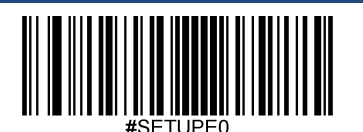

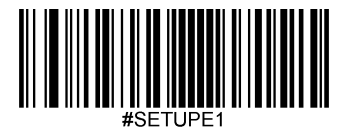

#### 画像内の複数のバーコードを読み取り

3種類のモードがあります。

**Mode 1:** 1つのバーコードのみ読み取ります。

**Mode 2**: 決められた数のバーコードのみ読み取ります。

**Mode 3**: Mode1とMode2の組み合わせです。まず決められた数のバーコードを読み取り、失敗した場合は、1つの バーコードを読み取ります。

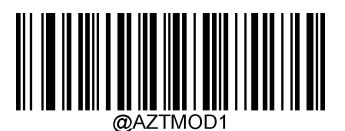

**\*\* Mode 1**

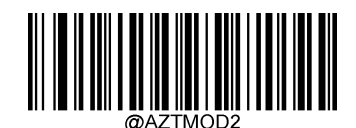

```
Mode 2
```
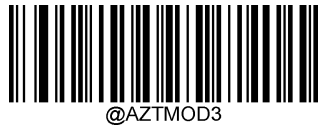

**Mode 3**

読み取るバーコード数を設定

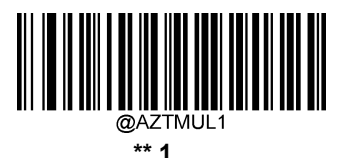

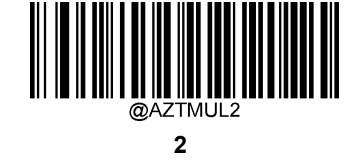

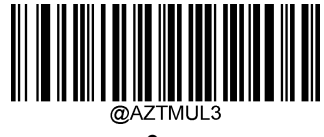

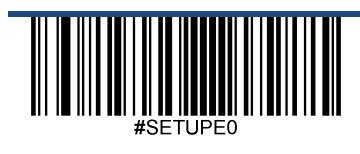

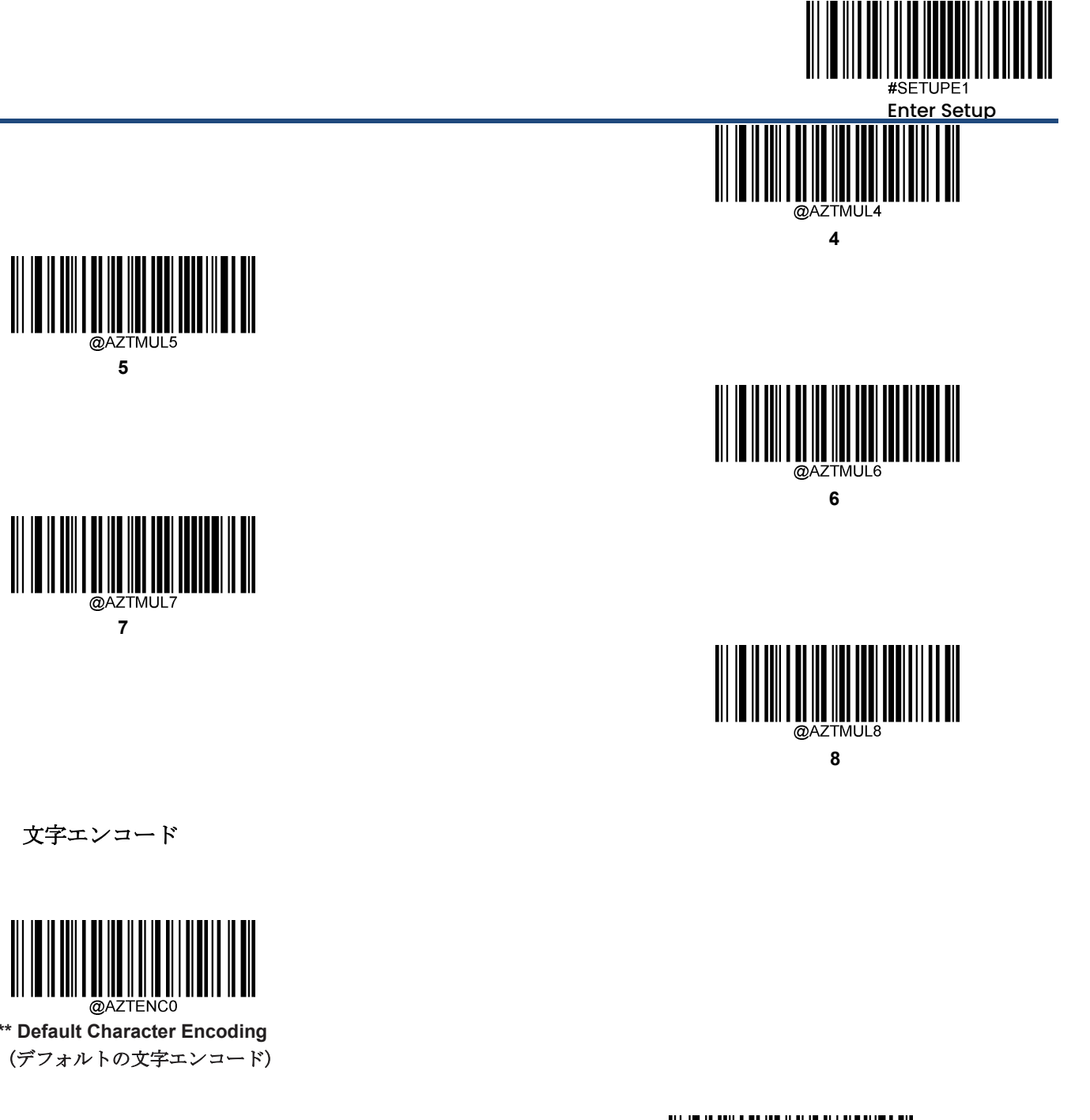

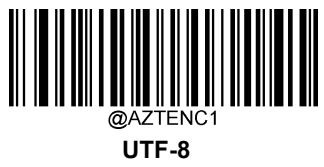

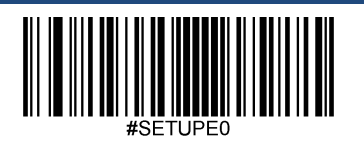

Exit Setup

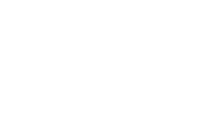

**\*\* Default Character Encoding**

151

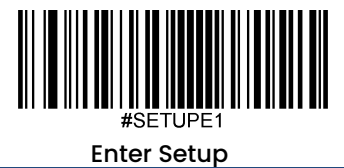

**Aztec ECI**出力

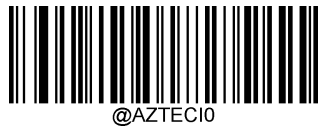

**Disable Aztec ECI Output** (**Aztec ECI**出力を無効化)

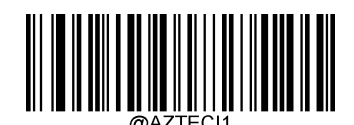

**\*\* Enable Aztec ECI Output** (**Aztec ECI**出力を有効化)

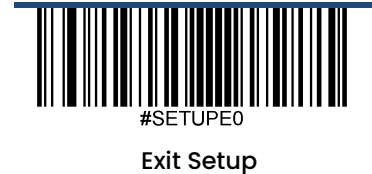

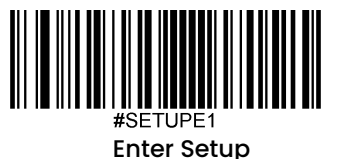

**Data Matrix**

工場出荷時設定に戻す

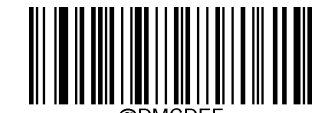

**Restore the Factory Defaults of Data Matrix** (データマトリックスの工場出荷時設定に戻す)

データマトリックスを有効化**/**無効化

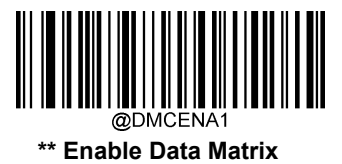

(データマトリックスを有効化)

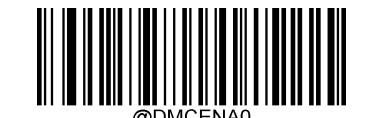

**Disable Data Matrix** (データマトリックスを無効化)

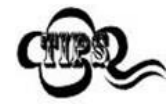

スキャンがデータマトリックスバーコードを 特定できない場合、**Enter Setup** バーコードをスキャン後、 **Enable Data Matrix**バーコードをスキャンして問題を解決する必要があります。

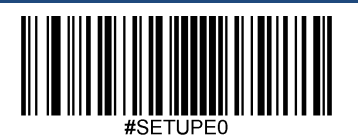

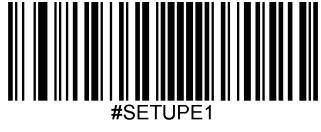

#### **Data Matrix**の桁数を設定

データマトリックスコードの最小桁数と最大桁数の変更が行えます。これを行うと指定されていない桁数の読み取 りは行えなくなります。

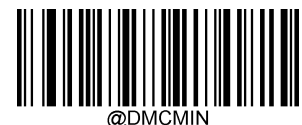

**Set the Minimum Length (**最小設定 初期設定:**1)**

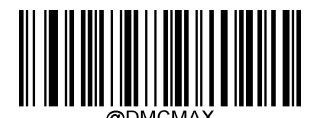

**Set the Maximum Length (**最大設定 初期設定:**3116)**

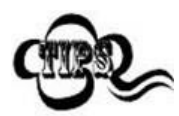

最小長さは最大長さより大きくすることはできません。特定の長さのデータマトリックスコードの み読み取りたい場合、最小長さと最大長さを同じ値に設定してください。

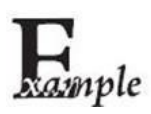

#### スキャンが**8**~**12** 文字のデータマトリックスコードをデコードするように設定する方法

- 1. **Enter Setup**バーコードをスキャンします。
- 2. **Set the Minimum Length**バーコードをスキャンします。
- 3. 付録 の「英数字バーコード」セクションにある英数字バーコード「8」をスキャンします。
- 4. 付録 の「バーコードを保存/キャンセル」 セクションの**Save** バーコードをスキャンします。
- 5. **Set the Maximum Length**バーコードをスキャンします。
- 6. 付録 の「英数字バーコード」セクションにある英数字バーコード「1」、「2」をスキャンします。
- 7. 付録 の「バーコードを保存/キャンセル」 セクションの**Save** バーコードをスキャンします。
- 8. **Exit Setup**バーコードをスキャンします。

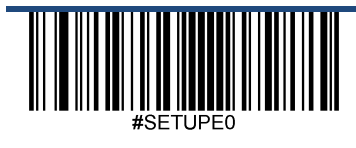

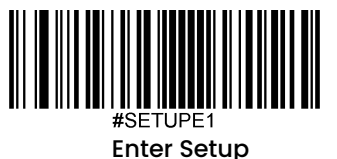

# データマトリックスツインコード

データマトリックスツインコードは 垂直または水平に並んだ2つのデータマトリックスコードです。2つのデータマ トリックスコードは必ず通常または白黒反転したデータマトリックスコードのどちらかになります。これらは類似 した規格で互いに密接している必要があります。

データマトリックスツインコードには3種類の読み取りオプションがあります。

**Single Data Matrix Only (いずれかのデータマトリックスコードのみ): いずれか一方のデータマトリックスコード** のみ読み取ります。

**Twin Data Matrix Only(両方のデータマトリックスコードのみ)**: 左(上)のデータマトリックスコードから右(下) へ読み込みます。

**Both Single & Twin**(いずれか一方**&**両方)**:** 両方のデータマトリックスコードを読み込みます。 成功すると、両方 のデータマトリックスコードを送信し、失敗した場合、いずれか一方のデータマトリックスコードのみ送信します。

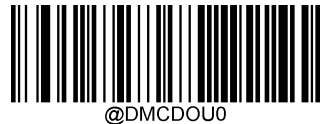

**\*\* Single Data Matrix Only** (いずれかのデータマトリックスコードのみ)

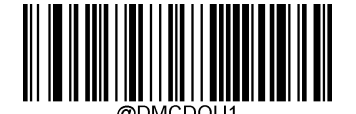

**Twin Data Matrix Only (**両方のデータマトリックスコードのみ)

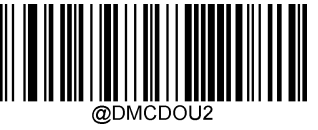

**Both Single & Twin** (いずれか一方**&**両方)

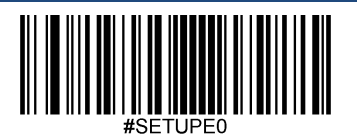

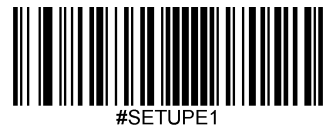

## 長方形バーコード

データマトリックスコードは2種類の形式があります。

正方形バーコードは縦と横の長さが同じバーコードです(例:10×10、12×12.... 144×144)。

長方形バーコードは縦と横の長さが違うバーコードです(例:6×16、6×14...14×22)。

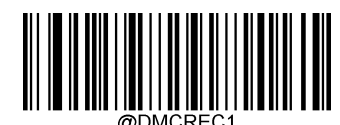

**\*\* Enable Rectangular Barcode** (長方形バーコードを有効化)

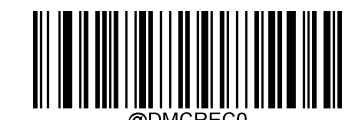

**Disable Rectangular Barcode** (長方形バーコードを無効化)

白黒反転データマトリックスコード

通常バーコード: 背景の色が明るく、バーの色が暗いです。

白黒反転バーコード:背景の色が暗く、バーの色が明るいです。

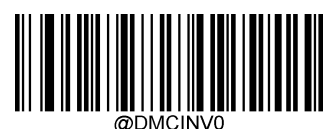

**\*\* Decode Regular Data Matrix Barcodes Only** (通常のデータマトリックスコードのみデコード)

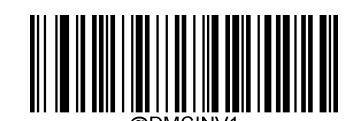

**Decode Inverse Data Matrix Barcodes Only** (白黒反転のデータマトリックスコードのみデコード)

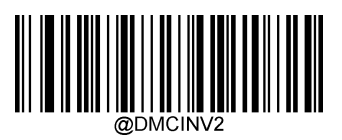

**Decode Both** (両方デコード)

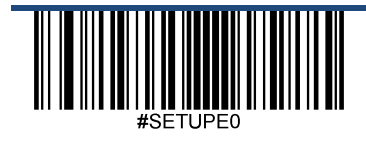

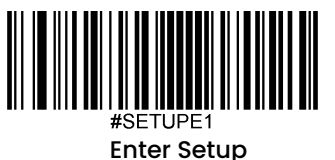

文字エンコード

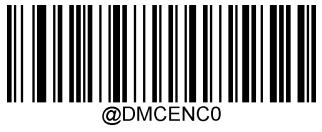

**\*\* Default Character Encoding** (デフォルトの文字エンコード)

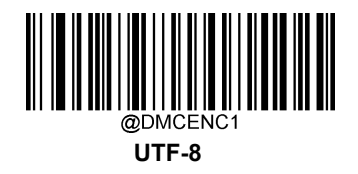

データマトリックス**ECI**出力

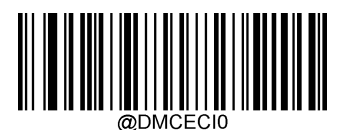

**Disable Data Matri**x **ECI Output** (データマトリックス**ECI**を無効化)

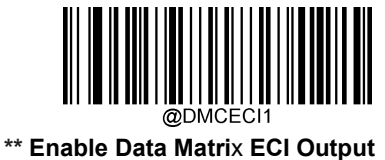

(データマトリックス**ECI**を有効化)

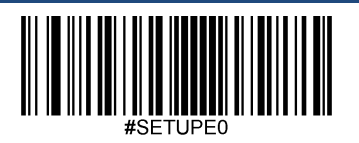

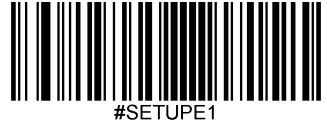

# **Maxicode**

工場出荷時設定に戻す

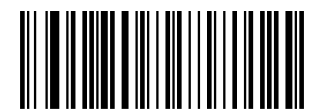

**Restore the Factory Defaults of Maxicode** (**Maxicode**の工場出荷時設定に戻す)

**Maxicode**を有効化**/**無効化

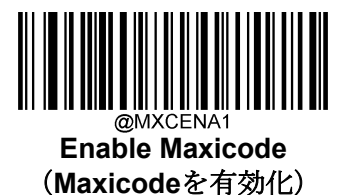

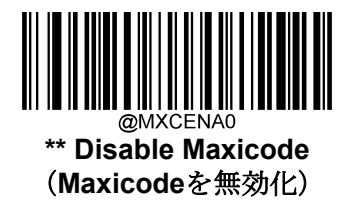

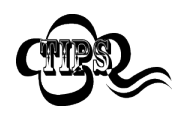

スキャナーが Maxicode バーコードを 特定できない場合、**Enter Setup** バーコードをスキャン後、 **Enable Maxicode** バーコードをスキャンして問題を解決する必要があります。

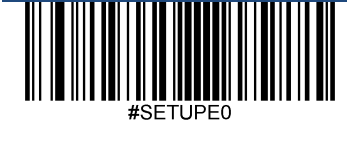

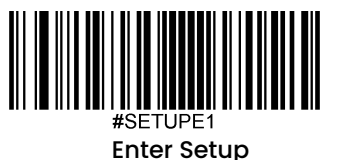

## **Maxicode**の桁数を設定

Maxicodeの最小桁数と最大桁数の変更が行えます。これを行うと指定されていない桁数の読み取りは行えなくなりま す。

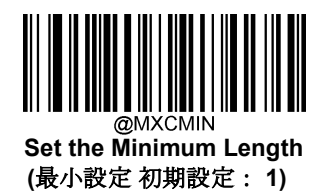

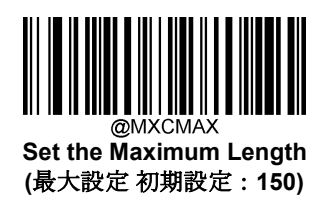

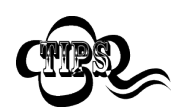

スキャンが最小長さ以上、最大長さ以下の Maxicode バーコードのみデコードするように設定できます。 これを実行するためには最小長さと最大長さを設定する必要があります。

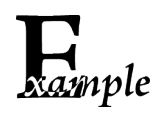

#### スキャンが **8**~**12** 文字の **Maxicode** バーコードをデコードするように設定する方法

- 1. Enter Setup バーコードをスキャンします。
- 2. **Set the Minimum Length** バーコードをスキャンします。
- 3. 付録 の「英数字バーコード」セクションにある英数字バーコード「8」をスキャンします。
- 4. 付録 の「バーコードを保存/キャンセル」 セクションの **Save** バーコードをスキャンします。
- 5. **Set the Maximum Length** バーコードをスキャンします。
- 6. 付録 の「英数字バーコード」セクションにある英数字バーコード「1」、「2」をスキャンします。
- 7. 付録 の「バーコードを保存/キャンセル」 セクションの **Save** バーコードをスキャンします。
- 8. **Exit Setup** バーコードをスキャンします。

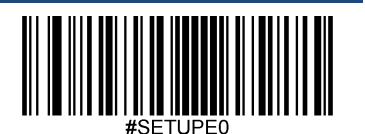

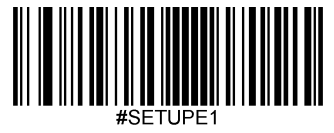

郵便バーコード

工場出荷時設定に戻す

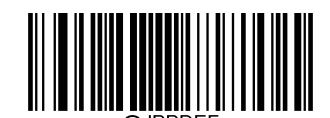

**Restore the Factory Defaults of Japan Post** (郵便バーコードの工場出荷時設定に戻す)

郵便バーコードを有効化**/**無効化

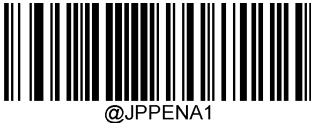

**Enable Japan Post** (郵便バーコードを有効化)

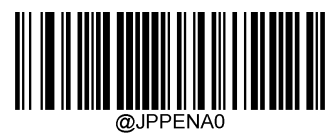

**\*\* Disable Japan Post** (郵便バーコードを無効化)

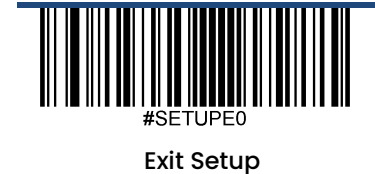

160

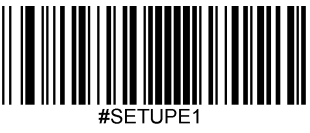

# 第 **6** 章 データフォーマット

## 概要

データフォーマットを使用して、スキャナーの出力を変更できます。例えば、データフォーマットを使用してバー コードデータの特定の位置に文字を挿入したり、バーコードデータをスキャンする際に特定の文字を抑制/置換/送 信したりすることができます。

通常、バーコードをスキャンすると自動的に出力されますが、フォーマットを作成した場合、データを出力する際、 フォーマットのプログラミング内で「送信」コマンド(本章の「送信コマンド」の項目を参照)を使用する必要が あります。複数のデータフォーマットをスキャナーにプログラムできます。作成可能なデータフォーマットの最大 サイズは2048文字です。初期設定では、データフォーマットは無効ですので、必要に応じて有効にしてください。 データフォーマットの設定を変更後、各フォーマットをクリアして工場出荷状態に戻したい場合は、以下の**Default Data Format** (データフォーマットを初期化)コードをスキャンしてください。

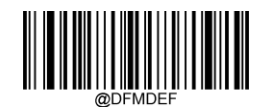

\*\***Default Data Format**(データフォーマットを初期化)

# データフォーマットを追加

データフォーマットは通常はバーコードデータの編集に使用されます。データフォーマットを作成する際、データ フォーマットの4つのラベル(Format\_0、Format\_1、Format\_2、Format\_3)から1つを選択し、データフォーマッ トの適用範囲(バーコードタイプやデータ長さなど)を指定し、フォーマットコマンドを含める必要があります。 同一のラベルで複数のデータフォーマットを作成できます。スキャンしたデータがデータフォーマットの要件と一 致しない場合、非一致エラー音(ブザー)が鳴ります(非一致エラーブザーがONの場合)。

データフォーマットのプログラムはバーコードによるプログラミングとシリアルコマンドによるプログラミングの 2種類があります。

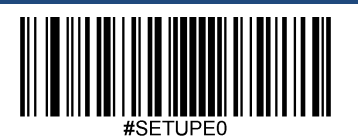

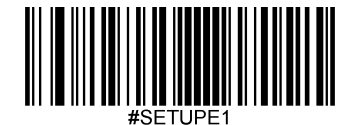

#### バーコードによるプログラミング

ここでは、特定のバーコードをスキャンしてデータフォーマットをプログラムする方法を説明します。無関係なバ ーコードをスキャンしたり、設定手順に従わなかったりすると、プログラミングに失敗します。データフォーマッ トの作成に必要な英数字のバーコードは、付録の「英数字バーコード」の項を参照してください。

**Step 1: Enter Setup**バーコードをスキャンします。

**Step 2: Add Data Format** (データフォーマットを追加) バーコードをスキャンします。

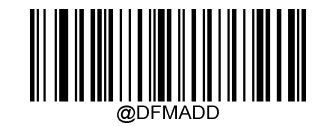

#### **Add Data Format**(データフォーマットを追加)

**Step 3:** ラベル(Format\_0、Format\_1、Format\_2、Format\_3のいずれか)を選択します。

数字のバーコード**0**~**3**のいずれかをスキャンして、このデータフォーマットのFormat\_0~3のいずれかのラベルを 付けます。

**Step 4:**フォーマットのコマンドタイプを選択します。

使用するフォーマットコマンドの種類を指定します。英数字バーコードの6 を読み取ると、フォーマットコマンドタ イプ 6 が選択されます。詳細は、本章の「フォーマットコマンドタイプ 6」の項目を参照してください)。

**Step 5:** インターフェースのタイプを設定します。

各インターフェースに対応する**999**をスキャンします。

**Step 6:** シンボロジーIDを設定します。

付録の「シンボロジーID」の項目を参照し、データフォーマットを適用したいシンボロジーのIDを確認します。シ ンボロジーIDに該当する3つの英数字バーコードをスキャンします。すべてのシンボロジーのデータフォーマット を作成したい場合は、**999**をスキャンします。

**Step 7:** データの長さを設定します。

このシンボロジーで許容されるデータの長さを指定します。データの長さを表す4つの英数字バーコードをスキャンしま す。9999は、すべての長さに対応するユニバーサルナンバーです。例えば、32文字の場合は「0032」と入力します。

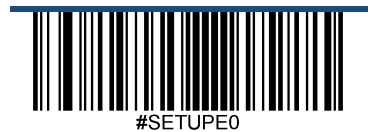

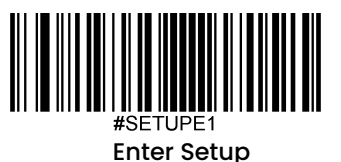

**Step 8:** フォーマットコマンドを入力します。

本章の「フォーマットコマンドタイプ6」の項を参照してください。データ編集に必要なコマンドを表す英数字のバーコー ドをスキャンします。例えば、コマンドがF141の場合は、F141をスキャンします。

**Step 9:** 付録 の「バーコードを保存/キャンセル」 セクションのSave バーコードをスキャンしてデータフォーマットにほ そn します。

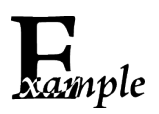

フォーマットコマンドタイプ6を使用して、Format\_0のデータフォーマットをプログラムします。Code 128 には10文字を適用し、すべての文字の後に 「A 」を付けて送信します。

- 1. **Enter Setup**バーコードをスキャンします。
- 2. **Add Data Format**バーコードをスキャンします。
- 3. 「**0**」バーコードをスキャンします。
- 4. 「**6**」バーコードをスキャンします。
- 5. 「**9**」バーコードを3回スキャンします。
- 6. 「**002**」バーコードをスキャンします。
- 7. 「**0010**」バーコードをスキャンします。
- 8. 英数字バーコード「**F141**」をスキャンします。
- 9. **Save**バーコードをスキャンします。

プログラミングプロセスを最適化するため、データフォーマットを作成するためのコマンド(例:

**@DFMADD069990020010F141;**)を入力して、バッチバーコードを生成することもできます。バッチバーコードの 使用方法については、第9章の「バッチバーコードの使用」を参照してください。

ラベルを共有する複数のデータフォーマットを作成する場合、フォーマットは

**@DFMADD069990029999F141|069990039999F142|069990049999F143**;のように、バッチコマンドの中で縦棒 (|)でお互い区切られています。

#### シリアルコマンドによるプログラミング

データフォーマットは、ホスト機器から受信するシリアルコマンド(HEX)でも作成できます。全てのコマンドは 大文字で入力する必要があります。

構文は以下の要素で構成されています。

#### **Prefix**(プリフィックス):**"~<SOH>0000" (HEX: 7E 01 30 30 30 30)**、6文字。

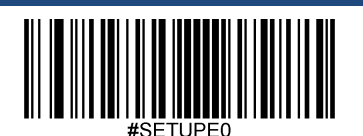

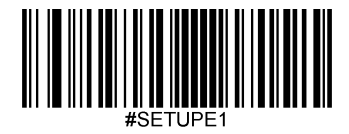

**Storage type**(ストレージタイプ):「@」 (HEX: **40**) または 「#」 (HEX: **23**)、 1文字。「@」はスキャナーの電源を切 っても再起動しても失われない永久的な設定を意味し、「#」はスキャナーの電源を切ったり再起動したりしたら失われる 一時的な設定を意味します。

**Add Data Format Command**(データフォーマットコマンドを追加): "DFMADD" (HEX: **44 46 4D 41 44 44**)、6文字。

**Data format label(データフォーマットラベル): 「0」(HEX:30)、「1」(HEX:31)、「2」(HEX:32)、「3」(HEX:33)のう** ちいずれか1文字です。「0」、「1」、「2」、「3」はそれぞれ、Format\_0、Format\_1、Format\_2、Format\_3を表しま す。

**Formatter command type**(フォーマットコマンドタイプ): 「6」 (HEX: 36)、 1 文字。

**Interface type**(インターフェースタイプ): 「999」 (HEX: **39 39 39**)、 3文字。

**Symbology ID Number (シンボロジーID)**: データフォーマットを適用したいシンボロジーのID (3文字)。999は 全てのシンボロジーに対応します。

**Data length (データ長さ)**: このシンボロジーで許容されるデータの長さ (4文字)。9999 は全ての長さに対応 します。例えば、32文字の場合は「0032」と入力します。

**Formatter commands**(フォーマットコマンド): データの編集に使用するコマンド文字列です。詳細は、本章の 「フォーマットのコマンドタイプ6」の項を参照してください。

**Suffix**(サフィックス): ";<ETX>" (HEX: **3B 03)**、2文字。

例:フォーマットコマンドタイプ6を使用して、Format\_0データフォーマットをプログラムすると、Code 128には 10文字が適用され、「A」の前の全ての文字が送信されます。

入力: **7E 01 30 30 30 30 40 44 46 4D 41 44 44 30 36 39 39 39 30 30 33 39 39 39 39 46 31 34 31 3B 03**

(~<SOH>0000@DFMADD069990020010F141;<ETX>)

レスポンス: **02 01 30 30 30 30 40 44 46 4D 41 44 44 30 36 39 39 39 30 30 33 39 39 39 39 46 31 34 31 06 3B 03**

(<STX><SOH>0000@DFMADD069990020010F141<ACK>;<ETX>)

ラベルを共有する複数のデータフォーマットを作成する場合は、以下のようにシリアルコマンドの縦棒 (|) でフ ォーマットを区切ります。

例: ~<SOH>0000@DFMADD069990020010F141|069990039999F142|069990049999F143;<ETX>

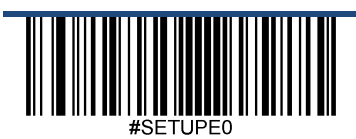

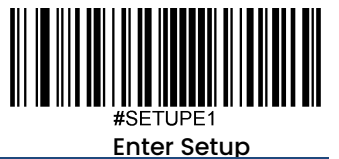

# データフォーマットを有効化**/**無効化

データフォーマットが無効である場合、バーコードデータはプリフィックスとサフィックスを含み読み込みデータ としてホスト機器へ出力されます。

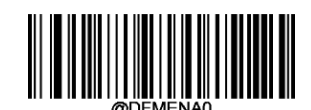

**\*\* Disable Data Formatter**(データフォーマットを無効化)

作成したデータフォーマット確認のためデータをリクエストすることができます。以下の設定はご利用のデータフ ォーマットに適用されます。

**Enable Data Formatter, Required, Keep Prefix/Suffix**(データフォーマットを有効、必要、プリフィックス・サ フィックスを保持):データフォーマットの要件を満たすスキャンデータは、適宜修正され、プリフィックスとサフ ィックスとともに出力されます(プリフィックスとサフィックスが有効な場合)。データフォーマットの要件に適 合しないデータは、エラーを示すブザーがなり(非適合エラー通知ブザーがONの場合)、そのバーコードのデー タは送信されません。

**Enable Data Formatter, Required, Drop Prefix/Suffix**(データフォーマットを有効、必要、プリフィックス・サ フィックスを喪失): データフォーマットの要件を満たすスキャンデータは、適宜修正され、プリフィックスやサ フィックスなしで出力されます(プリフィックスやサフィックスを有効化している場合も同様)。データフォーマ ットの要件に適合しないデータは、エラーを示すブザーがなり(非適合エラー通知ブザーがONの場合)、そのバ ーコードのデータは送信されません。

**Enable Data Formatter, Not Required, Keep Prefix/Suffix**(データフォーマットを有効、不要、プリフィックス・ サフィックスを保持)**:** データフォーマットの要件を満たすスキャンデータは、適宜修正され、プリフィックスと サフィックスとともに出力されます(プリフィックスとサフィックスが有効な場合)。データフォーマットの要件 に適合しないバーコードデータは、プリフィックスとサフィックスとともに、読み取りデータとして送信されます (プリフィックスとサフィックスが有効な場合)。

**Enable Data Formatter, Not Required, Drop Prefix/Suffix**(データフォーマットを有効、不要、プリフィックス・ サフィックスを喪失): データフォーマットの要件を満たすスキャンデータは、適宜修正され、プリフィックスや サフィックスなしで出力されます(プリフィックスやサフィックスを有効化している場合も同様)。データフォー マットの要件に適合しないバーコードデータは、プリフィックスとサフィックスとともに、読み取りデータとして 送信されます(プリフィックスとサフィックスが有効な場合)。

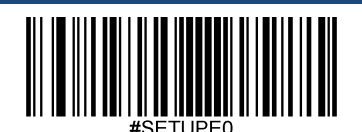

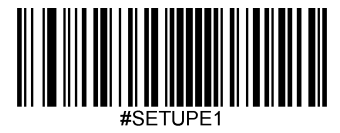

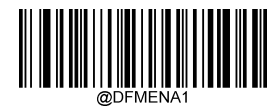

**Enable Data Formatter, Required, Keep Prefix/Suffix** (データフォーマットを有効、必要、プリフィックス・サフィックスを保持)

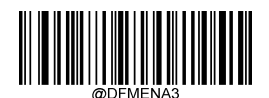

**Enable Data Formatter, Not Required, KeepPrefix/Suffix** (データフォーマットを有効、不要、プリフィックス・サフィックスを保持)

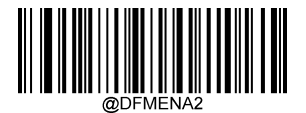

**Enable Data Formatter, Required, Drop Prefix/Suffix** (データフォーマットを有効、必要、プリフィックス・サフィックスを喪失)

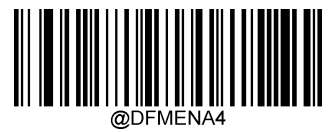

**Enable Data Formatter, Not Required, Drop Prefix/Suffix** (データフォーマットを有効、不要、プリフィックス・サフィックスを喪失)

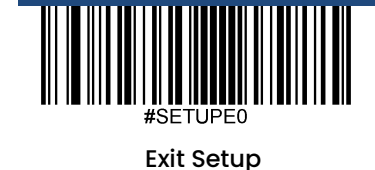
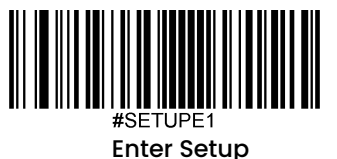

# 非適合エラー通知ブザー

.

**Non-Match Error Beep**(非適合エラー通知ブザー)がONの場合、データフォーマットの要件と一致しないバーコ ードに遭遇した場合、スキャナーはエラーを通知するブザーを鳴らします。

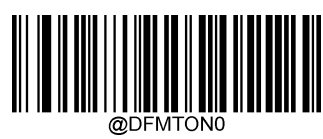

**Non-Match Error Beep Off**(非適合エラー通知ブザー オフ)

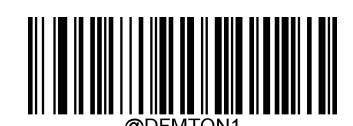

**\*\* Non-Match Error Beep On**(非適合エラー通知ブザー オン)

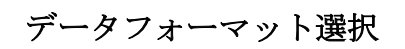

データフォーマットを有効化後、以下の適切なバーコードをスキャンして使用したいデータフォーマットを選択できま す。

初期設定はFormat\_0です。

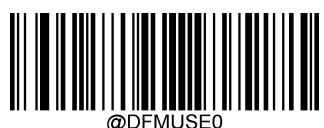

**\*\* Format\_0**

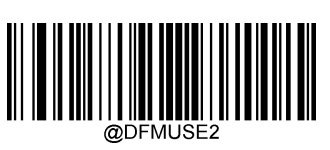

**Format\_2**

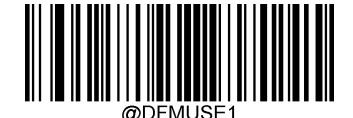

**Format\_1**

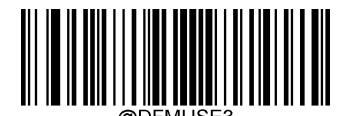

**Format\_3**

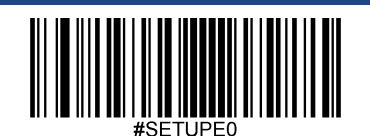

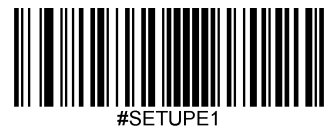

## シングルスキャンでデータフォーマットを切り替え

シングルスキャンでデータフォーマットを切り替えることができます。次のバーコードは、ここで選択したデータ 形式でスキャンされ、その後、上で選択した形式に戻ります。

例えば、Format\_3として保存したデータ形式を使用するようにスキャナーを設定したとします。以下の**Single Scan** – **Format\_1** バーコードをスキャンすると、トリガーを1回引くだけでFormat\_1に切り替えることができます。 次にスキャンされるバーコードは、Format\_1を使用し、その後Format\_3に戻ります。

注意:この設定は、スキャナーを電源オフ、デバイスを電源オフまたは再起動すると失われます。

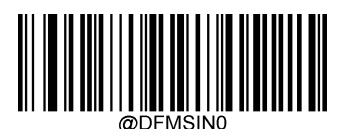

**Single Scan** – **Format\_0**(シングルスキャンで**Format\_0**へ切り替え)

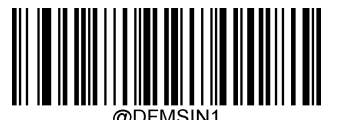

**Single Scan** – **Format\_1**(シングルスキャンで**Format\_1**へ切り替え)

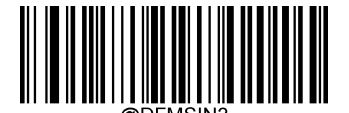

**Single Scan** – **Format\_2**(シングルスキャンで**Format\_2**へ切り替え)

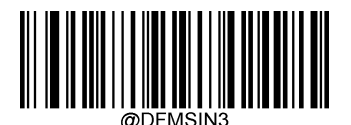

**Single Scan** – **Format\_3**(シングルスキャンで**Format\_3**へ切り替え)

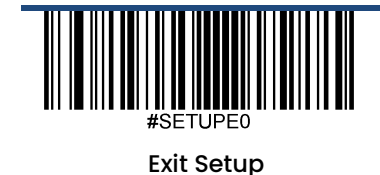

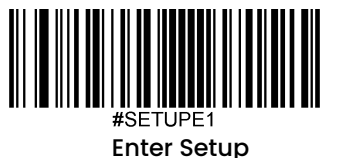

# データフォーマットをクリア

スキャナーから作成したデータフォーマットを削除する方法は2種類あります。

データフォーマットを1件削除: **Clear One**(**1**件クリア) バーコード、英数字バーコード(0-3)、**Save**バーコードを スキャンします。例えば、Format\_2を削除する場合、**Clear One**バーコード、英数字バーコード「2」、**Save**バー コードをスキャンします。

データフォーマットを全て削除: Clear All (全てクリア) バーコードをクリアします。

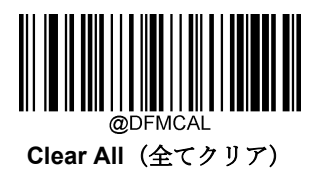

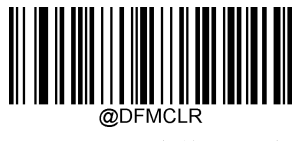

**Clear One**(**1**件クリア)

データフォーマットをクエリ

以下の適切なバーコードをスキャンすると、お客様が作成した、またはメーカーが初期設定したデータフォーマッ トの情報を得ることができます。例えば、本章の「データフォーマットの追加」の項目の例に従ってFormat 0を追 加した場合、**Query Current Data Formats**(現在のデータフォーマットをクエリ)のバーコードをスキャンする と、**Data Format0:069990020010F141;**.結果が得られます。

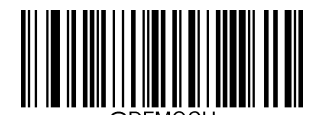

**Query Current Data Formats** (現在のデータフォーマットをクエリ)

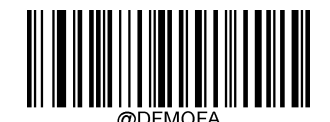

**Query Preset Data Formats** (プリセットのデータフォーマットをクエリ)

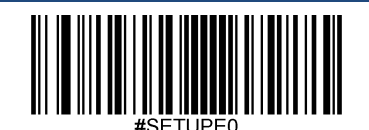

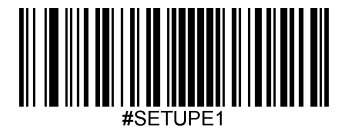

# 第 **7** 章 プリフィックス **&** サフィックス

#### 概要

1次元バーコードには、数字、文字、記号などのデータが含まれています。2次元バーコードは、漢字やその他の マルチバイト文字など、より多くのデータを含むことができます。しかし、実際の利用において、バーコードを短 く柔軟性を保つために、バーコードの種類、データ取得時間、区切り文字など、必要なすべての情報を持たず、持 つべきではありません。

上記の要件を満たす方法に、プリフィックスとサフィックスがあります。これらは、元のバーコードデータを維持 したまま、追加、削除、変更することができます。

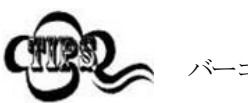

バーコード処理プロセス

- 1. データフォーマットでデータ編集
- 2. プリフィックス/サフィックスを追加
- 3. データをパッキング
- 4. ストップキャラクタを追加

#### グローバル設定

全てのプリフィックス**/**サフィックスを有効化**/**無効化

**Disable All Prefix/Suffixes**(プリフィックス**/**サフィックスを無効化): プリフィックス/サフィックスを追加せずに バーコードデータを送信します。

**Enable All Prefixes/Suffixes**(プリフィックス**/**サフィックスを有効化):Code ID プリフィックス、AIM ID プリフ ィックス、カスタムプリフィックス/サフィックス、ストップキャラクタをバーコードデータに付加して送信するこ とを許可します。

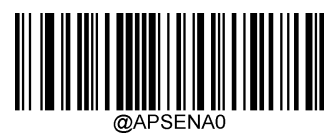

**\*\* Disable All Prefixes/Suffixes**(プリフィックス**/**サフィックスを無効化)

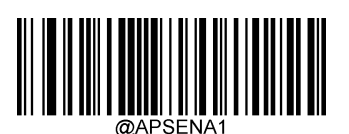

**Enable All Prefixes/Suffixes**(プリフィックス**/**サフィックスを有効化)

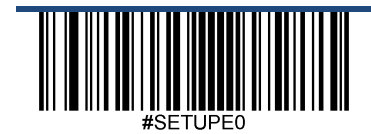

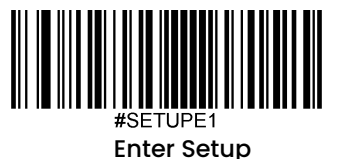

プリフィックスシーケンス

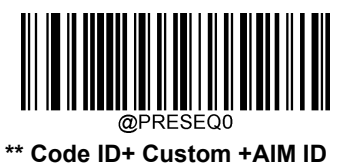

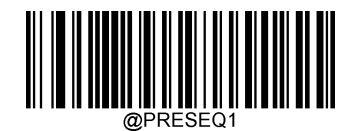

**Custom + Code ID + AIM ID**

# カスタムプリフィックス

### カスタムプリフィックスを有効化**/**無効化

カスタムプリフィックスを有効化すると、データに10文字を超えないユーザー定義のプリフィックスを付加する ことができます。例えば、カスタムプリフィックスが「AB」 で、バーコードデータが「123」の場合、ホスト機 器は 「AB123」を受信します。

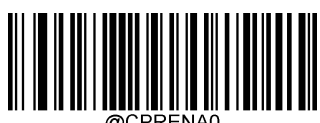

**\*\* Disable Custom Prefix** (カスタムプリフィックスを無効化)

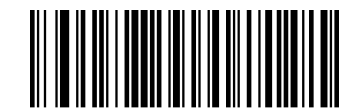

**Enable Custom Prefix** (カスタムプリフィックスを有効化)

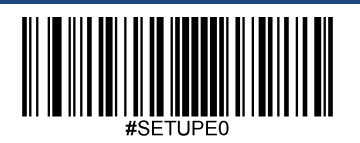

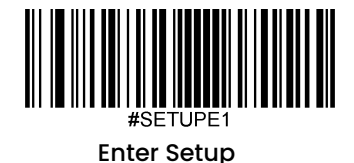

### カスタムプリフィックスを設定

カスタムプリフィックスを設定する場合、**Set Custom Prefix**バーコードをスキャンし、次に必要なプリフィックス のHEX値に対応する数字バーコードをスキャンし、**Save**バーコードをスキャンして完了です。

注意:カスタムプリフィックスは、10文字を超えることはできません。

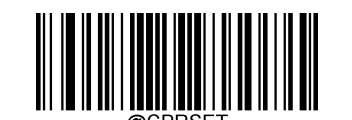

**Set Custom Prefix**(カスタムプリフィックスを設定)

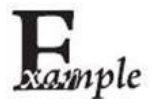

カスタムプリフィックスを「**CODE**」 **(HEX: 0x43/0x4F/0x44/0x45)**に設定する方法

- 1. **Enter Setup**バーコードをスキャンします。
- 2. **Set Custom Prefix** バーコードをスキャンします。
- 3. 付録の「英数字バーコード」セクションにある数字バーコード「4」、「3」、 「4」、「F」、

「4」、「4」、「4」、「5」 をスキャンします。

- 4. 付録 の「バーコードを保存/キャンセル」 セクションの**Save** バーコードをスキャンします。
- 5. **Enable Custom Prefix** バーコードをスキャンします。
- 6. **Exit Setup**バーコードをスキャンします。

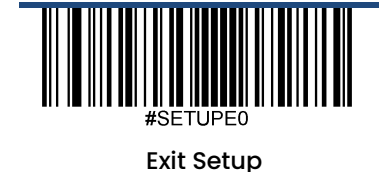

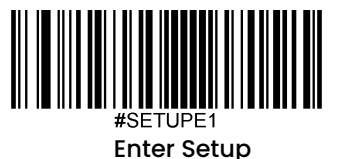

## **AIM ID**プリフィックス

AIM (国際自動認識工業会) ID は、シンボロジー識別子を定義します(詳細は、付録の「AIM ID 表」を参照してく ださい)。AIM IDプリフィックスが有効な場合、スキャナーはデコード後、スキャンデータの前にシンボロジー識 別子を追加します。

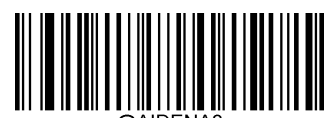

**\*\* Disable AIM ID Prefix** (**AIM ID Prefix**を無効化)

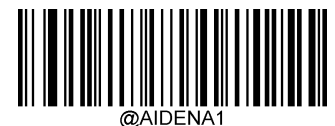

**Enable AIM ID Prefix** (**AIM ID Prefix**を有効化)

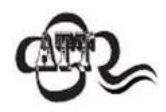

AIM ID はユーザーがプログラムできません。

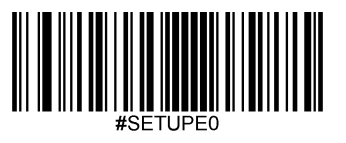

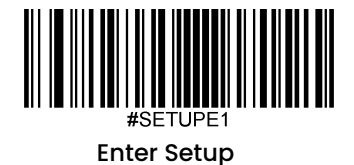

# **Code ID**プリフィックス

Code IDは、バーコードの種類を識別するためにも使用できます。AIM IDとは異なり、Code IDはユーザーがプログ ラムできます。CodeIDは、1文字または2文字の英字で構成されています。

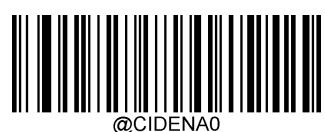

**\*\* Disable Code ID Prefix** (**Code ID**プリフィックスを無効化)

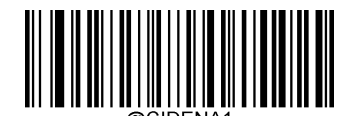

**Enable Code ID Prefix** (**Code ID**プリフィックスを有効化)

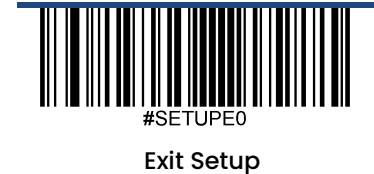

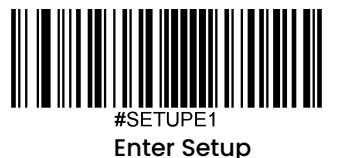

#### 全てのデフォルトの**Code ID**を復元

デフォルトのCode IDについては、付録の「Code ID表」の項目を参照してください。.

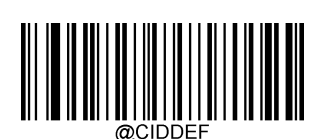

**Restore All Default Code IDs**(全てのデフォルトの**Code ID**を復元)

#### **Code ID**を変更

Code IDを変更し、各シンボロジーのデフォルトのCode IDを復元方法については、以下の例を参照してください。

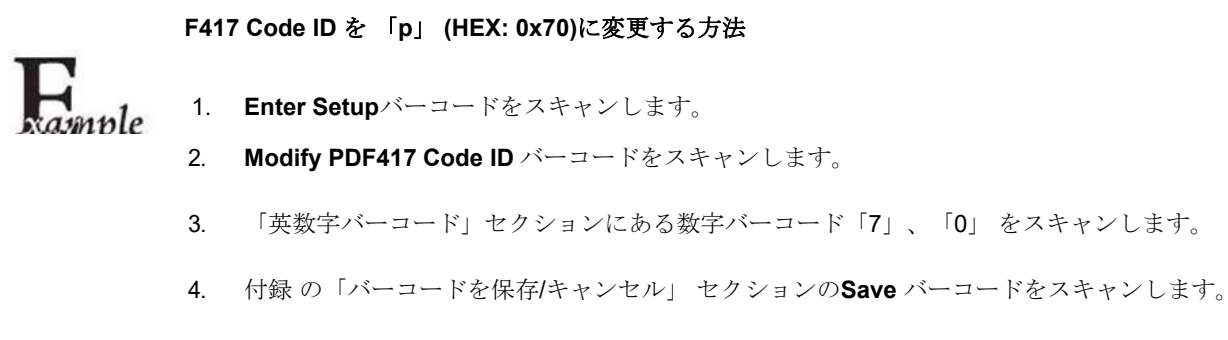

5. **Exit Setup**バーコードをスキャンします。

#### 各シンボロジーの**Code ID**をデフォルトに戻す方法

- 1. **Enter Setup**バーコードをスキャンします。
- **2. Restore All Default Code IDs**バーコードをスキャンします。
- 3. **Exit Setup**バーコードをスキャンします。

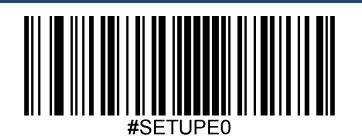

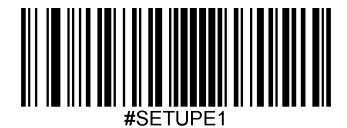

**1**次元シンボロジーの**Code ID**を変更

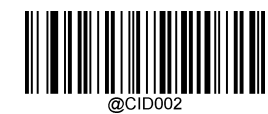

**Modify Code 128 Code ID** (**Code 128** の**Code ID**を変更)

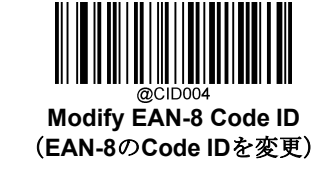

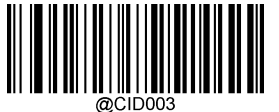

**Modify GS1-128 (UCC/EAN-128) Code ID** (**GS1-128 (UCC/EAN-128)** の**Code ID**を変更)

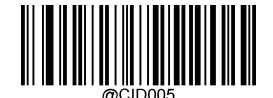

**Modify EAN-13 Code ID** (**EAN-13** の**Code ID**を変更)

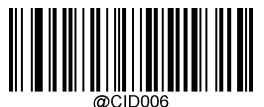

**Modify UPC-E Code ID** (**UPC-E** の**Code ID**を変更)

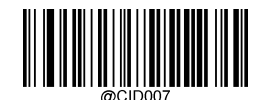

**Modify UPC-A Code ID** (**UPC-A** の**Code ID**を変更)

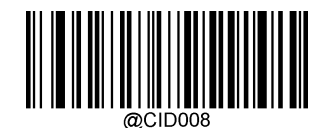

**Modify Interleaved 2 of 5 Code ID** (インタリーブド**2 of 5** の**Code ID**を変更)

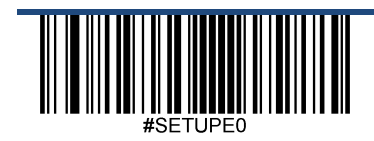

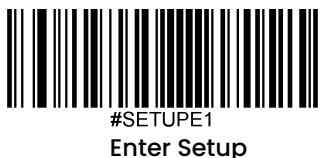

@CID009

**Modify ITF-14 Code ID** (**ITF-14** の**Code ID**を変更)

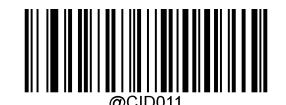

**Modify Matrix 2 of 5 Code ID** (**Matrix 2 of 5** の**Code ID**を変更)

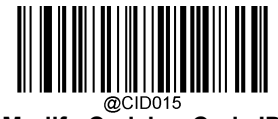

**Modify Codabar Code ID** (**Codabar** の**Code ID**を変更)

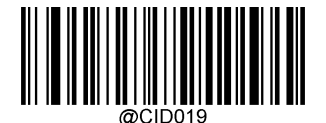

**Modify China Post 25 Code ID** (**China Post 25**の**Code ID**を変更)

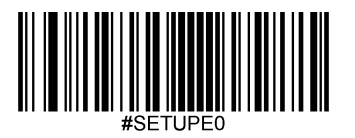

**Modify ITF-6 Code ID** (**ITF-6** の**Code ID**を変更)

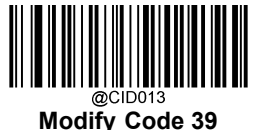

(**Code 39**の**Code ID**を変更)

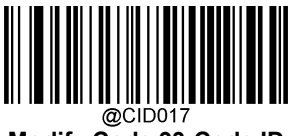

**Modify Code 93 Code ID** (**Code 93**の**Code ID**を変更)

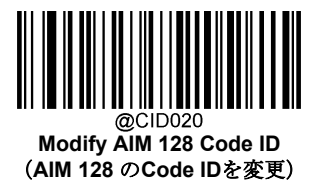

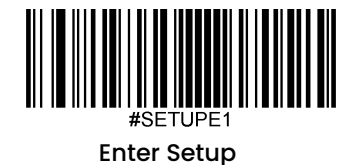

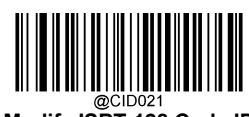

**Modify ISBT 128 Code ID** (**ISBT 128**の **Code ID**を変更)

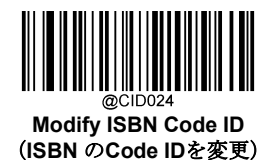

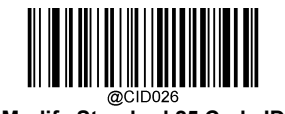

**Modify Standard 25 Code ID** (スタンダード**25** の**Code ID**を変更)

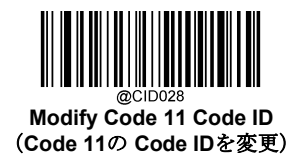

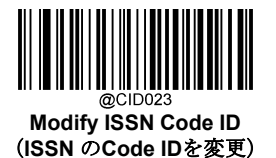

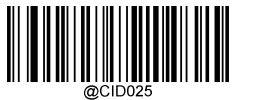

**Modify Industrial 25 Code ID** (インダストリアル**25** の**Code ID**を変更)

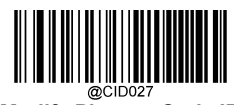

**Modify Plessey Code ID** (**Plessey**の **Code ID**を変更)

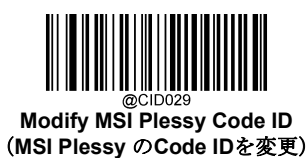

#SETUPE0

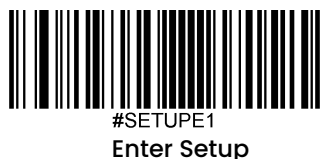

**2**次元シンボロジーの**Code ID**を変更

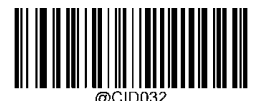

**Modify PDF417 Code ID** (**PDF417**の **Code ID**を変更)

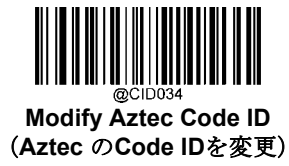

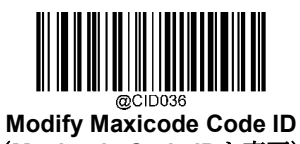

(**Maxicode Code ID**を変更)

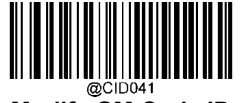

**Modify GM Code ID** (**GM** コードの**Code ID**を変更)

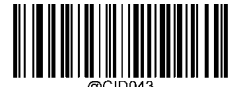

**Modify Micro QR Code ID** (**Micro QR**コードの **Code ID**を変更)

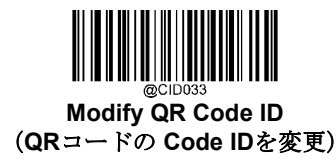

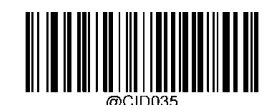

**Modify Data Matrix Code ID** (データマトリックスの**Code ID**を変更)

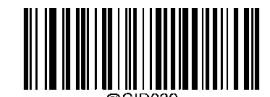

**Modify Chinese Sensible Code ID** (**Chinese Sensible** の**Code ID**を変更)

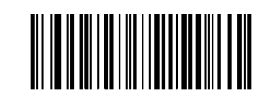

**Modify Micro PDF417 Code ID** (**Micro PDF417**の **Code ID**を変更)

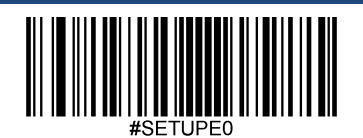

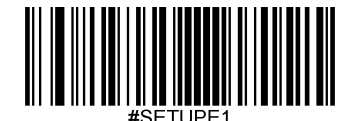

#### カスタムサフィックス

#### カスタムサフィックスを有効化**/**無効化

カスタムサフィックスを有効にすると、データに10文字を超えないユーザー定義のサフィックスを付加すること ができます。例えば、カスタムサフィックスが 「AB 」で、バーコードデータが 「123 」の場合、ホスト機器は 「123AB 」を受信します。

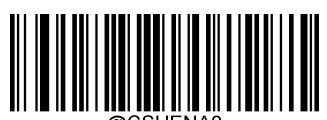

**\*\* Disable Custom Suffix** (カスタムサフィックスを無効化)

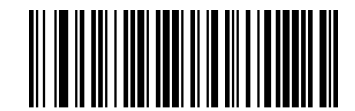

**Enable Custom Suffix** (カスタムサフィックスを有効化)

#### カスタムサフィックスを設定

カスタムサフィックスを設定する場合、**Set Custom Suffix**バーコードをスキャンし、次に必要なサフィックスの HEX値に対応する数字バーコードをスキャンし、**Save**バーコードをスキャンして完了です。

注意:カスタムサフィックスは、10文字を超えることはできません。

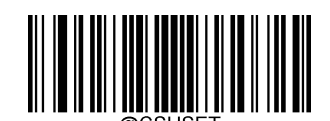

**Set Custom Suffix**(カスタムサフィックスを設定)

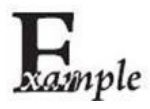

#### カスタムサフィックスを「**CODE**」 **(HEX: 0x43/0x4F/0x44/0x45)**に設定する方法

- 1. **Enter Setup**バーコードをスキャンします。
- 2. **Set Custom Suffix** バーコードをスキャンします。
- 3. 「英数字バーコード」セクションにある数字バーコード「4」、「3」、 「4」、

「F」、「4」、「4」、「4」「5」 をスキャンします。

- 4. 付録 の「バーコードを保存/キャンセル」 セクションの**Save** バーコードをスキャンします。
- 5. **Enable Custom Suffix** バーコードをスキャンします。
- 6. **Exit Setup**バーコードをスキャンします。

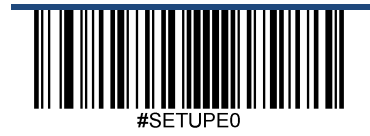

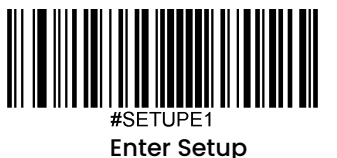

### データパッキング

#### 概要

データパッキングは、送信前にデータをパックしてほしいという特定のユーザーのために設計されています。データパッ キングはデータフォーマットに影響を与えるため、この機能が必要ない場合は無効にすることをお勧めします。

#### データパッキングオプション

Disable Data Packing (データパッキングを無効化):読み取ったデータを生のフォーマット(パケットなし)で送信し ます。

**Enable Data Packing, Format 1**(データパッキング、フォーマット**1**を有効化):以下で定義されるパケットフォーマッ ト1を伴うデコードされたデータを送信します。

パケットフォーマット1: [STX + ATTR + LEN] + [AL\_TYPE + DATA] + [LRC]

STX:0x02

ATTR: 0x00

LEN: バーコードデータの長さを、0x0000 (0)から 0xFFFF (65535)までの 2 バイトで表示。

AL\_TYPE: 0x36

DATA:バーコードの生データ。

LRC:チェックデジット

LRCの計算アルゴリズム:計算シーケンス 0xFF+LEN+AL\_TYPE+DATA:計算方法はXOR、1バイト毎に計算。

#### **Enable Data Packing, Format 2:**(データパッキング、フォーマット**2**を有効化)

読み取ったデータを以下のパケットフォーマット2で送信します。

```
パケットフォーマット 2: [STX + ATTR + LEN] + [AL_TYPE] + [Symbology_ID + DATA] +
```
[LRC]

STX: 0x02

ATTR: 0x00

LEN:バーコードデータの長さを、0x0000(0)から0xFFFF(65535)までの2バイトで表示。 AL\_TYPE: 0x3B

```
Symbology_ID: シンボロジーのID番号、1バイト。
```
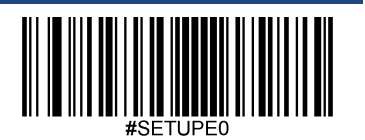

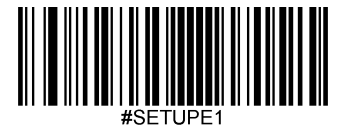

DATA: 生バーコードデータ

LRC: チェックデジット LRLRC計算アルゴリズム:計算シーケンス:

OxFF+LEN+AL TYPE+Symbology ID+DATA、計算方法はXOR、1バイト毎に計算。

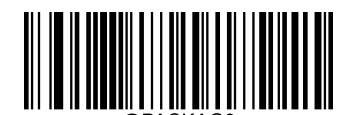

**\*\* Disable Data Packing** (データパッキングを無効化)

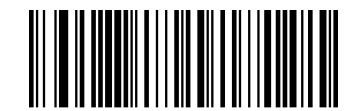

**Enable Data Packing, Format 1** (データパッキング フォーマット**1**を有効化)

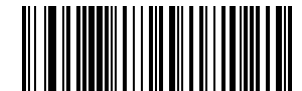

**Enable Data Packing, Format 2** (データパッキング フォーマット**2**を有効化)

# ストップキャラクタサフィックス

#### ストップキャラクタサフィックスを有効化**/**無効化

キャリッジリターン(CR)やキャリッジリターン/ラインフィードペア(CRLF)などのストップキャラクタは、データの 終わりを示すためにのみ使用することができ、その後には何も加えることができません。

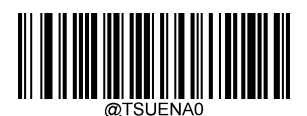

**Disable Terminating Character Suffix**(ストップキャラクタサフィックスを無効化)

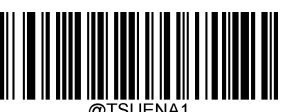

**\*\* Enable Terminating Character Suffix**(ストップキャラクタサフィックスを有効化)

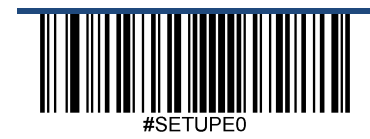

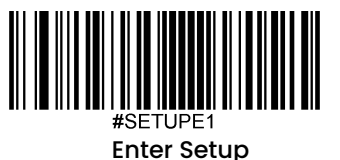

#### ストップキャラクタサフィックスを設定

ストップキャラクタサフィックスを設定する場合、**Set Terminating Character Suffix**(ストップキャラクタサフィックス を設定) バーコードをスキャンし、次に必要なストップキャラクタサフィックスのHEX値に対応する数字バーコードをス キャンし、**Save**バーコードをスキャンして完了です。

注意:ストップキャラクタのサフィックスは2文字を超えることはできません。

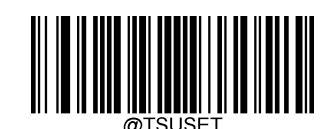

**Set Terminating Character Suffix** (ストップキャラクタサフィックスを設定)

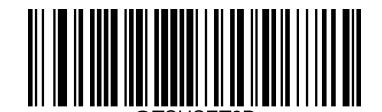

**\*\* Set Terminating Character to CR** (**0x0D)**  (ストップキャラクタを**CR (0x0D)**に設定)

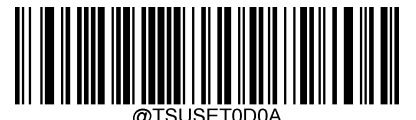

**Set Terminating Character to CRLF (0x0D,0x0A)** (ストップキャラクタを**CRLF (0x0D,0x0A)**に設定)

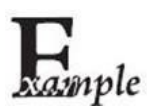

#### ストップキャラクタさフィックスを「**0x0A**」に設定する方法

- 1. **Enter Setup**バーコードをスキャンします。
- 2. **Set Terminating Character Suffix** バーコードをスキャンします。
- 3. 「英数字バーコード」セクションにある数字バーコード「0」、「A」をスキャンします。
- 4. 付録 の「バーコードを保存/キャンセル」 セクションのSave バーコードをスキャンします。
- 5. **Enable Terminating Character Suffix** バーコードをスキャンします。
- 6. **Exit Setup**バーコードをスキャンします。

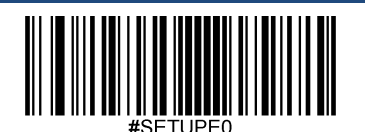

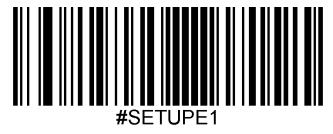

# 第 **8** 章 バッチプログラミング

#### 概要

バッチプログラミングでは、コマンドのバッチを1つのバッチバーコードに統合することができます。

バッチプログラミングのルールを以下に示します。

1. コマンドフォーマット:コマンド+パラメータ値。

2. 各コマンドはセミコロン(;)で終了します。コマンドとその終端のセミコロンの間にはスペース

がありません。

3.バーコード生成ソフトウェアを使用して、2次元 バッチバーコードを生成します。

例:**Normal Illumination, Sense Mode, Decode Session Timeout = 2s, Disable Interleaved 2 of 5**のバッチバーコードを作成

1. コマンドを入力します。

@ILLSCN1;SCNMOD2;ORTSET2000;I25ENA0;

2. バーコードを生成します。

上記の構成でスキャナーを設置する場合、**Enable Batch Barcode**(バッチバーコードを有効化)バーコードをスキャンして から、生成されたバッチバーコードをスキャンします。

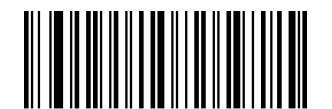

**Enable Batch Barcode**(バッチバーコードを有効化)

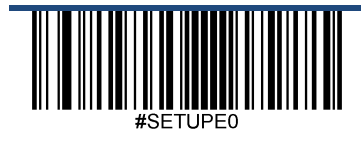

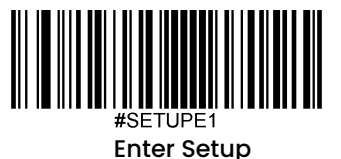

## バッチコマンドを作成

バッチコマンドには、複数の個別コマンドを含めることができ、各コマンドはセミコロン(;)で終了します。

詳しくは、第3章の「プログラミングコマンドの使用」の項目を参照してください。

### バッチバーコードを作成

バッチバーコードは、PDF417、QRコード、データマトリックスのいずれかの形式で作成できます。

例 :**Normal Illumination**, **Sense Mode**, **Decode Session Timeout** = 2s, **Disable Interleaved 2 of 5**:のバッチバーコードを生成

1. 以下のコマンドを入力します。

@ILLSCN1;SCNMOD2;ORTSET2000;I25ENA0;

2. PDF417バッチバーコードを生成します。

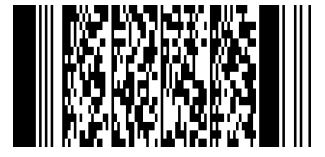

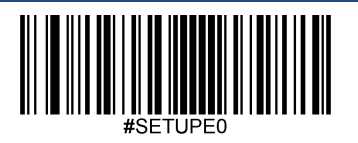

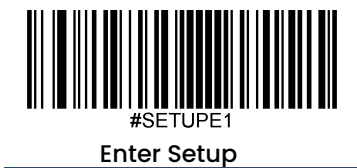

# バッチバーコードを使用

バッチバーコードを使用する際、以下のバーコードをスキャンします(上記の例を使用)。

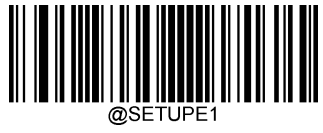

 **Enter Setup**(設定開始)

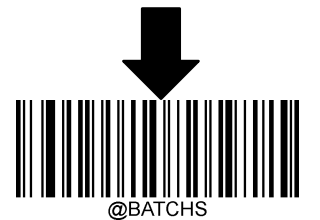

 **Enable Batch Barcode**(バッチバーコードを有効化)

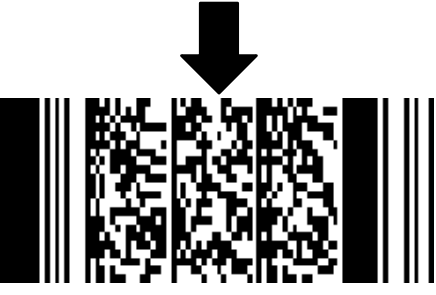

 **Batch Barcode**(バッチバーコード)

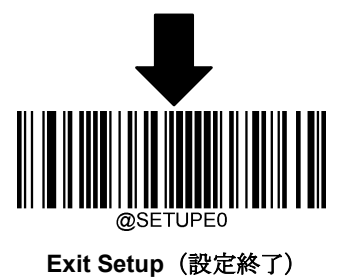

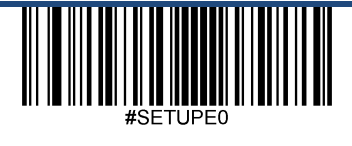

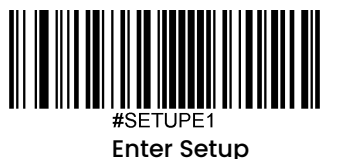

# 付録

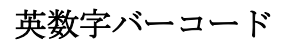

**0~9**

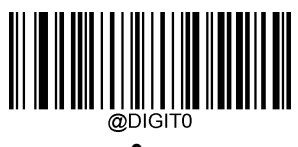

**0** 

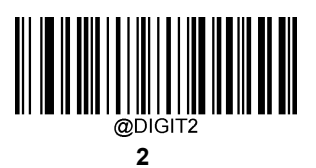

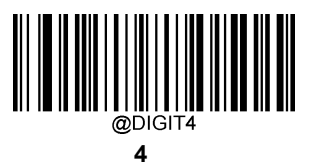

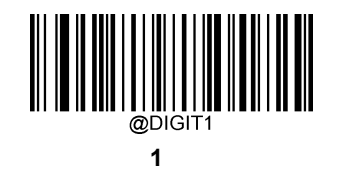

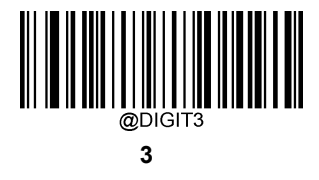

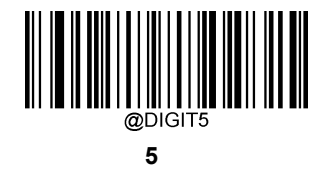

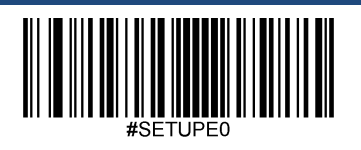

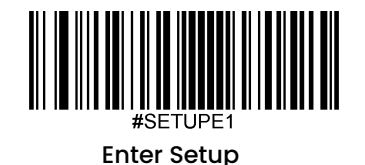

**6**

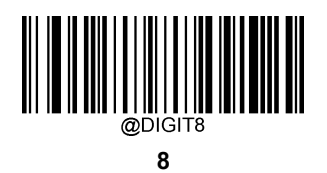

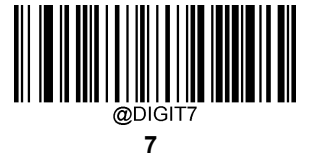

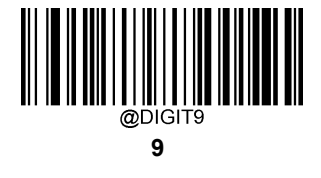

**A~F**

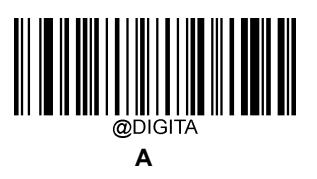

@DIGITO **C**

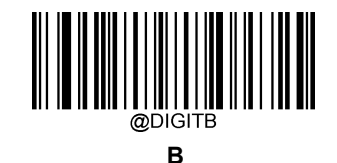

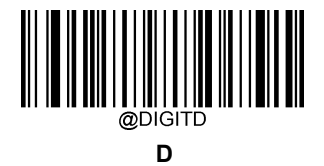

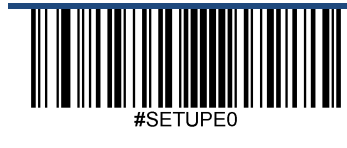

Exit Setup

188

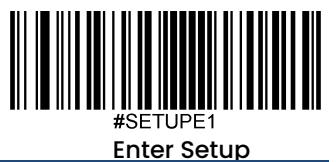

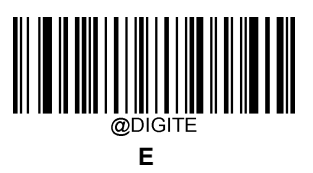

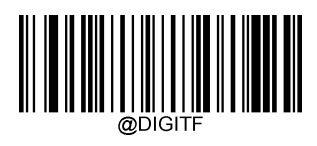

**F**

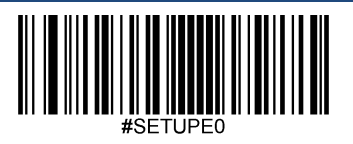

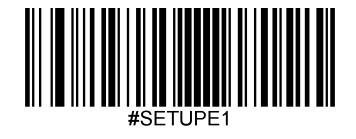

バーコードを保存**/**キャンセル

数字のバーコードを読み取った後、データを保存するためには、**Save**(保存) バーコードをスキャンする必要が あります。

間違った桁をスキャンした場合は、**Cancel**(キャンセル) バーコードをスキャンして設定を最初からやり直すか、 Delete the Last Digit (最後の桁を削除) バーコードをスキャンして正しい桁をスキャンするか、またはDelete All **Digits**(全ての桁を削除) バーコードをスキャンして希望する桁をスキャンすることができます。

例えば、**Maximum Length**のバーコードと数字のバーコード「1」、「2」、「3」を読み取った後、スキャンした 場合

**← Delete the Last Digit(最後の桁を削除):**最後の桁の「3」が削除されます。

- **Delete All Digits**(全ての桁を削除): 数字 「123 」が全て削除されます。
- **Cancel**(キャンセル): 最大長さの設定がキャンセルされます。また、スキャナーはまだセットアップモード のままです。

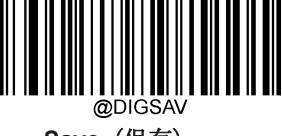

**Save**(保存)

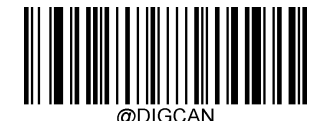

**Cancel**(キャンセル)

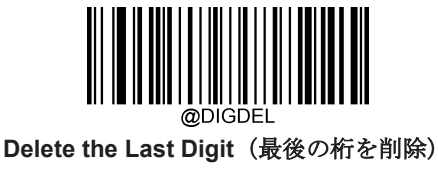

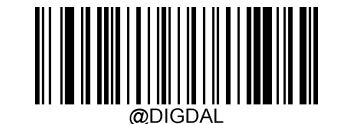

**Delete All Digits**(全ての桁を削除)

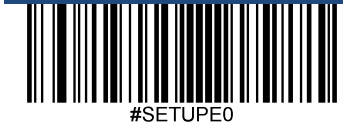

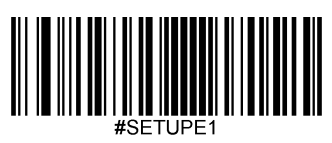

工場出荷時設定表

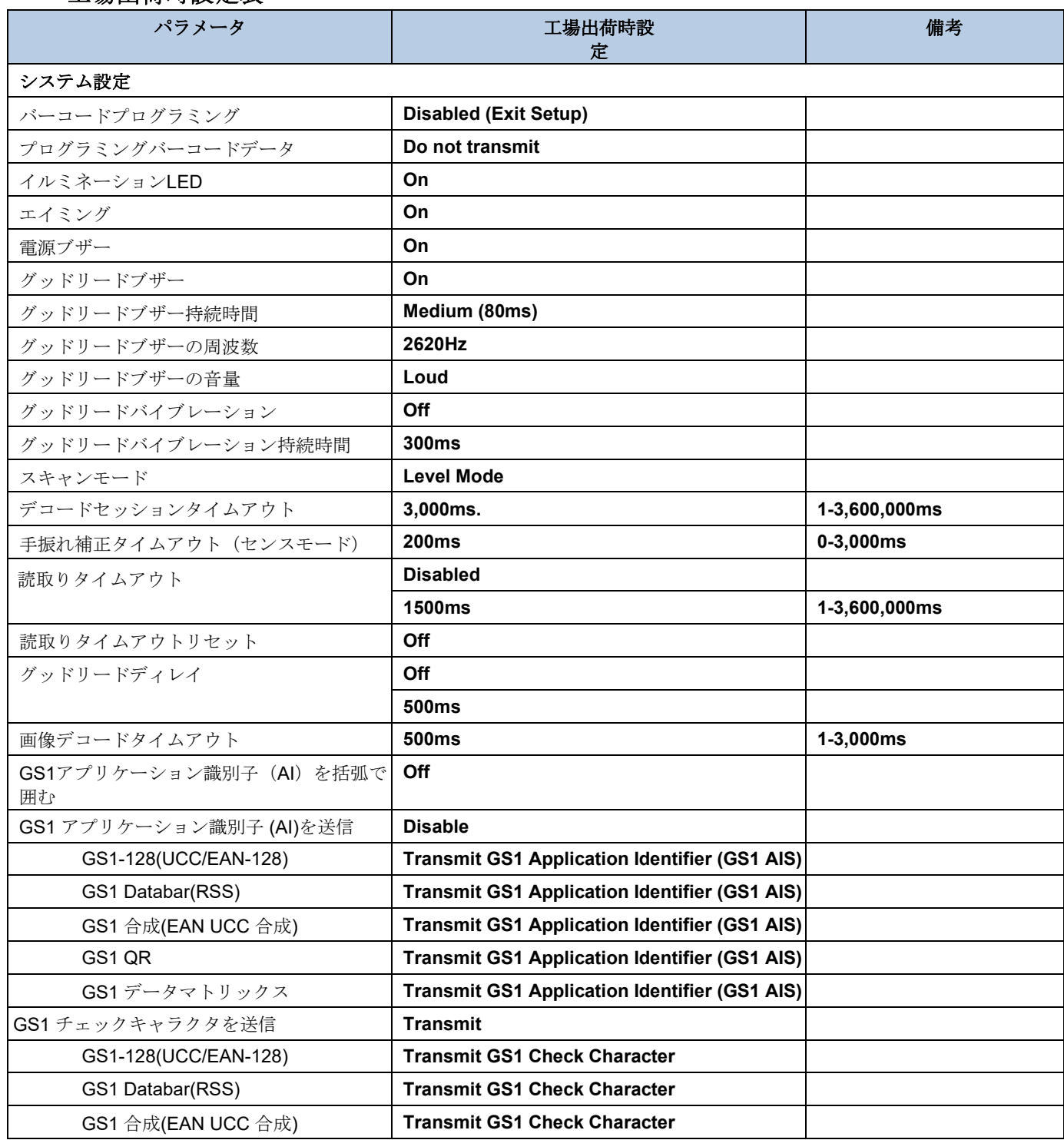

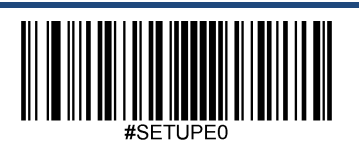

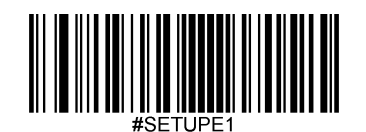

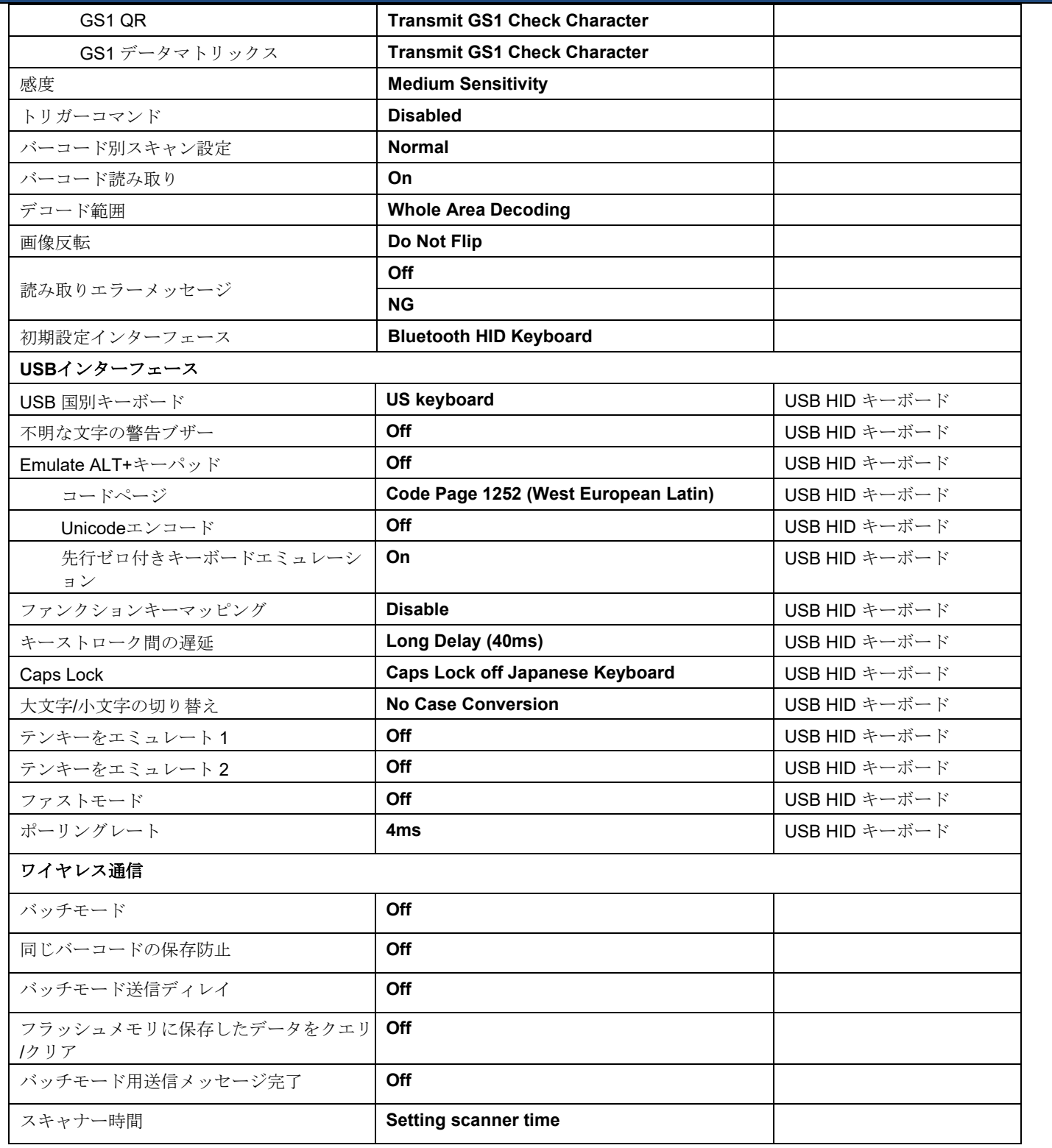

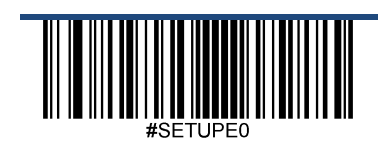

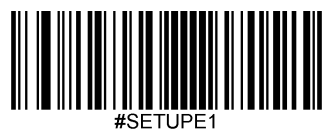

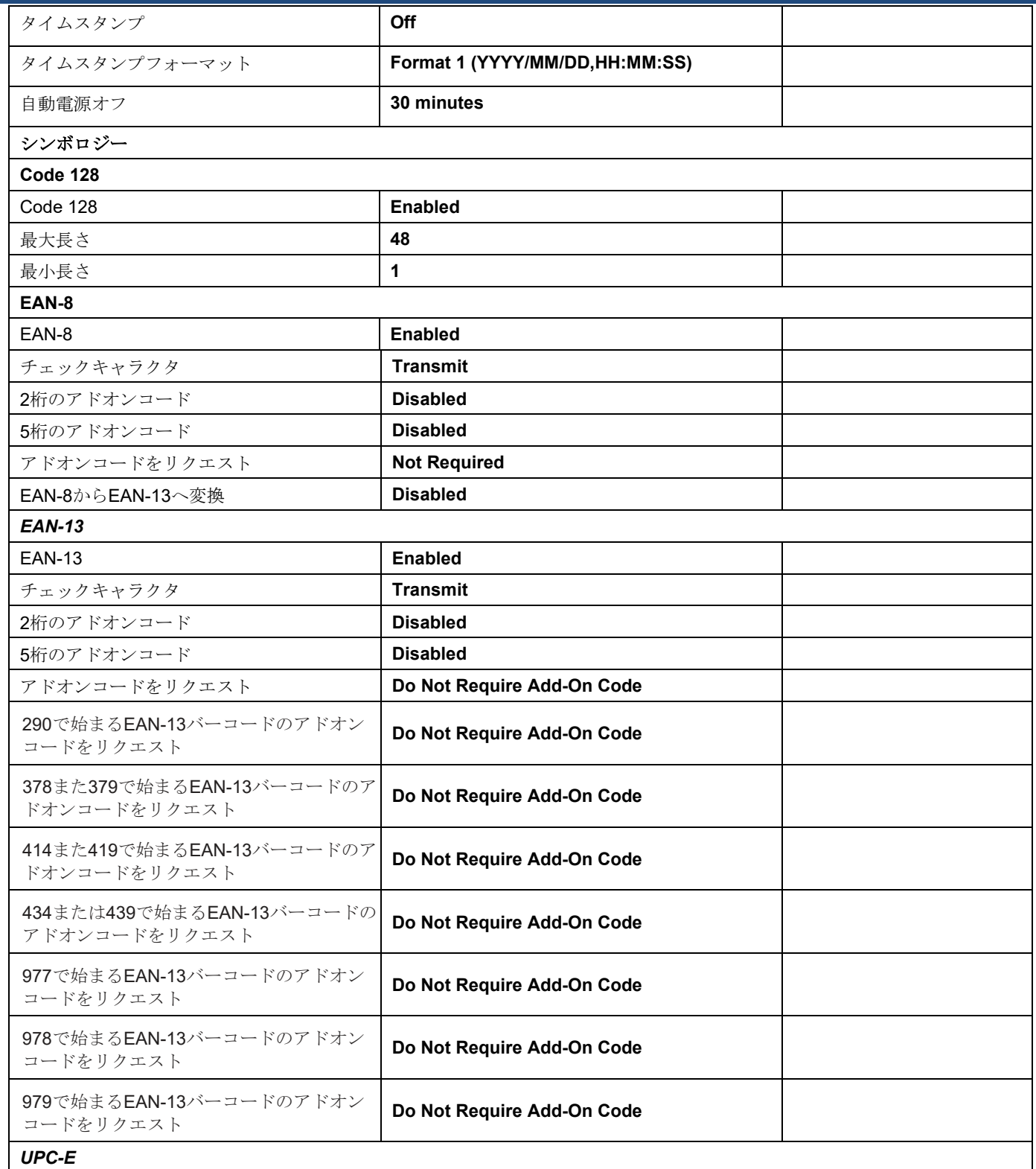

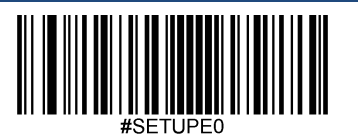

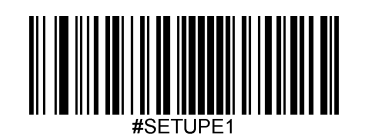

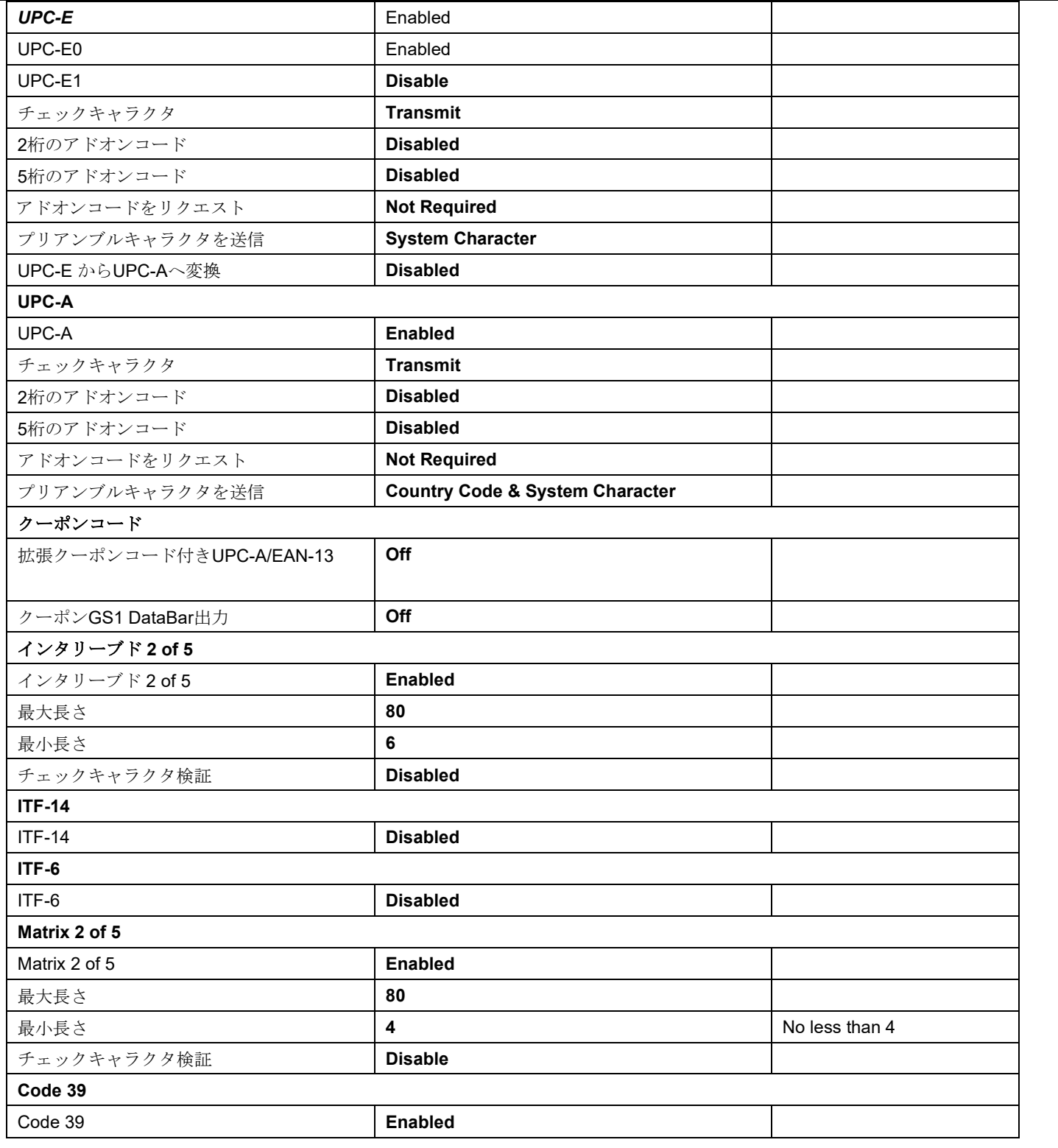

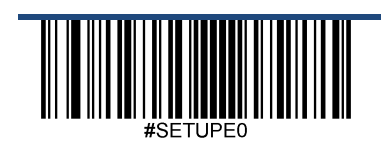

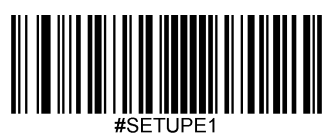

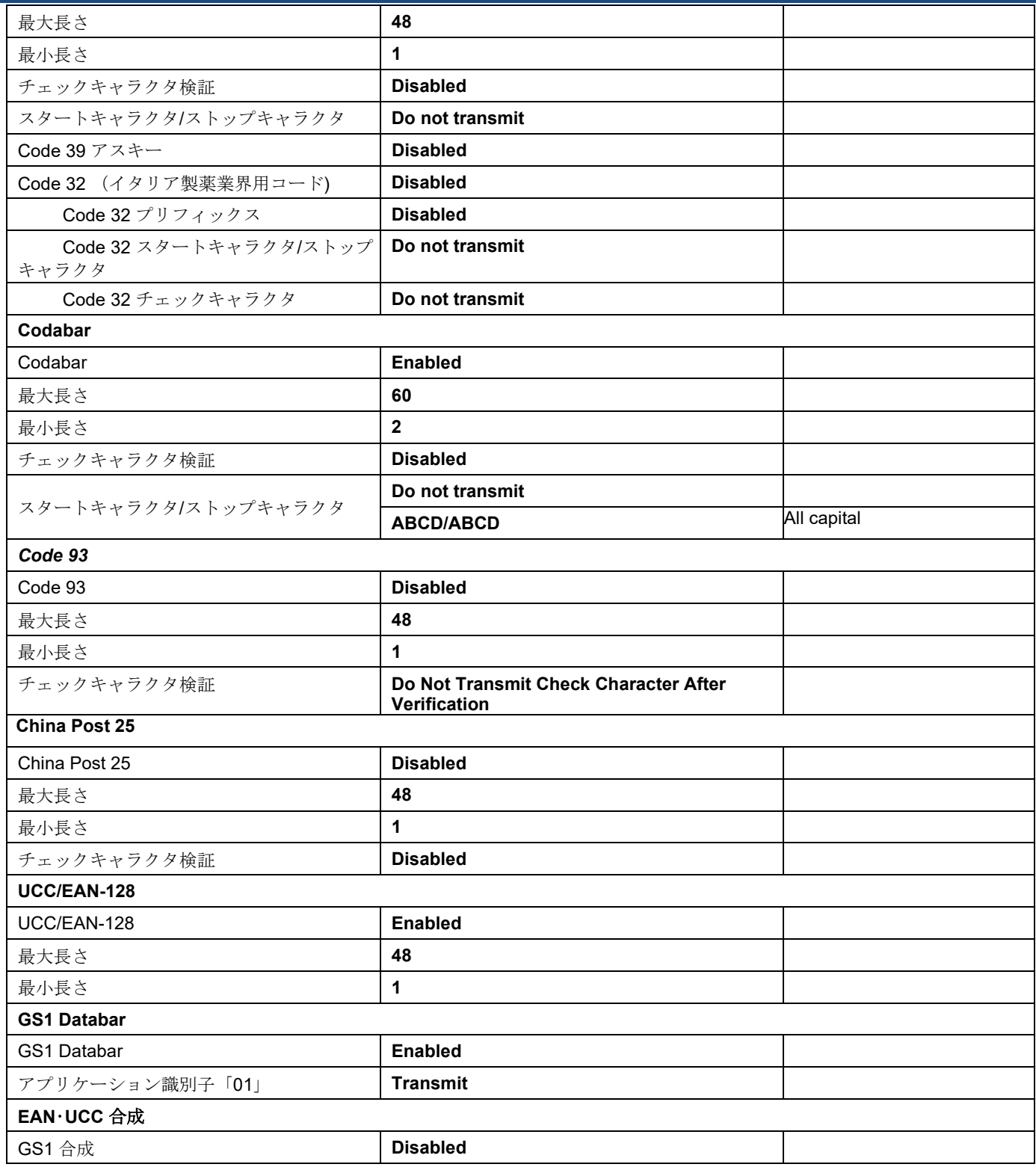

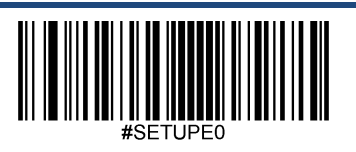

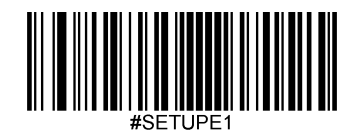

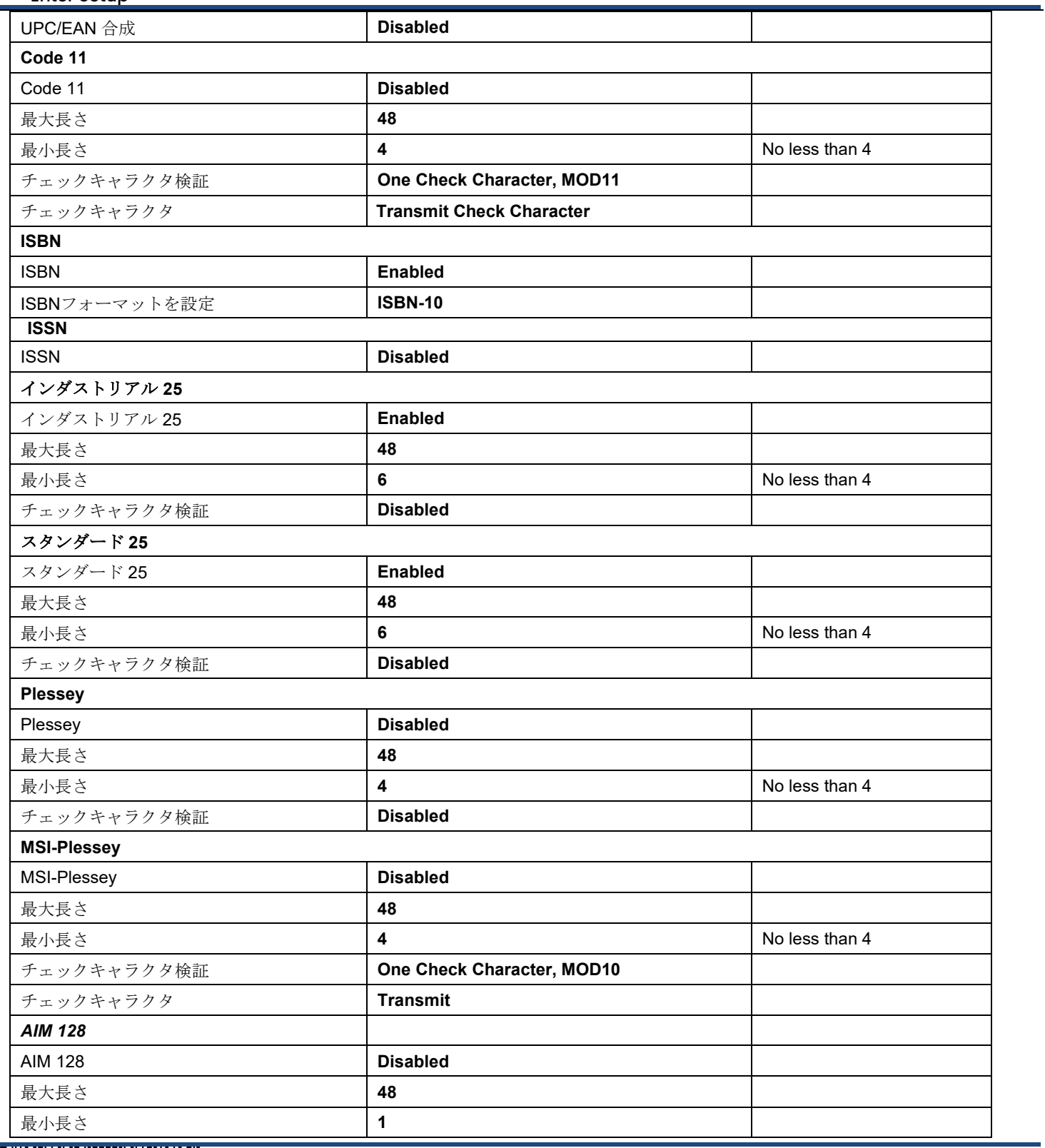

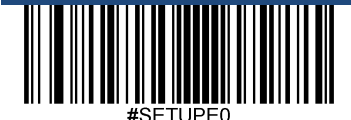

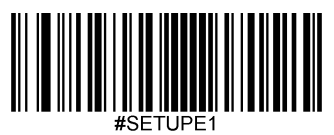

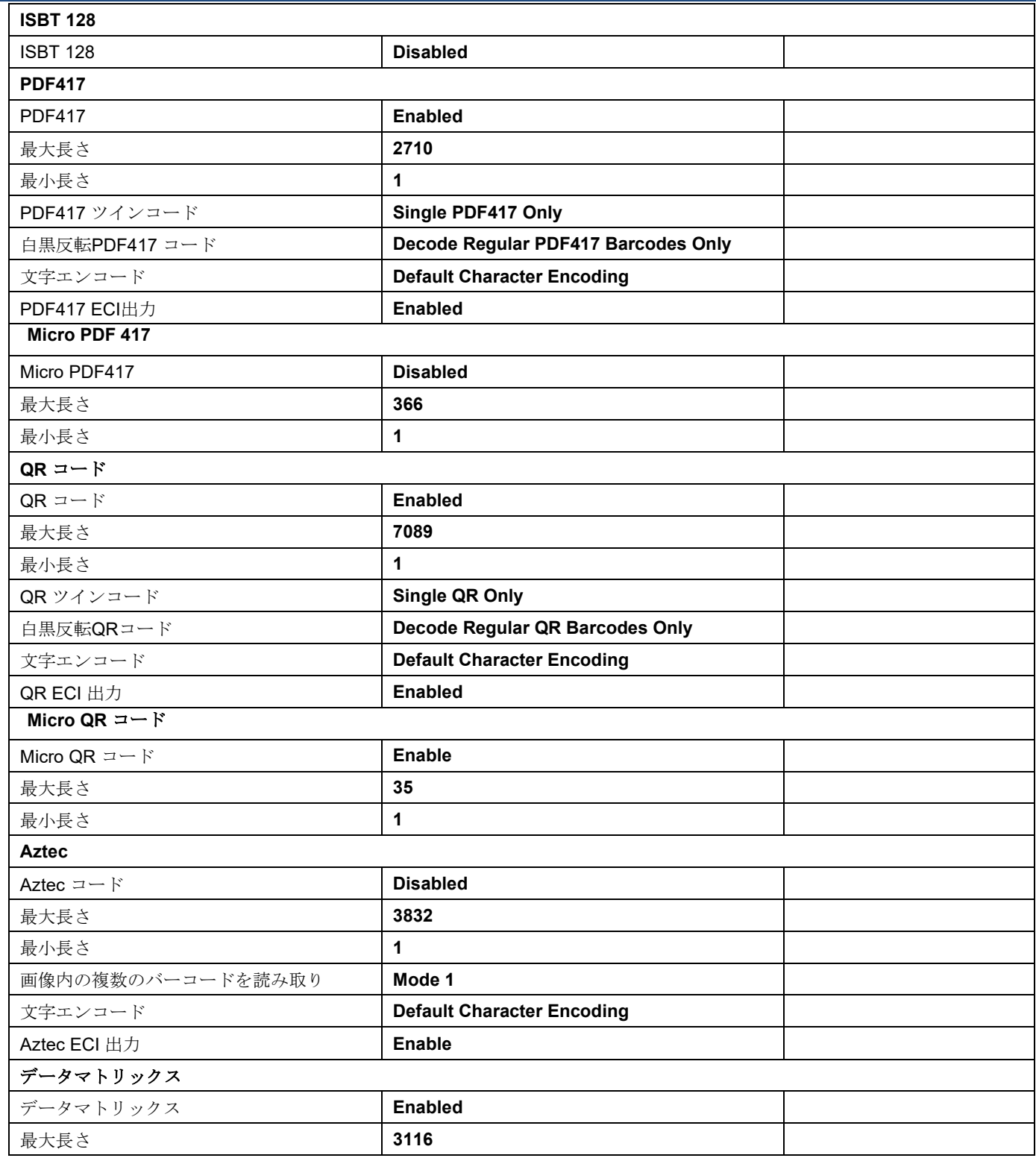

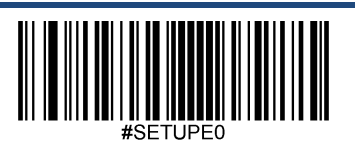

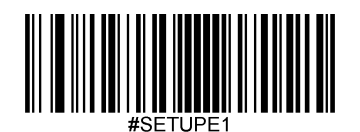

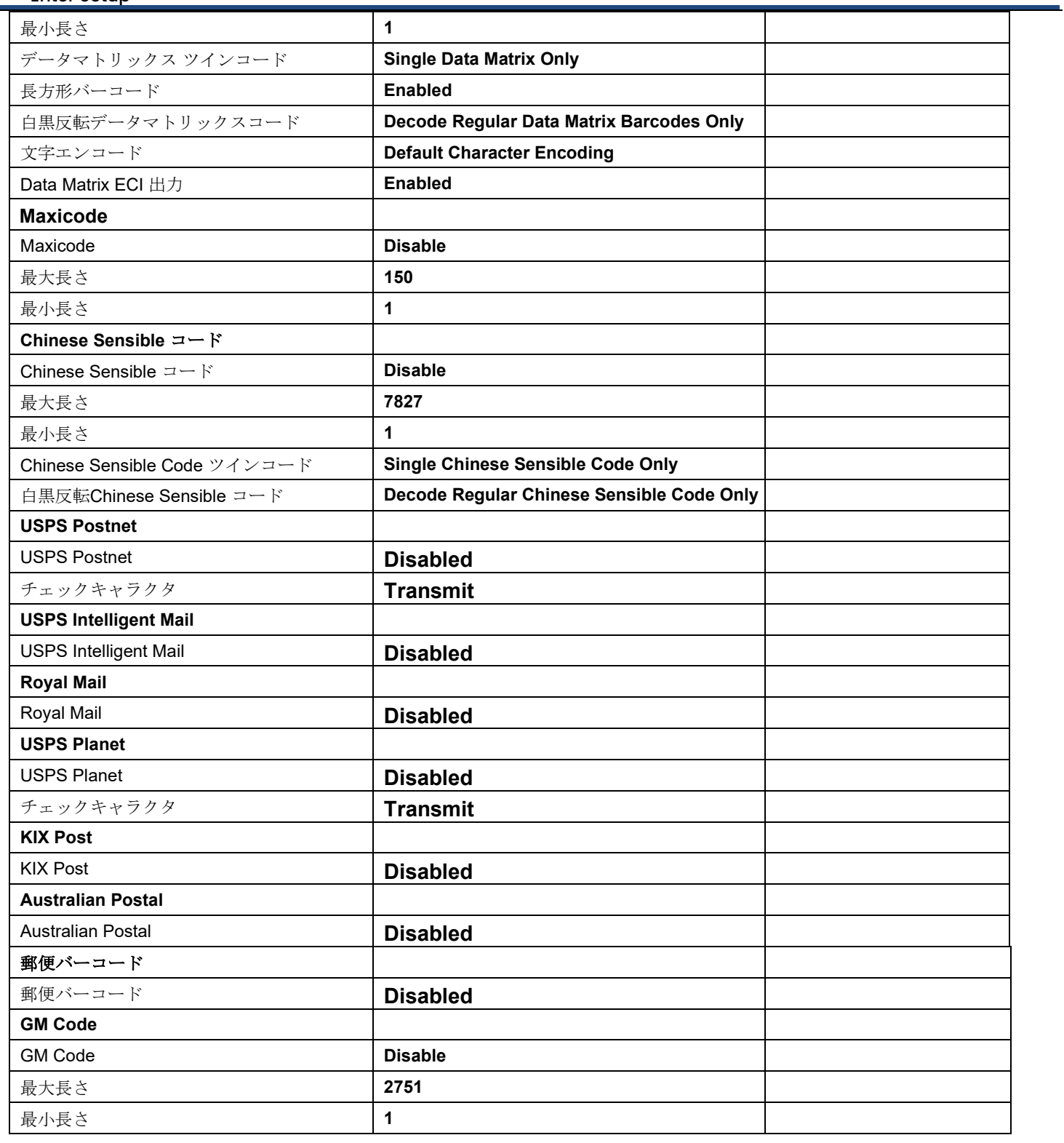

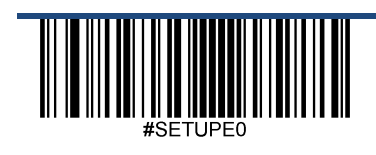

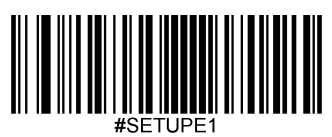

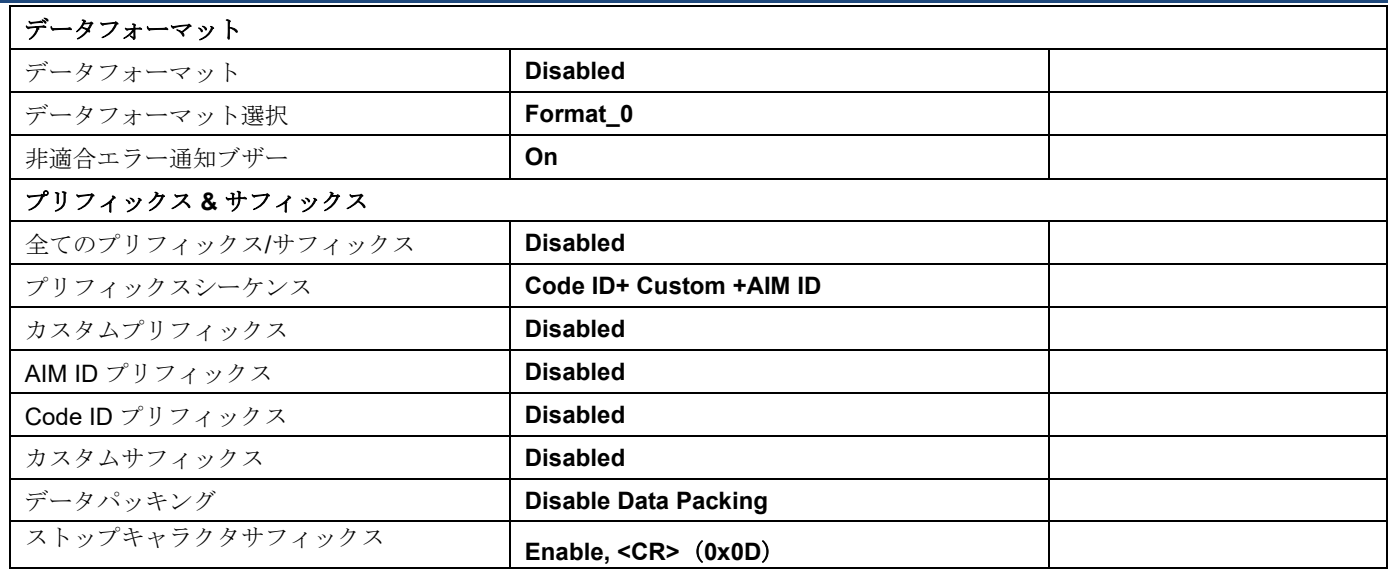

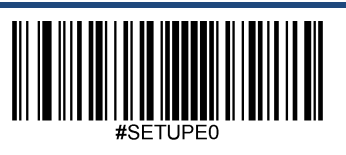

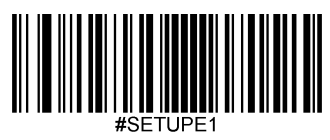

## **AIM ID**表

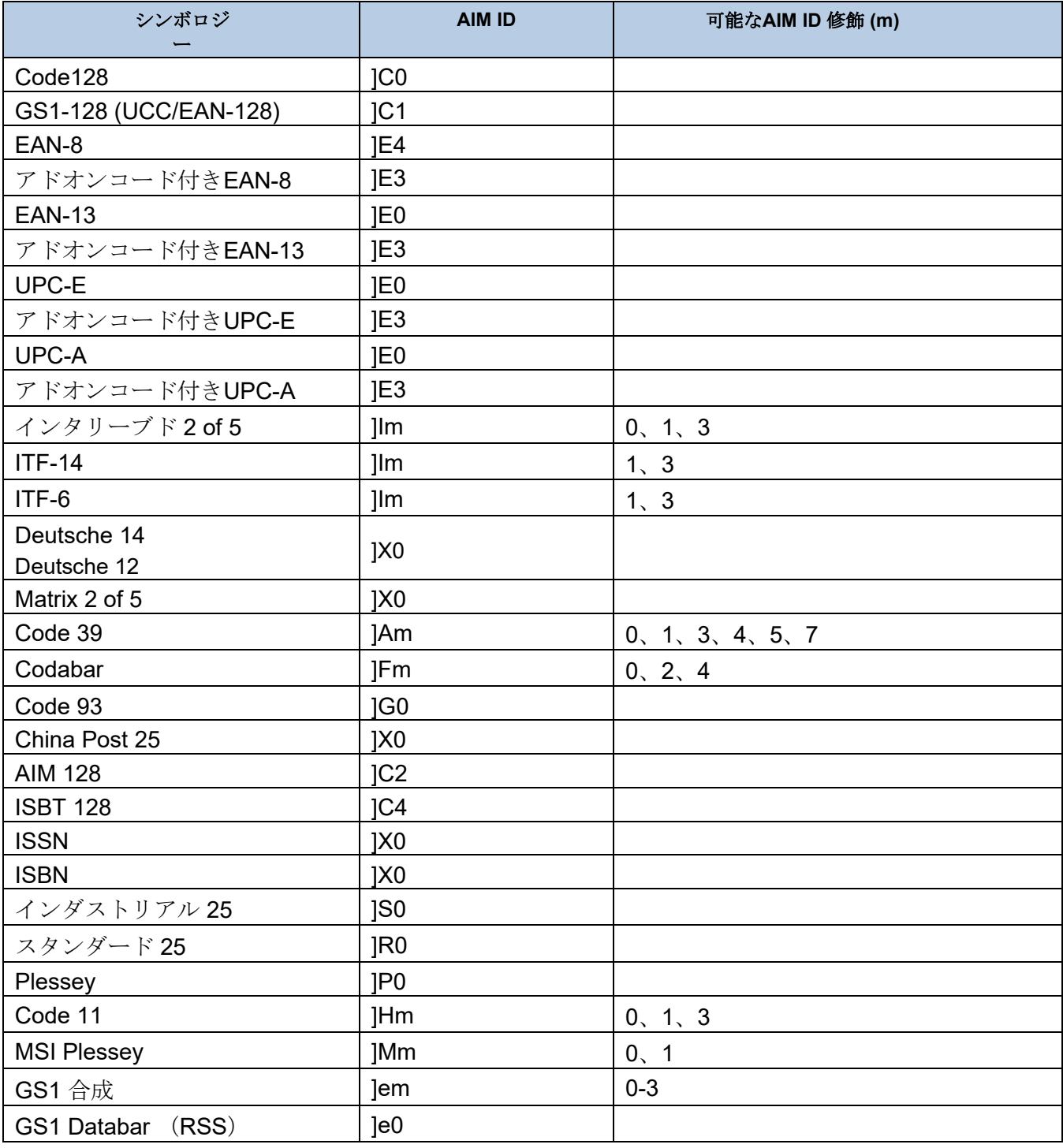

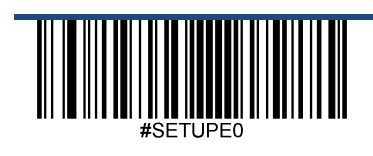

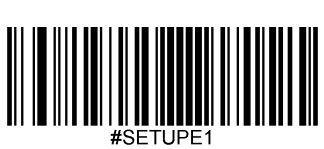

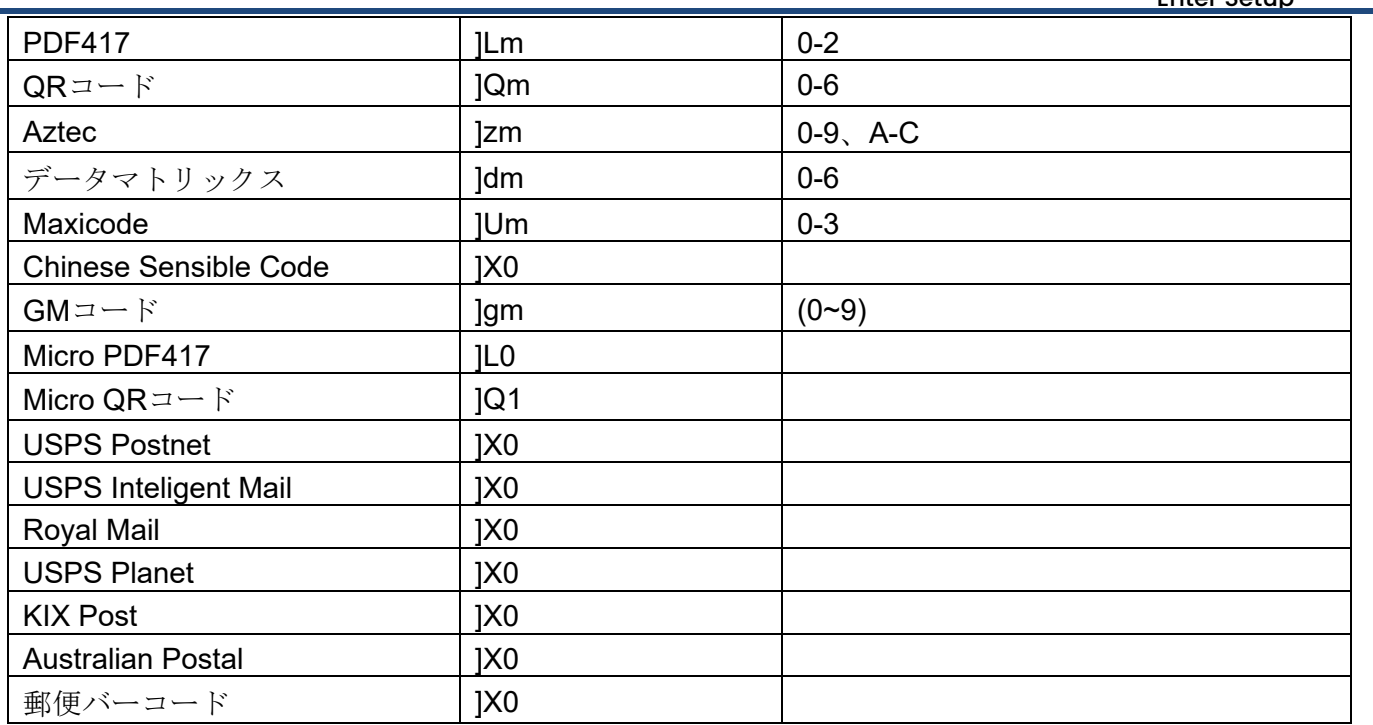

注意: 「m」は AIM修飾子の文字を表しています。ISO/IEC 15424:2008 情報技術 - 自動認識およびデータキャプチャ技 術 - AIM修飾文字詳細のためのデータキャリア識別子(シンボロジー修飾子含む)。

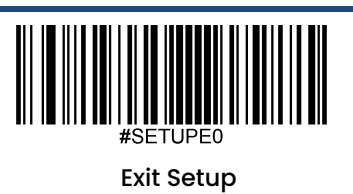

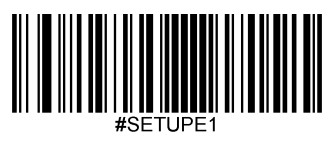

# **Code ID** 表

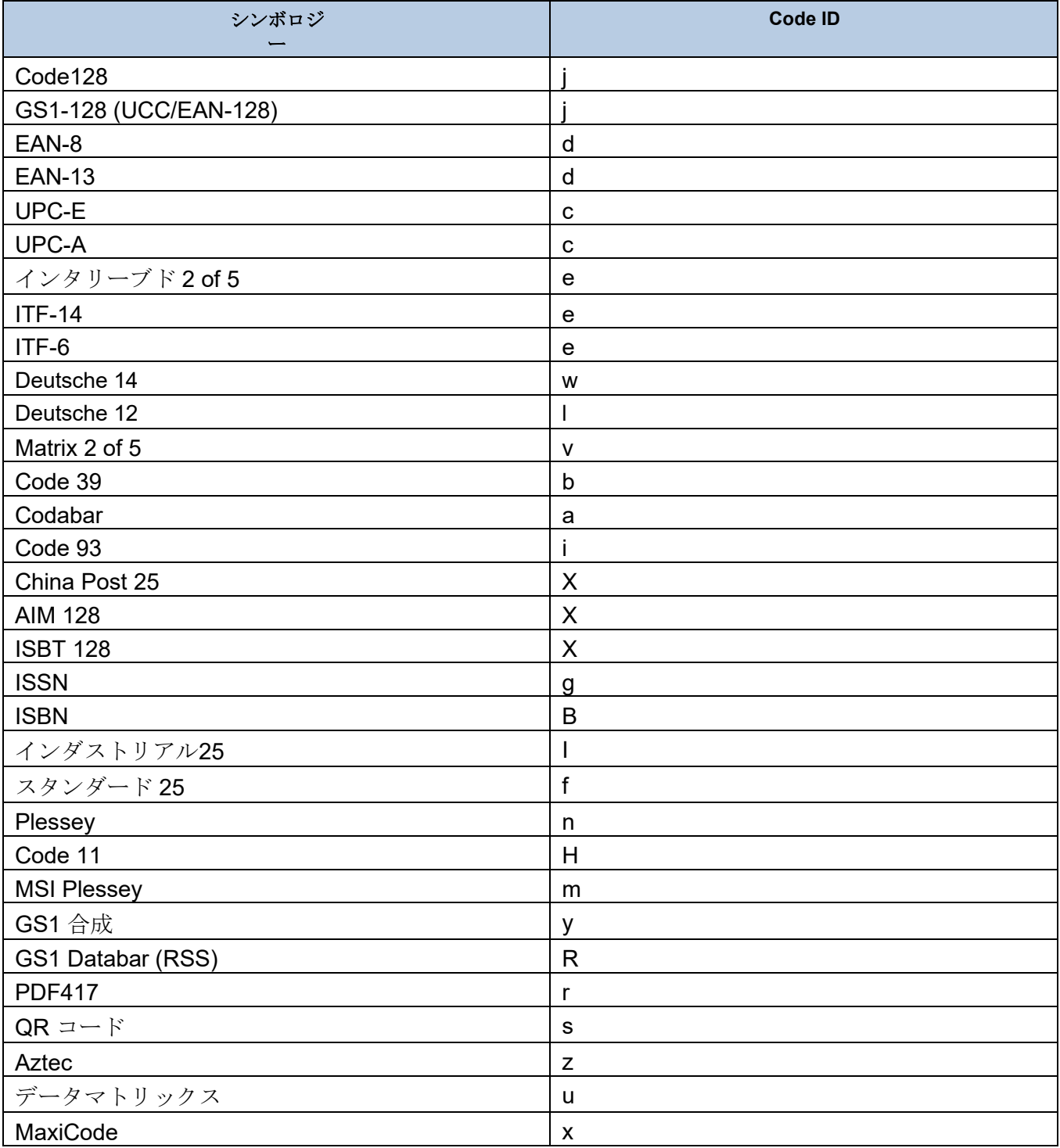

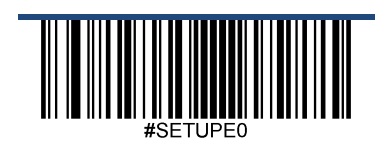
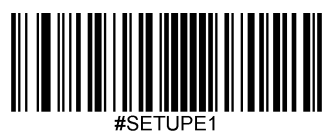

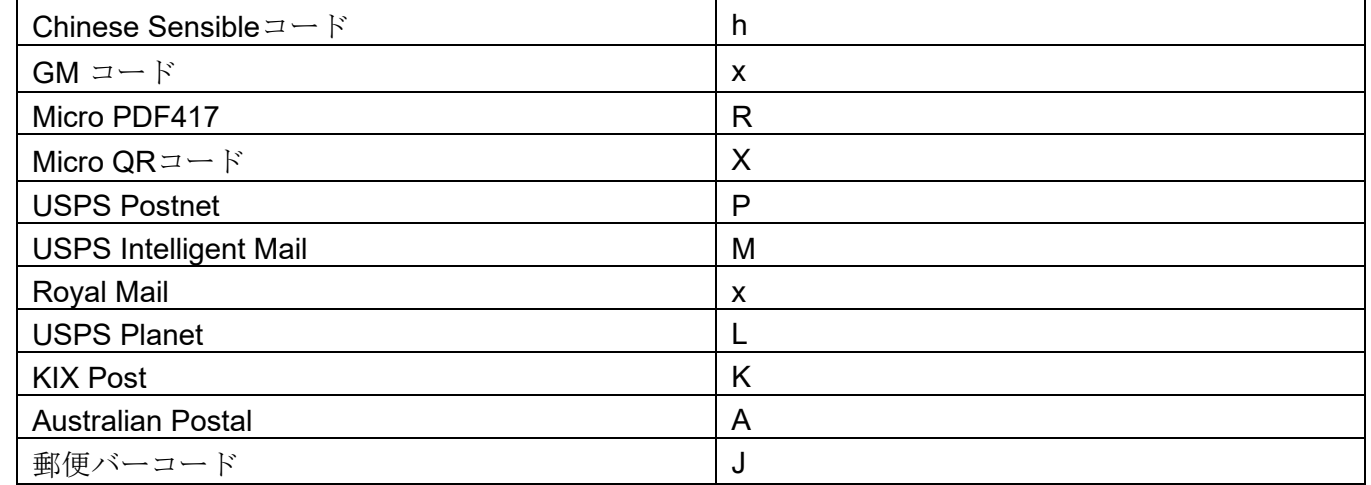

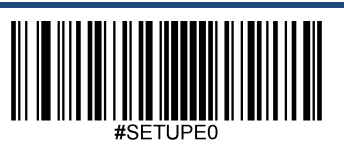

Exit Setup

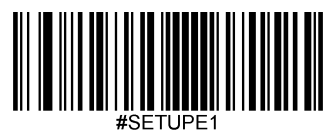

## シンボロジー**ID** 表

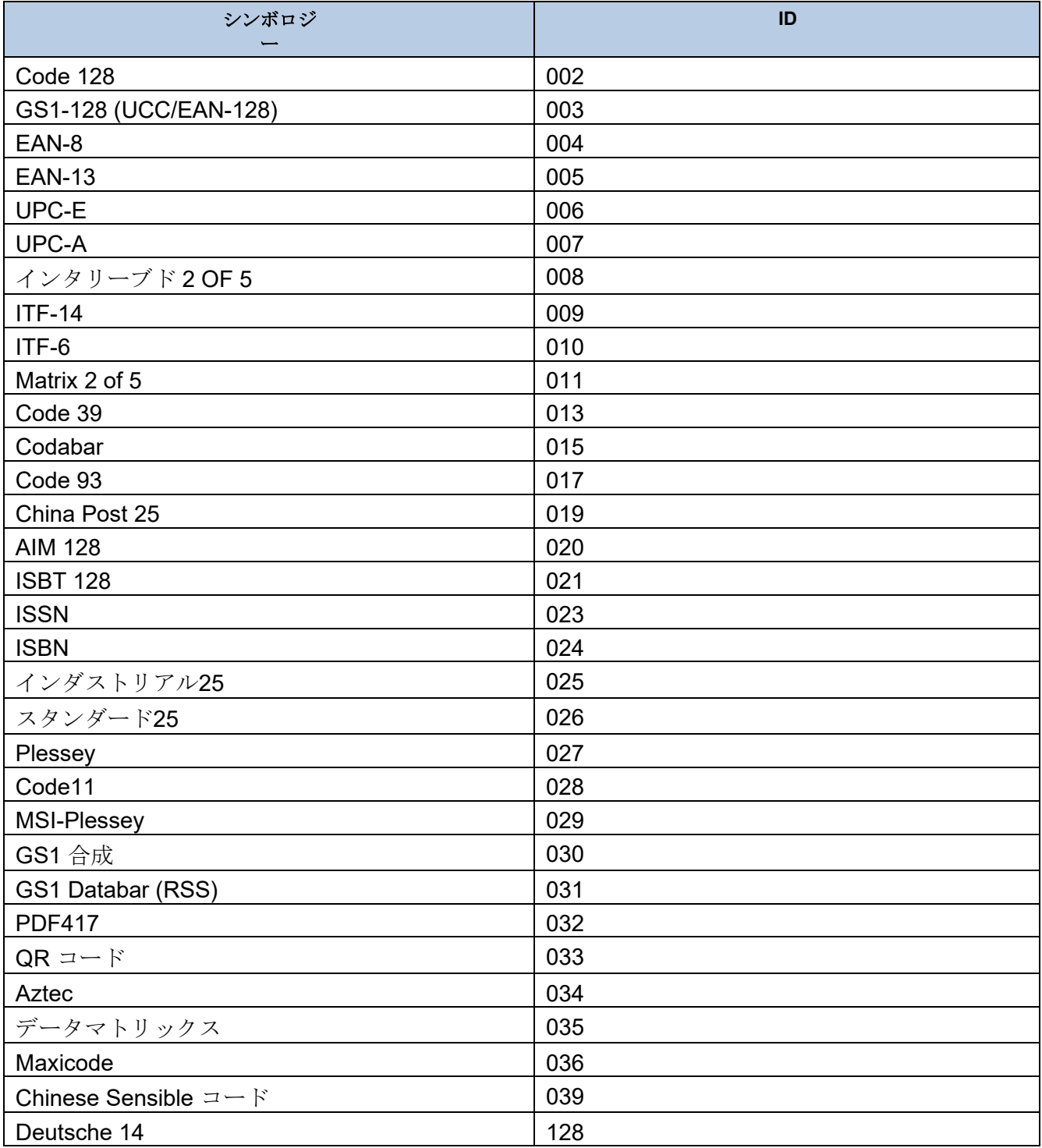

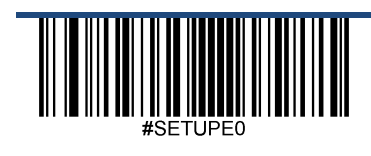

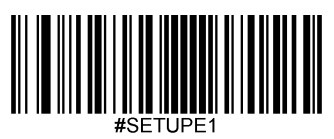

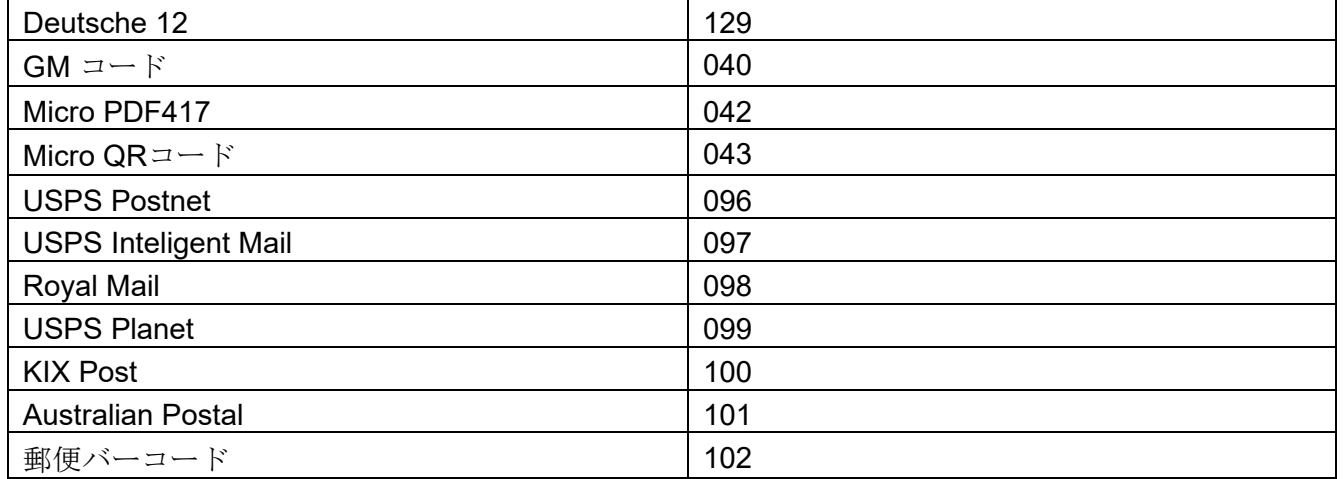

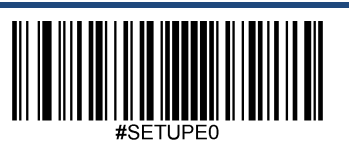

Exit Setup

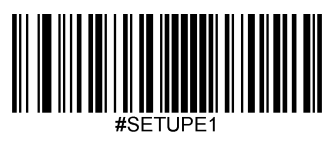

## **ASCII**  表

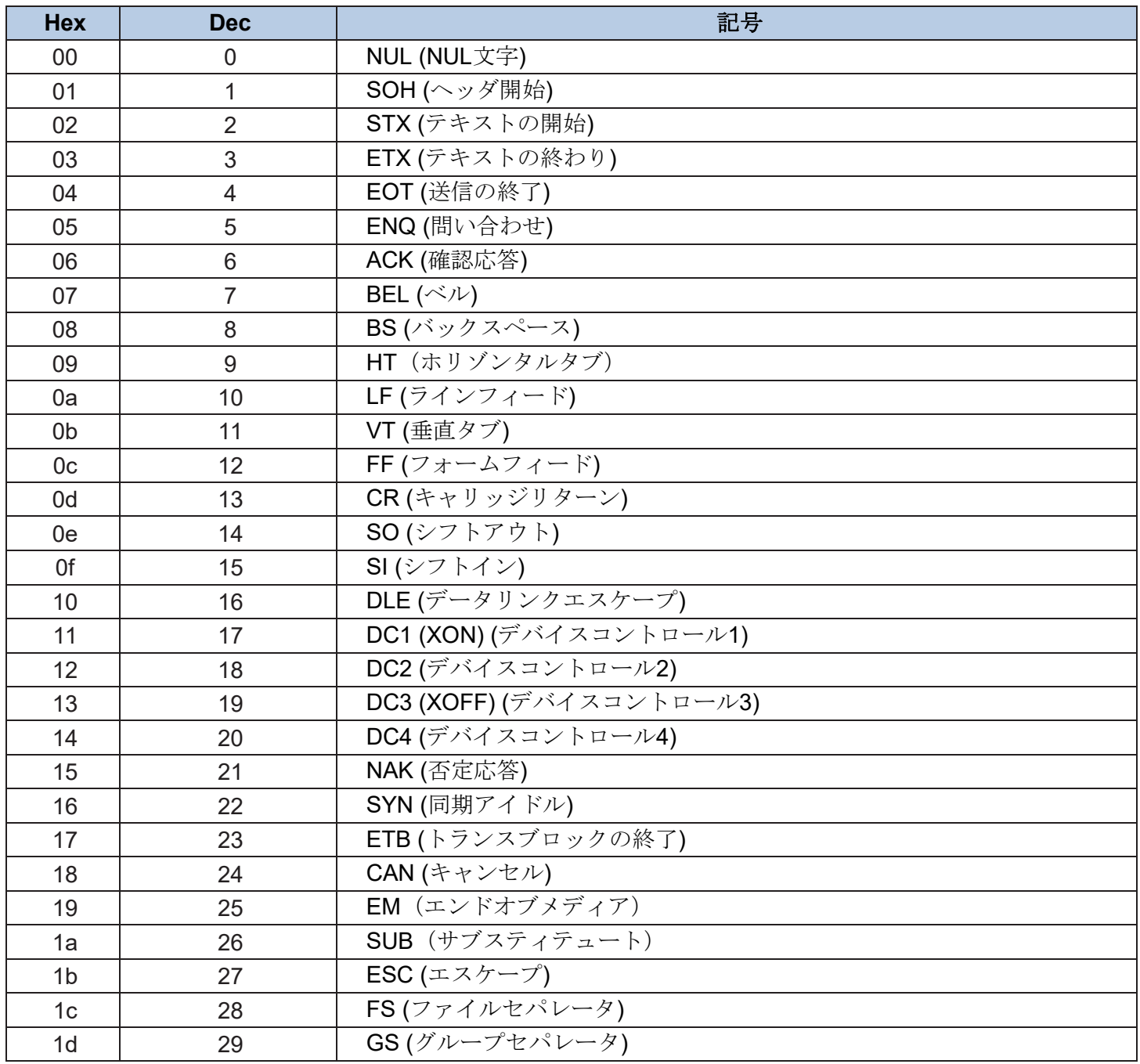

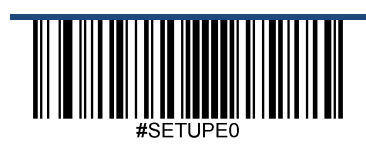

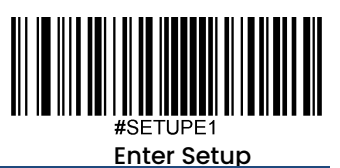

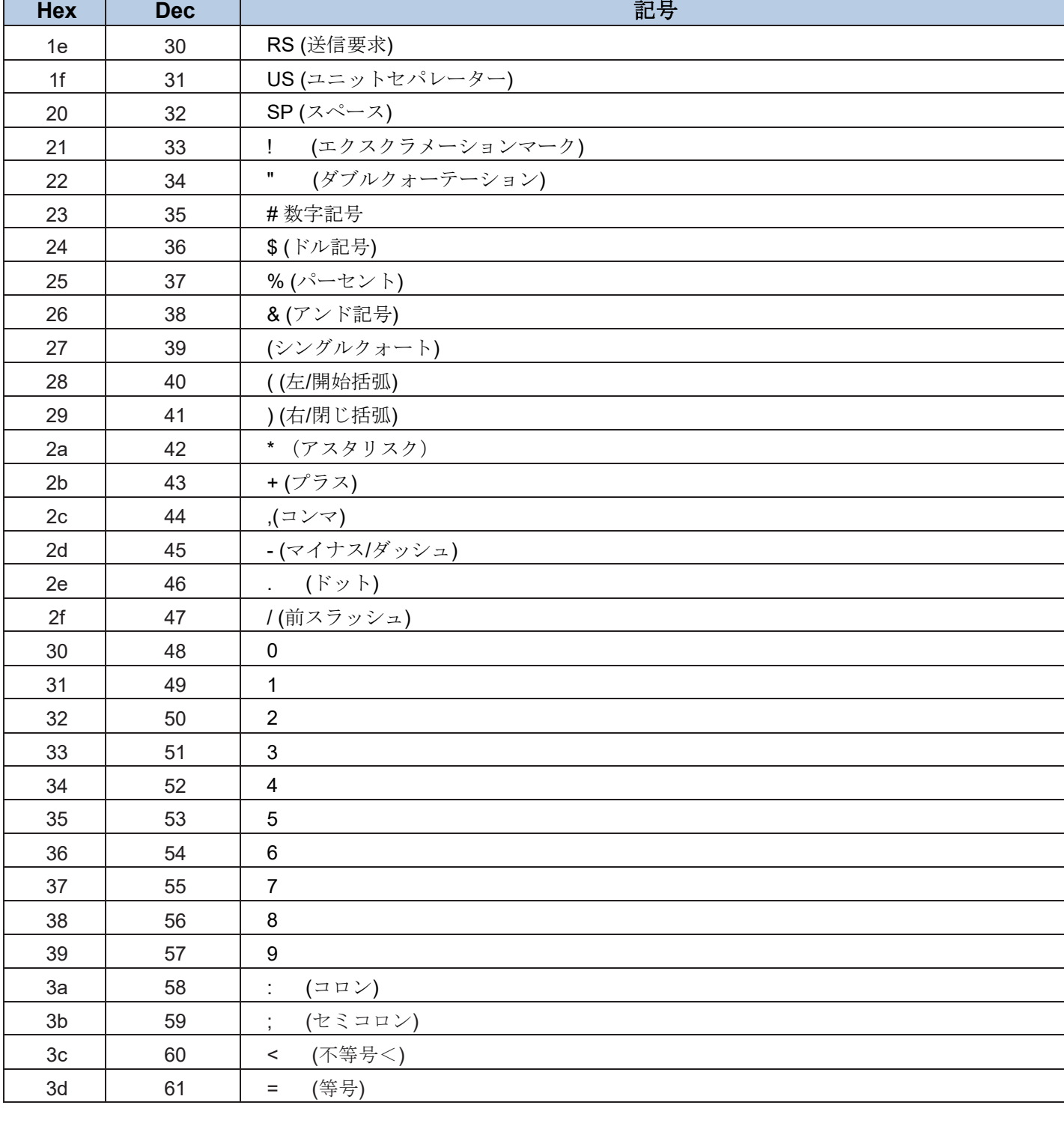

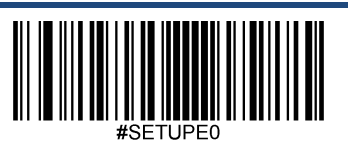

Exit Setup

Г

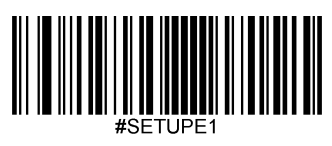

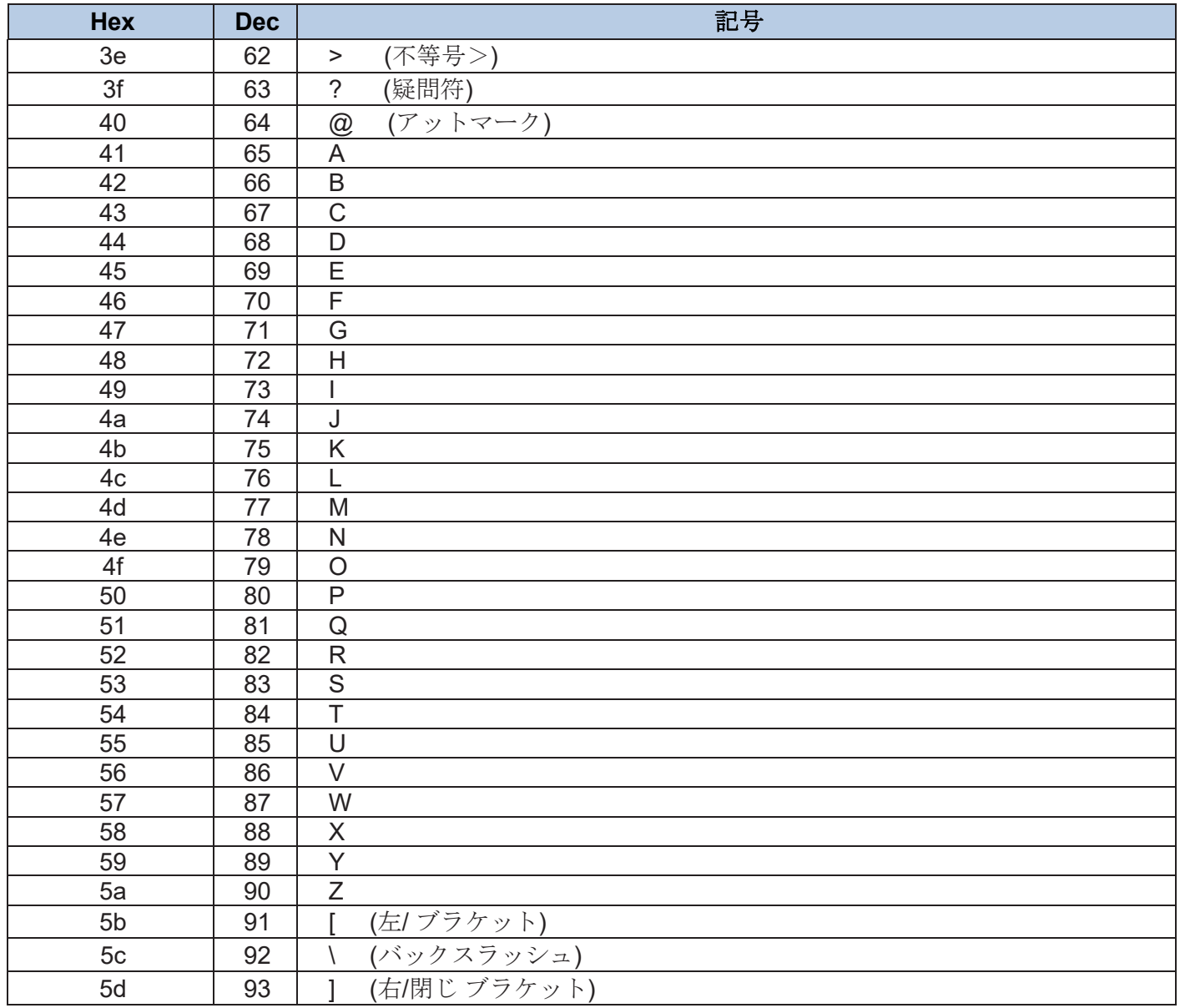

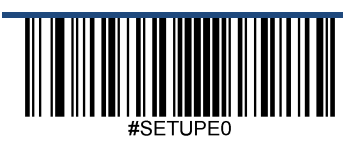

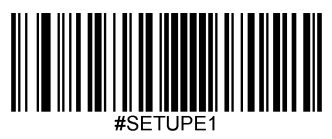

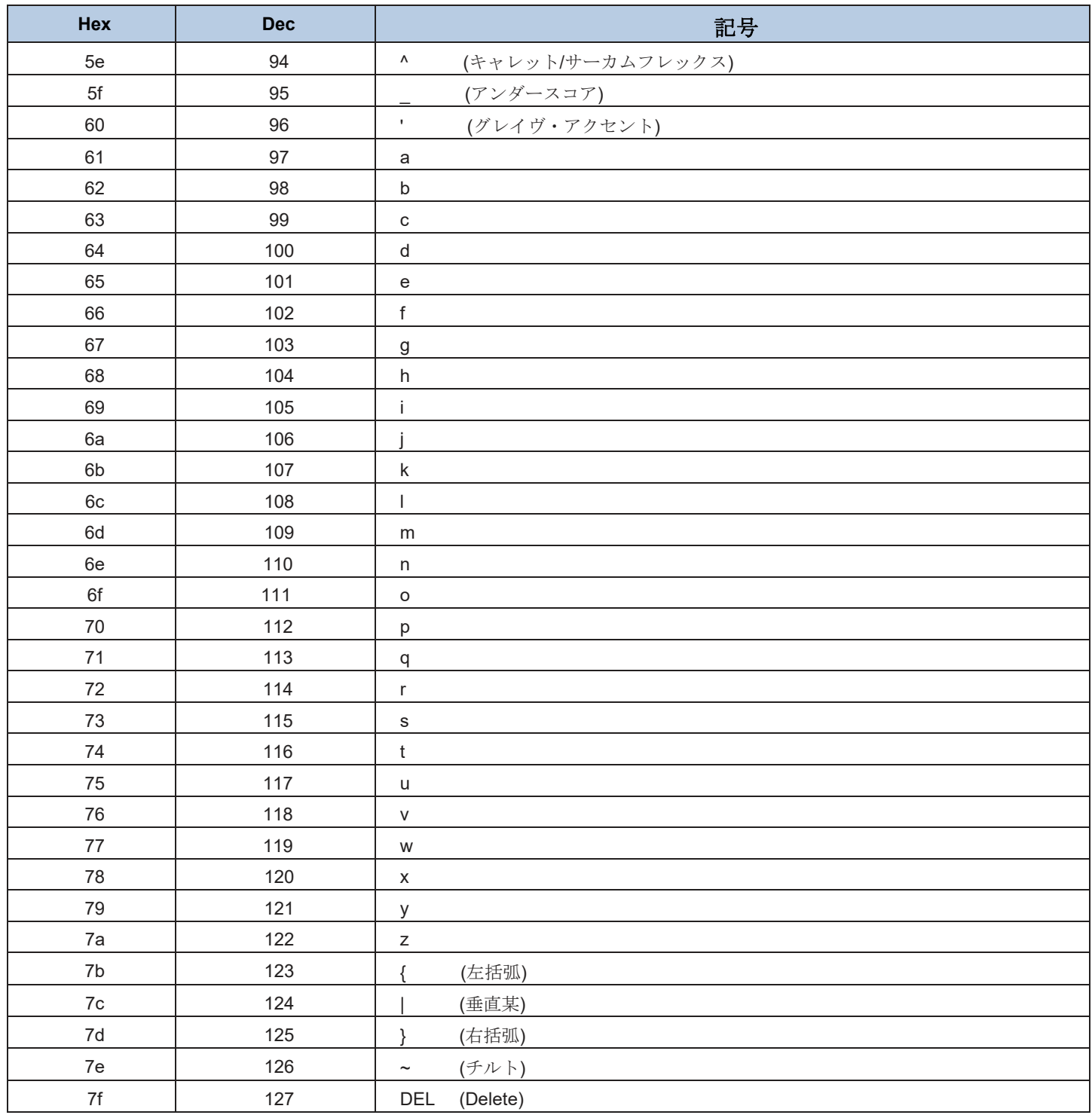

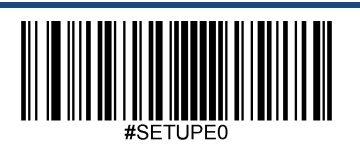

Exit Setup

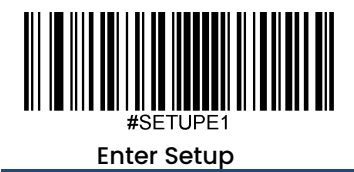

## **Unicode**キーマップ

| 6E |    | 70 | 71             |    | 72 | 73 |    | 74       | 75 | 76 | 77 |    |    | 78      | 79             | 7A             | 7B |  | 7 <sup>C</sup> | 7D | $7\mathrm{E}$ | $\bullet$      | n  |    |           |
|----|----|----|----------------|----|----|----|----|----------|----|----|----|----|----|---------|----------------|----------------|----|--|----------------|----|---------------|----------------|----|----|-----------|
| 01 | 02 | 03 |                | 04 | 05 | 06 |    | 07       | 08 | 09 | 0A | 0B |    | $_{0C}$ | 0 <sub>D</sub> |                | 0F |  | 4B             | 50 | 55            | 5A             | 5F | 64 | 69        |
| 10 | 11 |    | 12             | 13 |    | 14 | 15 | 16       | 17 | 18 |    | 19 | 1A | 1B      |                | 1 <sup>C</sup> | 1D |  | 4C             | 51 | 56            | 5B             | 60 | 65 |           |
| 1E |    | 1F | 20             |    | 21 | 22 |    | 23       | 24 | 25 | 26 | 27 |    | 28      | 29             |                | 2B |  |                |    |               | 5 <sub>C</sub> | 61 | 66 | 6A        |
|    | 2C |    | 2E             | 2F | 30 | 31 |    | 32<br>33 |    | 34 | 35 | 36 |    | 37      |                |                | 39 |  |                | 53 |               | 5D             | 62 | 67 | <b>6C</b> |
| 3A | 3B |    | 3 <sub>C</sub> |    |    |    |    | 3D       |    |    |    | 3E |    | 3F      | 38             |                | 40 |  | 4F             | 54 | 59            | 63             |    | 68 |           |

アメリカ式キーボード(**104** キー)

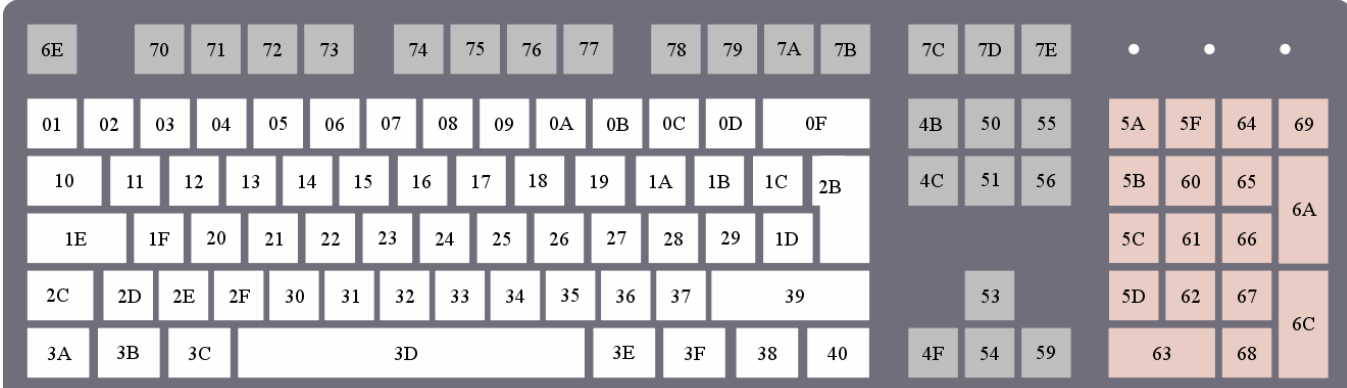

ヨーロッパ式キーボード(**105**キー)

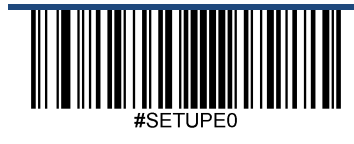